# **ESCUELA POLITÉCNICA NACIONAL**

ESCUELA DE INGENIERÍA

DISEÑO E IMPLEMENTACION DE UN INSTRUMENTO VIRTUAL PARA LEVANTAMIENTO DE PERFILES DEL CANAL HIDRODINÁMICO DEL CENTRO DE INVESTIGACIONES Y ESTUDIOS EN RECURSOS HIDRICOS CIERHÍ-EPN

PROYECTO PREVIO A LA OBTENCIÓN DEL TITULO DE INGENIERA EN ELECTRÓNICA Y CONTROL

> IVETH EVELYN FERNANDEZ TERAN MÉL1DA MARISOL MASABANDA ALTAMIRANO

> > DIRECTOR: Dr. LUIS CORRALES

Quito, mayo 2005

### **DECLARACIÓN**

Nosotras, lveth Evelyn Fernández Terán y Mélida Marisol Masabanda Altamirano declaramos bajo juramento que el trabajo aquí descrito es de nuestra autoría; que no ha sido previamente presentada para ningún grado o calificación profesional; y, que hemos consultado las referencias bibliográficas que se incluyen en este documento.

Nosotras, Iveth Evelyn Fernández Terán y Mélida Marisol Masabanda Altamirano

A través de la presente declaración cedemos nuestros derechos de propiedad intelectual correspondientes a este trabajo, a la Escuela Politécnica Nacional, según lo establecido por la Ley de Propiedad Intelectual, por su Reglamento y por la normatividad institucional vigente.

Evangencez

Iveth Evelyn Fernández Terán. Mélida M. Masabanda Altamirano

Mélida M. Masabanda Altamirano

### **CERTIFICACIÓN**

rtífico que el presente trabajo fue desarrollado por Iveth Evel

/////*ov/00s* 

Dr. Luis Corrales DIRECTOR DEL PROYECTO

#### **AGRADECIMIENTOS**

Agradezco en primer lugar a mi madre, Mariana, Agradezco en primer lugar a mi madre, Mariana, que con esfuerzo a podido sobrellevar la educación de Pablo y la mía propia, a mi abuelita, Isolina, cuya ilusión fue siempre que culmine la carrera universitaria, a mi hermano que siempre ha sido una motivación para superarme, a mis tías, Belén y Laura, por su incondicional colaboración, a Stalyn<br>por estar cerca en los momentos más difíciles.

es poroondo nan participado on la claboración de agradecimiento especializada especial: agradecimiento especial: al Ing. Ciro Galo Menéndez por invaluable ayuda, al Dr. Luis Corrales por su entrega desinteresada, a Don Marcelito por su paciente cooperación en las<br>pruebas de campo.

#### **EVELYN**

A Dios, porque día a día me da una nueva oportunidad para aprender. Un especial agradecimiento a mis padres, porque gracias a su amor, esfuerzo y sacrificio, he llegado a culminar mis estudios A Ornar, Meche, Juank, Angelito, Aime y Karito por estar conmigo

A Omar, Meche, Juank, Angelito, Aime y Karito por estar conmigo en todas circunstancia de mi vida. A toda mi familia porque siempre<br>confiaron en mi.  $A$  ing, circo Galo Menéndez, por sus conocimientos y sus conocimientos y sus conocimientos y sus conocimientos y sus conocimientos y sus conocimientos y sus conocimientos y sus conocimientos y sus conocimientos y sus con

Al Ing. Ciro Galo Menéndez, por sus conocimientos impartidos y por su valiosa colaboración durante la elaboración del presente  $\mathcal{A}$ l Dr. Luis Corrales, por su acertada dirección y consejos.  $\mathcal{A}$ 

Al Dr. Luis Corrales, por su acertada dirección y consejos.

A Don Marcelito, por su afable cooperación en las actividades  $A$ 

A todos mis amigos y compañeros con quienes compartimos buenos y malos momentos, de estudio y de aventura: Dome, Eve, Fer, Tati, Mayri, Moni, Andre, Rober, Franklin, Francisco, Diego, Jimmy, Wili, Fernando, Beto, y muchas personas más que durante los años de universidad he conocido. Y un agradecimiento especial a Stalyn por su invalorable colaboración.

**MELi**

#### **DEDICATORIAS**

Al valor y entereza de mi madre...

 $\bar{z}$ 

**EVELYN**

A mis Padres, Angel y Ligia, por ser fuente de mi vida, modelo de amor, sacrificio y entrega.<br>A mi Angelito, por ser mi inspiración.

 $\mathcal{A}^{\pm}$ 

#### **TABLA DE CONTENIDO**

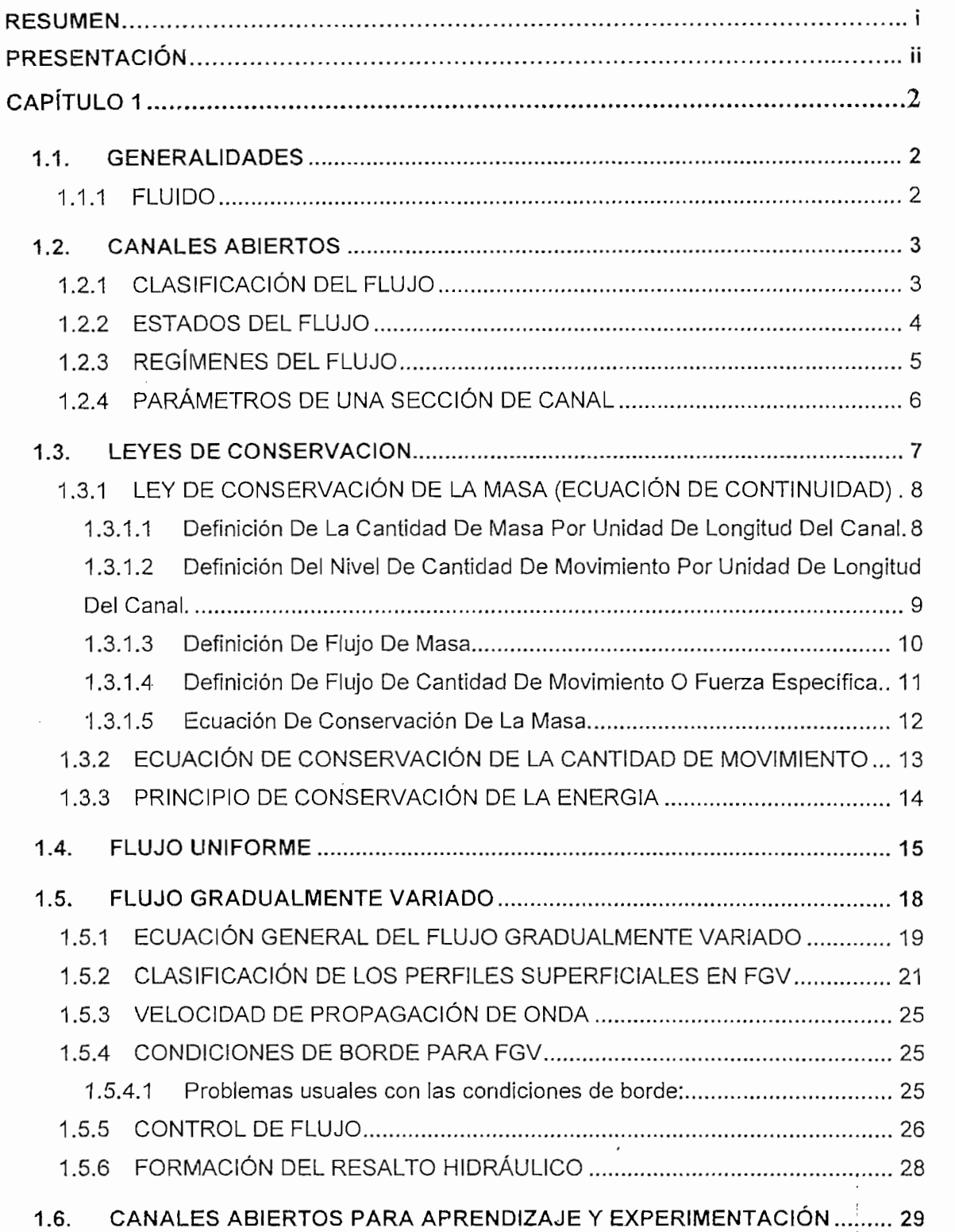

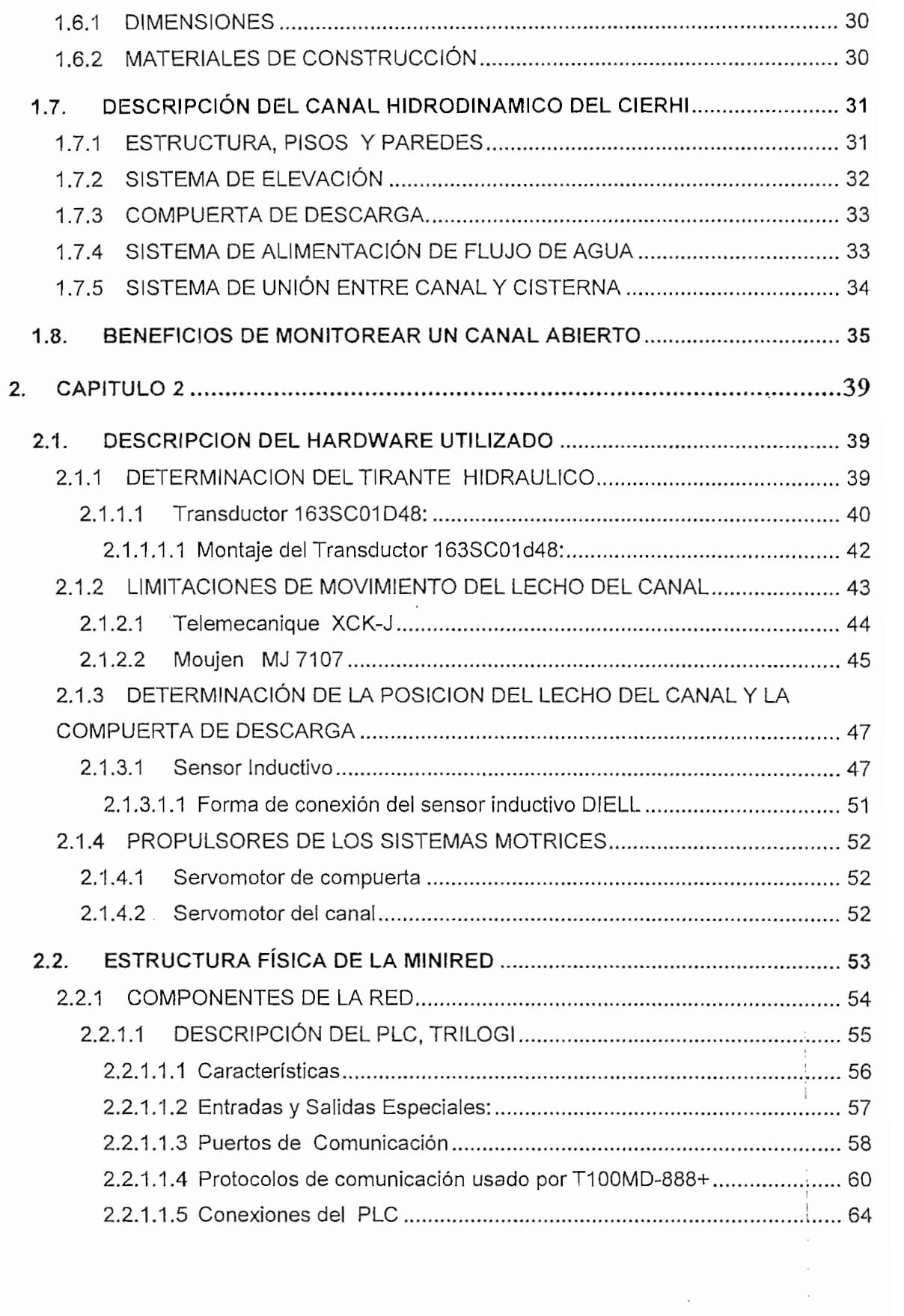

 $\overline{\mathcal{A}}$ 

 $\frac{1}{2} \sum_{i=1}^{n} \frac{1}{2} \sum_{j=1}^{n} \frac{1}{2} \sum_{j=1}^{n} \frac{1}{2} \sum_{j=1}^{n} \frac{1}{2} \sum_{j=1}^{n} \frac{1}{2} \sum_{j=1}^{n} \frac{1}{2} \sum_{j=1}^{n} \frac{1}{2} \sum_{j=1}^{n} \frac{1}{2} \sum_{j=1}^{n} \frac{1}{2} \sum_{j=1}^{n} \frac{1}{2} \sum_{j=1}^{n} \frac{1}{2} \sum_{j=1}^{n} \frac{1}{2} \sum_{j=1}^{n$ 

 $\mathcal{L}_{\text{max}}$ 

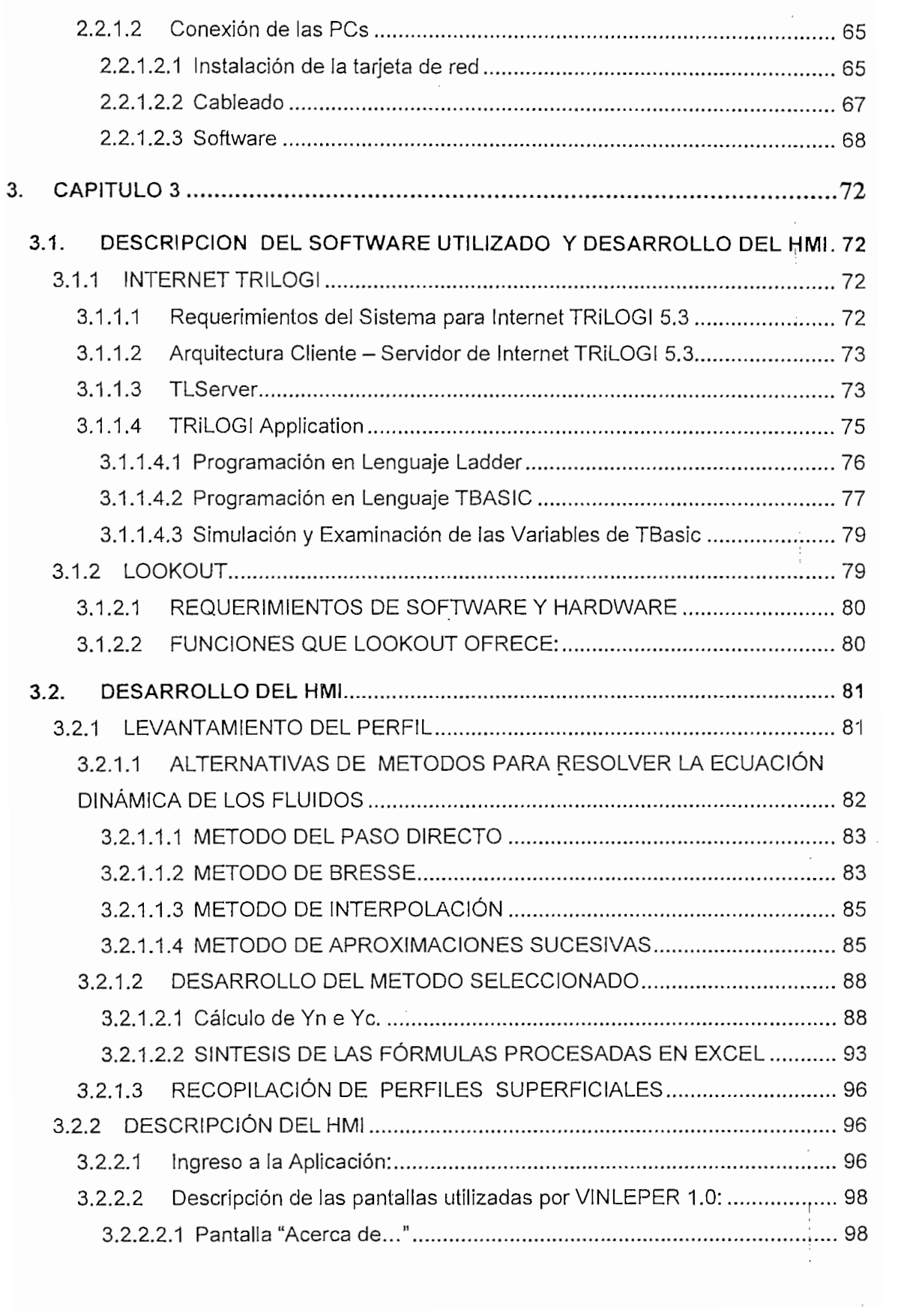

 $\frac{1}{2}$ 

 $\frac{1}{2} \sum_{i=1}^{n} \frac{1}{2} \sum_{j=1}^{n} \frac{1}{2} \sum_{j=1}^{n} \frac{1}{2} \sum_{j=1}^{n} \frac{1}{2} \sum_{j=1}^{n} \frac{1}{2} \sum_{j=1}^{n} \frac{1}{2} \sum_{j=1}^{n} \frac{1}{2} \sum_{j=1}^{n} \frac{1}{2} \sum_{j=1}^{n} \frac{1}{2} \sum_{j=1}^{n} \frac{1}{2} \sum_{j=1}^{n} \frac{1}{2} \sum_{j=1}^{n} \frac{1}{2} \sum_{j=1}^{n$ 

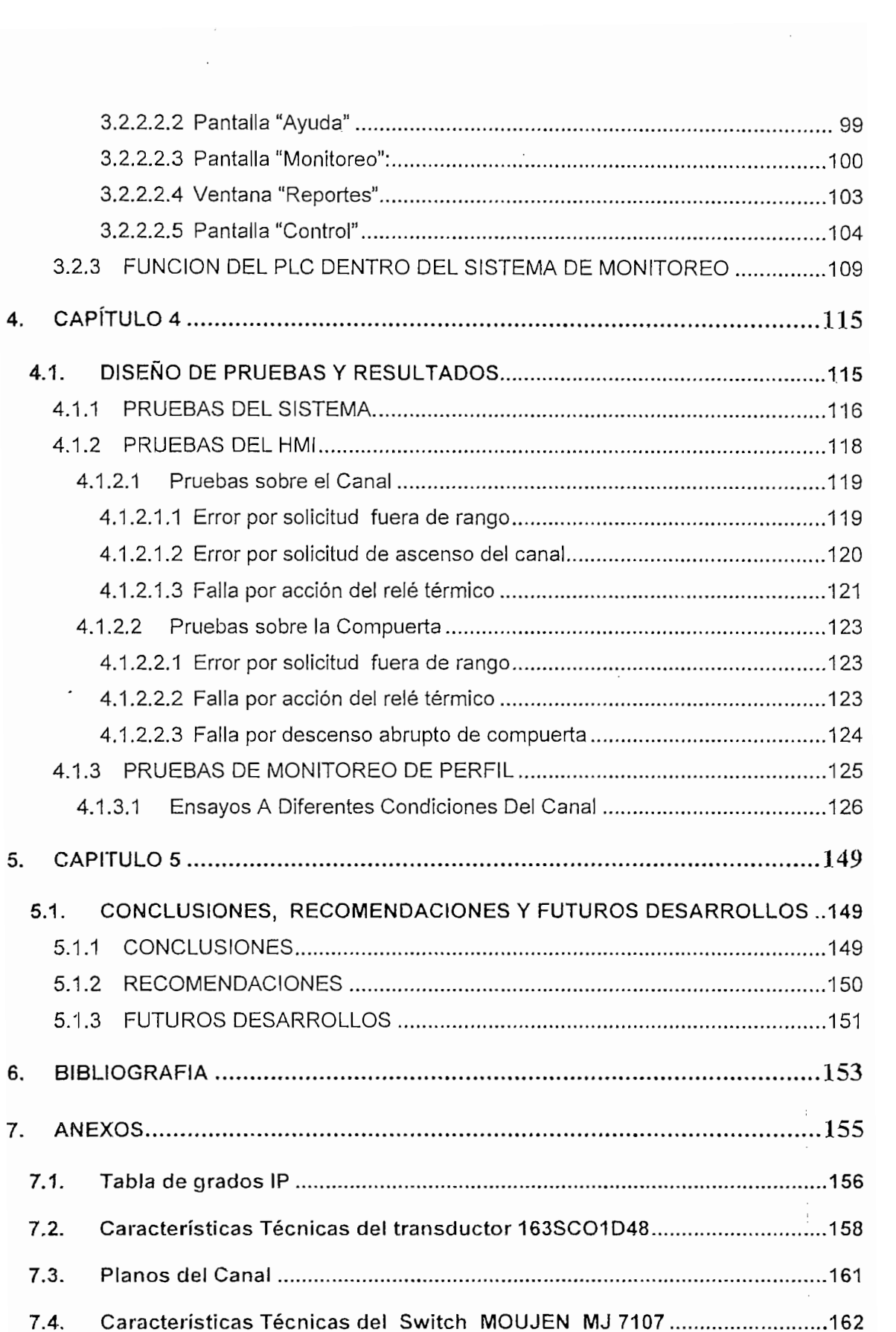

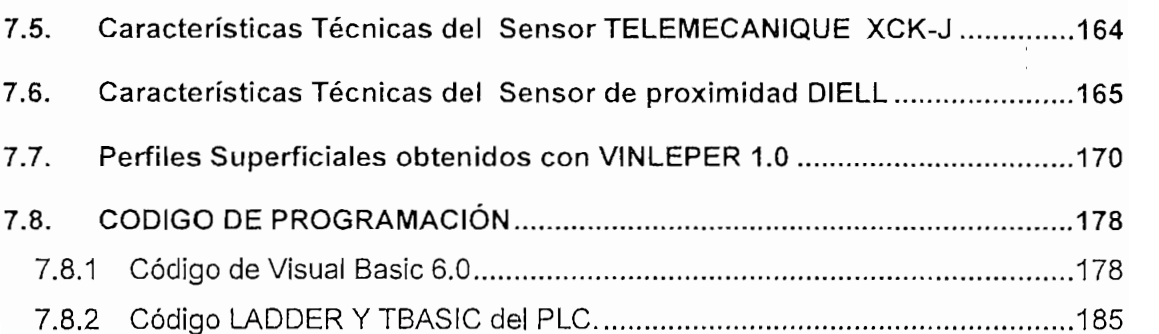

 $\sim$ 

 $\ddot{\phantom{0}}$ 

 $\sim 10^{11}$  and  $\sim 10^{11}$ 

 $\mathcal{A}$ 

 $\hat{\mathcal{A}}$ 

 $\frac{1}{2}$ 

 $\bar{t}$ 

La inquietud de elaborar una herramienta de levantamiento de perfiles surge por parte del Centro de Investigaciones y Estudios en Recursos Hidricos CIERHI como una alternativa para mejorar la obtención de información del fluido que circula a través del Canal Hidrodinámico de pendiente variable que posee. Desde esa fecha empieza un trabajo de colaboración interdisciplinaria entre la Carrera de Electrónica y Control y el mencionado Centro de Investigación.

Implementar el Instrumento Virtual requirió de equipos como: elementos primarios (sensores) que ayuden recolectando información del comportamiento del fluido a lo largo del lecho del canal y que también reflejen la posición en la que se encuentra el canal y la compuerta, actuadores que permitan modificar las condiciones del canal y del elemento de control, un Controlador Lógico Programable que interactúa con los elementos físicos y con la plataforma diseñada en Lookout y lógicamente un computador que permita visualizar el perfil obtenido en el monitor y a la vez en el que se ejecuten Lookout, Excel, Visual Basic (estos dos últimos programas utilizados como apoyo para el desarrollo del método matemático) que en conjunto forman la Interfaz de Usuario.

Como resultado se obtuvo un sistema que: presenta información global de la conducta del fluido (con un margen de error de 0,2), obtiene un Perfiles Superficiales Unidimensional para un flujo gradualmente variado, y que además elimina el procedimiento de adquisición de datos puntual hasta entonces utilizado.

#### **PRESENTACIÓN**

La finalidad del Centro de Investigaciones y Estudios en Recursos Hídricos (CIERHI), es remodelar su equipo de tal manera que se iquale a modernos canales hidráulicos de experimentación que requieren de un solo operador que controle y monitoree el comportamiento del fluido desde una consola montada en el suelo. De esta necesidad surgió la idea del presente Proyecto de Titulación<sup>1</sup> que tiene por objetivo simular el comportamiento del flujo en el Canal Hidrodinámico del CIERHI a diferentes condiciones del lecho del canal y de la compuerta, utilizando un método numérico que, conjuntamente a datos recolectados por sensores distribuidos a lo largo del conducto, reproduzca un Perfil Superficial Unidimensional en tiempo real y lo muestre en una interfazional gráfica de usuario.

Tres son las ventajas principales que se presentan al realizar el Proyecto:

- Se obtiene información global del canal, eliminando por completo la tediosa y casi imposible tarea de recolectar información del fluido a lo largo del<br>canal utilizando instrumentos de medición puntuales.
- Se permite simular eventos que previenen el comportamiento hidráulico de portificial criticiales en los ríos y canales artificiales en los ríos de traduces en la canales de  $\frac{d}{dt}$ directamente en aprovechamiento de los estudios realizados para el diseño<br>de presas hidráulicas, reservorios de agua, sistemas de riego, etc.
- » El sistema de monitoreo se convierte en una herramienta de enseñanza y  $\bullet$ experimentación en Hidráulica, se puede ilustrar a estudiantes de Hidráulica compontación chi maravilica, co paced nucleir a experiente se interestivo. pueden percibirse varietaries en el tiempo de un cantan que el tiem de exercirequeri para realizar mediciones de variables que puede superar al la lapso en el que el evento se produce.

<sup>1</sup> Y de otros Proyectos de Tesis que se desarrollarán en función de la disponibilidad de la disponibilidad de r<br>Proyectos de recursos de la disponibilidad de recursos de recursos de recursos de recursos de recursos de recu de otros

La descripción del trabajo realizado se la hizo en cinco capítulos concatenados unos con otros de la forma que a continuación se indica.

#### CAPÍTULO 1: GENERALIDADES.

En este apartado, se presentan conceptos generales de Hidráulica enfocados al estudio de canales abiertos. Se muestra como se categoriza a los fluidos en función del cambio en el espacio y el tiempo de sus variables. Además, se obtiene la Ecuación de Saint-Venant partiendo de las Leyes Fundamentales de la Conservación de la Cantidad de Movimiento y la Energía , que rige a todos los tipos de fluidos.

En la segunda parte se indica como se clasifican los perfiles superficiales del flujo gradualmente variado considerando la pendiente del canal, el tirante real, la profundidad crítica y la profundidad normal.

Para culminar, se exhiben particularidades de los Canales Hidrodinámicos dirigidos a la experimentación y enseñanza, se incluyen características de construcción del Canal Hidrodinámico que el CiERHl posee.

CAPÍTULO 2: DESCRIPCIÓN DEL HARDWARE UTILIZADO.

Conocer el comportamiento del fluido, cambiar las posiciones tanto del canal como de la compuerta y mostrar el perfil del fluido requiere de una cantidad de equipo que se describe en esta sección. Se empieza con los elementos primarios o sensores como aquellos que: determinan el tirante hidráulico (Transductor 163SC01D48), establecen la posición del canal y el elemento de control (Sensor Inductivo DIELL) y limitan el movimiento del canal como de la compuerta (TELEMECANIQUE XCK-J y MOUJEN MJ 7107); a continuación se habla de los propulsores de los sistemas motrices.

Se incluyen razones por las que se debe implementar una minired, las características de los componentes de la misma (dos ordenadores y el T100MD-888+) y como se realizaron las conexiones entre ios dispositivos.

CAPÍTULO 3: DESCRIPCIÓN DEL SOFTWARE UTILIZADO Y DESARROLLO DEL HML

CAPITULO 3: DESCRIPCIÓN DEL SOFTWARE. UTILIZADO Y DESARROLLO

Una vez detallado el hardware se inicia la elaboración de la interfaz para concluir con la herramienta virtual de levantamiento de perfiles hidráulicos utilizando plataformas especiales de software, las mismas que son reseñadas en la primera parte de esta sección.

La elaboración del Método de Aproximaciones sucesivas ocupa la segunda división de este apartado, se analiza porque programas como Excel y Visual Basic representan un apoyo en el desarrollo del HMI.

Por último se explican las diferentes ventanas desarrolladas en Lookout y la funcionalidad de cada una de ellas.

CAPÍTULO 4: DISEÑO DE PRUEBAS Y RESULTADOS.

Este Capítulo está dedicado básicamente a: mostrar las pruebas que se realizaron en el HMI tanto en el monitoreo del Perfil como en el funcionamiento del sistema, confirmar que la forma de los perfiles superficiales que se obtienen concuerdan con los que se producen en el Canal Hidrodinámico del CIERHI y que los errores cometidos al presentar los valores de tirantes solicitados por el usuario son aceptables.

CAPÍTULO 5: CONCLUSIONES, RECOMENDACIONES Y FUTUROS DESARROLLOS.

Se presentan las conclusiones que surgieron en el lapso en el que se llevó a cabo este Provecto de Titulación, los futuros avances que puede tener y las recomendaciones para quien manipule el sistema implementado así como para quienes se encarguen de complementar el presente trabajo.

#### **OBJETIVO**

El presente trabajo tiene por objetivo simular el comportamiento del Canal Hidrodinámico del CIERHI sometiéndole a alteraciones que cambien sus condiciones de flujo. Para ello se utiliza un método numérico que, conjuntamente a datos recolectados por sensores distribuidos a lo largo del conducto, reproducen un Frente de Onda en tiempo real, mostrándolo en una interfaz grafica de usuario.

#### **OBJETIVOS SECUNDARIOS**

- 1. Diseñar e implementar un Sistema de Monitoreo en tiempo real para levantamiento de perfiles en el Canal Hidrodinámico del CIERHI.
- 2. Elaborar una interfaz gráfica de usuario (HMI) que permita realizar un seguimiento del comportamiento dinámico del canal.

# CAPÍTULO 1

### **CAPITULO 1**

#### 1.1. GENERALIDADES

La ingeniería en sí, abarca muchos campos de acción y es ineludible tratar de independizar unas de otras. El presente proyecto de titulación básicamente está relacionado con la hidráulica, sus teorías y principios son ignorados por un ingeniero electrónico, por esto es menester introducir conocimientos básicos de hidráulica, enfocados principalmente al estudio en canales abiertos, así como las ecuaciones y leyes que rigen el comportamiento de los fluidos.

La Hidráulica ha tenido un avance significativo a través de los años, muchos científicos e ingenieros hidráulicos han hecho grandes aportes en este campo, en base a la experimentación, de aquí que se ha tomado las características más relevantes para comprender de mejor manera el objeto de nuestro estudio.

#### 1.1.1 FLUIDO

Un fluido es una sustancia que se deforma continuamente cuando se le aplica un esfuerzo tangencial por pequeño que sea.

Los fluidos son líquidos y gases, diferenciándose los primeros por la fluidez y menor movilidad de sus partículas y porque ocupan un volumen determinado, separándose del aire mediante una superficie plana.

### **1.2. CANALES ABIERTOS1**

Un canal abierto puede considerarse como una tubería descubierta, sometida a la presión atmosférica, cuyos contornos limitan la corriente de un fluido.

Se clasifican, de acuerdo al origen del canal, en naturales o artificiales.

Canales Artificiales: Son aquellos construidos por el esfuerzo humano, pueden ser: de riego, de navegación, de laboratorio, etc.

Canales Naturales: Se refiere a todos los canales que se han formado por procesos haturales y que no han sido sujetos a cambios significativos por parte de los humanos, ejemplo: riachuelos, ríos y estuarios.

#### 1.2.1 CLASIFICACIÓN DEL FLUJO

 $E$ l tipo de fluio que circula a través del canal está definido por propiedades como profundidad y velocidad media. Si la altura del fluido no varía se dice que se tiene el caso de un flujo permanente; si, por lo contrario, este parámetro cambia se considera que se tiene un flujo no permanente.

En los dos casos, el caudal que circula por una sección de canal en la unidad de tiempo se define como el producto de la velocidad media por el área transversal del conducto. Si el flujo es permanente, esta relación permanece constante a lo largo del canal y se tiene el caso de flujo continuo. Cuando el volumen (caudal) en un flujo permanente varía debido a filtraciones a lo largo del recorrido o por disminución del caudal de ingreso, se denomina flujo discontinuo.

1 la información de la información de la siguiente bibliografía: HIDRÁULICA DE la siguiente bibliografía: HIDRÁULICA DE la siguiente bibliografía: HIDRÁULICA DE la siguiente bibliografía: HIDRÁULICA DE la siguiente bibliog

 $<sup>1</sup>$  La información que a continuación se detalla se obtuvo de la siguiente bibliografía: HIDRAULICA DE</sup> CANALES ABIERTOS, FRENCH, Richard. Ed. McGraw-Hill Interamericana de Mexico, 1988 y HIDRAULICA DE CANALES, AGUIRRE, Julián, Ed. CIDIAT, Facultad de Ingeniería de la Universidad de los Andes, Mérida - Venezuela, Abril - 1974

En la práctica, se considera que un flujo es continuo si el calado permanece constante, si varía el nivel por efecto del rozamiento en un tramo relativamente largo el flujo se denomina gradualmente variado, y si la profundidad cambia por efecto de una alteración en la geometría del canal, el flujo es rápidamente variado.

Los tipos de flujo mencionados anteriormente son tema de estudio del presente Proyecto de Titulación; de aquí que se presenta un organigrama que describe la clasificación de flujos en canales abiertos.<br>En canales abiertos

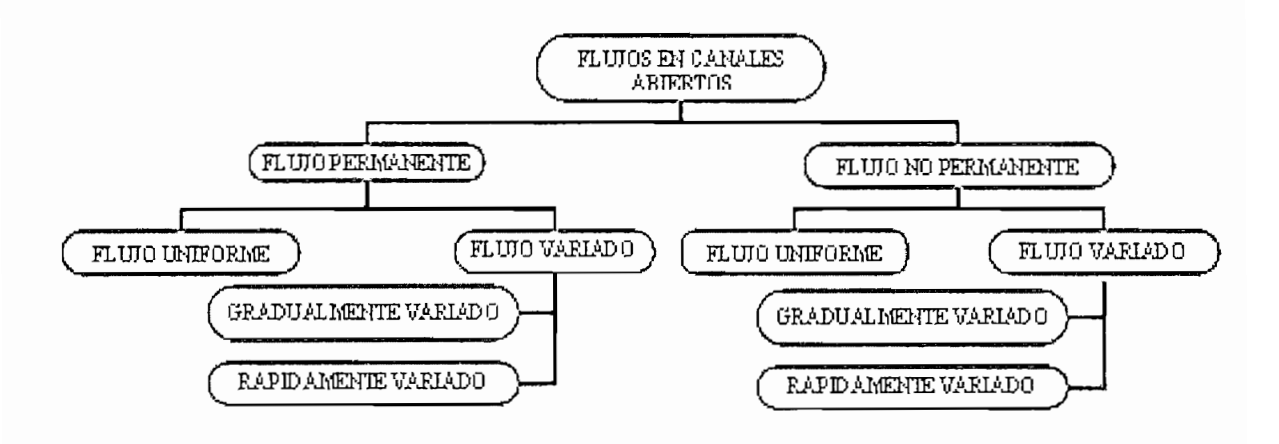

Figura 1.1 Tipos De Flujos En Canales Abiertos

#### **1.2.2 ESTADOS DEL FLUJO**

El estado del flujo en los canales abiertos depende básicamente de los efectos combinados de las fuerzas viscosas e inerciales.

- Estado de Flujo Laminar.- Es aquel en el que las fuerzas de viscosidad son relativamente mas grandes que las fuerzas inerciales y de ahí que las fuerzas viscosas predominan en el flujo. Aquí las partículas se mueven definiendo trayectorias suaves.
- Estado de Flujo Turbulento.- Las fuerzas inerciales son relativamente más grandes que las fuerzas de viscosidad; por esto las fuerzas inerciales dominan

la situación. Aquí las partículas se mueven en forma aparentemente aleatoria.

Estado de Flujo Transicional.- Es clasificado como ni laminar ni turbulento.

#### 1.2.3 REGÍMENES **DEL FLUJO1**

Los regímenes de flujo están definidos por los efectos de gravedad sobre el estado del flujo y esta representada por la relación entre las fuerzas inerciales y las fuerzas gravitacionales, a esta relación se la conoce como Número De Froude<sup>2</sup>.

El número de Froude es un parámetro adimensionado, que se calcula como

$$
Fr = \frac{v}{\sqrt{g * d}}
$$
ec. (1-1)

Donde:

 $v \longrightarrow$  es la velocidad media del flujo,

 $g \longrightarrow$  la aceleración de la gravedad y

 $d \longrightarrow$  tirante hidráulico del flujo.

El número de Froude permite identificar el régimen al cual esta sometido el flujo, basándose en el valor de la relación antes definida, obteniéndose lo siguiente:

- Subcrítico  $(Fr < 1)$
- Crítico  $(Fr = 1)$
- $\text{Supercritic}$   $\left(\text{Fr} > 1\right)$

<sup>1</sup> La información aquí recolectada fue obtenida de la siguiente obra: OPEN-CHANNEL HYDRAULICS, VEN a información aquí recole 2 Otras relaciones adimensionales se usaron para el mismo propósito, tales como el Factor de Flujo cinemático

ltras relaciones adimensionales se usaron para el mismo proposito, tales como el Factor de Flujo cinematico (Rehbock y Bakhmeteff); el número de Boussinesq (Engel) y la relación de velocidad de onda propuesta por<br>Steven y Posey; de las cuales se considera que, con el número de Froude se obtienen resultados óptimos.

Esta relación es muy importante pues determina el comportamiento de los flujos. Es así que, si el flujo es subcrítico, predomina la gravedad y por lo tanto las perturbaciones pueden moverse hacia aguas arriba, lo que determina que el comportamiento de los flujos subcríticos dependan de las condiciones aguas abajo.

Mientras tanto, los flujos supercríticos no dependen de las condiciones aguas abajo, por eso normalmente se dice que los flujos supercríticos se gobiernan desde aguas arriba.

La transición de un flujo supercrítico a subcrítico se realiza por medio de un salto hidráulico mientras que la transición de un flujo subcrítico a supercrítico se realiza gradualmente por una sección de flujo crítico (sección de control).

#### **1.2.4 PARÁMETROS** DE UNA SECCIÓN **DE CANAL**

**Sección del Canal,** se refiere a la sección transversal del canal, tomado en dirección normal del flujo.

Los parámetros de una sección de canal están definidos por la geometría del canal y la profundidad del flujo; y son los siguientes:

Tirante del flujo, y; También denominado calado. Es la distancia vertical desde el fondo del canal a la superficie libre del agua. Para determinar este parámetro se toma en cuenta el ángulo de la pendiente del fondo del canal  $(\phi)$  con respecto a una línea horizontal, y d que es el tirante de flujo medido perpendicularmente al fondo del canal.

$$
y = \frac{d}{\cos \phi} \qquad \qquad \text{ec. (1-2)}
$$

 $\mathcal{S}_{\mathcal{S}}$  (see certainly entropy  $\mathcal{S}_{\mathcal{S}}$  ). The distribution of distribution

- Nivel del Agua, El nivel del agua de un flujo es la elevación de la superficie libre del agua relativa a un plano de referencia.
- Ancho Superficial, B; El ancho superficial de un canal es el ancho de la sección del canal en la superficie libre del agua.
- Área Hidráulica, A; Es el área de la sección transversal del flujo, tomada normal a la dirección del flujo.
- Perímetro Mojado, P; Es la longitud de la línea que es la interfase entre el fluido y el contorno del canal.
- Radio Hidráulico, R; Es la relación del área hidráulica entre el perímetro mojado.

$$
R = \frac{A}{P}
$$
 \tec. (1-3)

• Tirante Hidráulico, d; Es la relación del área hidráulica con el ancho superficial.

$$
d = \frac{A}{B}
$$
ec. (1-4)

A continuación, se describen ciertas leyes fundamentales de la hidráulica que los flujos en canales abiertos deben cumplir, independientemente del tipo de flujo que se tenga.

#### **1.3. LEYES DE CONSERVACIÓN**

Las leyes que gobiernan el fenómeno del movimiento de fluidos son las que a continuación se mencionan:

1. Ley de la conservación de la masa. (Ecuación de continuidad)

- 2. Segunda ley de Newton. (Ecuación de conservación de la cantidad de movimiento)
- 3. Primera ley de la Termodinámica. (Expresión del principio de conservación de la energía)

La mecánica de fluidos<sup>1</sup> está regida por estas leyes, las diferentes características físicas que intervienen en los fenómenos los distinguen a unos de otros.

#### **1.3.1 LEY DE CONSERVACIÓN DE LA MASA (ECUACIÓN DE CONTINUIDAD)**

Las ecuaciones para un flujo gradualmente variado se pueden definir considerando un volumento para an algo gradulamento vanidad se passant del mandelentes con una desistente un volumen de control variable en el tiempo, con una de sus caras coincidentes con<br>la superficie libre que mantiene un flujo nulo.

A continuación se presentan una serie de definiciones2 que por no ser el tema<br>central del presente trabajo de titulación no han sido deducidas desde sus principios.

### **1.3.1.1 Definición De La Cantidad De Masa Por Unidad De Longitud Del Canal.**

Para un volumen de control diferencial de longitud Ax, pendiente So, velocidad media del formal de control diferencial de lengua del permiente espicionada media del flujo en la sección media v, calado de agua y, y de área normal al flujo A,<br>la rebanada de agua que ahí se contiene ∆m es:

$$
\Delta m = \rho V = \rho A \Delta x \qquad \text{etc. (1-5)}
$$

Capacidad de un flujo para transportar materia y el mecanismo por el que cambia sus propiedades de un lugar a

<sup>&</sup>lt;sup>1</sup> Capacidad de un flujo para transportar materia y el mecanismo por el que cambia sus propiedades de un lugar a<br>otro.

<sup>&</sup>lt;sup>2</sup> Las siguientes definiciones son el resultado de la investigación y el análisis exhaustivo de una tesis doctoral realizada en la cuidad de México la misma que se titula: Formación y Propagación de Frentes de Onda en<br>Canales de la cual se obtuvo esta información tanto teórica como los gráficos aquí expuestos.

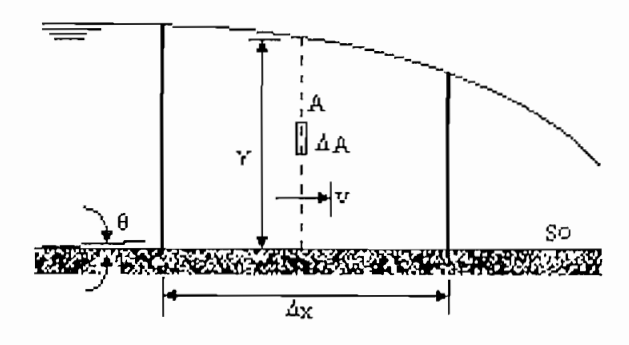

Entonces la cantidad de masa instantánea de densidad P, por unidad de longitud de canal se definition como:

$$
M = \frac{\Delta m}{\Delta x} = \rho A
$$
ec. (1-6)

$$
[M] = [ML^{-1}]
$$
ec. (1-7)

# **Del Canal.**

Si la cantidad de masa M se mueve a una velocidad v, su cantidad de movimiento esta dada por:

$$
\Delta p = \Delta m \cdot v = \rho \, \Delta V \, v = \rho \, \Delta x \, \Delta v \tag{1-8}
$$

La cantidad de movimiento instantánea P o caudal volumétrico, en una sección del canal será:

$$
P = \frac{\Delta p}{\rho \Delta x} = A \cdot v
$$
ec. (1-9)

$$
Q = A.v \qquad \qquad \text{ec. (1-10)}
$$

#### Definición De Flujo De Masa.  $1.3.1.3$

Suponiendo una superficie  $S$  normal al flujo situada en el punto medio del canal y sobre ella un elemento diferencial de área  $\Delta A$ , donde una partícula  $P_1$  llega después<br>de avanzar una distancia  $\nu \Delta t$ , esta misma distancia es recorrida por otra partícula avanzar ana diotano a  $\frac{1}{2}$  , bota moma diotano este intervalo por outro positione atravesando la superficie S hasta su posicion  $P^2$ . En este intervalo de tiempo una partícula  $P_3$  situada en la superficie  $S$  avanza una distancia  $v\Delta t$  hasta  $P_3$ . Las partículas que inicialmente estaban en  $S$  definen una nueva superficie  $S'$ , las que atravesaron  $S$ , se encuentran en el volumen delimitado entre  $S$ ,  $S'$  y las líneas de corriente de las partículas que pasan por el perímetro que delimita la superficie. La cantidad de masa que circuló a través de  $\Delta A$  será:

$$
\Delta m = \rho v \Delta t \Delta A
$$

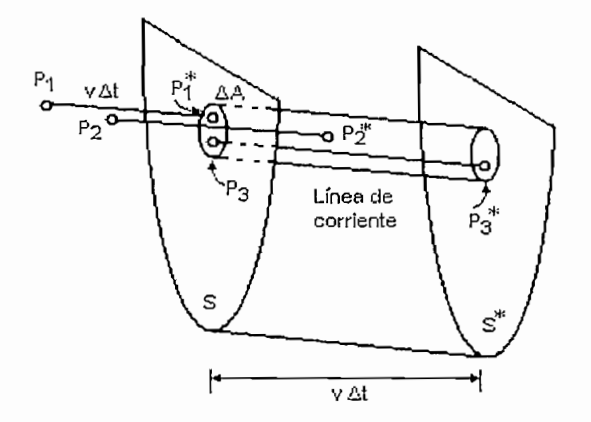

Figura 1.3 Flujo a través de la superficie de control

La totalidad de la masa que pasó es la suma de los diferenciales de masa que<br>atravesaron  $S$ . El flujo de masa por unidad de tiempo a través de la superficie  $S$  es:

$$
f_m = \frac{\Delta m}{\Delta t} = \rho v A
$$
ec. (1-12)

Esta expresión se conoce en hidráulica como caudal másico:

$$
11\\
$$

$$
Q_m = \rho v A \tag{1-13}
$$

$$
f_m = \rho v A
$$
ec (1-14)

$$
f_m = \rho \, Q \tag{1.15}
$$

$$
[f_m] = [MT^{-1}]
$$
ec. (1-16)

#### **1.3.1.4 Definición De Flujo De Cantidad De Movimiento O Fuerza Específica.**

fluido y de la distribución de la presión en la sección de control.

primor termino ae calcala alinzando la canalada ae l

$$
v.\Delta m = v.(\rho v \Delta t \Delta A) \tag{1-17}
$$

unidad de tiempo de tiempo de tiempo de como se experiencia de tiempo se expresa como se expresa como expresa c

$$
I_1 = \rho v^2 A
$$
  
\n
$$
Q = v A
$$
  
\n
$$
I_1 = \rho \frac{Q^2}{A}
$$
  
\n
$$
Q^2 = 2V A
$$
  
\n
$$
Q = 2V A
$$
  
\n
$$
Q = 2V A
$$
  
\n
$$
Q = 2V A
$$
  
\n
$$
Q = 2V A
$$
  
\n
$$
Q = 2V A
$$
  
\n
$$
Q = 2V A
$$
  
\n
$$
Q = 2V A
$$
  
\n
$$
Q = 2V A
$$
  
\n
$$
Q = 2V A
$$
  
\n
$$
Q = 2V A
$$
  
\n
$$
Q = 2V A
$$
  
\n
$$
Q = 2V A
$$
  
\n
$$
Q = 2V A
$$
  
\n
$$
Q = 2V A
$$
  
\n
$$
Q = 2V A
$$
  
\n
$$
Q = 2V A
$$
  
\n
$$
Q = 2V A
$$
  
\n
$$
Q = 2V A
$$
  
\n
$$
Q = 2V A
$$
  
\n
$$
Q = 2V A
$$
  
\n
$$
Q = 2V A
$$
  
\n
$$
Q = 2V A
$$
  
\n
$$
Q = 2V A
$$
  
\n
$$
Q = 2V A
$$
  
\n
$$
Q = 2V A
$$
  
\n
$$
Q = 2V A
$$
  
\n
$$
Q = 2V A
$$
  
\n
$$
Q = 2V A
$$
  
\n
$$
Q = 2V A
$$
  
\n
$$
Q = 2V A
$$
  
\n
$$
Q = 2V A
$$
  
\n
$$
Q = 2V A
$$
  
\n
$$
Q = 2V A
$$
  
\n
$$
Q = 2V A
$$
  
\n
$$
Q = 2V A
$$
  
\n
$$
Q = 2V A
$$
  
\n
$$
Q = 2V A
$$
  
\n
$$
Q = 2V A
$$
<

El segundo término del flujo de la cantidad de movimiento se refiere a las fuerzas<br>actuantes en la superficie de control normal al flujo

$$
I_2 = \int_{0}^{y(x)} \rho g(y(x) - z) b(z) dz
$$
  
\n
$$
I_2 = \rho g I
$$
ec. (1-19)

En donde  $y(x)$  es el calado, x es la altura medida desde el fondo del canal hasta el área diferencial de ancho  $b^{(z)}$  e  $I$  es un momento de área de primer orden respecto al nivel superficial y es equivalente al producto del área por la distancia que hay entre<br>el centro de gravedad de dicha área y la superficie libre, así:

$$
I_2 = \int_{0}^{y(x)} \rho g(y(x) - z) b(z) dz = \rho A \hat{y}
$$
ec. (1-20)

flujide y representa la altura desde el centro de gravedad del area nomial al flujo hasta la superficie libre. El flujo de cantidad de movimiento queda entonces definido por

En donde y representa la altura desde el centro de gravedad del área normal al

$$
I = \rho \frac{Q^2}{A} + \rho g I
$$
  
\n
$$
[I] = [ML^{-3}][L^{6}T^{-2}][L^{-2}] + [ML^{-3}][LT^{-2}][L^{3}]
$$
  
\n
$$
[I] = [MLT^{-1}][T^{-1}] = [MLT^{-2}]
$$
ec. (1-21)

#### $1.3.1.5$ Ecuación De Conservación De La Masa.

La variación que sufre la cantidad de masa por unidad de tiempo en el volumen de control es igual a la suma de la cantidad de masa por unidad de tiempo que fluye al interior del volumen y la que sale del mismo.

La diferencia entre el flujo que sale y el que entra es igual al gradiente del flujo en la dirección del eje del canal:

$$
\frac{\partial M}{\partial t} = -\frac{\partial f_m}{\partial x}
$$
  
\n
$$
\frac{\partial}{\partial t}(\rho A) = -\frac{\partial}{\partial x}(\rho Q)
$$
  
\n
$$
\frac{\partial A}{\partial t} + \frac{\partial Q}{\partial x} = 0
$$
  
\netc. (1-22)

Esta expresión es también conocida como Ecuación hidrológica.

#### **1.3.2 ECUACIÓN DE CONSERVACIÓN DE LA CANTIDAD DE MOVIMIENTO**

La ecuación de conservación de la cantidad de movimiento para canales se escribe<br>de la siguiente forma:

$$
\frac{\partial P}{\partial t} + \frac{\partial I}{\partial x} = \rho g A (S_o - S_f)
$$
ec. (1-23)

Remplazando P e I por las expresiones correspondientes;

$$
\frac{\partial Q}{\partial t} + \frac{\partial}{\partial x} \left( \frac{Q^2}{A} + gI \right) = gA(S_o - S_f)
$$
ec. (1-24)

 $\nabla$ raterali; bahar hopoblar de anondra en la bac

$$
\frac{\partial I}{\partial x} = \frac{\partial I}{\partial A} \frac{\partial A}{\partial x}
$$
  
\n
$$
I = B_o \frac{y^2}{2} + \frac{1}{3} m y^3
$$
  
\n
$$
\frac{\partial I}{\partial A} = \frac{\partial I}{\partial y} \frac{\partial y}{\partial A} = A \frac{\partial y}{\partial A} = \frac{A}{B}
$$
  
\n
$$
\frac{\partial I}{\partial x} = \frac{A}{B} \frac{\partial A}{\partial x}
$$

Donde ° y / conciernen a las pendientes del canal y de la línea de energía rece y concidencial de pendience del canal y de

La ecuación de la conservación de cantidad de movimiento o más conocida como Ecuación de Saint-Venant queda definida como:

$$
\frac{1}{A} \frac{\partial Q}{\partial t} + \frac{1}{A} \frac{\partial}{\partial x} \left( \frac{Q^2}{A} \right) + g \frac{\partial y}{\partial x} - g(S_o - S_f) = 0
$$
ec. (1-26)  
Ecuación dinámica  
Ecuación difusiva  
Ecuación cinematica

#### **1.3.3 PRINCIPIO DE CONSERVACIÓN DE LA ENERGÍA**

La energía total de una porción de fluido que viaja a una aceleración constante sobre La energía total de una porción de fluido que viaja a una aceleración constante sobre<br>una línea de corriente es igual a la suma de la carga de posición (elevación de un punto sobre un plano de referencia), la carga de presión y la carga de velocidad.

La ecuación unidimensional que cuantifica esta proposición es conocida como la ecuación de energía de Bernoulli y esta definida así:

$$
H = z_1 + d_1 \cdot \cos \phi + \frac{v_1^2}{2g}
$$
ec. (1-27)

Donde:

El subíndice 1, es el punto sobre la línea de corriente de un flujo en el canal abierto. submanos <sub>de</sub> co el punto sobre la imedia. Comente de un hujo en el canal abiente

 $\overline{z}$ 

 $e$ . (1-27)<br>
y ec. (1-27)<br>
subíndice 1, es el punto sobre la línea de corriente de un flujo en el canal abierto.<br>
es la elevación del punto en estudio sobre el plano de referencia.<br>
es la profundidad tomada desde el fondo V

 $\phi$ es el ángulo de elevación del canal con respecto a la referencia, éste determina la pendiente del mismo.

es la velocidad de las líneas de flujo en esa sección. Esta ecuación representa la energía total en una sección de canal.

Si consideramos un canal prismático con una pendiente considerable, como se ve en la Figura 1.4, la línea que representa la elevación total del flujo se la conoce como Gradiente de Energía, **Sf;** la pendiente del fondo del canal se lo denota por **So.**

De acuerdo con el principio de Conservación de la Energía, la energía total en una sección 1 debe ser igual a la energía total en una sección 2 más, la pérdida de energía *hf*, entre las dos secciones.

$$
z_1 + y_1 + \frac{v_1^2}{2g} = z_2 + y_2 + \frac{v_2^2}{2g} + hf
$$
ec. (1-28)

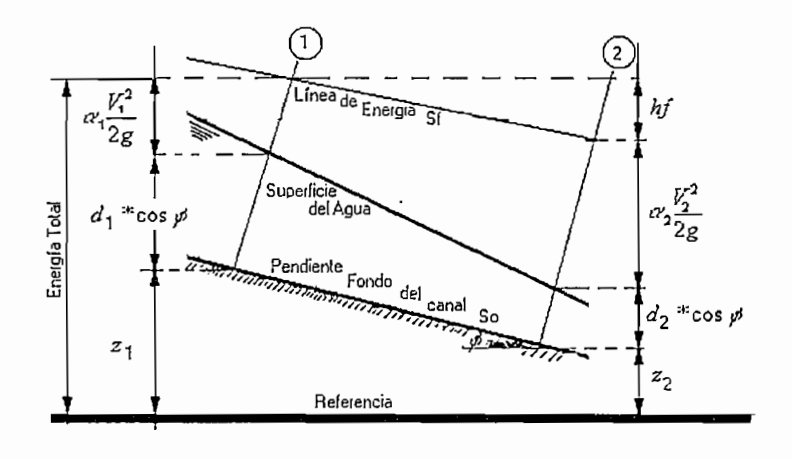

Figura 1.4: Principio de Conservación de la Energía. Niveles de energía en dos secciones de canal.

A cada una de estas ecuaciones se la conoce como ecuación de energía, y cuando hf es igual a cero, entonces a la ecuación se conoce como Ecuación de Energía de<br>Bernoulli.

#### **1.4. FLUJO UNIFORME**

Se denomina Flujo Uniforme si la profundidad es constante en todas las secciones a lo largo del canal. El flujo uniforme tiene las siguientes características: área transversal, velocidad y caudal: constantes, y; la línea de energía, la línea del nivel superficial y el fondo del canal son paralelos.

En estas condiciones, cuando el agua circula en un canal abierto, por efecto de acción de la gravedad se produce una fuerza de resistencia (rozamiento) entre el fluido y las paredes del canal, pero en un tramo relativamente largo. A este efecto se denomina Flujo Gradualmente Variado.

En estas condiciones, cuando el agua circula en un canal abierto, por efecto de

El flujo uniforme ocurre únicamente en canales prismáticos muy largos y rectos, en el que se cumple que las fuerzas que producen el movimiento son iguales a las fuerzas de resistencia del flujo.

Para determinar la velocidad promedio de un flujo uniforme puede calcularse en

$$
v = C\sqrt{R \cdot S_0}
$$
ec. (1-29)

Donde:

al con la siguiente ecuación: $v = C\sqrt{R* S\!}$ Melocidad promedio v ——→ Velocidad promedio<br>R ——→ Radio Hidráulico So - Pendiente longitudinal del canal  $C \longrightarrow$  Coeficiente de resistencia

Para determinar el coeficiente de resistencia C, muchos investigadores e ingenieros hidráulicos como Theodore Von Kárman, Blasius, Chezy, Manning, realizaron varios estudios que produjeron métodos y ecuaciones. De todas ellas la que mas se emplea en el cálculo de canales es la llamada ecuación de Manning, definida de la siguiente forma:

$$
C = \frac{R^{\frac{1}{6}}}{n}
$$
ec. (1-30)

Donde se introduce un nuevo coeficiente n, llamado rugosidad de Manning, el cual depende de la superficie del canal.

En la Tabla 1.1 se muestra los valores de rugosidad n de Manning para diferentes materiales,

Esta ecuación, sin embargo, tiene limitaciones debido a que solo toma en cuenta los contornos del canal, de aquí, que esta ecuación no debe ser aplicada en regiones donde existan efectos viscosos.

| N              | Superficie                                                                   |
|----------------|------------------------------------------------------------------------------|
| 0.010          | Muy lisa; vidrio; plástico, cobre.                                           |
| $\vert 0.011$  | Concreto muy liso                                                            |
| $\sqrt{0.013}$ | Madera suave, metal, concreto.                                               |
| 0.017          | Canales de tierra en buenas condiciones                                      |
| 0.020          | Canales naturales de tierra sin vegetación                                   |
| 0.025          | piedras<br>Canales naturales con poca vegetación y<br>esparcidas en el fondo |
| 0.035          | Canales naturales con abundante vegetación                                   |
| 0.040          | Arroyos de montaña con muchas piedras.                                       |

Tabla 1.1 Coeficientes de rugosidad de Manning

Por otro lado, la fórmula para determinar la velocidad media se considera el valor de So, que viene dado por  $\text{sen}\phi \cong \text{So}$  (donde  $\phi$  es el ángulo de inclinación del canal) siempre y cuando  $\phi$  sea pequeño.

Adicionalmente en un flujo uniforme se tiene que la pendiente del canal So es igual a la pendiente de la línea de Energía Sf.

La ecuación de Manning es muy útil para el cálculo computarizado de los parámetros necesarios para determinar cada una de las variables que intervienen en el estudio de los fluidos. Si:

$$
v = \frac{1}{n} R^{3/2} S_0^{3/2}
$$
ec. (1-31)

Para determinar el caudal que circula por el canal se multiplica la velocidad por el área transversal mojada A, entonces se tiene:

$$
Q = \frac{A}{n} R^{\frac{2}{3}} So^{\frac{1}{2}}
$$
ec. (1-32)

#### **1.5. FLUJO GRADUALMENTE VARIADO**

Se define a un flujo como gradualmente variable cuando la velocidad, caudal y profundidad cambian suavemente en el tiempo y el tiempo y el tiempo y el tiempo y el tiempo y el espacio y el profundidad cambian suavemente en el tiempo y el espacio. Para encontrar una relación que describa a este tipo de flujo es necesario hacer las siguientes<br>simplificaciones y consideraciones:

- aceleración de componente tienen por componente la tangente al movimiento.
- La curvatura de la superficie libre es pequeña, de manera que las partículas<br>del fluido se mueven paralelamente a la dirección principal del movimiento.
- Se considera que la presión en una sección normal al flujo es hidrosíática, la única fuerza normal es la ejercida por la Tierra.
- $\mathcal{L} = \mathcal{L} \times \mathcal{L}$ del canal es pequeña de manera que el arcos ((/)) es igual al sen ((/>) y a su del canal es pequeña de manera que el arcos  $(\phi)$  es igual al sen  $(\phi)$  y a su<br>vez igual a la tan  $(\phi)$  por lo que el coseno del ángulo es aproximadamente la unidad.
- La pérdida de energía debida a la fricción en flujo no permanente es igual a la<br>que existe en flujo permanente.
- El agua es incompresible, la densidad de la misma es constante e igual a la  $\bullet$ unidad.

Valiéndose de las tres leyes de conservación y de las consideraciones antes mencionadas el movimiento de sensoriadion y de movemento en canales por medio de medio de medio de sensoriadio de medio de medio de medio de medio de medio de medio de medio de medio de medio de medio de medio de medio de mencionadas el movimiento del agua en canales puede describirse por medio de<br>dos variables independientes (calado, y, y velocidad, v, o área de sección normal al flujo, A, y caudal que atraviesa esa sección, Q) relacionadas por dos ecuaciones que representan las leyes de conservación.

Por tanto se podrían combinar las expresiones en masa-momento y masa-energía para representar el flujo unidimensional (se considera que las líneas de corriente son paralelas) gradualmente variable en lámina libre, siendo la primera combinación la más apropiada pues aun no se puede cuantificar teóricamente las pérdidas de energía o irreversibilidades que se producen en presencia de discontinuidades o en fenómenos como el resalto hidráulico. La correspondencia masa-cantidad de movimiento no tiene en cuenta el proceso físico que se da en el propio resalto hidráulico, ya que se relacionan las fuerzas en el volumen de control, antes y después del salto, equilibrando las fuerzas externas a las que está sometido el flujo, evitando tomar en cuenta una línea de corriente que atraviese la discontinuidad.

#### **1.5.1 ECUACIÓN GENERAL DEL FLUJO GRADUALMENTE VARIADO**

La diferencia principal con lo enunciado en flujo uniforme es que ahora ya no se desprecia las variaciones de velocidad y profundidad y  $Sf \neq So$ .

Considerando la ecuación de Bernoulli para un canal, la misma que se describió anteriormente, se tiene que;

$$
H = z + y^* \cos \phi + \alpha \frac{Q^2}{2A^2 g}
$$

Donde:

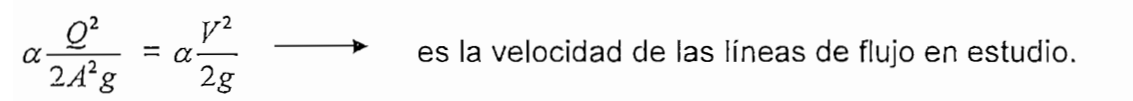

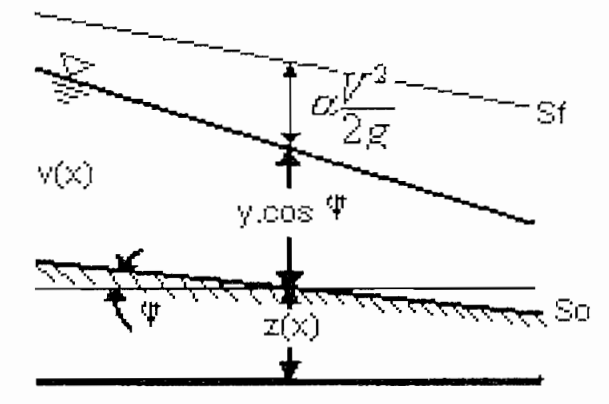

Figura 1.5: Representación del Teorema de Bernoulli
Como se considera la variación de la profundidad en función de la longitud X, a la ecuación anterior se la deriva con respecto a esta dirección, manteniendo a  $\phi$  y  $\alpha$ constantes.

Entonces:

$$
\frac{dH}{dx} = \frac{dz}{dx} + \cos\phi * \frac{dy}{dx} - \alpha \frac{Q^2}{gA^3} \frac{dA}{dx}
$$

Donde:

$$
\frac{dH}{dx} = -Sf
$$
  

$$
\frac{dz}{dx} = -So
$$
  

$$
\frac{dA}{dx} = T\frac{dy}{dx}
$$
ec. (1-35)

Además cos $\phi \approx 1$  excepto en canales de fuerte pendiente y  $\alpha \approx 1$ , excepto en canales con distribución de velocidades no uniforme.

Para canales rectangulares y de gran ancho, la pendiente de la línea de energía Sf corresponde a la que se obtiene de la ecuación de Manning.

$$
Sf = \frac{q^2 n^2}{\frac{10}{3}}
$$
 Donde q es el caudal por unidad de ancho.  $q = \frac{Q}{b}$ ,  

$$
So = \frac{q^2 n^2}{\frac{10}{3}}
$$
 Y se conoce también que:  

$$
Yc^3 = \frac{q^2}{g}
$$
 Donde Yc es la profundidad crítica.

Entonces la ecuación de la profundidad en función de la distancia queda definida por:

Entonces la ecuación de la profundidad en función de la distancia queda definida

$$
\frac{dy}{dx} = So * \frac{1 - \left(\frac{Yn}{y}\right)^{19/3}}{1 - \left(\frac{Yc}{y}\right)^3}
$$
ec. (1-36)

20

Esta ecuación permite estudiar el cambio longitudinal de la profundidad en función de tres parámetros fundamentales: la pendiente del fondo, la relación entre la profundidad normal del flujo uniforme y la profundidad existente, y la relación entre la profundidad crítica y la profundidad existente.

#### CLASIFICACIÓN DE LOS PERFILES SUPERFICIALES EN FGV  $1.5.2$

 $\mathcal{L}$  $\alpha$  $\frac{dx}{dt}$ es positivo la profundidad crecerá, y si es negativo la profundidad decrece en dirección aguas abajo.

De igual forma es importante distinguir tres casos particulares de So, así:

- $So > 0$ , es el caso mas frecuente en donde el calado del nivel del fondo decrece aguas abajo.
- $So < 0$ , el fondo presenta una pendiente adversa.  $\bullet$
- $So = 0$ , el fondo es horizontal completamente.

#### Para el caso So > 0:

Profundidad existente >profundidad normal > profundidad crítica: y > Yn > Yc; por  $\tau_{\rm tot}$  $\overline{a}$  $\epsilon$ luit $\epsilon$ flujo. Entonces el flujo es subcrítico y la curva de nivel superficial se denomina M1. Profundidad normal > Profundidad Existente > Profundidad Crítica: Yn > y > Ye; Profundidad normal > Profundidad Existente > Profundidad Crítica: Yn > y > Yc;  $\mathbf{r}$  $\sim$  $\frac{dx}{dt}$ flujo. Entonces el flujo es subcrítico y la curva de nivel superficial se denomina M2. Profundidad normal > Profundidad Crítica > Profundidad Existente: Yn > Ye > y; Profundidad normal > Profundidad Crítica > Profundidad Existente: Yn > Yc > y; por tanto — es positivo e indica que la profundidad incrementa en la profundidad incrementa en la dirección de  $\sim$  $\frac{dx}{dt}$ flujo. Entonces el flujo es subcrítico y la curva de nivel superficial se denomina M3.

Profundidad Existente > Profundidad Crítica > Profundidad Normal:  $y > Yc > Yn$ ;  $\partial v$ e flujo. Entonces el flujo es subcrítico pero corresponde a condiciones uniformes de flujo. Entonces el flujo es subcrítico pero corresponde a condiciones uniformes de<br>flujo supercrítico y la curva de nivel superficial se designa S1.

Profundidad Crítica > Profundidad Existente > Profundidad Normal: Yc > y > Yn;  $\partial \nu$  $\overline{e}$ flujo. Entonces el flujo es supercrítico y la curva de nivel superficial se designa **52.**

Profundidad Crítica > Profundidad Normal >Profundidad Existente: Yc > Yn > y;  $\mathcal{L}_{\mathcal{D}}$ e  $\epsilon$ itud es superficial se superficial se superficial se designa S3.

Profundidad Existente >Profundidad Crítica = Profundidad Normal:  $y > Yc = Yn$ ; por tanto  $\frac{dy}{dx}$  es positivo y mayor que So. La curva de nivel superficial se designa C1.

Profundidad Existente < Profundidad Crítica = Profundidad Normal  $y < Yc = Yn$ ;  $\phi$  $\mathsf{e}$ 

No hay información física posible debido a que no existe Yn en pendientes adversas, sin embargo las ecuaciones establecidas permiten determinar 2 casos posibles:

 $\partial y$  $\epsilon$ indicando disminución de la profundidad en la dirección del flujo. La curva del nivel indicando disminución de la profundidad en la dirección del flujo. La curva del nivel superficial se le designa A2.

 $\mathcal{L}$   $\mathcal{L}$   $\mathcal{$  $\epsilon$ indicando aumento de la profundidad en la dirección del flujo. La curva del nivel superinte de la proprietation de la proprietation de la proprietation de la proprietation de la proprietation de la proprietation de la proprietation de la proprietation de la proprietation de la proprietation de la propri

 $\phi$  $\epsilon$ indicando disminución de la profundidad en la dirección del flujo. La curva del nivel superficial se le designa **H2.**

 $\mathcal{A}$  $\epsilon$  $\sum_{i=1}^n a_i$ indicando aumento de la profundidad en la dirección del flujo. La *curva del nivel*<br>superficial se le designa H3.

 $\partial y$  $\rightarrow$ 

 $dv$  $\rightarrow$  $\mathfrak{c}_1$ próximos a la profundidad crítica, tiende a hacerse perpendicular a la línea de profundidad crítica.  $(1-6a)$ 

> <sub>l</sub>≥y≥y,  $\mathbf{v}$  $y_c \ge y \ge y_n$ ninguno

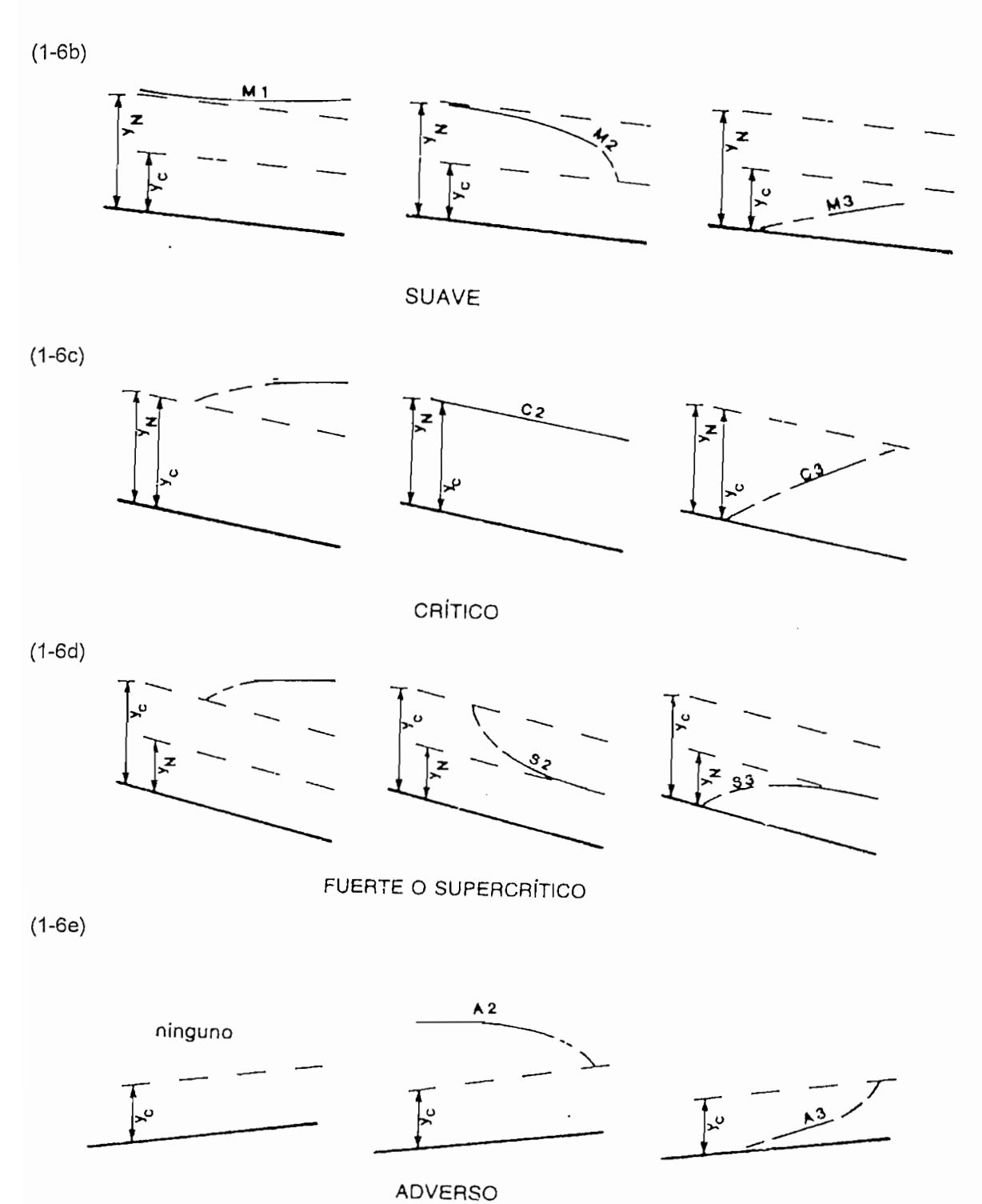

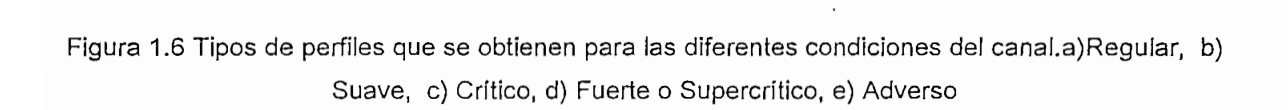

## **1.5.3 VELOCIDAD DE PROPAGACIÓN DE ONDA**

Cuando se genera una perturbación en un punto del canal, este estímulo viaja en todas las direcciones cambiando el comportamiento de las partículas que forman parte del fluido, siendo las más afectadas aquellas que se encuentran cercanas ai lugar de aplicación de la excitación.

El agua es un medio dispersivo y disipativo, permite la transmisión de información a  $\mathbf{v}$  is a morfología de la morfología de la morfología de la morfología de la onda, a medida que disipa la onda, a medida que disipa la onda, a medida que disipa la onda, a medida que disipa la onda, a medida que disi una velocidad finita, pero altera la morfología de la onda, a medida que disipa la<br>energía de la misma en forma de calor. La velocidad con que la perturbación viaja a io largo del canal se conoce como celeridad de onda y se la obtiene dividiendo la distancia recorrida para el tiempo transcurrido o para un parámetro significativo del fluidad, profundidad, profundidad, caudal, picos de nivel de agua, etc. picos de picos de picos de la picos de

## **1.5.4 CONDICIONES DE BORDE PARA FGV**

Para resolver FGV se necesita además de los datos usuales del canal, una condición de borde o frontera. Una condición de borde es una sección  $(x_0)$  donde se conoce el tirante  $(y_0)$ .

#### **1.5.4.1 Problemas usuales con las condiciones de borde:**

Se deben evitar secciones próximas al flujo uniforme (tirante normal) ya que las curvas de superficie libre se aproximan asintóticamente al flujo uniforme y por lo tanto un pequeño error en la misma puede dar lugar a errores numéricos muy grandes.

Se debe tener especial cuidado con secciones próximas al flujo crítico (tirante crítico) ya que las curvas de superficie libre tienen un comportamiento abrupto en sus cercanías (tendiendo a tener pendiente vertical). Por lo tanto, si lo que se busca son soluciones por encima (debajo) del flujo crítico, se sugiere adoptar condiciones de borde con tirante ligeramente superior (inferior) al crítico en la sección adoptada. El error introducido al variar ligeramente el tirante es normalmente despreciable.

También se deberían evitar condiciones de borde con tirantes muy pequeños (del orden de milímetros) por que además de ser un caso de escaso interés práctico, la teoría de FGV no representa muy bien la física deí fenómeno.

Las condiciones de borde son la sección (coordenada x) y el tirante (coordenada y).

#### **1.5.5 CONTROL DE FLUJO**

E! control de! flujo puede ser definido de diferentes formas, por medio de compuertas, vertederos, tubos de venturi, etc.

Para la elaboración del presente trabajo de titulación, se harán pruebas de control de flujo mediante una compuerta al final del canal, aguas abajo. Dependiendo del estado en el que el flujo del canal se encuentre, teóricamente se obtendrá los siguientes comportamientos:

Si tomamos como ejemplo una sección de canal prismático en el cual se tiene una piscina creada por un dique a través del canal y el flujo de agua sobrepasa un vertedero como muestra las siguientes figuras. Entonces se muestran tres condiciones del flujo en el canal; subcrítico, critico y supercrítico, además tres casos de pendientes del canal; suave, crítica y muy pronunciada (pendientes subcrítica, crítica y supercrítica respectivamente).

• Si el canal tiene una pendiente crítica entonces inicialmente se tiene un flujo uniforme a lo largo del canal. Pero en presencia de un dique o compuerta el flujo será subcrítico y el perfil de la piscina que se forma se aproximará a una horizontal. Al final del canal aguas abajo se formará una curva que se extiende desde la sección cerca de la cresta del vertedero y llegará asintóticamente al mismo nivel de la piscina.

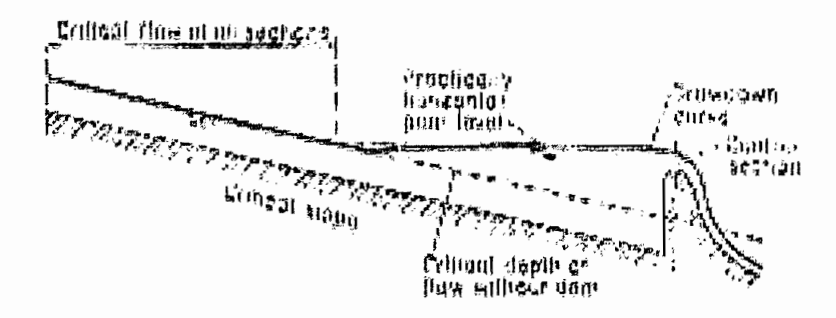

Figura 1.7: Condiciones de flujo subcrítico en un canal prismático

Si el canal tiene una pendiente subcrítica inicialmente se tiene flujo subcrítico. En presencia de un dique, el perfil del agua se levantará hasta una gran distancia de la piscina aguas arriba, formándose la denominada curva de remanso. Además se requerirá una altura necesaria tal que el agua adquiera una velocidad que le permita pasar por encima del dique a través del vertedero.

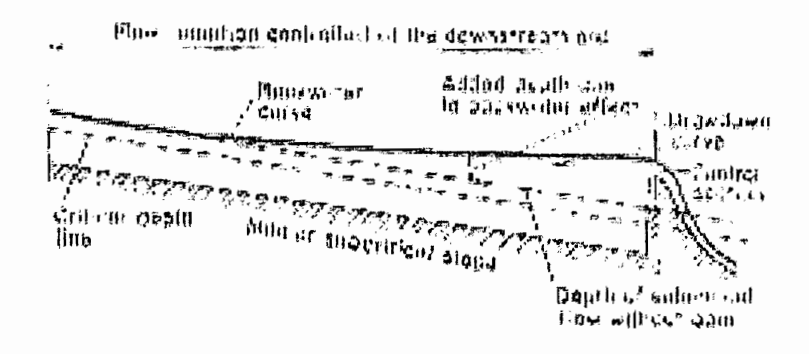

Figura 1.8 Condiciones de flujo crítico en un canal prismático

- Si el canal tiene una pendiente supercrítica inicialmente el flujo es supercrítico, En presencia de un dique el efecto de remanso hace que la piscina no se extienda tan lejos aguas arriba. En cambio en aguas arriba<br>del canal el
- flujo continuará en dirección aguas abajo en el estado supercrítico hasta que en un punto dado el perfil del flujo se encuentra debajo del nivel de la piscina, entonces se produce un cambio de nivel abrupto conocido como resalto hidráulico. El efecto de remanso ya no se extiende aguas arriba a

través del resalto hidráulico. El flujo aguas arriba del resalto hidráulico es gobernado por las condiciones aguas arriba del canal.

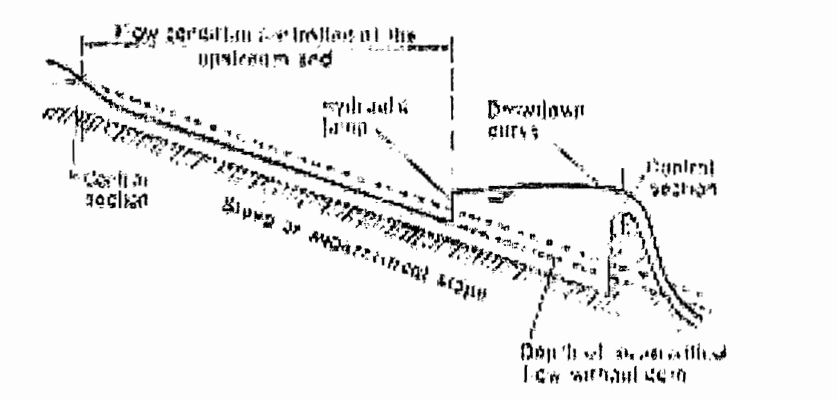

Figura 1.9: Condiciones de flujo supercrítico en un canal prismático

#### **1.5.6 FORMACIÓN DEL RESALTO HIDRÁULICO** FORMACIÓN DEL RESALTO HIDRÁULICO  $1.5.6$

Se produce cuando un flujo continuo cambia y se transforma en discontinuo, se manifiesta cuando la profundidad cambia de  $y < Yc$  a  $y > Yc$  entre dos secciones de control. Es físicamente imposible que el contorno no cambie su forma si el perfil superficial cruza por la línea de profundidad crítica o la línea de profundidad normal.

El salto ocurre cuando hay un conflicto entre los controles que se encuentras aguas arriba y aguas abajo, los cuales influyen dentro de la misma sección de canal, éste siempre viene acompañado por una turbulencia importante y una disipación de energía.

Hasta aquí se han revisados los conceptos y formulaciones más relevantes que rigen el comportamiento de un fluido en un canal hidrodinámico descubierto. En los siguientes subcapítulos se describe un canal experimental en el cual se pueden realizar maniobras de operación para recolectar información que confirme la teoría expuesta.

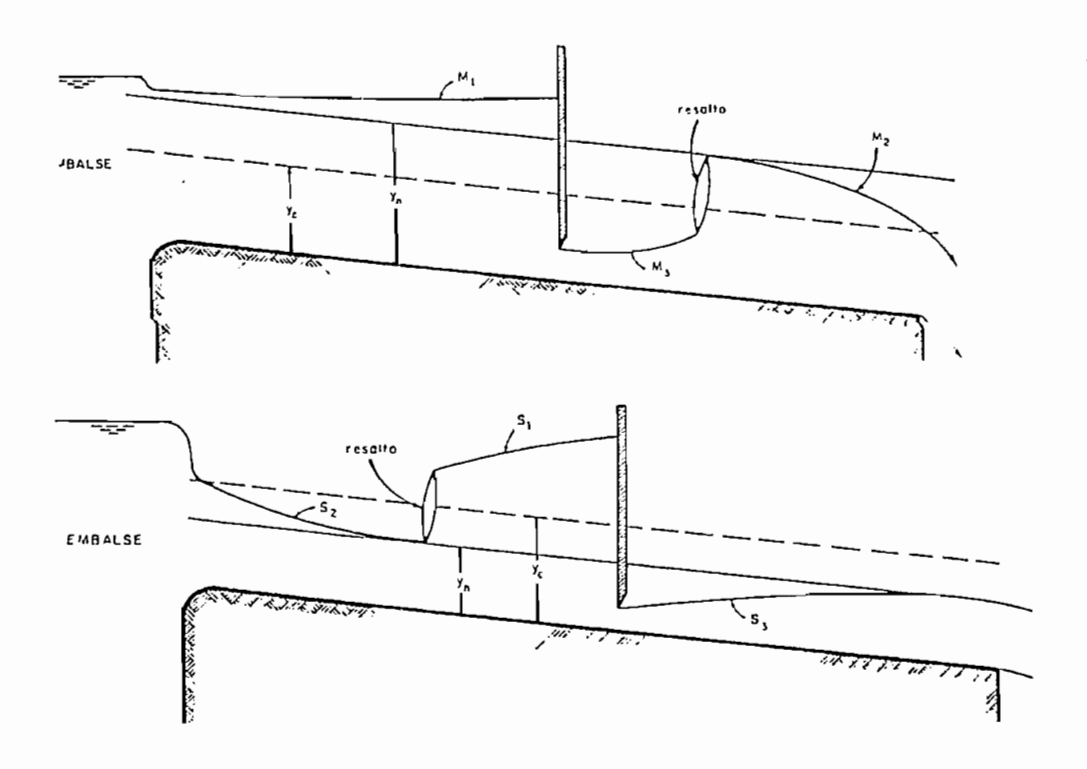

Figura 1.10. Formación de Resalto Hidráulico

## **1.6. CANALES ABIERTOS PARA APRENDIZAJE Y EXPERIMENTACIÓN**

Normalmente, los canales experimentales, incluido el utlizado, tienen una sección prismática rectangular. Las dimensiones de la sección de la zona de trabajo y la longitud son las principales características que determinan tanto la funcionalidad como el coste de un canal.

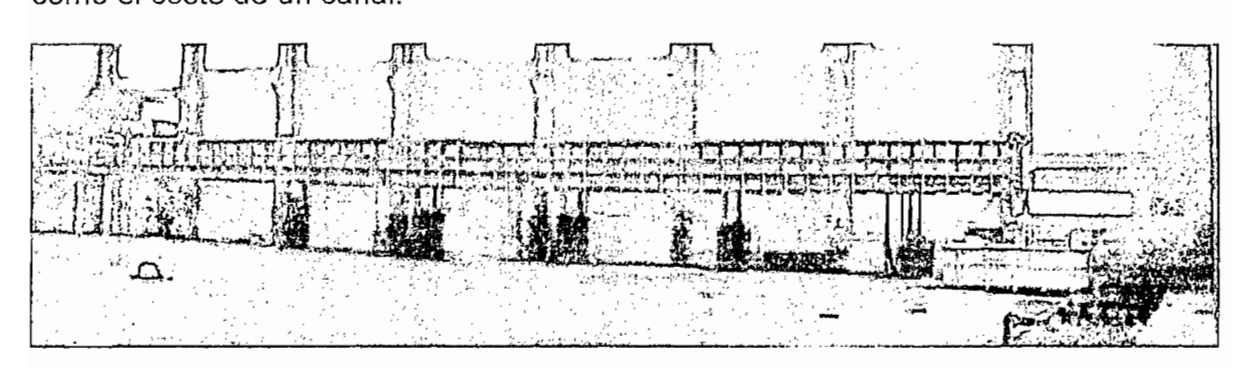

Figura 1.11 Canal Hidrodinámico Para Laboratorio del CIERHl

Dependiendo de la complejidad de los estudios a realizarse los canales hidráulicos<br>pueden poseer las siguientes características:

- Lecho fijo o inclinación variable
- Suministro de agua integrado o del laboratorio
- Carga de sedimento de circuito abierto o recirculante
- Incorporación de un generador de olas y una playa
- Sistemas de instrumentación para fluio, velocidad, nivel, etc.
- Muestreo de sedimento

Las dimensiones críticas de un canal de flujo son la longitud de trabajo y la sección (anchura y profundidad). Longitud de trabajo significa también longitud utilizable. En demasiadas ocasiones, las condiciones turbulentas de entrada ocupan una parte importante de lo que se podría describir como la sección de trabajo antes de que se produzcan condiciones apropiadas de flujo.

El canal en el cual se va a implementar el presente proyecto, tiene como longitud de trabajo 25m, una sección de ancho correspondiente a 2m y profundidad de 1m.

## **1.6.2 MATERIALES DE CONSTRUCCIÓN**

Los materiales de construcción son de primerísima importancia, no sólo para la durabilidad y longevidad del canal, sino para que se adecue al propósito que se desee. Muchos canales de flujo se utilizan para estudios de transporte de sedimento y por tanto los materiales que entran en contacto con el sedimento deben ser resistentes a la abrasión

Otra característica que se busca es la claridad de la visualización del flujo, especialmente en caso de utilizar anemometría de láser doppler o fotografía sofisticada.

Incluso el agua potable desgasta las superficies, pero si e! agua contiene partículas abrasivas, como por ejemplo sedimento, dañará rápidamente un material blando. Por esa razón, los paneles de visualización son de vidrio endurecido, para el presente caso de 10mm de espesor El uso del vidrio endurecido también constituye una garantía de seguridad. En el improbable caso de que un panel de vidrio estallara, no se rompería en peligrosas astillas cortantes, sino en pequeños dados relativamente inocuos.

Siempre que sea posible, los componentes más básicos que están en contacto con el agua están fabricados en materiaies no corrosivos, por ejemplo plástico o GRP. Las bombas son de acero, pero cuando se utilizan sedimentos, se hace uso de bombas especiales, típicamente con recubrimiento interno de vidrio.

## **1.7. DESCRIPCIÓN DEL CANAL HIDRODINÁMICO DEL CIERHI**

Teniendo en cuenta ei limitado espacio físico de un canal de flujo de laboratorio, es de vital importancia lograr las mejores condiciones de trabajo lo más rápidamente posible una vez que el flujo entra en la sección de trabajo. Esto depende en gran medida de las condiciones de entrada, y en particular, del método usado para amortiguar y dirigir el flujo cuando entra en el tanque de entrada y es redirigido a la sección de trabajo.

#### 1.7.1 ESTRUCTURA, PISOS Y PAREDES

La estructura del canal está compuesta por perfiles W e IPN<sup>1</sup>, como elementos de soporte sobre los que descansa el canal y sobre los que actúa el sistema de elevación. Las paredes laterales del canal están construidas con vidrio templado de 10mm. Y ésta se une a la estructura metálica con silicona. El piso del canal es una lámina de acero inoxidable de 6mm. de espesor, el mismo que está provisto de piezómetros en perforaciones 1/8" y de soportes roscados para colocar dispositivos

fP (Ingress Protection). El sistema de clasificación IP proporciona un medio de clasificar el grado de protectión de sólidos (como polo polo polo polo polo polo de como a eléctrico de eléctrico de eléctrico y eléc<br>Polo de ben protección de sólidos (como polvo) y líquidos (como agua) que el equipo eléctrico y gabinetes deben reunir. El sistema es reconocido en la mayoría de los países y está incluido en varios estándares, incluyendo el IEC 60529. La tabla de los grados IP puede ser consultada en la sección de anexos, A1.

dentro del canal. Además dispone de un par de varillas de acero inoxidable en la parte superior y se dispone también de una bisagra que permite el giro con respecto a la cisterna.

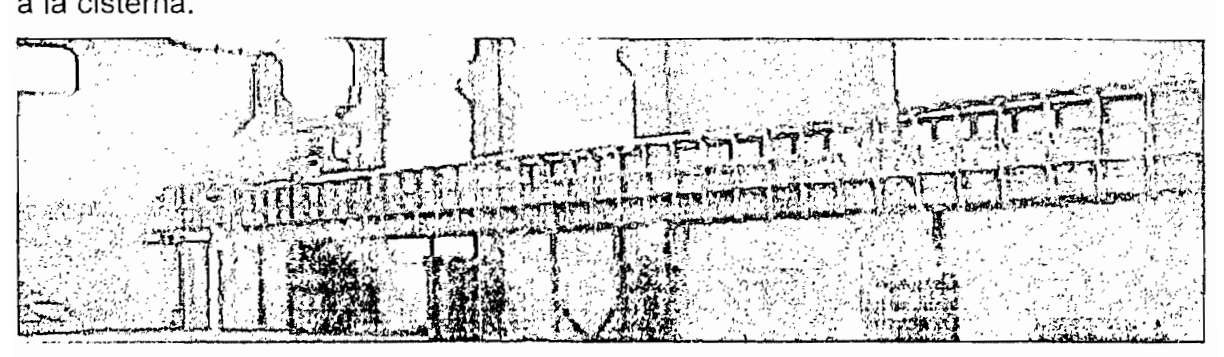

Figura 1.12: Estructura del canal

#### 1.7.2 **SISTEMA** DE ELEVACIÓN 1.7.2

Está constituido por cinco pares de apoyos con sus respectivas bases, pivotes y sistemas de transmisión. Sobre la columna metálica está colocada una caja de transmisión, la que permite el movimiento hacia arriba y abajo del tornillo de potencia. Además se tiene un tornillo sin fin montado sobre un eje, el mismo que actúa sobre el tornillo de potencia permitiendo la inclinación del canal al ángulo deseado.

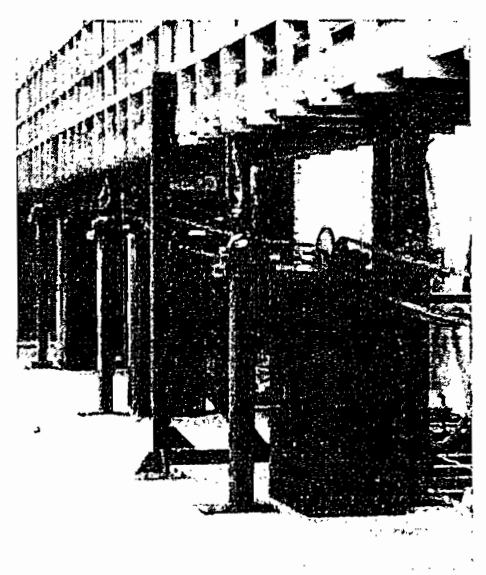

Figura 1.13: Sistema de Elevación

Un sistema de cinco ejes motrices unidos mediante ruedas calinas y cadenas, accionadas por el moto-reductor principal. Estas son parte del sistema motriz que acciona el movimiento del canal.

#### **1.7.3 COMPUERTA DE DESCARGA.**

Esta constituida por una lámina de acero inoxidable, es accionada por medio de un sistema de cremallera y piñón, el mismo que recibe su movimiento de un motoreductor. Este se desliza sobre dos rieles de teflón, los mismos que están selladas con las paredes laterales de la compuerta.

Un moto-reductor acciona el sistema motriz de la compuerta de descarga mediante cadenas y piñones.

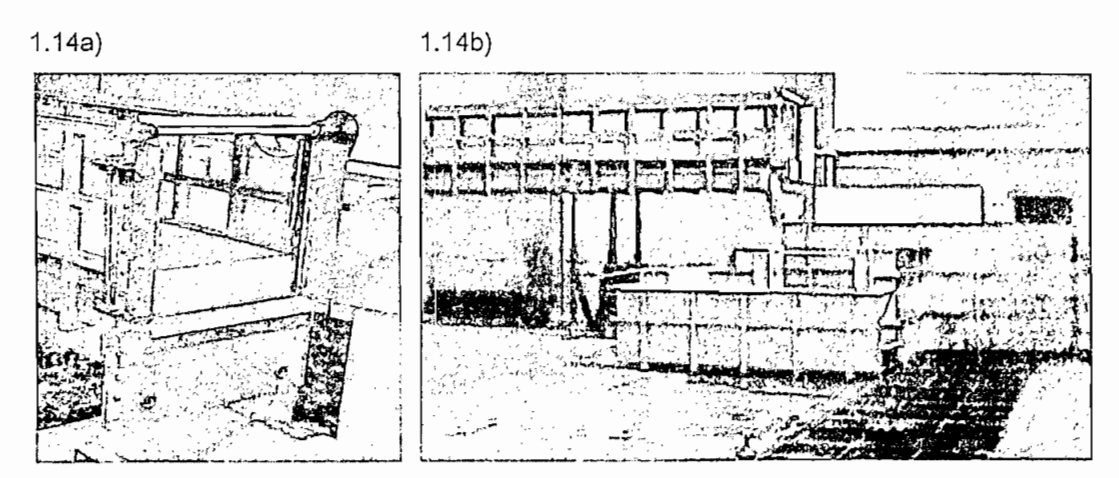

Figura 1.14: Compuerta de Descarga, a) Vista Frontal b) Vista Lateral

#### **1.7.4 SISTEMA DE AUMENTACIÓN DE FLUJO DE AGUA**

Se dispone de una cisterna metálica que tiene seis comportamientos, una pantalla uniformizadora de flujo, un vertedor tipo triangular de 90 grados y tres pantallas uniformizadoras direccionadoras de flujo.

Se cuenta con un canal de construcción tradicional que consta de tanques de carga elevados conectados a un suministro de agua ubicado en el subsuelo. La descarga se la realiza a un depósito-sumidero del laboratorio. La recirculación del fluido se la consigue valiéndose de un sistema de tuberías y bombas.

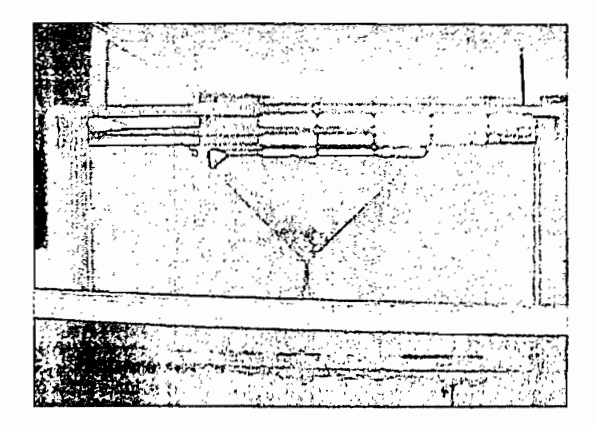

## 1.7.5 SISTEMA DE UNIÓN ENTRE CANAL Y CISTERNA

Para que el giro del canal se realice de una manera conveniente se ha dispuesto la utilización de una bisagra en la parte inferior del canal. La unión entre el canal y la cisterna se logra mediante una lámina de latón flexible de tal manera que cuando se desea inclinar el canal, un extremo de ella permanece fija y sujeta a la cisterna,<br>mientras el otro extremo se deforma en un ángulo igual al de la inclinación del canal.

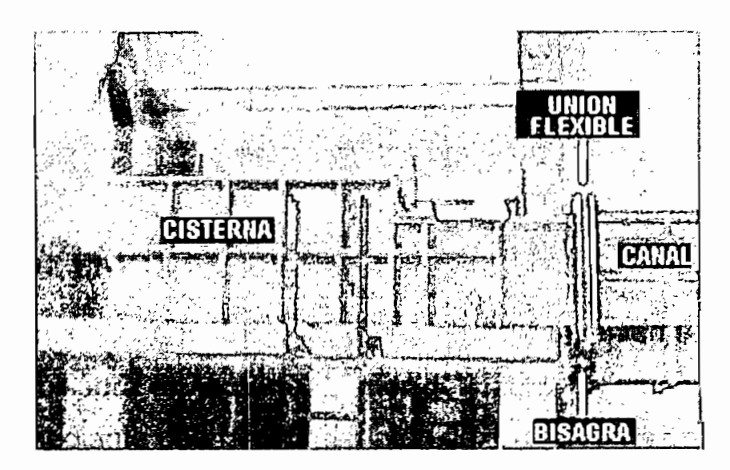

Figura 1.16 Cisterna de Alimentación al Canal

## 1.8. **BENEFICIOS DE MONITOREAR** UN CANAL **ABIERTO**

Los modelos de simulación en la actualidad son empleados de forma extendida en el diseño y explotación de canales. La rapidez en el procesamiento de datos permite el empleo de técnicas numéricas para describir el comportamiento de los canales de laboratorio, sometiéndolos a perturbaciones, alteraciones de pendiente, instalación de obstáculos a lo largo del tramo del conducto, de manera que se pueda simular eventos que previenen el comportamiento hidráulico de cauces establecidos en los ríos y canales artificiales. Esto se traduce directamente en aprovechamiento de los estudios realizados para el diseño de presas hidráulicas, reservorios de agua, sistemas de riego, etc.

Los modelos de simulación en la actualidad son empleados de forma extendida en el

Al monitorear canales provocando diferentes entornos de flujo se puede entender, predecir e incluso plantear soluciones a fenómenos como los "bores", que no son mas que una condición de flujo rápidamente variable que ocurren en diferentes ríos del mundo a causa de cambios bruscos en las mareas y que viajan río arriba ocasionando inundaciones, destrucción de cultivos en sus márgenes, etc.

Otro beneficio inmediato incursiona en el ámbito pedagógico, utilizando estos modelos de simulación se puede enseñar a estudiantes de Hidráulica comportamientos transitorios en el flujo de un canal que si bien es cierto pueden percibirse visualmente no pueden ser evaluados por el tiempo requerido para realizar mediciones de variables que puede superar al lapso en el que el evento se produce. Es decir un sistema de monitoreo se convierte en una herramienta de enseñanza y experimentación en Hidráulica.

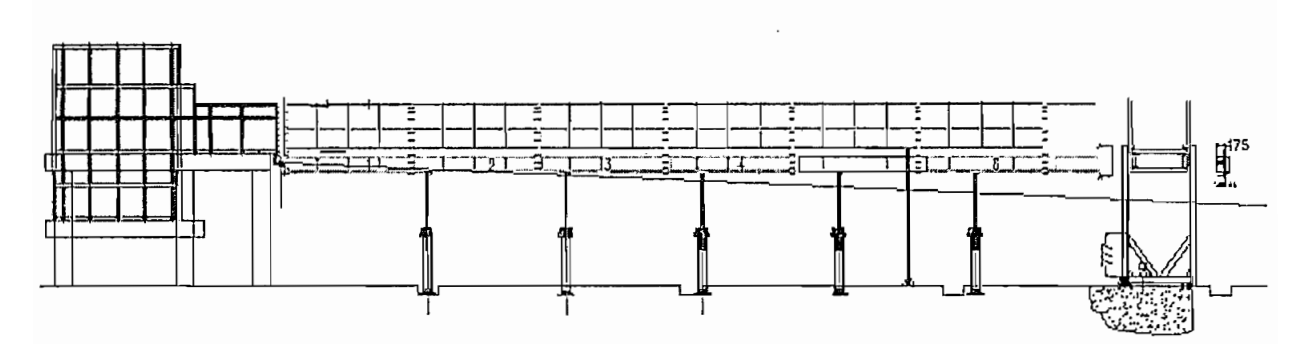

Recursos Hídricos) de la Escuela Politécnica Nacional.

Descrito ya el marco teórico que gobierna al Proyecto y antes de adentrarse en él, se presenta a manera de abreboca un resumento en el diagrama de la Figuraa de la Figuraa de la Figuraa de la Figuraa de la Figuraa de la Figuraa de la Figuraa de la Figuraa de la Figuraa de la Figuraa de la Figuraa de la Fig 1.<br>.<br>.

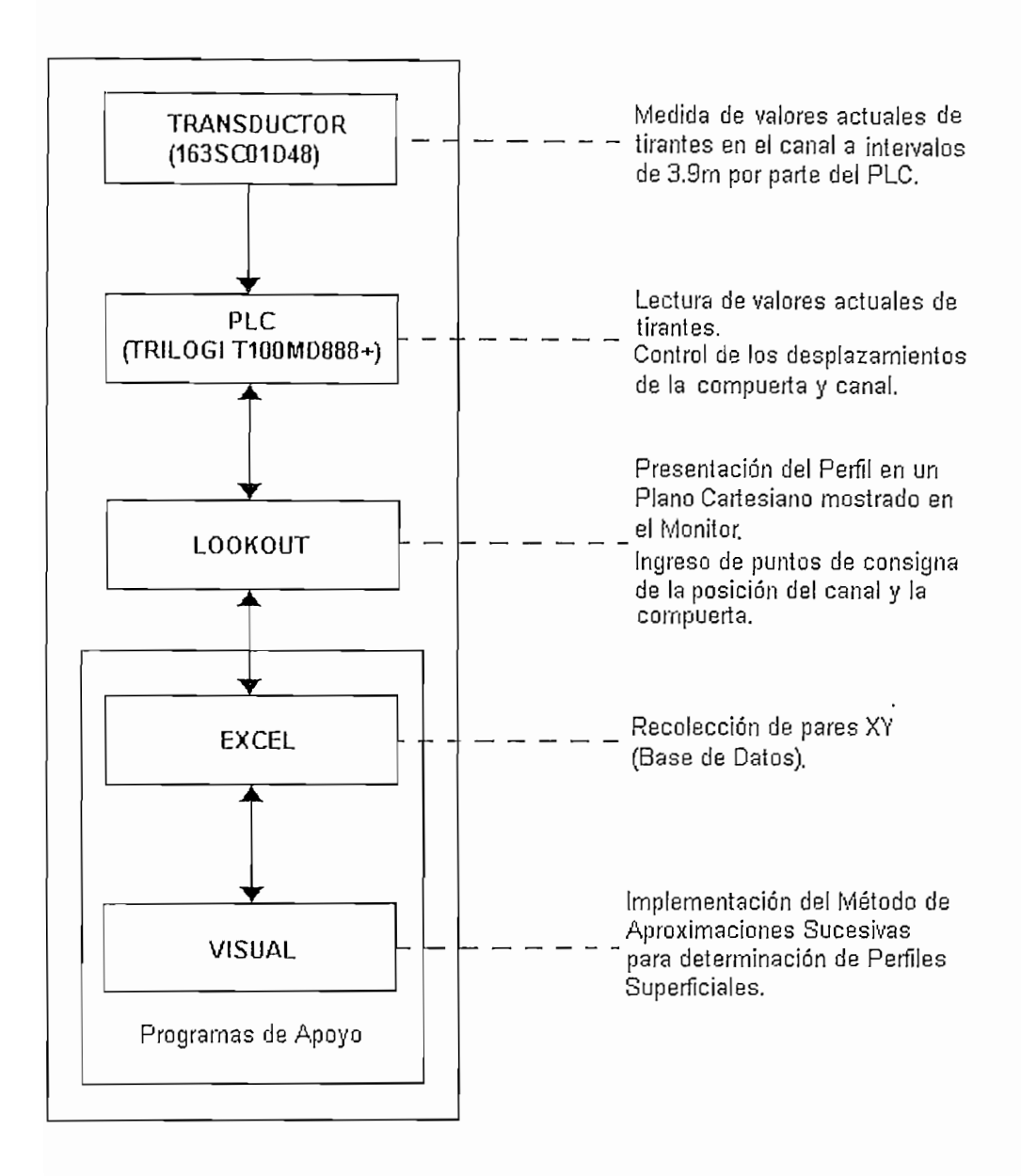

Figura 1.18: Diagrama descriptivo del Proyecto

CAPITULO 2

 $\sim 10^{10}$  km s  $^{-1}$ 

 $\sim$   $\sim$ 

 $\mathcal{L}^{\text{max}}_{\text{max}}$  ,  $\mathcal{L}^{\text{max}}_{\text{max}}$ 

# **2. CAPITULO 2**

#### $2.1.$

La recolección de datos puede transformarse en una tarea sumamente larga pues se la realiza de manera puntual y con elementos cuyo manejo dependen de los sentidos del instrumentista, como es el caso de los linímetros. Estos determinan la altura del fluido gracias a una base graduada en cuyo interior se encuentra una varilla móvil que entra en contacto con el espejo de agua y que, al desplazarse, marca en la base el valor de la altura de la columna de agua.

Un perfil no se lo halla con una medida puntual, es necesario recolectar información global del canal, para ello se requiere de un gran equipo humano ubicado a lo largo de la longitud de trabajo, recogiendo datos al mismo tiempo, labor que sin duda resulta no solo tediosa sino también casi imposible. De ahí que la información así acumulada resulte con alto margen de error.

Como se indicó previamente, el objetivo del CIERHI es remodelar su equipo de tal manera que se iguale a modernos canales hidráulicos de experimentación que necesitan de un operador que controla y monitorea el comportamiento del fluido.<br>desde una consola montada en el suelo.

#### $2.1.1$

De acuerdo a la inclinación, altura de la compuerta de descarga e, inclusive,<br>conforme al caudal utilizado se puede experimentar diferentes condiciones de flujo

utilizado en 4 secondo en 4 secondo en 12 secondo en 14 septiembre implementado co utilizado en 4 secciones, divididas por sensores que proveen información de las condiciones de borde de cada una de ellos.

Estos dispositivos deben poseer como característica la capacidad de sensar uno de los parámetros que distinguen al perfil en un canal. Como se mencionó en el primer capítulo, basta con determinar la altura (tirante) en cualquier punto para, con la ayuda de la ecuación de Manning, conocer la velocidad del líquido e incluso la cantidad de fluido que está atravesando por la sección de la cual el punto forma parte.

Ciertamente, determinar el tirante al cual se encuentra el fluido de manera puntual requiere utilizar sensores, los mismos que pueden realizar una medición directa (como es el caso de los sensores de nivel) o indirecta (por ejemplo sensores de presión) de este parámetro. De estos últimos se dispone en el Centro de<br>Investigaciones, por lo que sellos utilizará en el desarrollo del presente proyecto.

 $\frac{2}{3}$ acondicional y compensada directamente proporcional a la proporcional a la proporcional a la proporcional a la

Requiere una fuente de alimentación que suministre un voltaje típico de 10  $V_{DC}$  y una corriente mínima de 10mA. La salida puede variar entre 1 V<sub>DC</sub> y 6 V<sub>DC</sub>.<br>proveyendo una corriente de 5mA.

1 Para obtener la presión ejercida por una atmósfera se requiere una columna de agua de 10336.7 m, a

 $\mathbf{1}$ Para obtener la presión ejercida por una atmósfera se requiere una columna de agua de10336.7 m, a vez latm representa  $1.013 \times 10^5$ Pa, por lo cual 1 cm de H<sub>2</sub>O equivale a 9.8 Pa.

 $\overline{2}$ Líquidos no corrosivos son aquellos fluidos que no reaccionan química o electroquímicamente con el material del cual esta formado el lecho del canal. Como ejemplo de estos fluidos podrían mencionarse el agua en su estado natural y el aceite.

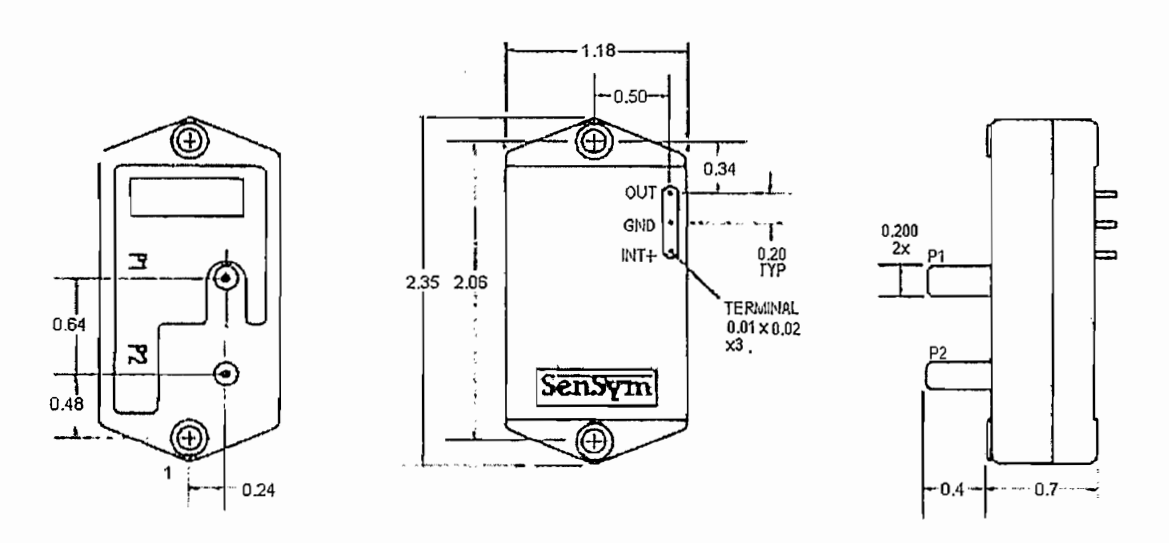

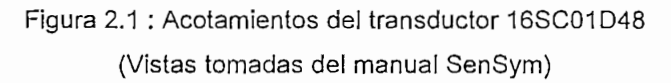

Con dos entradas de presión P1 y P2, el 16SC01D48 permite determinar presiones diferenciales; sin embargo, para aplicaciones como la presente se debe colocar P<sub>2</sub> en el punto en donde se requiere conocer la presión y  $P_1$  abierto a la atmósfera, midiéndose así una presión manométrica<sup>1</sup>, dicha conexión se puede observar en la Figura 2.2.

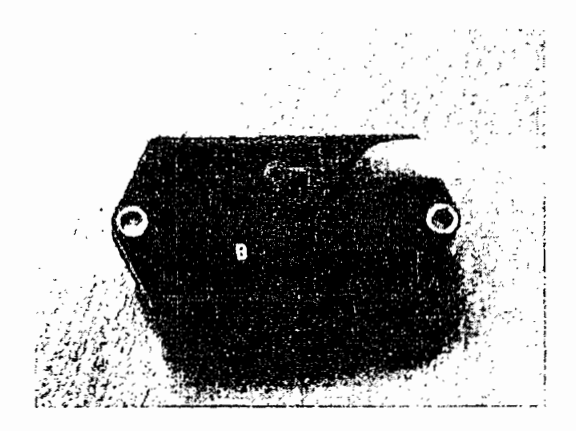

para medición de presión manométrica manométrica mandiale de la provincia de la contexta de la contexta de la

 $\mathbf{I}$ 

 $4<sub>1</sub>$ 

Presión manométrica corresponde a la diferencia de presiones absoluta y atmosférica en el punto de esión ma

La mayor ventaja de este tipo de transductor es que puede ser instalado o desinstalado o

papilla política distanciados topos por aploados en la perte mientor del tecno móvil, distanciados unos de otros por 3,9m, de tal manera que se cubran los tramos<br>en los que los fenómenos del fluido se presentan con mayor claridad. La disposición de cada uno de los sensores a lo largo del canal<sup>2</sup> se muestra en la Figura 2.3

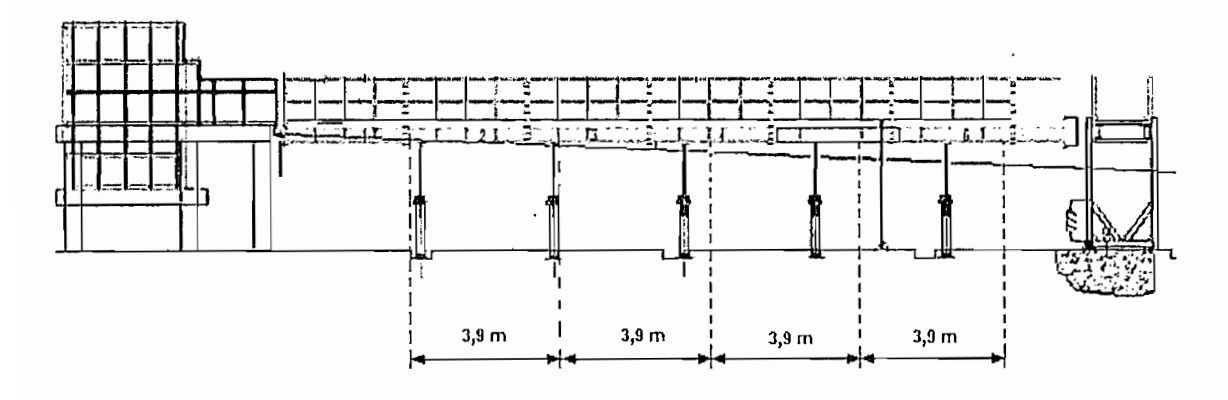

Figura 2.3: Arreglo de transductores 163SC01D48 para recolección de condiciones de borde

d'ingurada ideirada de cuales de alepeña de entre a su vez se conectada P2 de conecta con la entrada P2 las cuales se acopla una manguera, que a su vez se conecta con la entrada  $P_2$  del sensor. Considerando que la altura del canal es de 1m y que la capacidad del<br>dispositivo es de 120cm de H<sub>2</sub>O, la longitud de la goma no debe superar los 20cm.

La transferencia de información al PLC (señal análoga) y alimentación de la fuente se la hace utilizando cable de 2 pares apantallado con blindaje laminado. Un ejemplo<br>de montaje final del transductor se muestra en la Figura 2.4.

' Para mayor información acerca del sensor remitirse a la sensor remitirse a la sección de anexos, anexos, anexos, anexos, anexos, anexos, anexos, anexos, anexos, anexos, anexos, anexos, anexos, anexos, anexos, anexos, ane

<sup>&</sup>lt;sup>2</sup> Para mayor información de la disposición de los sensores, referirse al Anexo A.3

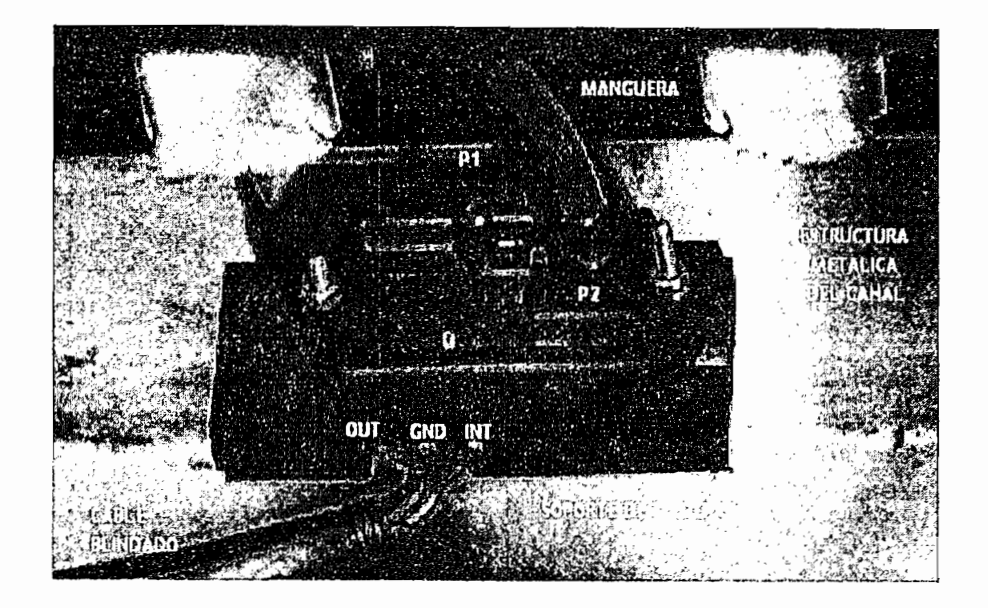

Figura 2.4: Montaje del transductor 163SC01D48

El canal está mecánicamente construido con una movilidad limitada del lecho de 1m,

#### 2.1.2 LIMITACIONES DE MOVIMIENTO DEL LECHO DEL CANAL

El canal está mecánicamente construido con una movilidad limitada del lecho de 1m, pudiendo ascender y descender en función de los cambios que se deseen provocar en el flujo. Para controlar que el desplazamiento del lecho no exceda de los límites. es indispensable la utilización de finales de carrera como el TELEMECANIQUE XCK-J.

Una vez realizadas las diferentes maniobras, para alterar las condiciones de flujo en el canal, se debe reiniciar en la posición inicial del mismo, es decir a  $0^{\circ}$ . Mecánicamente el equipo no está diseñado para variaciones de ángulos positivos, consecuentemente es necesario colocar un dispositivo que indique la condición máxima de ascenso del lecho, bajo la cual la estructura física no sufre daños, para ello se utiliza el switch de límite MOUJEN MJ 7107.

Los dos dispositivos utilizados como finales de carrera son descritos en las páginas siguientes.

#### $2.1.2.1$ Telemecanique XCK-J

TELEMECANIQUE XCK-J es un detector, orientado hacia aplicaciones de ambientes industriales. Posee un rodillo de longitud variable que es el que acciona el mecanismo interno. Presenta como salidas cuatro puntos de conexión correspondientes a los extremos de los contactos NO y NC que pone a disposición<sup>1</sup>.

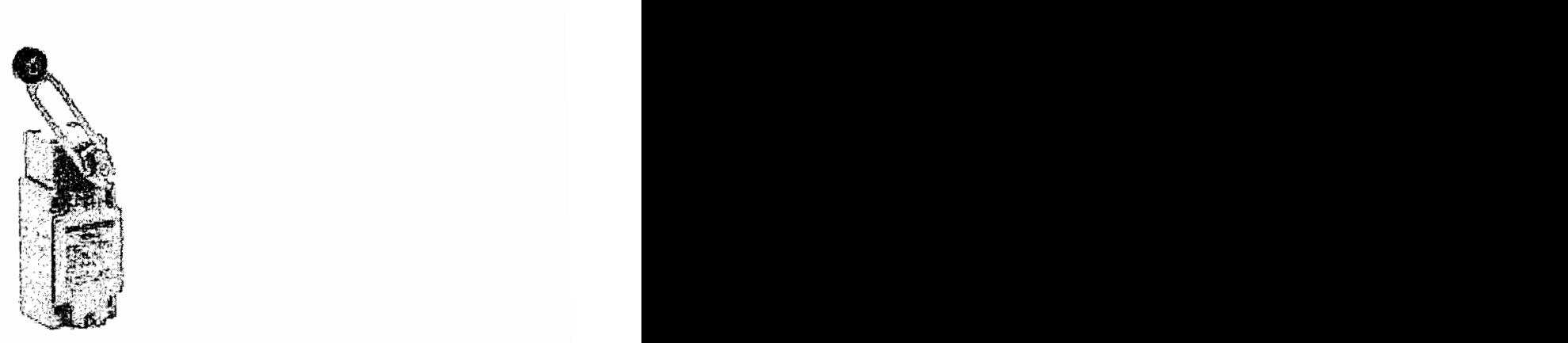

Figura 2.5; TELEMECANIQUE XCK-J (Provisto por http://ecatalog.squared.com)

Se posee dos TELEMECANIQUE XCK-J ubicados en el primer soporte que contiene al sistema de engranajes. El montaje de uno de los sensores se muestra en la Figura 2.6.

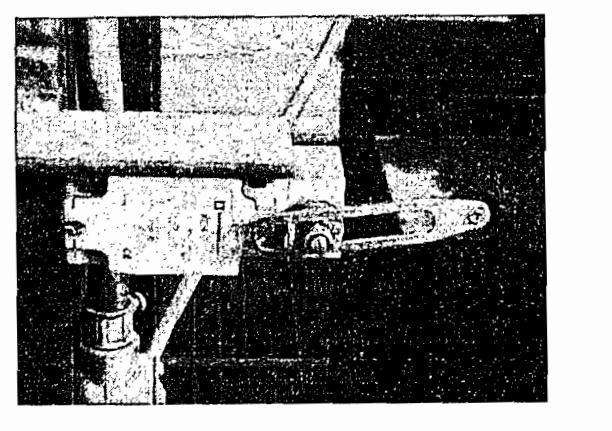

Figura 2.6: Montaje del TELEMECANIQUE XCK-J

<sup>&</sup>lt;sup>1</sup> Para mayor información acerca del TELEMECANIQUE XCK-J favor revisar anexos A.4

#### $2.1.2.2$ Moujen MJ 7107

El sensor (switch) MOUJEN MJ 7107, producido por MOUJEN ELECTRIC CO. LTD. está diseñado para aplicaciones de tipo industrial en las que se requiere establecer límites de movimiento en equipo pesado.

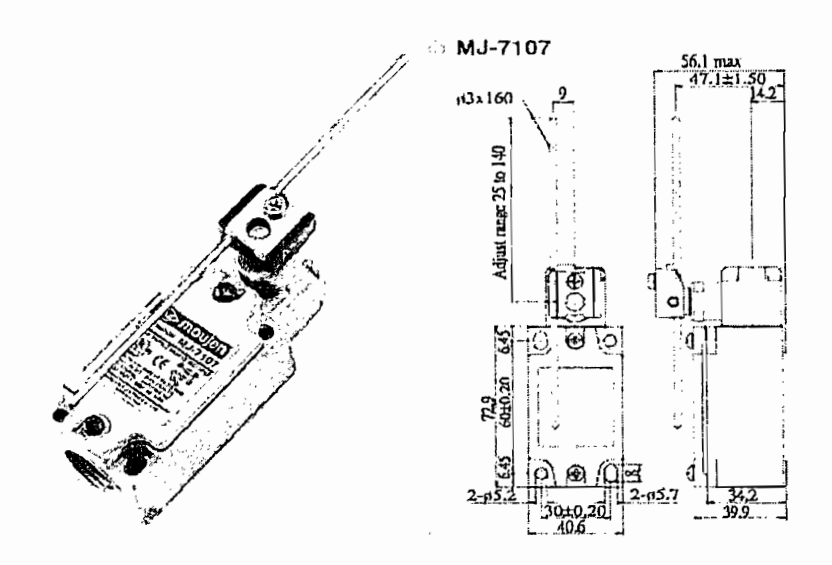

Figura 2.7: Moujen MJ-7107 (provisto por www.moujenswitch.com)

Su funcionamiento se basa en una varilla de longitud variable que acciona el mecanismo interno provocando la apertura o cierre de contactos. Su utilización se dirige hacia medios agrestes por lo que posee blindaje contra polvo y agua.

Exhibe como salidas 4 puntos de conexión que representan los extremos de un contacto normalmente abierto y un contacto normalmente cerrado, los mismos que alteran su conductividad al ser alimentados por diferentes voltajes como se muestra en la Tabla 2.1.

El circuito correspondiente a los contactos NO y NC se muestra en la Figura 2.8, cabe indicar que los contactos presentan una resistencia máxima inicial de 15 m $\Omega$ .

|                | <b>VOLTAJE   CORRIENTE</b> |
|----------------|----------------------------|
| <b>125 VAC</b> | 10 A                       |
| 300 VAC        | 10 A                       |
| <b>125 VDC</b> | 0.8 A                      |
| 250 VDC        | 0.4 A                      |

Tabla 2.1 Conductividad de los contactos del MJ 7107

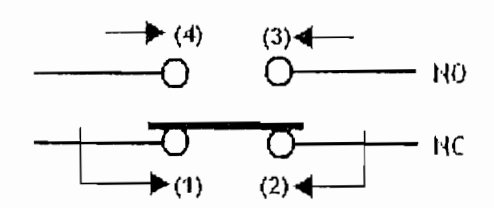

Figura 2.8: Puntos de conexión del MJ 7107 (Provisto por www.moujenswitch.com)

Funciona en un rango de temperatura que va de los 10°C hasta los 80°C, permite 120 operaciones por minuto, su vida útil es limitada y puede extenderse hasta 15'000.000 de operaciones<sup>1</sup>.

La instalación de este switch se la muestra en la Figura 2.9

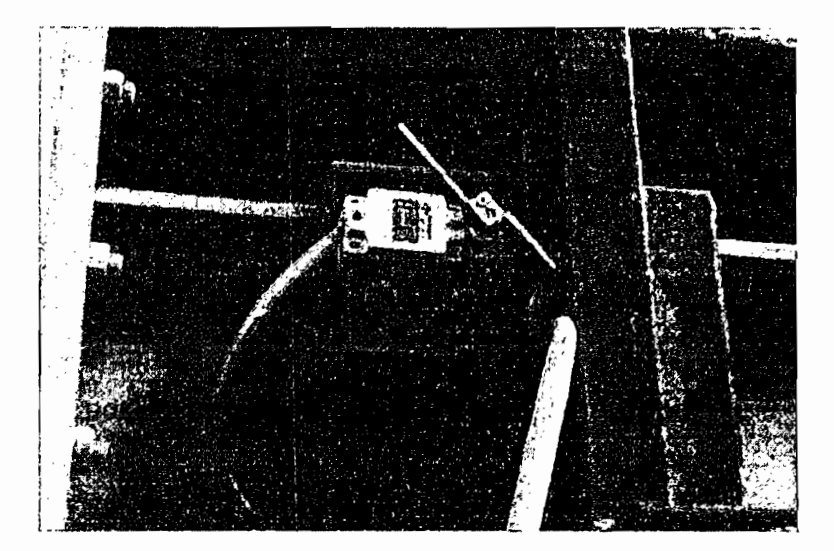

Figura 2.9: Instalación del MOUJEN MJ 7107

Para mayor información del sensor MOUJEN MJ 7107 revisar el anexo A.3

<sup>&</sup>lt;sup>1</sup> Para mayor información del sensor MOUJEN MJ 7107 revisar el anexo A.3

## 2.1.3 DETERMINACIÓN DE LA POSICION DEL LECHO DEL CANAL Y LA COMI UENIA DE DESCARGA

Determinar el ángulo que recorrió o al que se encuentra el lecho del canal y la altura en la que se halla la compuerta de descarga resulta indispensable, ya que el entorno del flujo es determinado también por estos condicionantes.

El fenómeno que más requiere que los parámetros sean sensados constantemente es el resalto hidráulico pues un cambio abrupto de la posición de la compuerta cuando esta se encuentra en ascenso provoca su aparición. La duración del fenómeno o el tiempo en que se demora en transportarse la información de este flujo inestable a lo largo del canal, aguas arriba, depende directamente de la inclinación del lecho del canal.

Queda claro entonces que se debe colocar un instrumento que permita monitorear los cambios de posición tanto de la compuerta como del canal, para ello se dispone de dos sensores inductivos DIELL, uno colocado en el interior del sistema de engranajes que permite el movimiento del lecho y otro acoplado al servomotor que controla el desplazamiento de la compuerta de descarga, como se muestra en la Figura 2.11.

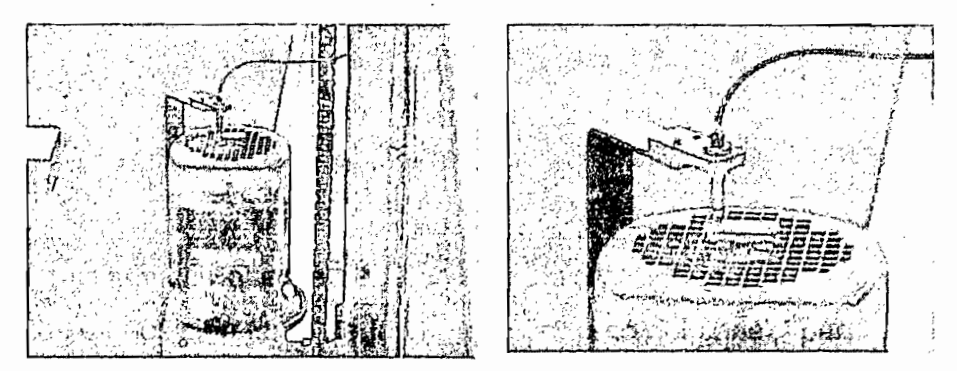

Figura 2.11: Montaje del sensor inductivo DIELL

#### $2.1.3.1$ Sensor Inductivo

Los sensores inductivos de proximidad detectan la presencia de un metal dentro de su campo de acción, el cual está previamente establecido dentro de las características especificadas por el fabricante.

Su principio de funcionamiento se basa en el cambio de inductancia debido a la presencia de un objeto metálico como se indica en la Figura 2.12.

En condiciones estáticas (no hay un objeto metálico cerca), las líneas de flujo dentro del sensor están alrededor del imán, sin inducir cambios en la bobina. Cuando un metal entra en el campo del imán se produce una distorsión en las líneas de flujo, circulando ahora a través de la bobina y del imán produciéndose impulsos de corriente cuya amplitud y forma son proporcionales a la velocidad del cambio de flujo.

Existe una relación entre la amplitud de la tensión y la distancia sensor-objeto. La sensibilidad cae rápidamente al aumentar la distancia, y el sensor sólo es eficaz para fracciones de un milímetro.

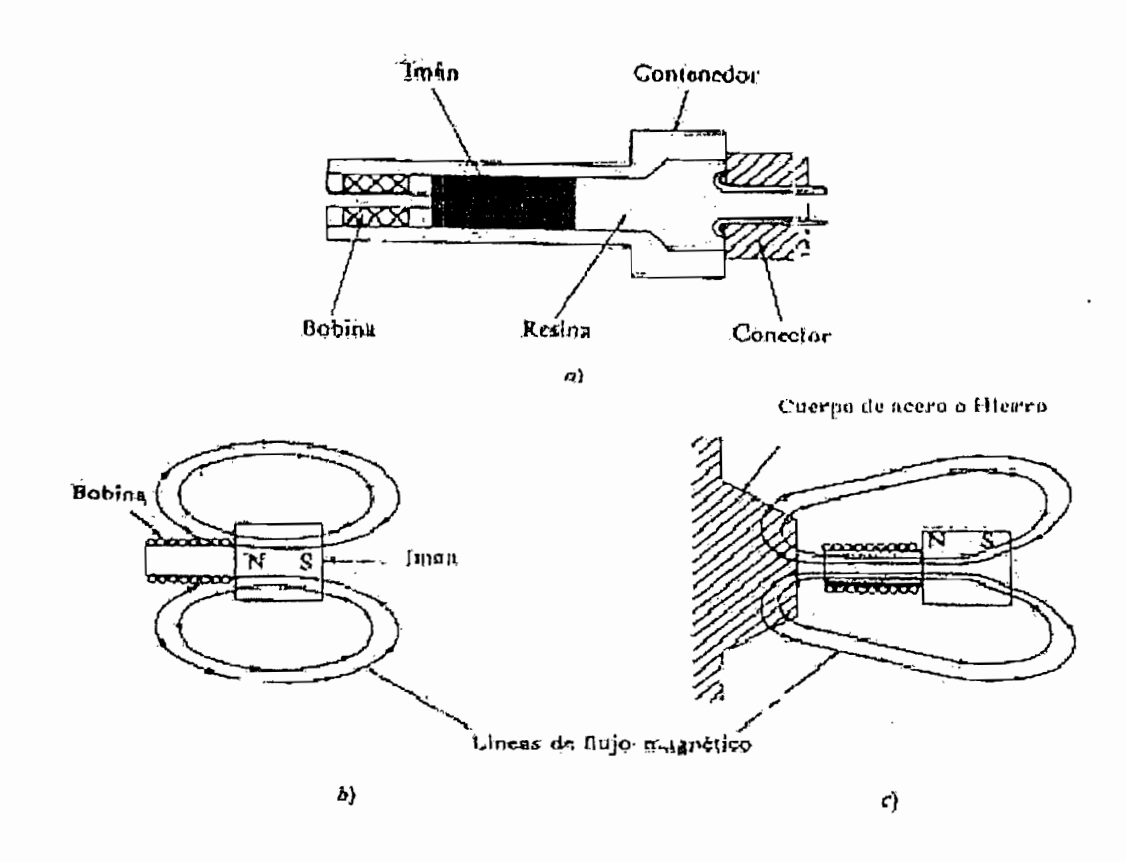

Figura 2.12: a) Sensor Inductivo, b) Forma de las líneas de flujo en ausencia de un cuerpo ferromagnético, c) Forma de las líneas de flujo cuando un cuerpo ferromagnético se lleva a las proximidades del sensor.

presenta de proximidad empleados presentan las siguientes características:

- Dimensiones sumamente reducidas
- Cuerpo metálico
- Salida del cable axial
- Salida con conectores M8 y M12
- Estado del LED visible los 360°
- Grado de protección IP 67
- Protección completa contra daños eléctricos.

A continuación se presenta la Tabla 2.2 en donde muestra las especificaciones del sensor así como los valores de operación<sup>1</sup>:

| Modelo:                                               | AE1/AP-2A             |
|-------------------------------------------------------|-----------------------|
| Tipo:                                                 | Inductivo Estándar DC |
| Instalación:                                          | descubierto           |
| Dimensiones:                                          | M8                    |
| Distancia Nominal de sensado                          | 02.5mm                |
| Distancia de Operación<br>$\mathcal{L}_{\mathcal{A}}$ | 02mm                  |
| Corrida diferencial                                   | 10%                   |
| !Precisión                                            | 2%                    |
| Voltaje de Operación                                  | 1030VDC               |
| Perturbaciones                                        | < 10%                 |
| Corriente sin carga                                   | 20 <sub>m</sub> A     |
| Corriente de Carga                                    | $200mA$               |

<sup>&</sup>lt;sup>1</sup> Para mayor información del sensor de proximidad DIELL revisar la sección de anexos, A5.

Para mayor información del sensor de proximidad DJELL revisar la sección de anexos, A5.

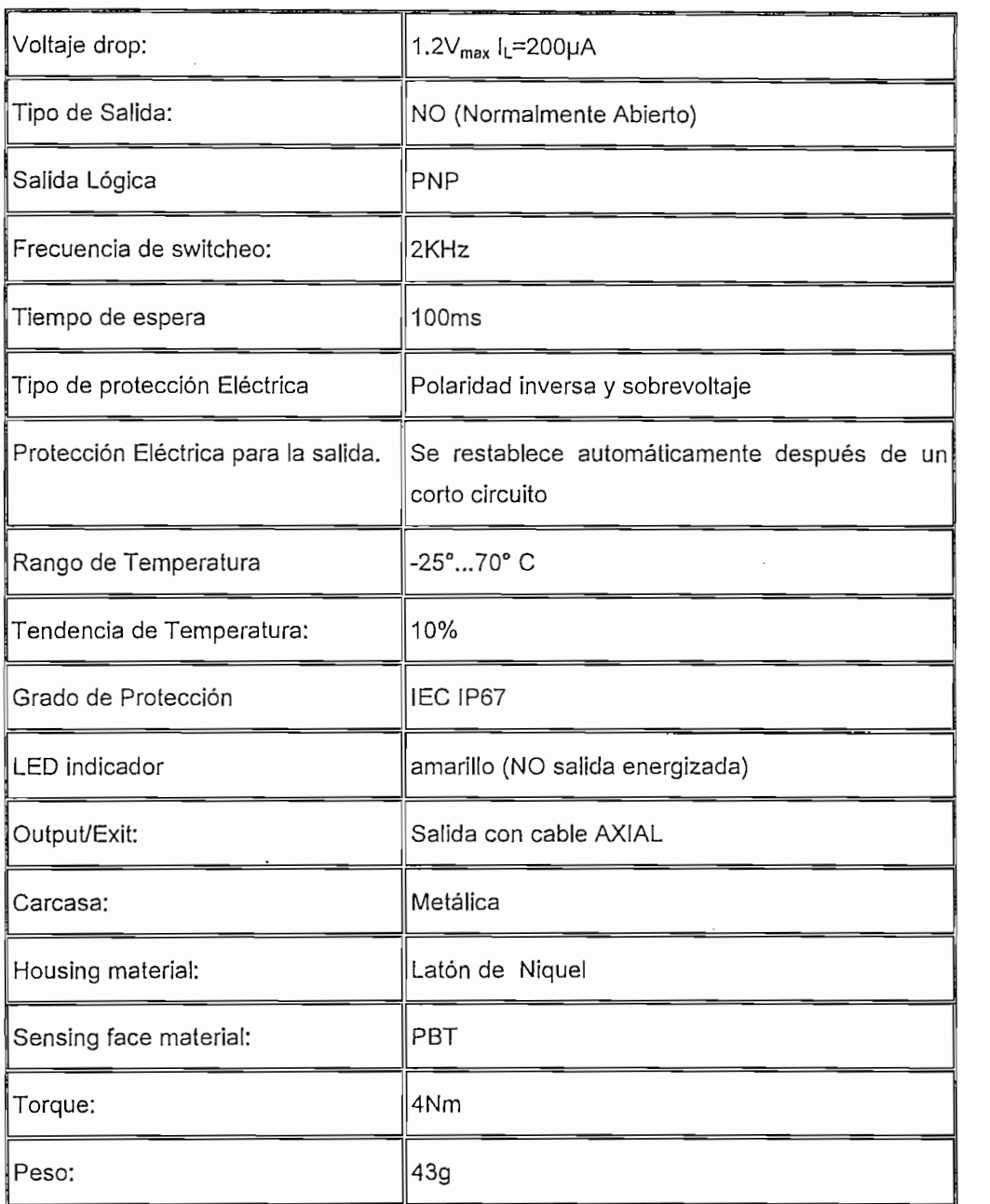

Tabla 2.2: Especificaciones del sensor inductivo (Datos técnicos proporcionados por www.diell.com) Este sensor tiene tres terminales en donde dos de ellos corresponden a la alimentación que en este caso es de 10 a 30Vdc, mientras el tercer terminal corresponde a la señal de salida.

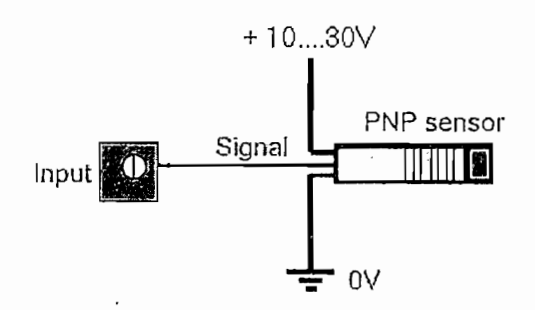

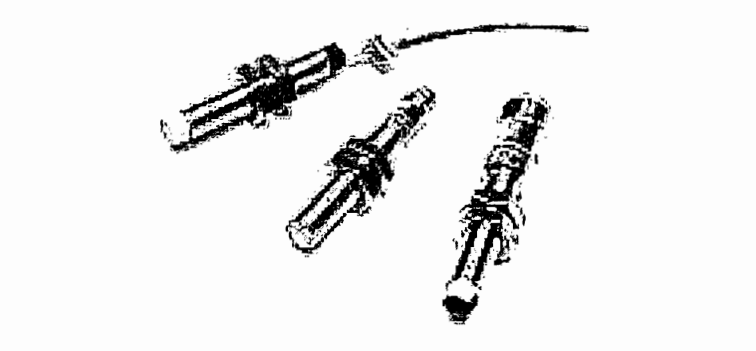

Figura 2.14: Sensores Inductivos de proximidad AE1/AP-2A

Para el sistema son necesarios dos sensores, uno de ellos está montado sobre el mecanismo elevador de la compuerta, y se lo utiliza para conocer la ubicación exacta<br>de la compuerta en todo instante, dependiendo del número de pulsos que el sensor envíe al PLC.

El segundo sensor está montado en el mecanismo que permite la inclinación del canal, éste también da a conocer de manera exacta la pendiente de inclinación del<br>canal en función del número de pulsos enviados por el sensor hacia otro canal del

mismo PLC. El rango de desplazamiento de la pendiente es del 0% al 4% de la longitud total de trabajo, que se traduce en una máxima variación de 1000 pulsos.

#### 2.1.4 PROPULSORES DE LOS SISTEMAS MOTRICES

El movimiento del lecho y la compuerta dependen del funcionamiento de un servomotor, dichos motores deben poseer el torque adecuado para vencer el peso de cada uno de los elementos.

#### $2.1.4.1$ Servomotor de compuerta

Las necesidades de torque para esta aplicación son relativamente pequeñas y son abastecidas por un servomotor cuyo motor (al que se le denominará en adelante motor 1) presenta las características de la Tabla 2.3.

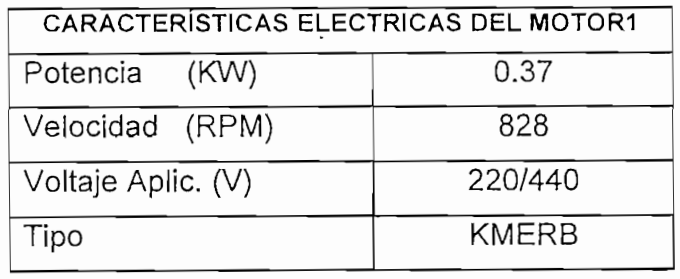

Tabla 2.3: Características Eléctricas del Motor1

## $\mathcal{L}$  condición del canal

La condición máxima que debe soportar el servomotor está dada en el ascenso del lecho con una carga aproximada de 120000 Kg que representan el peso mismo del canal. El motor (al que se le denominará en adelante motor 2) que provee el torque<br>necesario para esta acción, presenta las características de la Tabla 2.4.

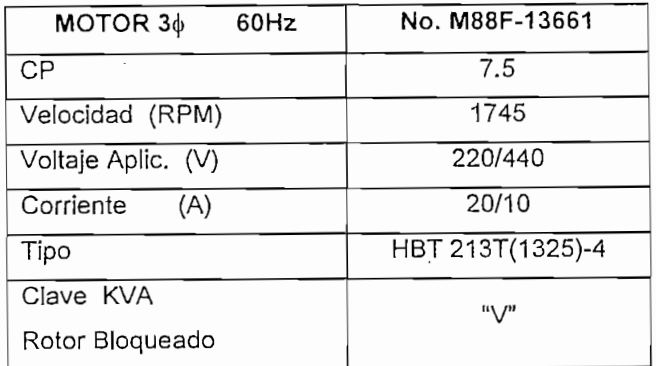

| Clase Aislamiento | $^{\prime\prime}$ $\Box$ $^{\prime\prime}$ $^{\prime\prime}$ |
|-------------------|--------------------------------------------------------------|
| Nema diseño       | "P"Z                                                         |

Tabla 2.4: Características Eléctricas del Motor2

Se han descrito los elementos que se encuentran montados en la estructura del canal y que de una manera u otra son los responsables del buen funcionamiento de las maniobras que en él se realizan; pero no son suficientes, se requiere de otro equipo que se encargue de coordinar y ejecutar las ordenes dadas por el usuario.

## **2.2. ESTRUCTURA FÍSICA DE LA MINIRED**

Para cumplir los objetivos planteados, podría pensarse inicialmente en una consola desde la cual se ordene los desplazamientos tanto del lecho como de la compuerta. y que a la vez permita visualizar el perfil del fluido a lo largo del canal. Dicho procesador deberá comunicarse con el controlador encargado de manejar el proceso mismo, formándose una pequeña red conformada por solo dos elementos, PLC y ordenador

El monitoreo de las variables del canal es de enorme importancia, pues con ellas no solo se modela el espejo o capa límite superior del flujo, sino que también genera señales de alarma cuando estas presentan comportamientos anormales o pelígrosos que pueden provocar desbordamiento del líquido, y/o deformaciones en la estructura metálica del canal, producto del peso que se maneja en esas condiciones.

Por las razones antes mencionadas, es indispensable que la recolección de datos se la realice permanentemente y sin interrupción mientras el proceso se encuentre activo.

1 Para mayor información acerca de la Clase de Aislamiento en motores, dirigirse a Anexos, A.8.

<sup>&</sup>lt;sup>1</sup> Para mayor información acerca de la Clase de Aislamiento en motores, dirigirse a Anexos, A.8.

 $^2$  NEMA. Este es un conjunto de estándares creado, como su nombre lo indica, por la Asociación Nacional de Fabricantes Eléctricos (E.U.). Para mayor información revisar la sección de anexos, A.7.

Hasta el momento se ha manejado la idea de utilizar un solo computador, pero es esencial recordar que el procesador tiene a su cargo el manejo de periféricos además del software requerido para el buen funcionamiento de las aplicaciones que se encuentren a disposición del usuario.

Debido a estos argumentos se introduce el concepto de Redundancia<sup>1</sup> que es un sinónimo de seguridad en la adquisición de datos, así como en el control del canal mismo; para ello se requiere de otro procesador que entre en funcionamiento cuando el servidor sufra algún fallo.

#### COMPONENTES DE LA RED  $2.2.1$

Esta claro que la mini red a formarse consta de dos Procesadores y un Controlador Lógico Programable, cada uno de ellos posee una función bien definida y deben ser interconectados utilizando los medios apropiados, tal como se muestra en la Figura  $2.15$ 

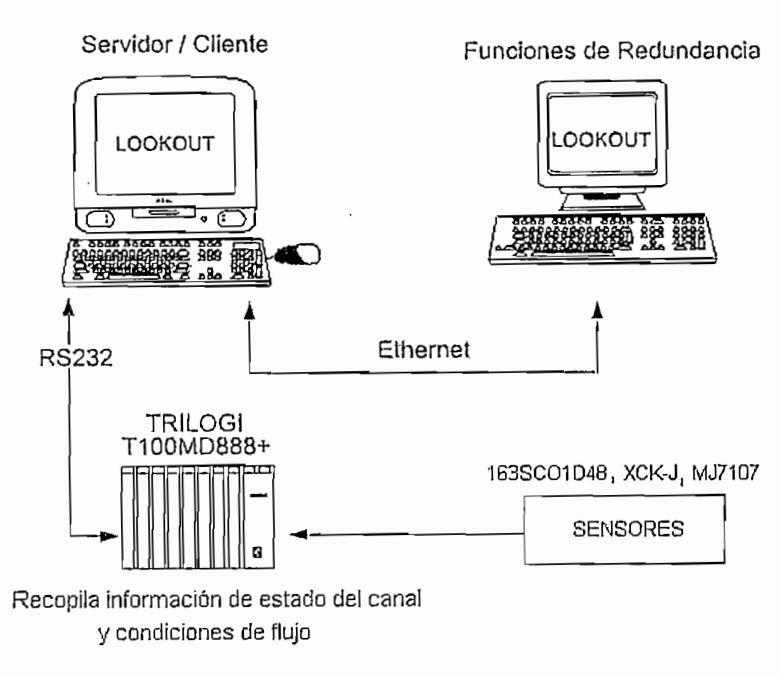

Figura 2.15 Componentes de la mini Red Implementada 1 Se conoce como redundancia al soporte que un procesador complementario ofrece al servidor cuando este cesa

su actividad debido a un colapso en e] sistema. El procesador "adicional" posee ciertas restricciones asignadas conoce como redundancia al soporte que un procesador complementario ofrece al servidor cuándo este o previamente por el programador; el servidor retomará el control del proceso una vez superados los daños.

La función de cada uno de los dos procesadores se explicó ya, en el apartado 2, 2 del presente capítulo, resta establecer la misión que cumple el PLC en la elaboración del Instrumento Virtual de Levantamiento de Perfiles. Para recopilar información de las condiciones a las cuales se encuentra el canal hidrodinámico y el fluido que lo recorre, es muy importante contar con un dispositivo que cumpla con el cometido de adquisición de datos, reciba las señales enviadas desde los sensores dispuestos a lo largo del canal y a la vez pueda controlar el movimiento tanto del canal como de la compuerta de descarga.

En estas circunstancias se seleccionó un PLC considerando factores como:

- $1.$ Número de canales de entrada/salidas tanto digitales como análogos.
- $2.$ Puertos de comunicación de tal forma que se pueda implementar una red abierta de PLCs (puerto de comunicación serial RS485) y a la vez establecer comunicación con una PC, desde la cual el usuario pueda monitorear el sistema en tiempo real.
- Compatibilidad entre el protocolo de comunicación usado por el PLC y los 3. protocolos disponibles en las librerías de LOOKOUT.

Otros factores importantes en la selección del PLC son la durabilidad, eficiencia, costo, seguridad y robustez del equipo. Luego de comparar entre algunas marcas y modelos se eligió un PLC TRILOGI, el cual se describe a continuación.

#### **2.2.1.1 DESCRIPCIÓN DEL PLC, TRILOGI** DESCRIPCIÓN DEL PLC, TRILOGI

TRILOGI es una marca de fábrica utilizada por Triangle Research International para describir su familia de PLCs así como el software utilizado para la programación de los mismos.

El modelo de PLC a utilizarse es T100MD-888+, el cual se muestra a continuación en la Figura 2.16.
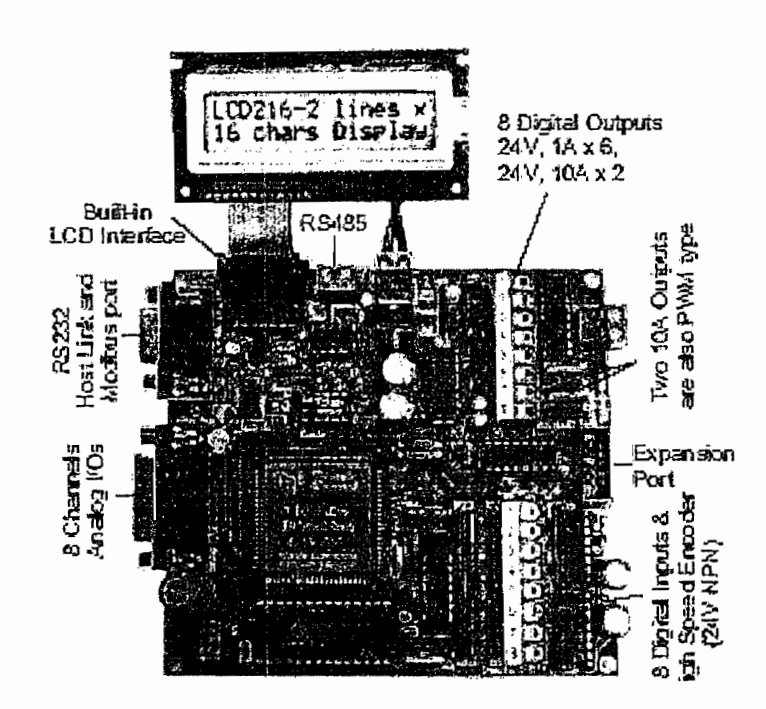

*Cciracterísíicas*

#### $2, 2, 1, 1, 1$ Características

Entre las principales características que distinguen a este modelo están las siguientes:

b. Dos canales de salidas análogas de 10 bits de resolución

a. Ocho canales de entradas análogas de 10 bits de resolución.

c. Dos canales programables para controlar motores de pasos con salidas de pulso de hasta

c. Dos canales programables para controlar motores de pasos con salidas de pulso de hasta d. Dos canales de salida de PWM (modulador de ancho de pulso) de 10A.

e. Dos canales, contadores de alta velocidad de 32 bits para un tren de pulsos hasta

e. Dos canales, contadores de alta velocidad de 32 bits para un tren de pulsos hasta

f. Cuatro canales de interrupciones externas, 2 canales de entrada para medir g. Reloj y calendario en tiempo real para programación de horarios de eventos

g. Reloj y calendario en tiempo real para programación de horarios de eventos ON/OFF.

h. 6016 Words (16 bits) de memoria de programa EEPROM, con la posibilidad de expandirla a 8190 Words mediante una memoria IC-M2018P.

i. 1700 Words (16 bits) de memoria de datos de usuario con la posibilidad de j. Dieciséis canales de controladores de controladores de controladores para procesos de controladores procesos de controladores de controladores de controladores de controladores de controladores de controladores de contr

i. Dieciséis canales de controladores digitales PID. para procesos de automatización.

k. Un pórtico serial independiente RS232 para conexión a una host PC para programación o monitoreo. I. Un pórtico serial independiente RS485 para conexión en red, conexión de

I. Un pórtico serial independiente RS485 para conexión en red, conexión de periféricos externos como LCDs, tarjetas I/O basadas en RS485, etc.

m. Para la comunicación usa Protocolos Industriales Estándar para los dos pórticos seriales RS232 y RS485, tales como:

- Protocolo MODBUS RTU
- 
- . Comandos Host ünk OMRON C20H
- Comandos Host Link basados en ASCII

n. Watch Dog Timer (WDT) el cual resetea el PLC si existe un mal funcionamiento del CPU debido a errores provocados por el Hardware y/o Software.

**2.** Dimensiones: .5.0"(Largo)x 4.5"(Ancho) x 0.8"(Alto)

o. Dimensiones: .5.0"(Largo)x 4.5"(Ancho) x 0.8"(Alto)

 $2.2.1.1.2$ Entradas y Salidas Especiales:

Cuatro de las ocho entradas ON/OFF pueden ser configuradas como especiales, teniéndose así contadores de alta velocidad, interrupciones y medidor de pulso. Algunas de las ocho salidas se las configura como especiales tales como; PWM y controladores de motores de paso.

Si esas salidas o entradas especiales no son usadas entonces funcionan como entradas o salidas ordinarias ON/OFF en el diagrama ladder.

En las Tablas 2.5 y 2.6 se muestra la distribución de pines de las entradas y salidas especiales respectivamente.

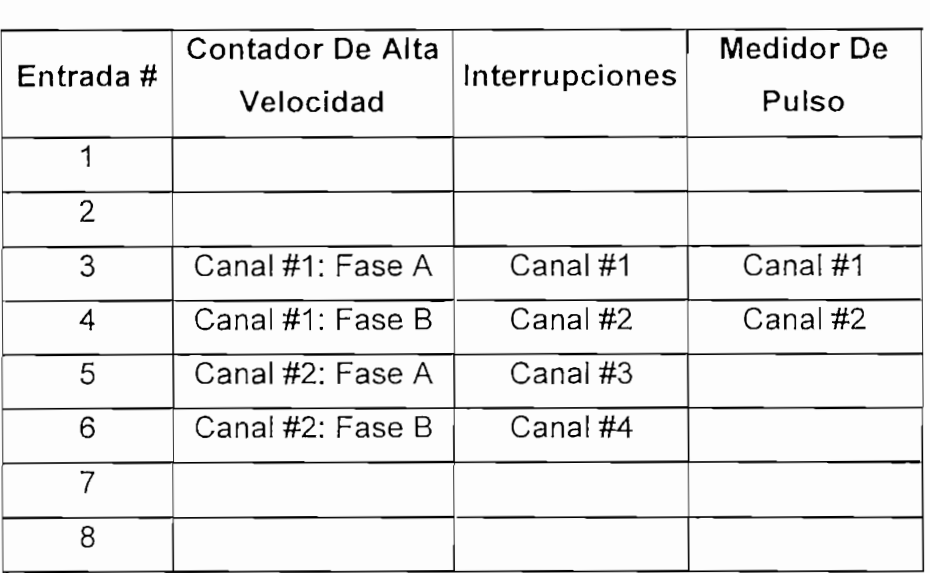

Tabla 2.5 Distribución de pines para entradas especiales.

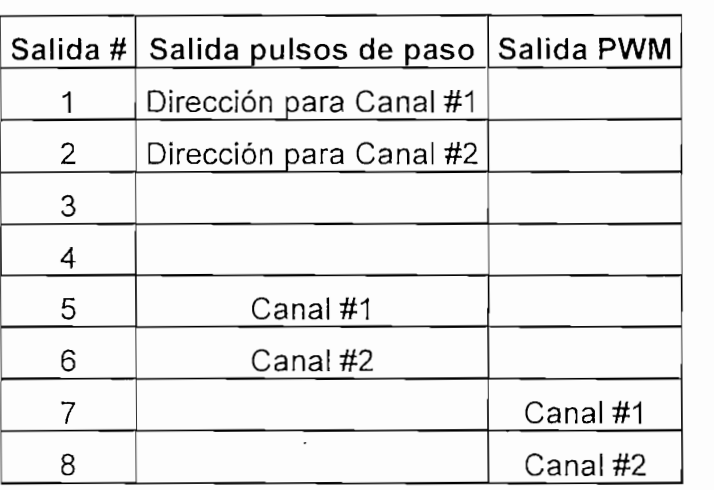

Tabla 2.6 Distribución de pines para salidas especiales.

El primer pórtico (COMM1) es un puerto serial RS232, que por defecto posee las siguientes características: velocidad de transmisión 38400 baudios, 8 bits de datos, 1<br>bit de parada y sin bit de paridad. Por medio de este puerto el programa ladder es

descargado a la memoria del PLC y permite realizar un monítoreo de variables en modo ON UNE.

Se utiliza como medio físico para la comunicación, un cable directo serial con conectores DB9 macho en el lado de! computador y DB9 hembra en el lado del PLC. Los pines utilizados son los de transmisión, recepción y tierra y se muestran en la Figura 2.17.

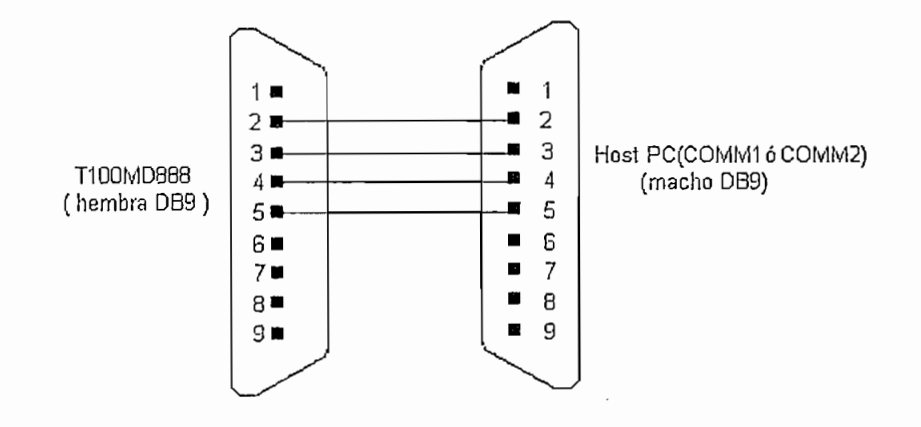

Figura. 2.17 Conector DB9 usado para la comunicación entre PLC TRILOGI T100MD-888+ y la PC

El segundo puerto de comunicación serial disponible, es el RS485, el cual trabaja en modo half dúplex, es usado para formar redes de trabajo o conectar periféricos adicionales tales como LCD, touch panels o para comunicación entre PLCs.

Para esto se dispone de un par de cables, conectados respectivamente en el periférico adicional; las terminales están definidos como "+" y "-".

El PLC está montado dentro de la caja de control ubicada en uno de los extremos del canal a donde llegan todas las señales de sensores ubicados en el canal.

### *2.2.JJ.4 Protocolos de comunicación usado por TJQOMD-SS8+*

El PLC T100MD-888+ es compatible con dos tipos de protocolo OMRON y MODBUS (en modo RTU y ASCII), lo que permite enlazarlo fácilmente con otros periféricos para formar sistemas SCADA.

Para que el sistema implementado tenga la capacidad de acoplar más componentes a la red, para ía comunicación se usará el protocolo MODBUS, debido a que su uso se ha generalizado.

### *2.2.1.1.4.1 Protocolo MODBUS1*

El protocolo MODBUS fue diseñado por Modicon como lenguaje de comunicación entre sus controladores, en la actualidad se ha convertido en un estándar de comunicación para redes industriales de pequeñas y medianas aplicaciones. Utiliza la interfaz serial RS-232 que entre otras cosas define el tipo del conector, el tipo de cable, niveles de voltaje, velocidad de transmisión, paridad y chequeo de errores.

Modbus, describe el proceso que los controladores utilizan, para acceder a otros dispositivos, cuando realizan una solicitud o, como cuando responden a una petición.

La comunicación entre dispositivos se realiza a través de intercambio de mensajes; la estructura del mismo es reconocida por cada elemento conectado a la red, y, describe: para cual de los controladores el mensaje ha sido direccionado, el tipo de acción que se requiere el controlador ejecute, además de datos o información adicional.

Los coníroladores se comunican empleando la técnica maestro-esclavo, en donde solo el maestro puede iniciar la transmisión, los otros dispositivos únicamente responden y cumplen con las peticiones enviadas. El maestro puede dirigirse a cada uno de los controladores independientemente, direccionando el mensaje solo al

<sup>&</sup>lt;sup>1</sup> Para mayor información acerca de este Protocolo revisar la página web: www.modicon.com

controlador deseado, o puede comunicarse con todos los dispositivos de la red, enviando un mensaje tipo broadcast.

El protocolo Modbus establece el formato de solicitud del maestro (query) en el cual consta la dirección del dispositivo, un código de función que define el tipo de acción a efectuarse (se envía como un valor expresado en dos número hexadecimales), datos que el esclavo necesita para ejecutar la acción y el método de chequeo de error con el cual el esclavo valida la integridad del mensaje. El esclavo responde elaborando un nuevo mensaje (response) en formato Modbus, pero ahora se indica si la acción ha sido ejecutada, los datos solicitados, el método de chequeo de error en la trama. Si se ha efectuado un error, el esclavo modifica los códigos de función indicando que se envía un mensaje de error. El cambio de mensajes entre el maestro y esclavo y el contenido de los mismos pueden entenderse de mejor manera observando la Figura 2.18

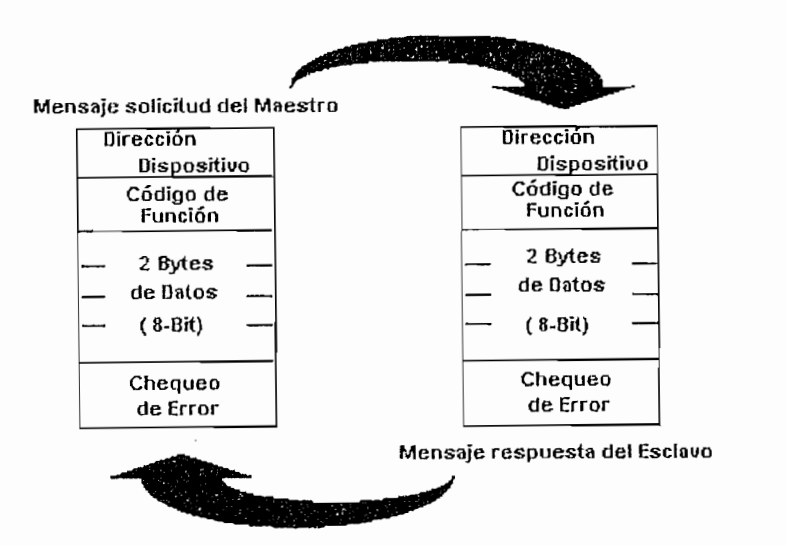

Figura 2.18: Ciclo de solicitud y respuesta del protocolo MODBUS

Es de interés conocer que acciones pueden realizar los esclavos de acuerdo a los códigos de función que el Maestro envía, esto se logra con el entendimiento de los<br>códigos, se empieza mencionando la categorización de los mismos:

- Códigos de función públicos: Son códigos que utiliza comúnmente Modbus, tienen la ventaja de que son estandarizados y fáciles de usar.
- Códigos de función definidos por eí usuario: Son códigos creados por el usuario para ejecutar alguna acción no prevista por Modbus.
- Códigos de función reservados: Son códigos utilizados por algunas empresas para comprobar la legalidad en sus productos, no son accesibles por el usuario.

En el presente trabajo se utiliza Modbus para comunicar el PLC con el software en el que se desarrolla el HM1, Lookout, el mismo que se encarga de enviar los códigos adecuados al controlador, en función de lo que se desea realizar. Si bien es cierto no se manejó directamente los códigos públicos de Modbus, se presenta en la Tabla 2.7 una síntesis de los mismos con el objeto de entender como Lookout lee y escribe datos en el TRILOGI.

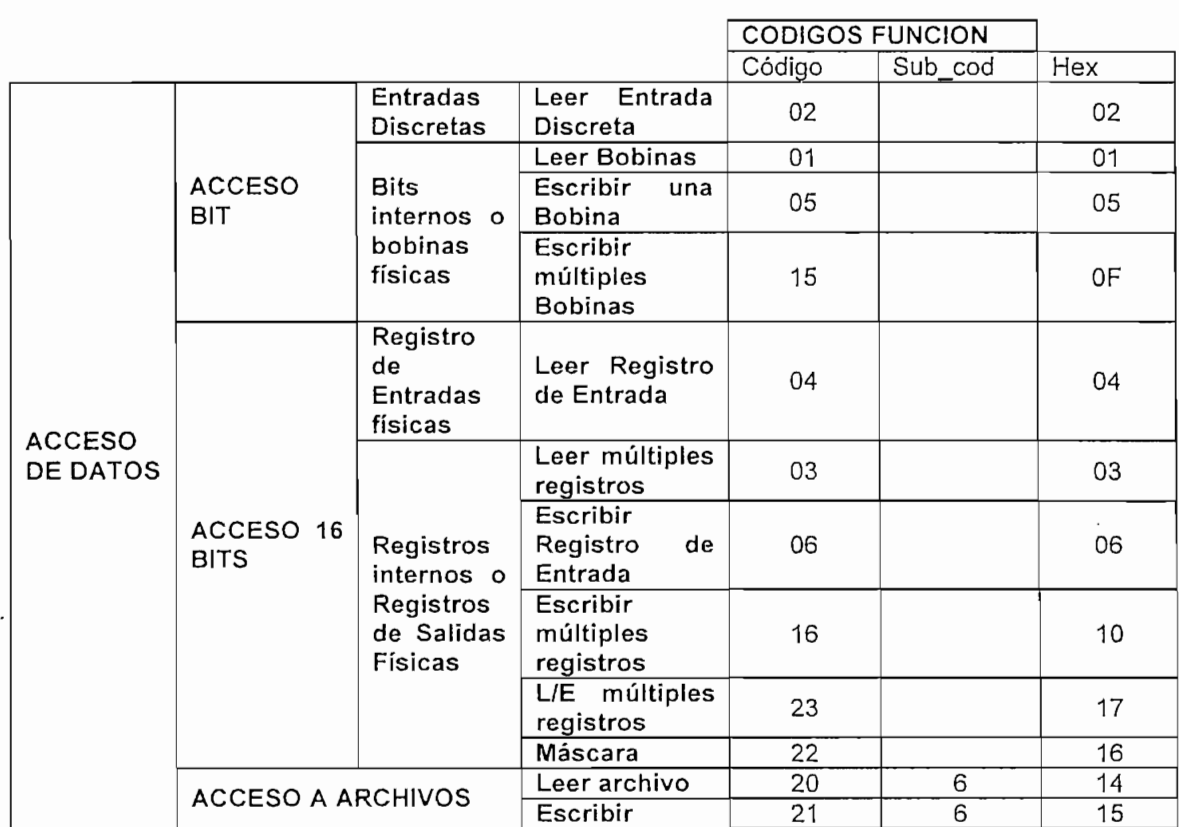

| Identificación<br>ENCAPSULADO<br>41<br>2Β<br>dispositivo | archivo |  |  |
|----------------------------------------------------------|---------|--|--|
|                                                          |         |  |  |

Tabla2.7 Identificación de Códigos Públicos del Protocolo Modbus

Se puede observar en la Tabla 2.7 que utilizando Modbus, es sencillo escribir o leer, registros, entradas y salidas del PLC. Pero el conocimiento del código no es suficiente para ejecutar estas acciones, es necesario advertir también las direcciones que los controladores asignan a sus elementos en función de direcciones Modbus. Para el TRILOGI T100MD+, dichas direcciones se resumen en la Tabla 2.8:

| T100M+ I/O#       |         | <b>DIRECCION</b>           | T100M+1/O#     |                | <b>DIRECCIONMODB</b> |  |
|-------------------|---------|----------------------------|----------------|----------------|----------------------|--|
| n                 |         | <b>MODBUS</b>              | n              |                | <b>US</b>            |  |
| Entradas          | 1 a 16  | 40001.1 a 40001.16<br>Hora |                | <b>TIME[1]</b> | 40513                |  |
|                   | 17 a 32 | 40002.1 a 40002.16         |                | TIME[2]        | 40514                |  |
|                   | 33 a48  | 40003.1 a 40003.16         |                | <b>TIME[3]</b> | 40515                |  |
|                   | 49 a 64 | 40004.1 a 40004.16         | Fecha          | DATE[1]        | 40517                |  |
| 65 a 80           |         | 40005.1 a 40005.16         |                | DATE[2]        | 40518                |  |
| 81 a 96           |         | 40006.1 a 40006.16         |                | DATE[3]        | 40519                |  |
| Salidas<br>1 a 16 |         | 40017.1 a 40017.16         |                | DATE[4]        | 40520                |  |
| 17 a 32           |         | 40018.1 a 40018.16         | <b>DATOS</b>   | DM[1]          | 41001                |  |
|                   | 33 a48  | 40019.1 a 40019.16         | DE             | DM[2]          | 41002                |  |
|                   | 49 a 64 | 40020.1 a 40020.16         | <b>MEMORIA</b> | .              | .                    |  |
|                   | 65 a 80 | 40021.1 a 40021.16         |                | DM[4000]       | 45000                |  |
|                   | 81 a 96 | 40022.1 a 40022.16         | Relés          | 1a16           | 40065.1 a 40065.16   |  |
| Temporiz          | 1 a 16  | 40033.1 a 40033.16         |                | 17 a 32        | 40066.1 a 40066.16   |  |
|                   | 17 a 32 | 40034.1 a 40034.16         |                | 33 a48         | 40067.1 a 40067.16   |  |
|                   | 33 a48  | 40035.1 a 40035.16         |                | 49 a 64        | 40068.1 a 40068.16   |  |
|                   | 49 a 64 | 40036.1 a 40036.16         |                | 65 a 80        | 40069.1 a 40069.16   |  |
| Contadores        | 1 a 16  | 40048.1 a 40048.16         |                | 81 a 96        | 40070.1 a 40070.16   |  |
|                   | 17 a 32 | 40049.1 a 40049.16         |                | 97 a 112       | 40071.1 a 40071.16   |  |
|                   | 33 a48  | 40050.1 a 40050.16         |                | 113 a 128      | 40072.1 a 40072.16   |  |
|                   | 49 a 64 | 40051.1 a 40051.1          |                | 129 a 144      | 40073.1 a 40073.16   |  |
| ValTempori        | 1 a 64  | 40129 a 40192              |                | .              |                      |  |
| ValContado        | 1 a 64  | 40257 a 40320              |                | 497 a 512      | 40097.1 a 40097.16   |  |

Tabla2.8 Direccionamiento de los elementos del T100MD+ en MODBUS

Con los conocimientos presentados en esta sección se realizó la implementación misma de la comunicación entre PLC y LOOKOUT mostrada en el capítulo 3.

las condiciones del canal y ei comportamiento del flujo.

Los sensores y relés que intervienen en ¡os procesos de adquisición de datos y concerce y reice que intervienen en los procesos ao daquidididir ao datos y control de posición de la compuerta y canal son asignados a los terminales de cada<br>una de las entradas y salidas del PLC como se muestra en la Tabla 2.9.

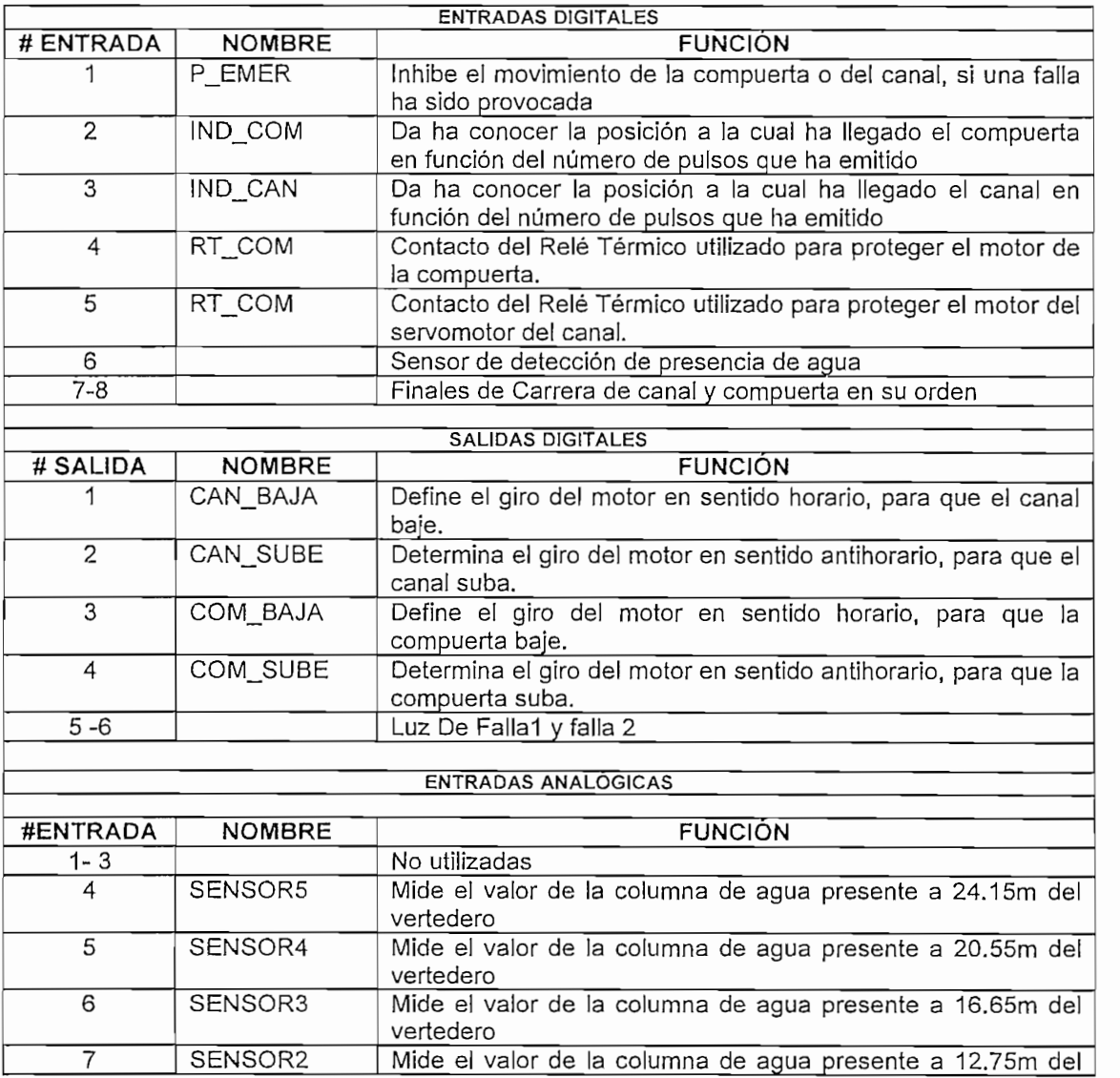

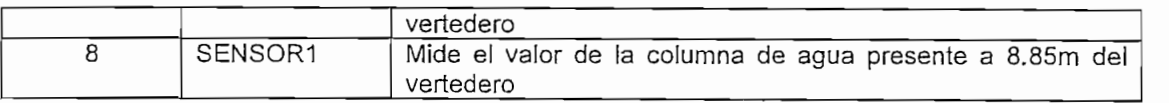

Tabla2.9: Asignación de los terminales del T100MD+

La Tabla 2.9 muestra únicamente la asignación de los terminales del PLC, se debe recalcar que todo el cableado que lleva consigo el transporte de las señales, tiene como primer punto de conexión la bornera de la caja de control ubicada a unos metros del canal. Se puede notar en la misma tabla, que los finales de carrera descritos en las secciones anteriores, no se relacionan directamente con el PLC, sino que intervienen en el circuito de control externo tal como se muestra en la Figura 2.19. Las Figuras 2.20 y 2.21 exhiben los diagramas de fuerza de los motores utilizados para el control de la compuerta y el canal respectivamente.

#### $2.2.1.2$ Conexión de las PCs

Las Redes de Área Local pueden formarse utilizando diferentes estándares de comunicación pero preferentemente Ethernet.

La red a montarse esta formada por dos consolas que utilizan el estándar Ethernet, que proporciona un buen rendimiento, es fácil de adecuar a cualquier tipo de computador.

Los pasos que se siguieron para establecer comunicación entre las PCs, se describen a continuación:

#### $2, 2, 1, 2, 1$ Instalación de la tarjeta de red Las NIC (Network interface Card) denominadas también adaptadores son las que

Las NIC (Network Interface Card) denominadas también adaptadores son las que proporcionan el soporte de la red. El bus que requieren puede ser ISA o PCI. Para Ethernet (10 Mbits/s), es suficiente el ancho de banda que proporciona ISA, mientras que Fast Ethernet (100 Mbits/s) requiere el bus PCI. El escogitamiento entre ellas

dependerá de las ranuras que disponga el computador y de la velocidad que se requieren en la red.

Como se mencionó antes las NICs se encuentran estandarizadas y se han convertido en dispositivos PnP (Plug and Play). Para adicionarlas al computador basta con seguir los pasos sugeridos en el Asistente para agregar hardware.

Windows posee una variedad de controladores que son compatibles con la tarjeta insertada, si no es así o existe una versión mayor del controlador puede descargarse directamente del disco de instalación que proporciona el fabricante.

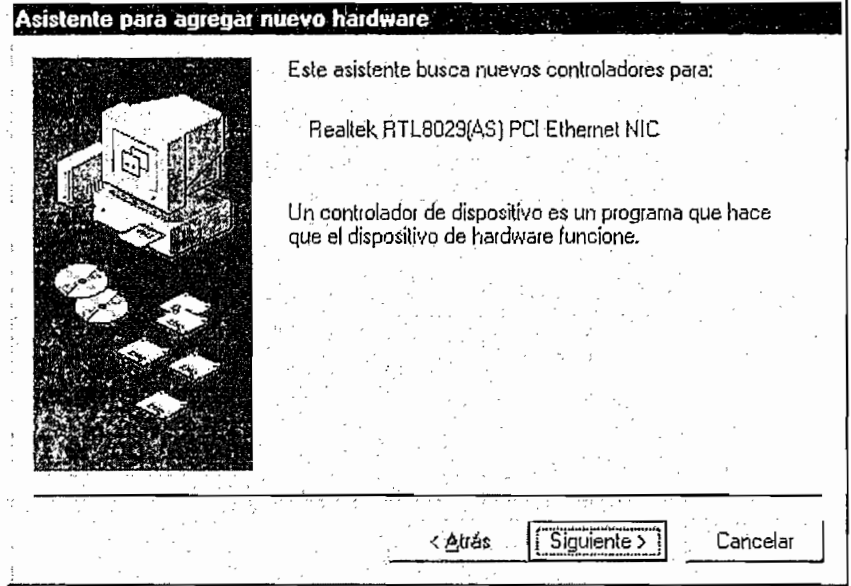

**Asistente** para agregar **nuevo** hardware

Figura. 2.20 Presentación del Asistente para agregar nuevo hardware (Pantalla extraída de Windows XP) (Pantalla extraída de Windows XP) La opción de encontrar el mejor controlador es inherente al sistema operativo, la

La opción de encontrar el mejor controlador es inherente al sistema operativo, la selección se la hace en el cuadro de texto que se presenta en la Figura 2.21

66

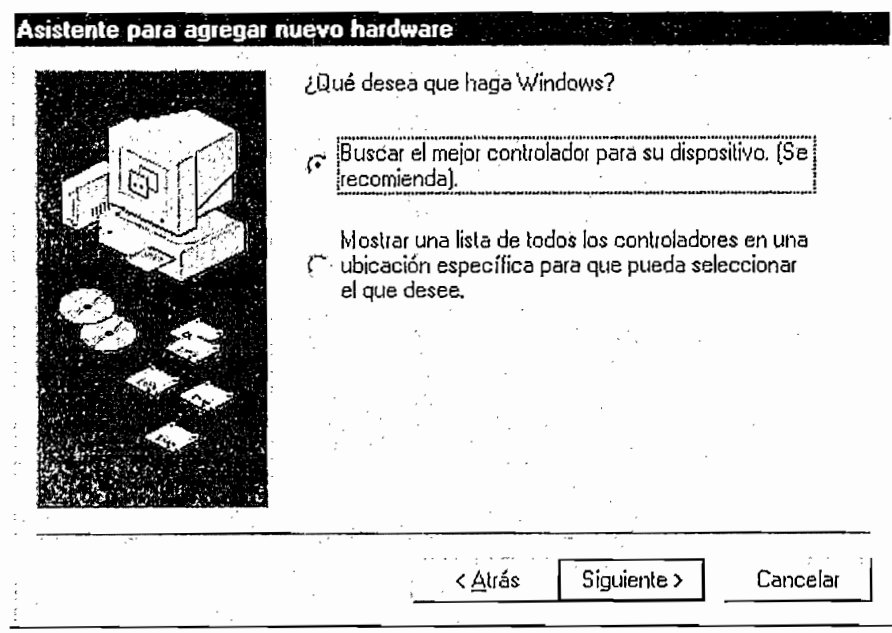

Figura. 2.21 Presentación del Asistente para agregar nuevo hardware (Pantalla extraída de Windows XP)

Terminada la instalación de la tarjeta, es necesario buscar el medio de conectarla a las demás.

El cable requerido para conectar una red utilizando Fast Ethernet es el cable de par trenzado categoría 5. A los extremos del cable se colocan conectores RJ45 como se muestra en la Figura 2.22.

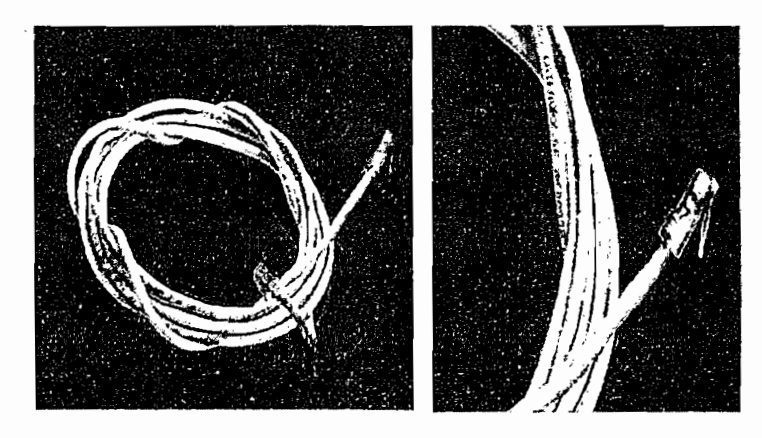

Figura. 2.22 Cable de red

#### $2.2.1.2.3$ Software

Cuando un dispositivo de red es detectado, la conexión de área local se crea y pone en funcionamiento automáticamente, no hay forma de crear este tipo de conexiones manualmente. Controlar el comportamiento de la red requiere de un elemento adicional que precisamente se conoce como software de red.

Dicho software tiene dos partes: el protocolo de red que puede ser NetBEUI, IPX/SPX, TCP/IP entre otros, y el programa de comunicaciones que traduce las órdenes al lenguaje del protocolo de red. Windows XP, incluye soporte para redes,<br>pudiéndose configurar el programa para que se comporte como una red de Microsoft.

Dicho software tiene dos partes: el protocolo de red que puede ser NetBEUI,

Cuando la red ha sido modificada o implementada recientemente es necesario configurarla, para lo cual se establece el siguiente procedimiento;

Desde el panel de control se ingresa a la configuración del sistema, cuando se despliega el cuadro de texto se opta por escoger NOMBRE DEL EQUIPO, aquí se define el nombre del equipo y el grupo de trabajo al que pertenece, tal como se<br>muestra en la Figura 2.23.

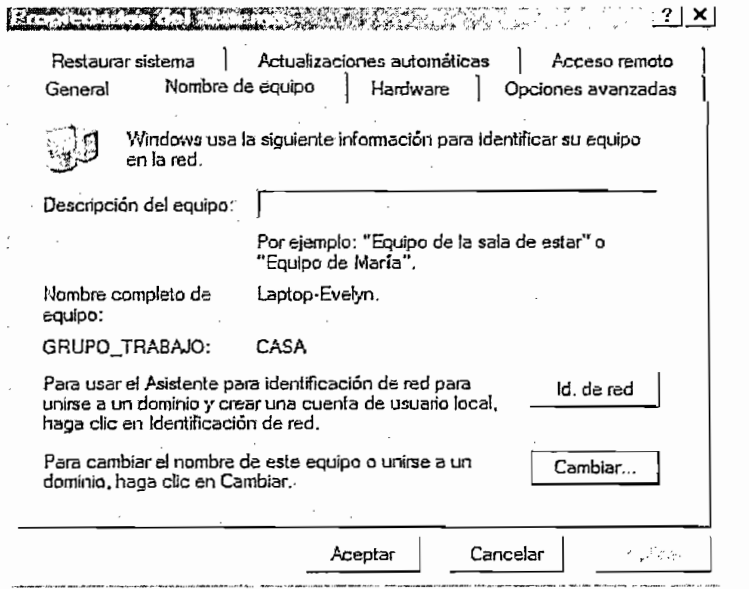

Se debe considerar que las computadoras van a tener acceso unas a otras si entre ellas comparten carpetas y a la vez pertenecen al mismo GRUPO\_TRABAJO que es una identificación de la red creada. El nombre del equipo es la etiqueta con la cual se le reconoce a la PC dentro de la red. Estas dos propiedades del sistema pueden ser cambiadas en cualquier momento y son reconocidas después de la reiniciación de la máquina.

El paso siguiente es configurar la Conexión de Área Local, accediendo a Panel de

El paso siguiente es configurar la Conexión de Área Local, accediendo a Panel de Control, Conexiones de redes, LAN. Al dar doble clic en el icono correspondiente a la conexión se presenta la pantalla mostrada en la Figura 2, 24, que muestra ciertos elementos de la conexión como la posibilidad de compartir impresoras y archivos además de los protocolos disponibles para el enlace. El estándar más utilizado es TCP / IP razón por la cual se instala por defecto, pero se pueden emplear otros protocolos como NetBeui (de Microsoft, sirve para muchas de las tareas de red, excepto la conexión a Internet) e IPX (protocolo de Novell, que está en desuso actualmente).

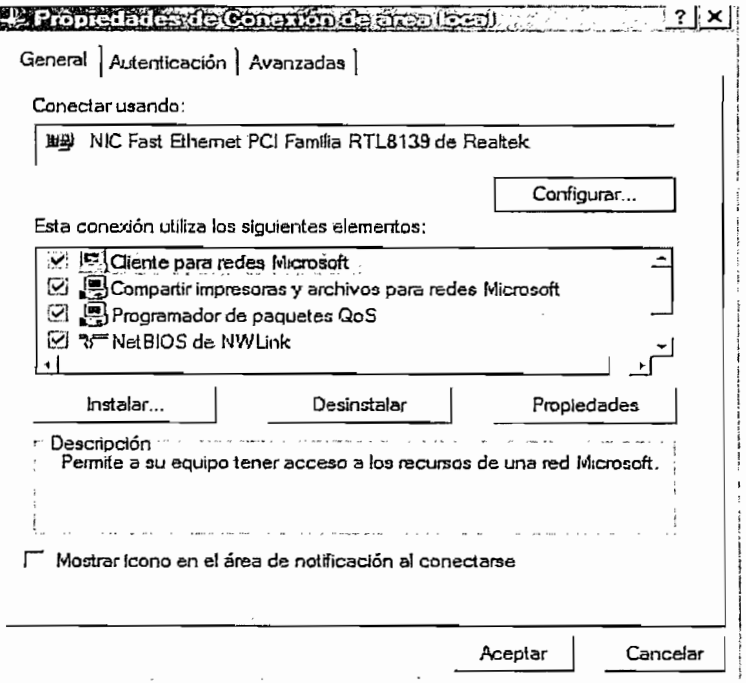

Figura, 2.24 Configuración de las Propiedades de Conexión de área local (Pantalla extraída de Windows XP)

cambiar sus propiodo que se va a annear en este suso. cambiar sus propiedades como se muestra en la Figura 2.25

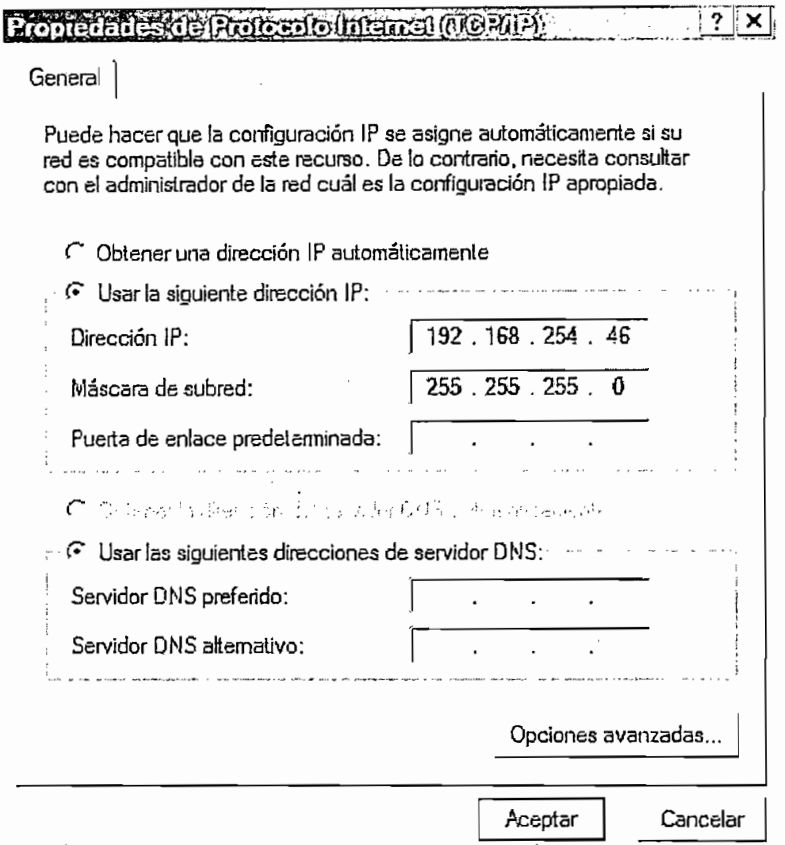

Figura. 2.25 Configuración de las Propiedades del Protocolo TCP/IP

Figura. 2.25 Configuración de las Propiedades del Protocolo TCP/IP

(Pantalla extraída de Windows XP)

atinente de la persona que en la forma la completer las difesticions il de los ordenadores que la forman. En este cuadro de diálogo se permite establecer la<br>dirección IP de la máquina, así como la máscara de subred que se va a utilizar.

Con este último paso, se ha completado la conexión de red, queda ahora utilizar todo el hardware descrito acompañado de una interfaz para elaborar la herramienta virtual de levantamiento de perfiles hidráulicos. Este precisamente es el tema a tratar en el<br>Capítulo 3.

# CAPÍTULO 3

 $\ddot{\phantom{1}}$ 

 $\sim$   $\sim$ 

 $\hat{\beta}$ 

 $\ddot{\phantom{a}}$ 

# **3. CAPITULO 3**

# **3.1. DESCRIPCIÓN DEL SOFTWARE UTILIZADO Y DESARROLLO DEL HMI**

Para el desarrollo del instrumento virtual de levantamiento de perfiles se han utilizado plataformas especiales de software, las mismas que serán descritas a continuación, indicando los requerimientos para su correcto funcionamiento.

inicialmente se describe la plataforma utilizado por el PLC, la mismo que se denomina internet TRiLOGI,

## **3.1.1 INTERNET TRILOGI**

### **3.1.1.1 Requerimientos del Sistema para Internet TRiLOGI 5.3**

internet TRiLOGI 5.3 puede ejecutarse sin dificultad bajo sistemas operativos como Windows 98, Me, NT, 2000 o XP.

Debido a que este programa esta desarrollado en 100% Java Run Time Enviroment (JRE), para su funcionamiento, es necesario instalar Java versión 1.3.1 (j2re1 3 1win.exe), y luego el paquete cliente / servidor de TRILOGI (SetupTL5.exe).

Seguido el procedimiento descrito, se tendrá acceso a la aplicación mediante el menú escrito desento, se tendra acesso a la apli

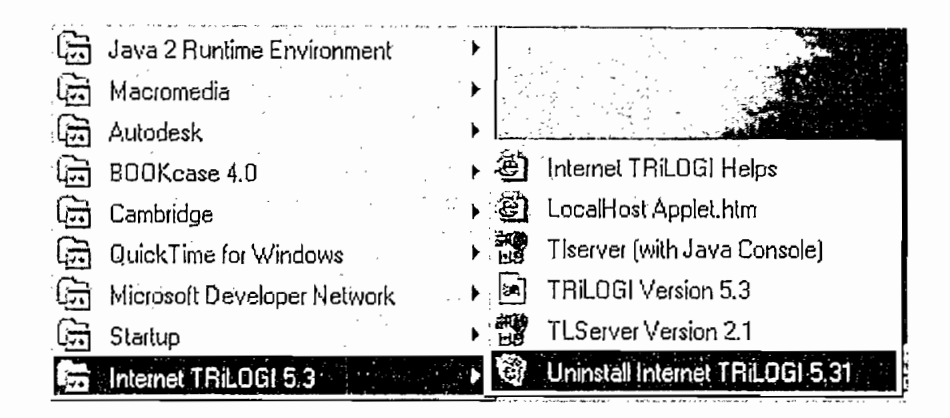

Figura 3.1 Path creado durante la instalación de Internet TRILOGI 5.3

# **3.1.1.2** Arquitectura Cliente - Servidor de Internet TRiLOGI 5.3

Internet TRiLOGI 5.3, es una plataforma con una estructura Cliente/Servidor por lo  $\mathcal{L}_{\mathcal{A}}$  and  $\mathcal{L}_{\mathcal{A}}$  are partitions on the following  $\mathcal{L}_{\mathcal{A}}$ 

# **3.1.1.3** TLServer

Constituye el Servidor, su función es básicamente permitir la comunicación del PLC con el ordenador, con la finalidad de cargare diseñador un programa previamente diseñado de cargar un previo<br>El programa previamente diseñado, a la finalidad de cargareta diseñado, a la finalidad de la finalidad de la f memoria EPROM del PLC, esto lo realiza mediante via serial.

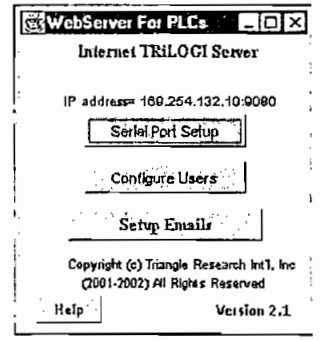

Figura 3.2 Pantalla del TLServer

Al ejecutarlo permite la configuración de: parámetros de comunicación serial. definición de claves de usuarios y configuración de emails a usuarios, tal como muestra la Figura 3.2.

Dentro de los parámetros de comunicación se tiene: velocidad de transmisión, número de datos, bits de paridad, bits de parada, puerto a utilizarse y la identificación del nodo (ID), en caso de tener PLCs conectados en red. Dentro de esta ventana se utiliza un comando de identificación ( $IR^*$ ), el que se enviará al PLC desde la línea de comandos, a la vez éste responde indicando el puerto al que esta conectado y su ID. Ejemplo "COM1 opened at 38400bps e  $IR01<sup>*</sup>$ , de donde la ID es 01 (definido por defecto); esto, si la comunicación se ha efectuado correctamente. Cabe recalcar que es posible cambiar esta identificación al nodo que se requiera (Boton Change PLCID).

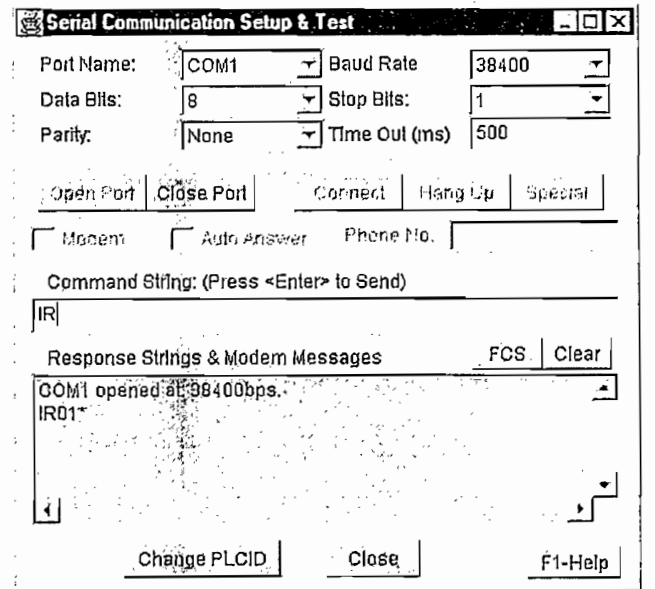

Figura 3.3 Ventana de configuración para el puerto serial

Para que la comunicación tenga éxito, el fabricante especifica que la comunicación siempre se realiza a una velocidad de transmisión de 38400 baudios.

En la configuración de usuarios, debe especificarse el nombre del usuario y la clave.

Adicionalmente TLServer puede comportarse como un servidor web, tal como Microsoft Internet Explorer o Netscape Navigator, esto hace posible que varios usuarios tengan acceso a un determinado PLC desde cualquier parte del mundo<sup>1</sup>.

## 3.1.1.4 TRiLOGI Application

Constituye el cliente, su función es permitir al usuario crear programas basados en lenguaje ladder y TBasic. Posee un potente ambiente de programación y depuración, lo que hace más fácil realizar tareas complejas, que serían laboriosas utilizando únicamente ladder.

El área de programación es el que se muestra en la Figura 3.4.

| I∉ |              | TRiLOGI Version 5.31 - Untitled | File Edit Controller Simulate Circuit Help | $\mathbf{u}$ .                                                          |              |            | ם ו – י |
|----|--------------|---------------------------------|--------------------------------------------|-------------------------------------------------------------------------|--------------|------------|---------|
|    | Circult $#1$ |                                 |                                            | $ {-}_{6} $ - ( ) <sub>7</sub> $ {-}_{5} $ - $ {r}_{8} $ - $ {r}_{10} $ | ⊸∻∵<br>teulu | <b>DEL</b> |         |
|    |              |                                 |                                            |                                                                         |              |            |         |
|    |              |                                 |                                            |                                                                         |              |            |         |
|    |              |                                 |                                            |                                                                         |              |            |         |
|    |              |                                 |                                            |                                                                         |              |            |         |
|    |              |                                 |                                            |                                                                         |              |            |         |
|    |              |                                 |                                            |                                                                         |              |            |         |

Figura 3.4 Ventana de ingreso de código en lenguaje Ladder y Tbasic

A continuación se hará una breve descripción de, cómo el usuario puede crear un programa basado en ladder y Tbasic, $2$ 

<sup>1</sup> Estas aplicaciones mas avanzadas no se contemplan en este documento, para mayor información stas aplicaciones ma dirigirse a tri-plc.com<br><sup>2</sup> Para mayor detalle e información, dirigirse a la siguiente dirección tri-plc.com

Luego de obtenida la pantalla mostrada en la Figura 3.4, lo primero que debe hacerse es definir etiquetas, a cada una de las entradas y salidas (I/O) que van a ser utilizadas, para ello se presentan las ventanas mostradas en la Figura 3.5.

Dentro de las I/O, se tienen: temporizadores, contadores, bobinas auxiliares, entradas y salidas del PLC y las funciones especiales (Custom Funcíion).

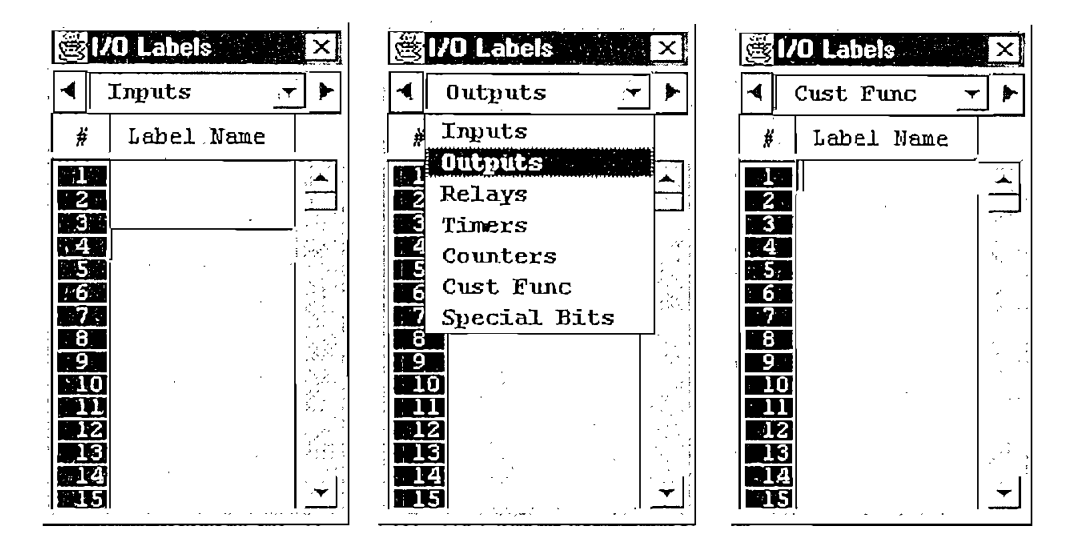

Figura 3.5 Ventanas en donde se definen las etiquetas para cada función.

Como paso siguiente se procede a realizar la programación misma del PLC, y como se ha dicho puede hacerse usando lenguaje Ladder y TBasic.

## *3.1.1.4.1 Programación en Lenguaje Ladder*

Para ello, en el lado izquierdo de la pantalla de programación está la barra que representa a la fuente, a partir de ia cual se va insertando los elementos requeridos. A cada ramal de programa se lo identifica como Circuit #, donde el #, es el número de línea de programa.

En la Tabla 3.1, se detallan las funciones de los elementos disponibles en el editor de ladder, así como su utilización.

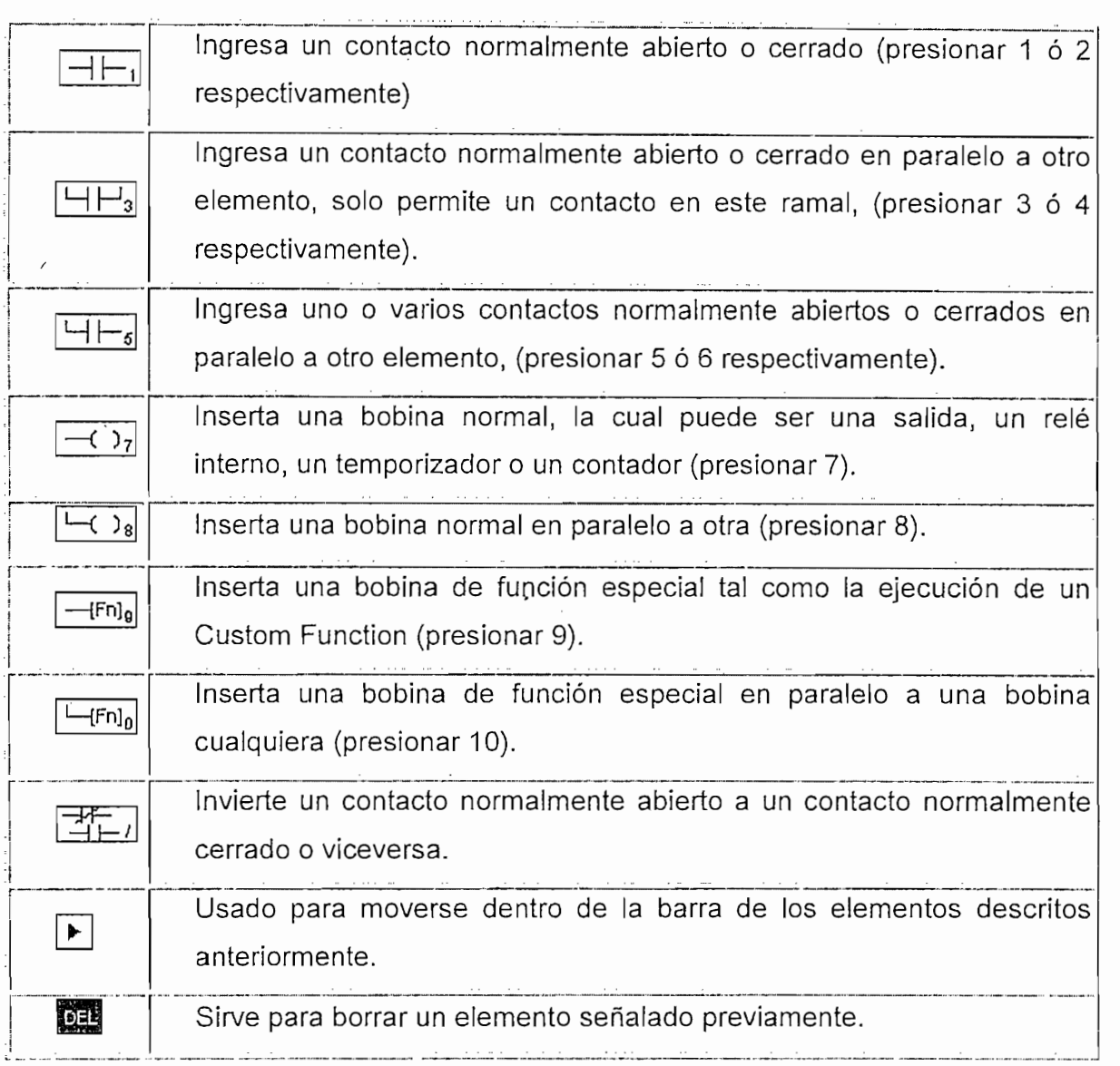

Tabla 3.1 Detalle de elementos disponibles para programación en Lenguaje Ladder.

## *3.1.1.4.2 Programación en Lenguaje TBASIC*

Para realizar la programación en TBasic se lo hace por medio de las funciones del usuario (Custom Function). Estas son bloques de memoria que pueden ser consideradas como subrutinas. Cada custom function, se ejecuta luego de que los elementos ladder insertados en el circuito se cumplan.

Todas las Custom Functions contienen un pequeño programa en Tbasic. Tbasic se deriva del popular lenguaje de computación BASIC usado para la programación de microcomputadores. A éste se lo ha modificado para ser utilizado en aplicaciones con PLCs.

En la Tabla 3.2, se muestra un listado de los comandos disponibles.

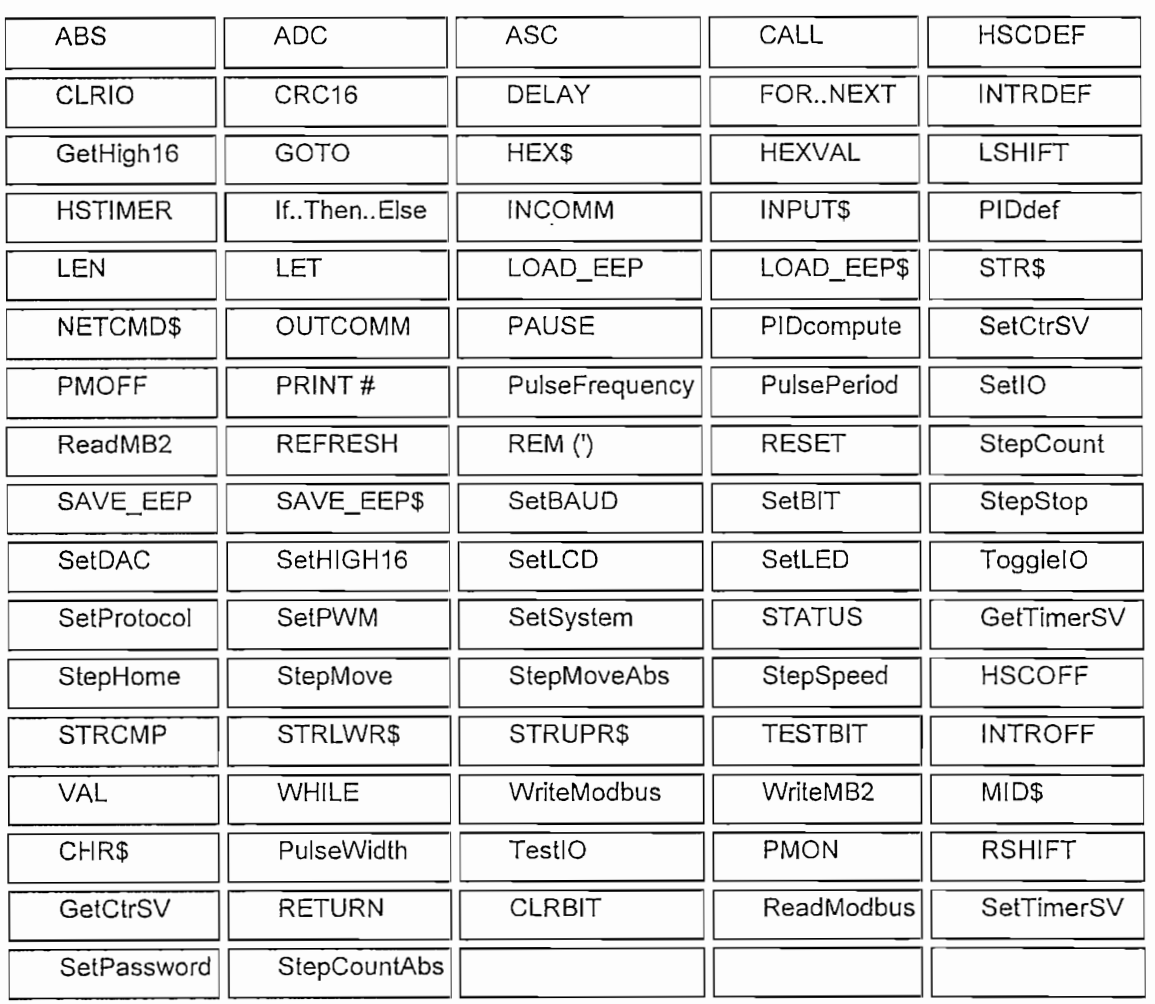

Tabla 3.2 Comandos utilizados por TBasic<sup>1</sup>.

<sup>1</sup> La función de cada comando puede ser consultada dentro de la ayuda de TRÍLOGI Application en el La función de cada

### 3.1.1.4.3 Simulación y Examinación de las Variables de TBasic

TRiLOGi Application, tiene capacidad de simulación de los programas ladder, y muestra el comportamiento de todas las localidades de memoria de los que dispone el PLC, como son; entradas y salidas del PLC, temporizadores, contadores y bobinas auxiliares, además incluye los ocho conversores análogos-digitales (ADC 1-8).

Si se encuentran ejecutando el TLServer y TRiLOGi Application simultáneamente, entonces es posible realizar un monitoreo ON LINE, esto quiere decir que se puede ejecutar el programa línea a línea, teniéndose como datos valores reales, debido a que el programa del PLC estará ejecutándose paso a paso conjuntamente con TRiLOGi Application.

Esta constituye una gran ventaja porque se detecta fácilmente posibles errores que pudieren ocurrir, lo que hace más fácil la depuración del programa.

### **3.1.2 LOOKOUT**

La realización del Instrumento de monitoreo para el Canal Hidrodinámico del CIERHI, requiere de un soporte versátil que le permita: cambiar las condiciones del canal y iógicamente del flujo que lo atraviesa tras la orden de un operador, visualizar las condiciones en las que se encuentran las variables que intervienen en el proceso a cualquier distancia del vertedero o la compuerta (elementos de control del flujo). Pero no solo esto, se requiere además de un elemento que permita coordinar acciones entre diferentes aplicaciones tales como Excel, Visual Basic, para en conjunto procesar la información recolectada y ofrecer el resultado final plasmado en un perfil que se observa en el monitor de una consola.

El elemento antes mencionado debe ser una plataforma de desarrollo. Para el presente trabajo se decidió utilizar Lookout que es un programa desarrollado por National Instruments, orientado hacia aplicaciones tales como automatización de procesos, creación de HMI (Human-Machine-Interface) y Sistemas SCADA (Supervisory Control and Data Acquisition).

# **3.1.2.1 REQUERIMIENTOS DE SOFTWARE Y HARDWARE**

La estabilidad que Lookout otorgue a cualquier proyecto depende de si los requerimientos mínimos que el fabricante solicita, le han sido proporcionados. Algunos de ellos, tanto de software como de hardware, se listan a continuación:

- Procesador Pentium o equivalente con una velocidad mayor a 90Hz.
- Poseer al menos 32 MB de memoria RAM.
- Más de 200 MB libres en ei disco.
- Un monitor configurado a no menos de 800  $\times$  600 píxeles.  $\bullet$
- Tarjeta de red y Protocolo TCP/1P instalado.

## **3.1.2.2** FUNCIONES QUE **LOOKOUT OFRECE:**

Este software facilita la implementación de Sistemas Scada pues cuenta con características como:

- Dispone de construcciones gráficas como como switches, lámparas y demás elementos que permiten al usuario relacionarse con el proceso a través de una consola, manipulando objetos gráficamente iguales o parecidos a aquellos con los cuales se ha desempeñado durante su vida.
- Permite manejar variables lógicas, numéricas y de texto haciendo uso de expresiones.
- Monitorea datos y alarmas, tanto del sistema como aquellas que han sido definidas por el usuario.
- Desarrolla una Base de Datos denominada Citadel que almacena el comportamiento de cada objeto ingresado a lo largo del tiempo, lo que facilita la creación de históricos.
- De acuerdo a la licencia adquirida, tiene la capacidad de enlazar hasta un máximo de 50 puntos de Entrada/Salida.
- Posee una amplia librería de Protocolos de Comunicación, que son aprovechados por distintas marcas de controladores.
- $\mathcal{A}=\mathcal{A}^{\mathcal{A}}$  and  $\mathcal{A}^{\mathcal{A}}$  and  $\mathcal{A}^{\mathcal{A}}$  and  $\mathcal{A}^{\mathcal{A}}$  and  $\mathcal{A}^{\mathcal{A}}$  and  $\mathcal{A}^{\mathcal{A}}$ Admite la creación de gráficos dinámicos X-Y, etc.
- Permite modificar la aplicación sin interrumpir los dispositivos de comunicación.

Para el desarrollo de la Interfaz de Usuario se tomaron como fundamento las características que un HMI debe poseer para considerarse aplicable a un proceso, entre ellos se puede mencionar funcionabilidad (ha sido creado con un objetivo y lo cumple), confiabilidad, disponibilidad (la operación del mismo es segura para cual quier usuario), estandarización, consistencia (la simbología, así como el apoyo visual utilizado presentan las mismas características en todo el proyecto) y por último portabilidad (compatible con la mayoría de procesadores).

Antes de presentar el HMI, es necesario seleccionar el método de cálculo a seguirse para determinar el tipo de perfil en un Flujo Gradualmente Variado.

### 3.2.1 LEVANTAMIENTO DEL PERFIL

Como se mencionó en el Capitulo I, para realizar el levantamiento de perfiles se parte de la ecuación ec. 3.1, la misma que describe la variación del tirante o profundidad en función de la longitud.

$$
\frac{dy}{dx} = So * \frac{1 - \left(\frac{Yn}{y}\right)^{10/3}}{1 - \left(\frac{Yc}{y}\right)^3}
$$
Ec.

La integración para la resolución de esta ecuación resultan ser un tanto complicada, por lo que debe aplicarse métodos numéricos y aproximaciones para resolverla.

Los perfiles que se obtienen en el espejo del flujo se diferencian unas de otras, por las condiciones en las que se encuentre el flujo en ese instante, como son: los valores de profundidad normal y crítica; Yn e Yc, éstos son valores reales que se calculan con anterioridad, para que, a partir de ellos se pueda proseguir con el cálculo.

Para todos los métodos, es aplicable el concepto de definir secciones de control<sup>1</sup> dentro del canal; esto quiere decir que, conocido el tirante en un elemento de control y la dirección en la que éste control opera, que puede ser aguas arriba o aguas abajo, se aplica cualquiera de las alternativas siguientes.

#### **ALTERNATIVAS DE METODOS PARA RESOLVER LA ECUACIÓN**  $3.2.1.1$ DINÁMICA DE LOS FLUIDOS

A continuación se describen algunos métodos de integración de la ecuación, presentando en cada uno de ellos ventajas y desventajas, así como el criterio tomado para elegir uno de ellos y lograr el objetivo planteado.

1 Sección de Control, un tramo del canal en donde se encuentran ubicados controles, como pueden

82

 $3.1$ 

 $<sup>1</sup>$  Sección de Control, un tramo del canal en donde se encuentran ubicados controles, como pueden</sup> ser: compuertas, vertederos u otros.

# *3.2.1.1.1 MÉTODO DEL PASO DIRECTO*

Este método se aplica a canales prismáticos con pendiente y coeficiente de rugosidad (número de Manning), constantes. Se plantea una solución tabular en<br>forma de diferencias finitas, a partir de la ecuación 3.2

$$
\frac{dE}{dx} = So - Sf = So - \frac{n^2 u^2}{R^{\frac{1}{3}}} \tag{e.c. 3.2}
$$

Resolviendo y reemplazando las equivalencias correspondientes se llega a la expresión de la ec. 3.3 en forma de diferencias finitas.

$$
\Delta x = \frac{\Delta \left( y + \left( \overline{u}^2 / 2g \right) \right)}{So - \left( n^2 \overline{u}^2 / \frac{4}{R^3} \right)}
$$
ec.3.3

De la ec. 3.3, todas las variables que intervienen dependen directamente del valor del tirante, con excepción de  $\Delta x$ , por lo que para conseguir pares ordenados  $(x, y)$ , se dan valores a Y, y se calculan los correspondientes en X, para esto se forma una tabla de solución en forma organizada. Para su desarrollo puede utilizarse aplicaciones computacionales que ayudan a obtener la tabla de valores en forma<br>casi inmediata.

La principal ventaja es que se puede predecir una distancia longitudinal para un valor de tirante especificado, pero tiene la desventaja de no poder pronosticar el tirante a<br>una distancia especificada.

El profesor francés J.A.Ch. Bresse, en 1860, hallo una solución de integración para la ecuación 3.1, pero tomando la consideración de que la solución hallada es para canales que cumplan la condición de tener gran achura (ancho = b),

Además para canales prismáticos recomienda trabajar con ecuaciones de Chezy<sup>1</sup>. por la facilidad que presentan en cuanto a coeficientes que deben agregarse a la solución.

Entonces la ec. 3.1 integrada, queda de la forma como se muestra en la ec. 3.4.

$$
xSo = y - Yn * \left(1 - \left(\frac{Yc}{Yn}\right)^3\right)\phi
$$
ec.3.4

Donde  $\phi$  es la función determinada por Bresse y se muestra en la ec.3.5, el valor de  $\phi$ , esta dada por tablas para cada una de las curvas de abatimiento.

$$
\phi = \int \frac{dz}{1-z^3} = \frac{1}{6} \ln \frac{z^2 + z + 1}{(z-1)^2} - \frac{1}{\sqrt{3}} \arctg \frac{\sqrt{3}}{2z+1} + A! \qquad \text{e.c.3.5}
$$

Es recomendable que al aplicar este método se lo haga tomando consideraciones como que el valor de Yn, debe ser lo más preciso posible (debido a que  $z = \frac{y}{v_n}$ ), además de que la anchura del canal debe ser bastante amplia. Esta última consideración constituye la principal desventaja para la aplicación de este método en el canal del CiERHI, ya que el ancho es de 1m.

El proceso de cálculo es similar al aplicado en el método del paso directo, pero tiene una diferencia que representa una ventaja con respecto al anterior, y, es que los cálculos que se van realizando no dependen de cálculos anteriores, cada uno es independiente de otro.

<sup>1</sup> información acerca de las ecuaciones de Chezy, puede encontrarse en Libros de Canales abiertos, aquí no ha differente de las ecuaciones de Chezy, puede encontrarse en Libros de Canales abien

#### $3.2.1.1.3$ *METODO DE INTERPOLACIÓN*

Este método puede considerarse es el más fácil de desarrollar, pero es el menos indicado para aplicaciones reales, en donde se quiere obtener perfiles de flujo.

Para su cálculo, es necesario tener pares ordenados conocidos (x,y). Podrían tomarse como datos mediciones hechas a lo largo del canal, en diferentes puntos, e ir aproximando a curvas conocidas tales como: expresiones polinómicas, exponenciales, logarítmicos, trigonométricas, etc.

#### $3.2.1.1.4$

Este es uno de los métodos más utilizados para el cálculo de perfiles superficiales. Está fundamentado en el principio de Conservación de la Energía, y se basa en la realización de datos tabulados sistemáticamente, considerando la ec. 3.6. Depende de valores de energías tomadas en puntos específicos en una sección, las que deben permanecer constantes a lo largo del canal.

$$
So \Delta x + E_1 = E_2 + S \Delta x \qquad \text{ec. 3.6}
$$

Para aplicar el método, es necesario conocer la pendiente del fondo del canal, así como también la pendiente de la línea de energía. La primera puede obtenerse midiendo el ángulo del fondo del canal con respecto a una horizontal, y, la segunda se la obtiene aplicando a ecuación de Manning descrita en el capitulo I.

A continuación se realiza en forma ordenada la tabulación de datos, siguiendo el procedimiento siguiente:

A continuación se realiza en forma ordenada la tabulación de datos, siguiendo el

- 1. Identificar la sección de canal que va ha ser analizada.
- 2. Definir divisiones de x,  $(\Delta x)$ , los cuales deben ser constantes, para el análisis a lo largo de la sección de canal.
- 3. Se adopta un valor de tanteo de y, el cual es verificado con cálculos que se realizar seguidamente e canto de 19 de tanteo, los cálculos seguidades se inicianos se inicianos seguidades e realizan seguidamente. Para adoptar un valor de tanteo, los cálculos se inician<br>con un valor de profundidad conocido, y, la indicación de que si la profundidad debe aux debe aux provincianas o displacidos y j<sub>i</sub> da mandalendria de que en la provinciana de haciena un análisis preventivo.
- 4. Se realizan luego cálculos de: área hidráulica, la energía cinética que<br>corresponde a ésta área, y luego la energía específica (energía total en ese punto), mediante la suma del tirante y la energía cinética en ese punto, cabe  $m_{j_1}$  measure is easily activities  $j$  is energia enteried on less partej, experimentally  $\mathcal{L}$  siempre será igual en la será igual sección (E2) sin es análisis aguas en la primera sección (E2) sin es análisis aguas en la sección (E2) sin estados (E2) sin estados (E2) sin estados (E2) sin estados (E2) sin e (E1), siempre será igual en la segunda sección (E2) si es análisis aguas<br>abajo, y viceversa, si el análisis es aguas arriba.
- 5. Para obtener la energía específica en un punto, donde el valor de y es dada 5. Para obtener la energía específica en un punto, donde el valor de y es dada por tanteos, se procede a calcular el valor de la pendiente de energía, S, aplicando la ecuación de Manning, para ello se requiere de datos como: el radio hidráulico, el coeficiente de Manning, n, el caudal al que se encuentra, y<br>la diferencia que existe entre las pendientes (So-S).
- 6. Entonces se tiene un nuevo valor de la energía específica al aplicar la ec.3.6. 6. Entonces se tiene un nuevo valor de la energía específica al aplicar la ec.3.6.<br>Considerar que para el análisis aguas arriba, hay que despejar E1 y para cálculo que pero el cálculo aguas elime<sub>n</sub> maj que exepción en y pero esta realizando arri<sub>le</sub>, realizando esta realizando puede producir en que, ca esta realizando al cálculo es importante, caso contrario puede producir<br>resultados.erróneos.
- Especifica E1 y la Energía Específica E2 en las secciones correspondientes. si resultan iguales o muy provincia en un entonces el valor de y, tomado el valor de y, tomado el valor de y, tomado el valor de y, tomado el valor de y el valor de y el valor de y el valor de y el valor de y el valor de y Si resultan iguales o muy próximos entre sí, entonces el valor de y, tomado tentativamente pasa a ser real; caso contrario estos cálculos deben ser<br>eliminados y tomar otro valor de y al tanteo, hasta que cumpla la condición mencionada.

El problema que presenta este método es que debido a que se tiene que ir "probando" con diferentes valores de y, hasta obtener las condiciones deseadas, el tiempo de ejecución es considerable, pero sí el cálculo se lo realiza mediante instrumentos computacionales, este tiempo es reducido.

Además, este método permite introducir un factor de corrección para ajustar las curvas de abatimiento obtenidos en el canal a las curvas esperadas teóricamente.

Se presenta en la Tabla 3.1 una breve síntesis de los métodos presentados y la elección de una de las alternativas.

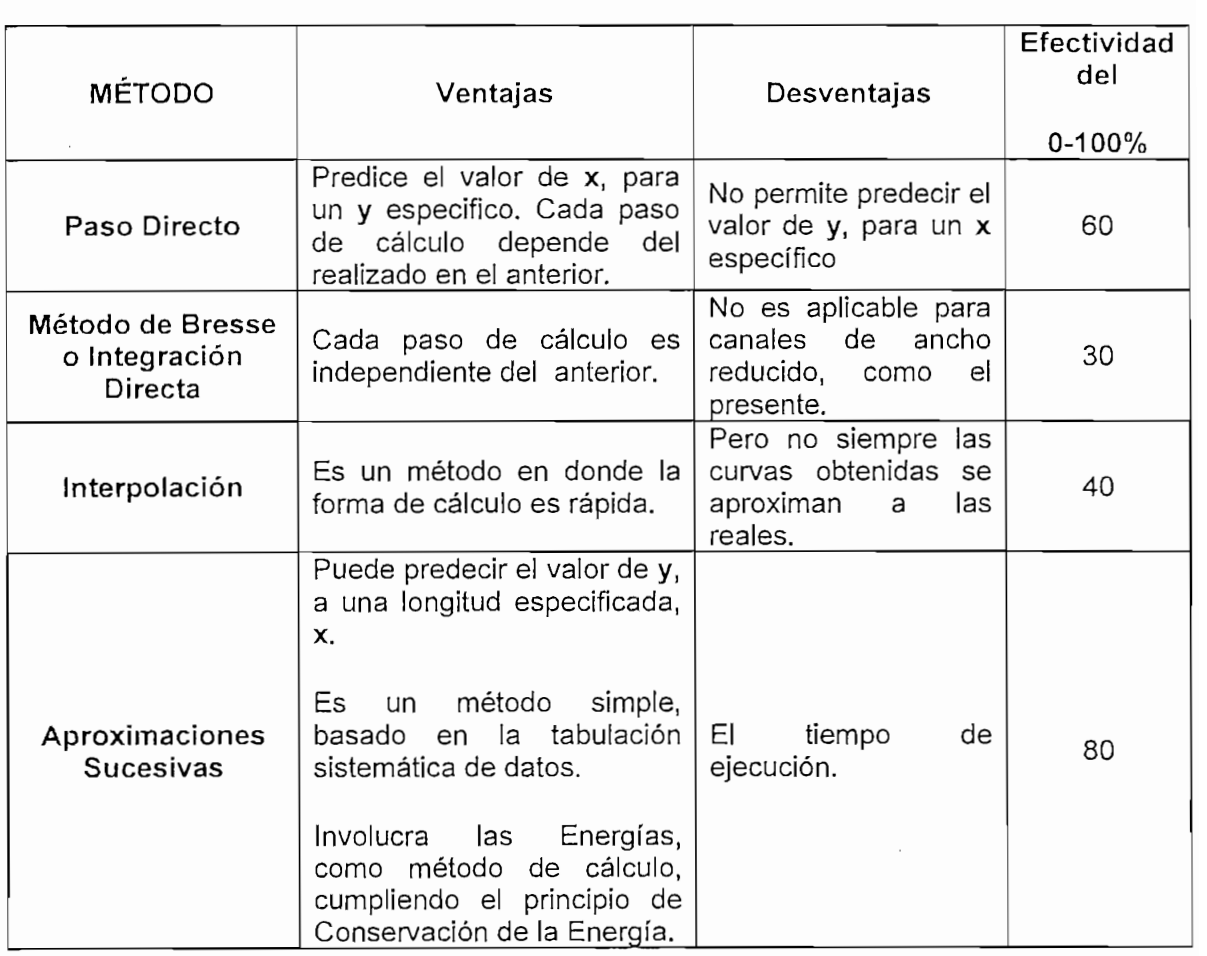

ventajas de los métodos de aproximación numér

Debido a las ventajas que presenta el método de Aproximaciones sucesivas, se lo ha seleccionado como el más solvente en el levantamiento de perfiles.

#### DESARROLLO DEL METODO SELECCIONADO  $3.2.1.2$

Para determinar el tipo de perfil que se presenta debe ponerse especial atención a las condiciones en el que el flujo se encuentra, y los parámetros más importantes para ello son: la profundidad normal, Yn, y la profundidad crítica, Yc. Con estos valores se hace una comparación con el valor de profundidad existente, y, y se determina el tipo de perfil.

Entonces como primer paso para el desarrollo del método se procede al cálculo de Yce Yn.

#### $3, 2, 1, 2, 1$ Cálculo de Yn e Yc.

Para ello, primero se destacan las variables que intervienen en su cálculo, así como el procedimiento a sequirse. El valor de Yn se lo calcula en condiciones de fluio uniforme<sup>1</sup>, y depende directamente de parámetros como: Caudal<sup>2</sup>, número de Manning, y pendiente del fondo del canal, So, aplicando la ec.3.7. Se define como factor de forma, al lado izquierdo de dicha ecuación, porque depende de la forma del canal y del tirante del flujo; mientras que el lado derecho resulta ser una constante.

$$
Ff = AR^{\frac{2}{3}} = \frac{nQ}{\sqrt{So}}
$$
ec.3.7

Entonces la forma de agrupación de la ec. 3.7 permite establecer una solución por tanteos para encontrar el valor de Yn, por lo que este se lo desarrolló en Visual Basic.

Los datos necesarios para el cálculo de Yn y el desarrollo mismo del método, se encuentran disponibles en Lookout, por lo que se ve la necesidad de establecer comunicación simultáneamente entre Lookout, Visual Basic y Excel. Esto se lo hace

' Flujo Uniforme, remítase a la explicación de tallada que se muestra en el Capítulo I.<br>En el Capítulo I. En el Capítulo I. En el Capítulo I. En el Capítulo I. En el Capítulo I. En el Capítulo I. En

<sup>&</sup>lt;sup>1</sup> Fluio Uniforme, remitase a la explicación detallada que se muestra en el Capítulo I.

<sup>&</sup>lt;sup>2</sup> Considerara que el Caudal permanecerá constante durante todo el análisis de las curvas de abatimiento, si se requiere cambiar el valor de Caudal, entonces se procede como un nuevo análisis de perfiles.

por medio dei Protocolo DDE, que no es nada más que un intercambio de datos en forma dinámica entre aplicaciones de Microsoft.

El cálculo de Ye se lo hace directamente aplicando la ecuación ec. 3.8, y depende directamente del caudal y del ancho del canal.

 $Yc = \left(\frac{Q}{g}\right)^2$   $\qquad \qquad$  ec. 3.8

Teniéndose este par de datos, se puede ya definir el tipo de perfil que se espera obtener, al comparar con el valor de la profundidad existente.

También se ha señalado que debe especificarse si el análisis se lo va a realizar aguas arriba o aguas abajo, aunque esa decisión es totalmente indiferente ya que ios resultados serán los mismos.

En este proyecto se decidió describir el comportamiento del flujo aguas arriba, esto quiere decir, desde la ubicación de la compuerta hacia el inicio del canal en donde se encuentra la piscina de entrada. Por lo que se toma como referencia para el eje x, a la compuerta (O m.); y, al inicio del canal, se tendrá la longitud mínima (-25 m.)-

En forma longitudinal se ha definido cuatro secciones de análisis, tomando como criterio de división, e! conocimiento de valores reales de puntos x,y; que están dados por los sensores que se encuentran instalados en posiciones fijas. Cada sección es de longitud 3.9m, (denominadas SECCIÓN1, SECC1ÓN2, SECCÍÓN3, SECCIÓN4, Y SECCIÓN 5) a excepción de la SECCIÓN 5 que tiene 8.85m. de largo.

Se recalca, además que, los valores de Yn e Yc, son válidas para todas las secciones de control, debido a que sus valores dependen del Caudal, rugosidad y ancho del canal, parámetros que en el caso en estudio se mantienen constantes.

Luego, para continuar con el procedimiento del cálculo, se define valores de x, para los cuales se calcula los correspondientes en y, manteniendo un  $\Delta x$  constante a lo largo del tramo analizado. Para ello se crea una base de datos, en EXCEL, el mismo que se encarga de computar fórmulas requeridas en la subrutina de cálculo de perfiles.

Es por esto que se estableció una conexión DDE entre Visual Basic 6.0 y Microsoft Excel, la ventaja de realizar de esta manera los cálculos, es debido a que, como visual se mantiene ocupado buscando valores de y, que se ajusten a la condición establecida, Excel realiza los cálculos en forma dinámica de donde Visual ios recoge y compara, hasta acertar a un valor dentro del rango de operación, esto se muestra en el diagrama de flujo que se presenta en la Figura 3.6.

Lo que se logra con esto es bajar el tiempo de acierto de y, en la ejecución.

En la Figura 3.7, se muestra la base de datos implantada en Excel, y, como se ve en la misma figura, a cada columna le corresponde un valor calculado minuciosamente.

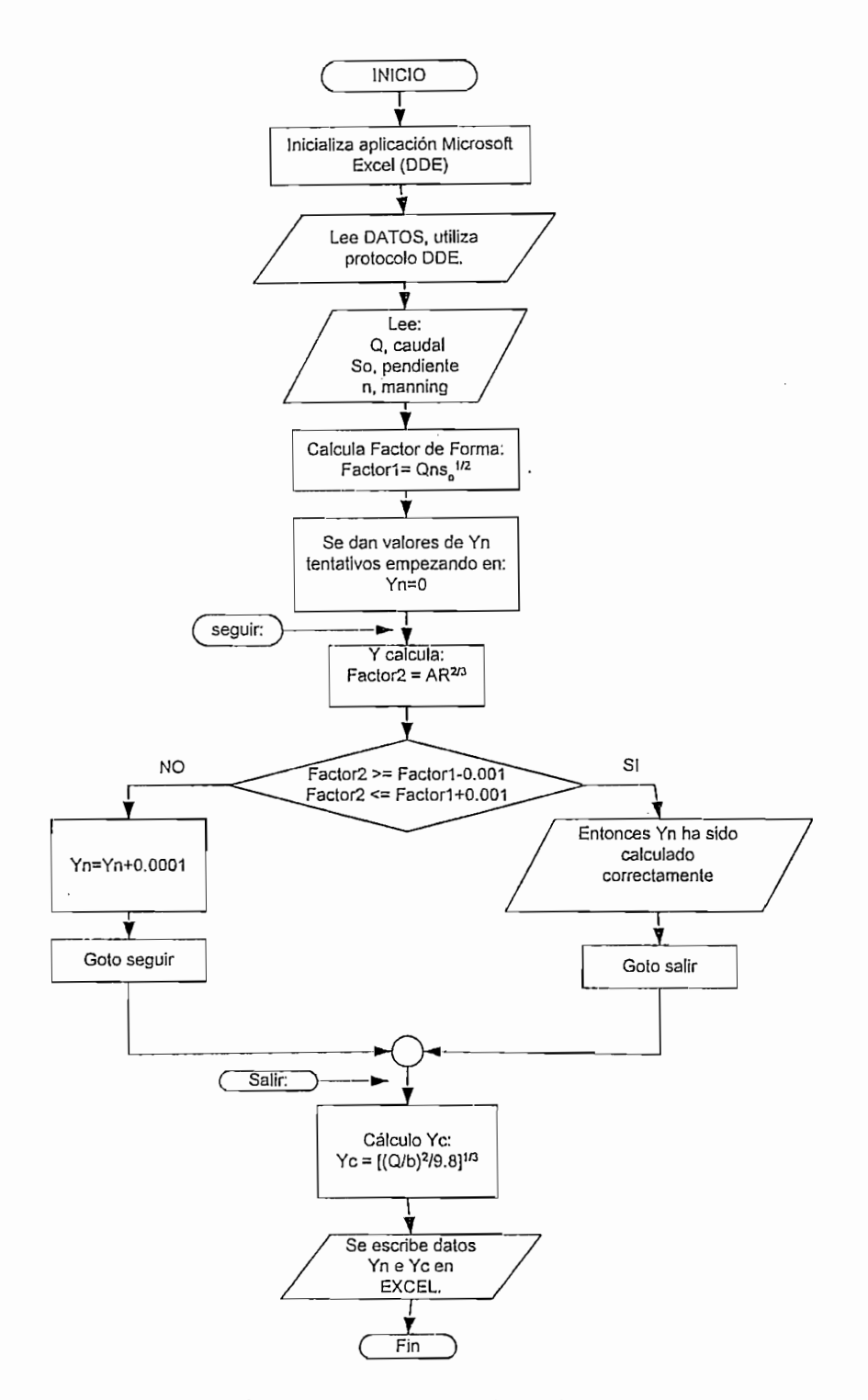

Figura 3.6: Diagrama de Flujo para determinar el valor de Yn.
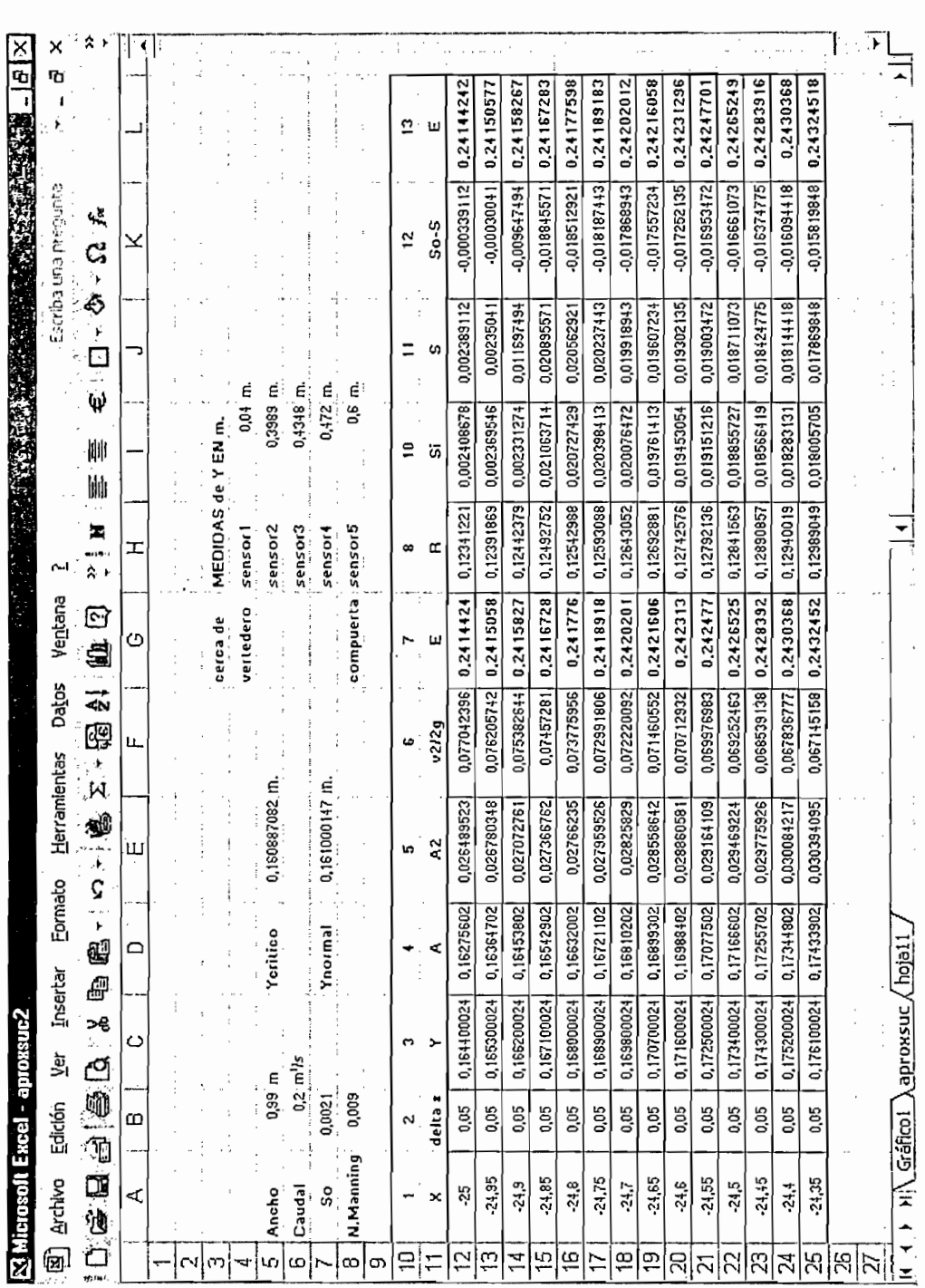

Figura 3.7 Base de datos generada en Excel, mediante la aplicación de un DDE, con Visual Basic 6.0

92

 $\overline{\phantom{a}}$ 

*3.2.1.2.2 SÍNTESIS DE LAS FÓRMULAS PROCESADAS EN EXCEL*

Para que sea más comprensible la examinación de la técnica aplicada, se expone a continuación una síntesis de las fórmulas aplicadas.

De acuerdo a la Figura 3.7, de la hoja de Excel se identifica cada una de las fórmulas utilizadas en la columna correspondiente. Cabe recalcar que dichas fórmulas ya se han descrito en el Capítulo 1, pero es importante comprender su aplicación práctica.

| Fórmula                                                                          | Aplicación                                                                     |  |  |  |
|----------------------------------------------------------------------------------|--------------------------------------------------------------------------------|--|--|--|
| $A = b * y$                                                                      | Área Hidráulica                                                                |  |  |  |
| $\frac{1}{Ec = \frac{v^2}{2g}}$                                                  | Energía Cinética                                                               |  |  |  |
| $E_1 = y + Ec = y + \frac{v^2}{2g}$                                              | Energía Específica                                                             |  |  |  |
| $R = \frac{A}{P} = \frac{by}{b+2y}$                                              | Radio Hidráulico                                                               |  |  |  |
| $Si = \left(\frac{Qn}{4R^2}\right)^2 = \frac{v^2}{2g} (2gn^2) \frac{1}{R^{4/3}}$ | Pendiente de Energía, donde<br>$i = 1, 2, 3, \ldots$                           |  |  |  |
| $S = S_{i-1} - S_i$                                                              | Cálculo de la<br>media<br>de<br>las<br>pendientes de Energía obtenidas.        |  |  |  |
| $S-S$ o                                                                          | Diferencia entre pendiente del fondo<br>y pendiente de Energía.                |  |  |  |
| $\Delta x = \frac{E_2 - E_1}{S_2 - S}$<br>$E_1 = E_2 - \Delta x(S_0 - S)$        | Valor de Energía específico en el<br>nuevo punto, en análisis aguas<br>arriba. |  |  |  |

Tabla 3.4 Síntesis de fórmulas aplicadas en el desarrollo del método.

En la Figura 3.8 se muestra un Diagrama de Bloques detallado del programa realizado en Visual Basic, que permitirá obtener los diferentes tipos de perfiles.

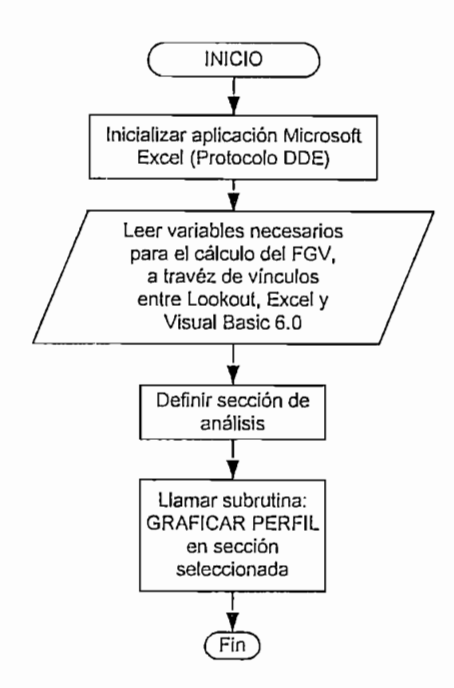

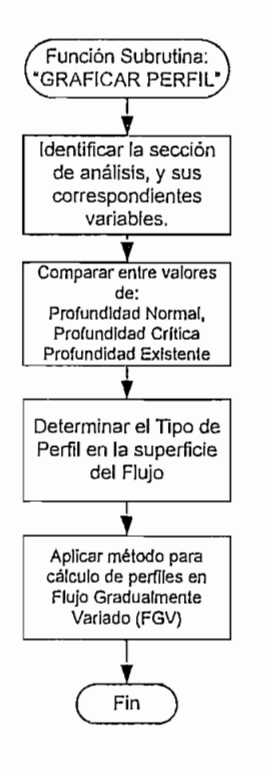

Figura 3.8 Diagrama de Flujo del Programa en Visual Basic 6.0

Subrutina GRAFICAR PERFIL

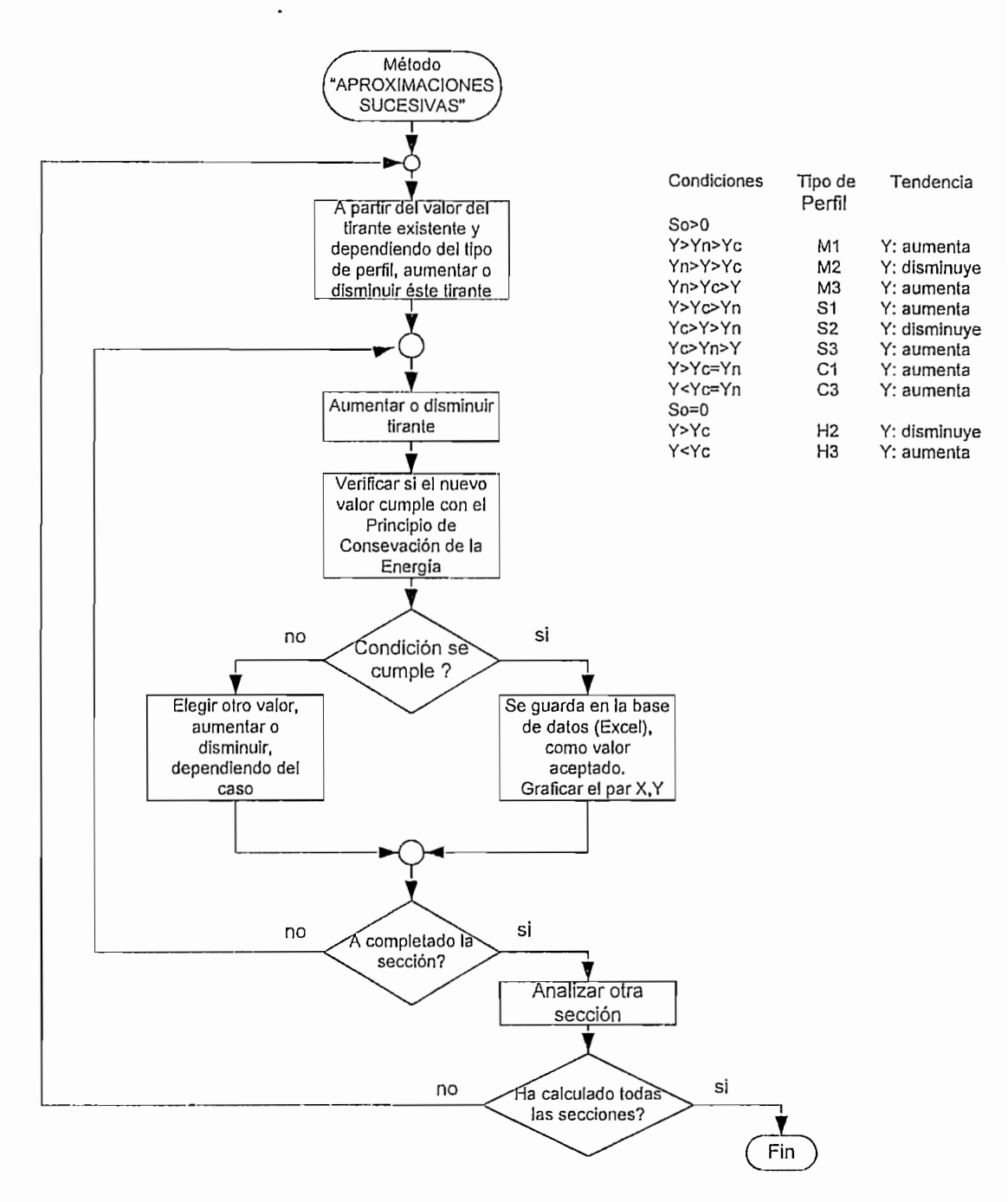

Figura 3.8 Diagrama de Flujo del Programa en Visual Basic 6.0; Método

### 3.2.1.3 RECOPILACIÓN DE PERFILES SUPERFICIALES

El programa hasta aquí descrito tiene la capacidad de reproducir cualquier tipo de perfil superficial del Flujo Gradualmente variado, lamentablemente el canal, construido en el CIERHI, no admite todos los perfiles debido a las limitaciones físicas del mismo en la construcción y capacidad (caudal). Ejemplos de los perfiles obtenidos gracias al programa constan en la sección de resultados<sup>1</sup>.

## 3.2.2 DESCRIPCIÓN DEL HMI

Considerando que una interfaz es aceptada y se convierte en atractiva para el usuario, cuando en su exposición existen elementos que le resultan familiares tanto en su funcionamiento como en su apariencia, el HMI desarrollado trata de incorporar imágenes y objetos que se pueden encontrar en la locación del Canal Hidrodinámico. No se debe perder de vista el propósito que la Interfaz Hombre-Máquina tiene en la aplicación y que se puede resumir en: informar aspectos importantes de si mismo y del proceso (incluyendo alarmas de mal funcionamiento del equipo y manejo errado del software); presentar cambios, comportamientos del sistema; e interactuar con el usuario en la toma de decisiones; todo ello lo hace con ayuda del computador. específicamente a través de presentaciones expuestas en el monitor.

La mayoría de personas que manejan ordenadores están familiarizados con pantallas y cuadros de diálogo que el ambiente de Windows ofrece, por lo que para convertir al HMI en una aplicación amigable, se siguieron los lineamientos de exhibición de imágenes y formas de acceso a los objetos, del Sistema Operativo antes mencionado.

### $3.2.2.1$ Ingreso a la Aplicación:

Para que ningún cambio se efectúe por el usuario, sin supervisión técnica, en el computador únicamente se copió los archivos ejecutables del proyecto (PROYECTO.14p y PROYECTO.14t).

1 Otros tipos de perfiles que se pueden obtener con el VIX LE VIX LE VIX LE VIX LE VIX LE VIX LE VIX LE VIX LE

 $\frac{1}{2}$  Otros tipos de perfiles que se pueden obtener con el VINLEPER 1.0, se muestran en la sección de Anexos.  $A.8$ 

Existen dos formas de ingreso a la aplicación, a través del acceso directo creado en el escritorio, o utilizando el explorador de Windows, al acceder al archivo PROYECTO.I4p ubicado en C:\CIERHI\Canal

Realizado cualquiera de los dos procedimientos de ingreso, se despliega la pantalla de la Figura 3.9, en la que se indican aspectos como; lugar en cual se encuentra el Proyecto, título del mismo y Carrera a la cual pertenecen las personas que lo elaboraron.

La pantalla de presentación es el medio de acceso hacia las opciones que ofrece el Instrumento Virtual para Levantamiento de Perfiles: Acerca de, Ayuda, Monitoreo, Control y Reportes; presentes en el cuadro de Menú localizado en la parte inferior. Cualquiera de estas posibilidades se ejecutan cuando el puntero se ubica en el lugar elegido y se realiza un clic con el botón izquierdo del ratón.

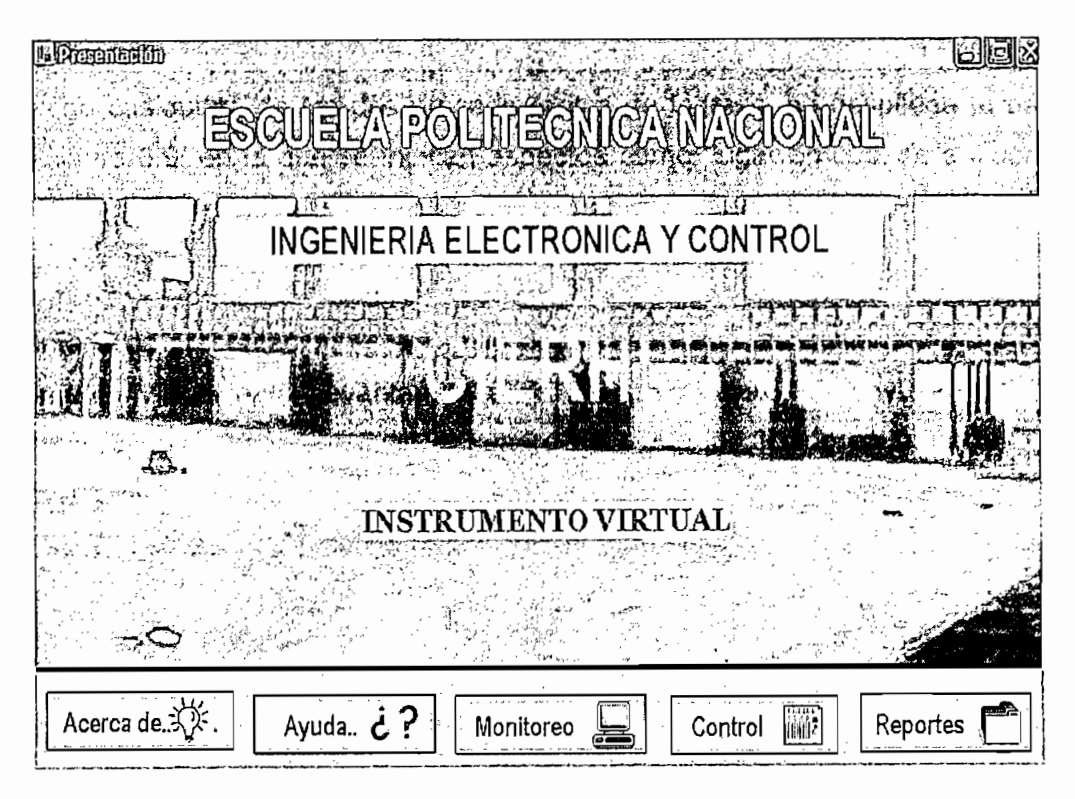

Figura 3.9: Pantalla de Presentación

Cada uno de los pulsantes que se presentan en el Menú de Ingreso permite observar una nueva pantalla diferente tal como se lista en la Tabla 3.5.

| <b>PULSANTE</b> | <b>PANTALLA</b>                    |
|-----------------|------------------------------------|
| Acerca de       | Informativa del programa.          |
| Ayuda           | De ayuda del sistema.              |
| Monitoreo       | Levantamiento del perfil.          |
| Control         | Cambio de condiciones del Canal.   |
| Reportes        | Información de puntos específicos. |

Tabla 3.5: Pantallas que despliegan cada uno de los botones

Las pantallas correspondientes a los iconos de "Acerca de", y "Ayuda" son accesibles para todos los usuarios. Cuando se desean tomar acciones que ya modifican el sistema, es decir, se trata de ingresar a las subaplicaciones Monitoreo, Control y Reportes se solicita al usuario ingrese la clave que a el le corresponde.

Hay dos categorías el momento de ingresar la clave, la entregada al personal que requiere manipular las condiciones del canal  $y$  a lo sumo observar el perfil del líquido resultante de estos cambios, y la que se facilita al usuario que al mismo tiempo necesita producir cambios en el sistema, observarlos y registrarlos.

### $3.2.2.2$ Descripción de las pantallas utilizadas por VINLEPER 1.0:

Se bautizó al instrumento Virtual para Levantamiento de Perfiles con el nombre de VINLEPER, resaltando que es la versión inicial (1.0), pues se planifica desarrollar versiones complementarias de la misma en otros Proyectos de Titulación.

A continuación se revisarán cada una de las pantallas mencionadas en la sección anterior.

 $3, 2, 2, 2, 1$ Pantalla "Acerca de..." Es accesible al pulsar el icono Acerca de J provee una pequeña

Es accesible al pulsar el ícono  $\left\{ \frac{1}{n} \frac{1}{n} \mathbb{E} \mathbb{E} \math$ pequeña descripción del proyecto tal como se muestra en la Figura 3.10.

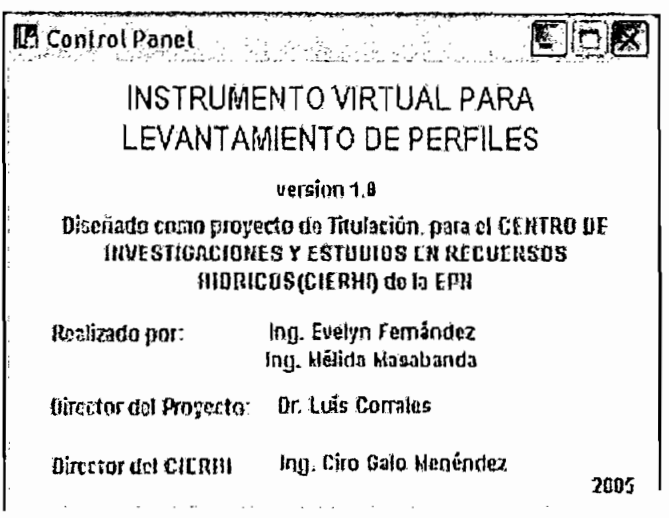

Figura 3.10: Pantalla Informativa del sistema

### **3.2.2.2.2** Pantalla "Ayuda"

Se ingresa a esta ventana si previamente se ha pulsado el icono

Ayuda.. ¿?

Representa una guía de usuario que le facilita moverse en las aplicaciones presenta una guía de usuano que le facilità. Inoverse en las aplicaciones Presentación, Control, Monitoreo, Reportes, etc, entendiendo cada uno de los requerimientos de ellas y conociendo de antemano que puede esperar el momento<br>de acceder a las mismas. Se consideró útil incluir también un pequeño resumen del tipo de perfiles que se pueden esperar cuando se trabaja con un flujo gradualmente variado.

Los temas de esta ayuda se encuentran en la zona izquierda de la pantalla, su contenido se despliega en la zona derecha el momento que se señala el tema con<br>el puntero del ratón de la computadora, tal como se muestra en la Figura 3.11.

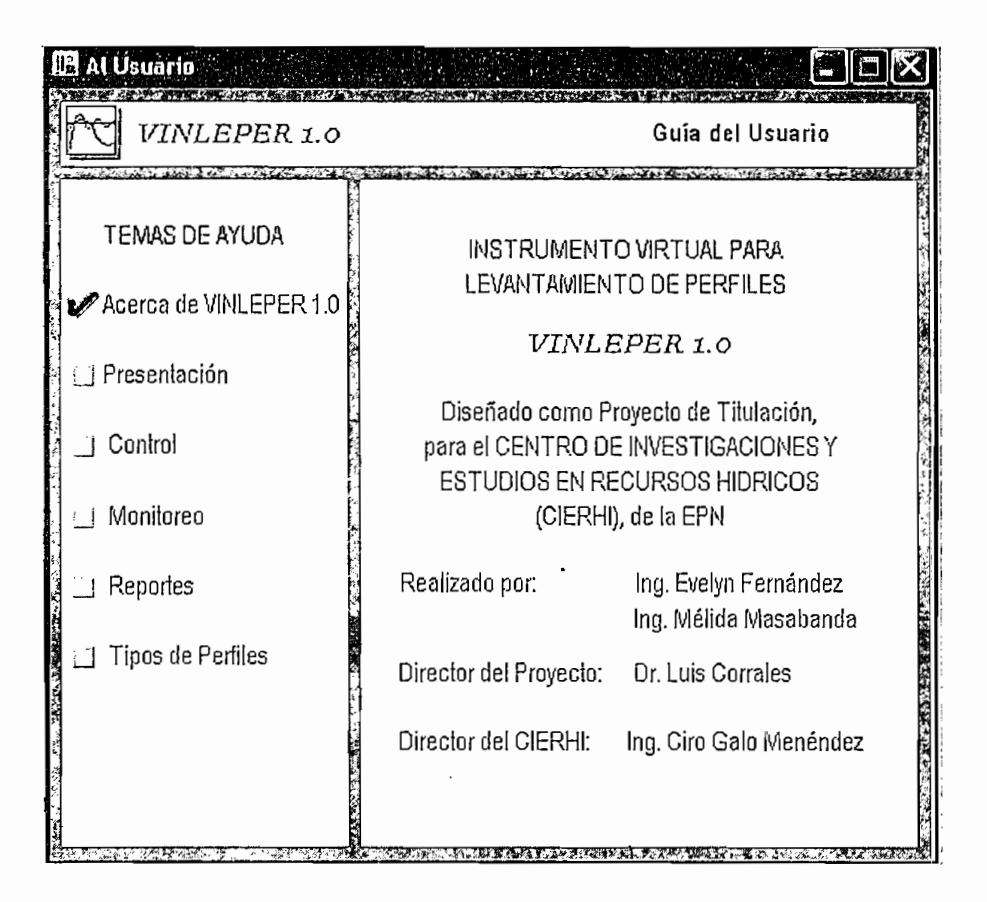

Figura 3.11: Ayuda de VINLEPER 1.0

## *Pantalla "Monlíoreo ":*

Es tal vez la ventana más importante de VINLEPER 1.0, pues plasma el perfil que se esta desarrollando a lo largo del canal en un plano X-Y. Se muestra una vez que se ha pulsado el icono.  $\overline{X}$  monitores

$$
\boxed{\text{Monitoreo}} \quad \boxed{\text{}}\quad
$$

 $\frac{1}{2}$  pantalla se divide en tres seconde seconde seconde seconde se muestrea el perfil, en el perfil, en el perfil, en el perfil, en el perfil, en el perfil, en el perfil, en el perfil, en el perfil, en el perfil, en La pantalla se divide en tres secciones, la primera en donde se muestrea el perfil. la segunda en la que se visualiza información de las alturas detectadas por los sensores y la tercera zona correspondiente al menú.

La primera división está dedicada al muestreo del perfil del canal utilizando para ello un plano cartesiano, Es necesario subrayar que proporciona al usuario la facilidad de escoger las dimensiones de los ejes, de tal manera que sea factible realizar acercamientos para destacar comportamientos inusuales en el espejo de<br>agua o alejamientos para observar la conducta global del fluido a lo largo del

canal. El eje Y puede reducirse hasta 0.20 cm, y ampliarse hasta máximo 2m; de ia misma forma, el valor máximo en el eje X puede variar entre 1 y 25m.

Observando la Figura 3.12. se aprecia que en Y se incluyen valores negativos aún cuando jamás la lámina superior del flujo tomará estos valores. Esta consideración tiene el propósito de mantener el perfil centrado a todo momento en el plano. Se observa también que se ha utilizado el segundo cuadrante del plano cartesiano para mostrar el perfil. Esto se debe, como se explicó antes, a que e! procedimiento utilizado para graficar el perfil siguió como lineamiento el comportamiento del fluido aguas arriba, $<sup>1</sup>$  con un punto de control ubicado en la</sup> compuerta del canal.

Los cambios en los ejes se pueden efectuar moviendo los potenciómetros colocados cerca a los ejes y, activando los pulsantes de incremento o decremento de escala ubicados en los extremos del potenciómetro.

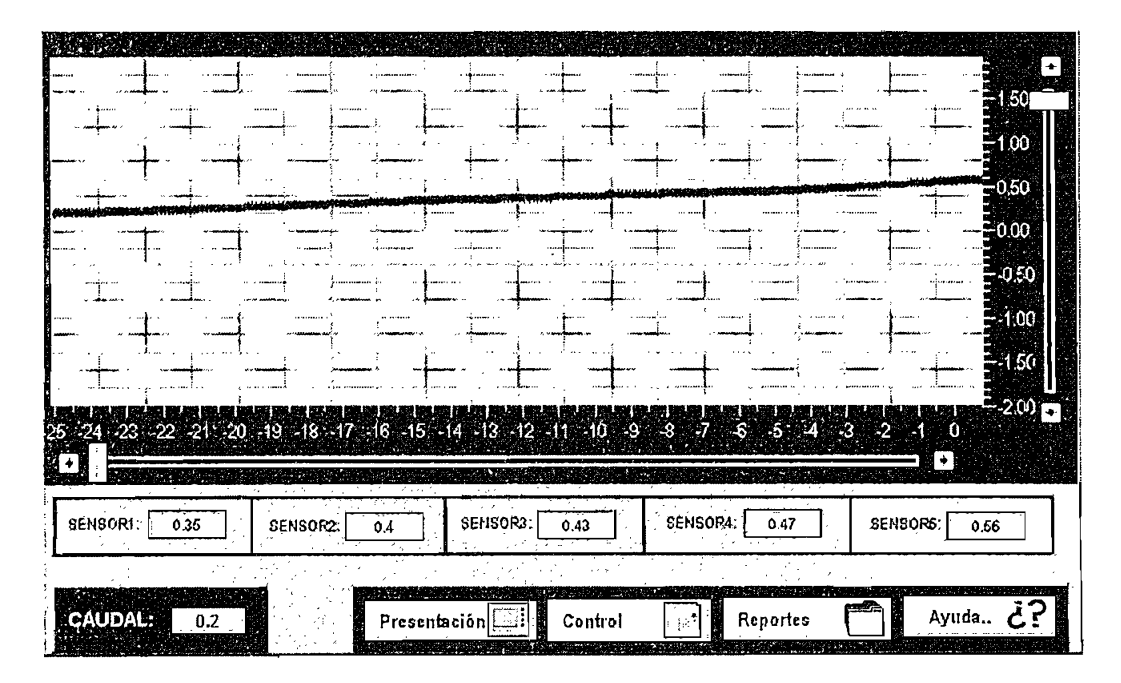

Figura 3.12; Ventana de Monitoreo del Perfil

<sup>1</sup> En el plano, x=0 corresponde a la posición de la posición de la posición de la posición de la ubicación de  $\mathsf{En}$  el plano, x=0 corresponde a la posición de la compu $\epsilon$ 

En la segunda sección de la ventana se solicita el caudal al cual se esta trabajando (por defecto este valor es de 0,20 m3/s), y se presentan los valores de altura de los sensores registrados en todo momento. Si se pulsa sobre ellos, se despliega una pequeña pantalla en la que se proporciona información más profunda de las condiciones a las cuales está sometido ei flujo en este punto, además de un histórico de altura para el sensor seleccionado tai como se presenta en !a Figura 3.13.

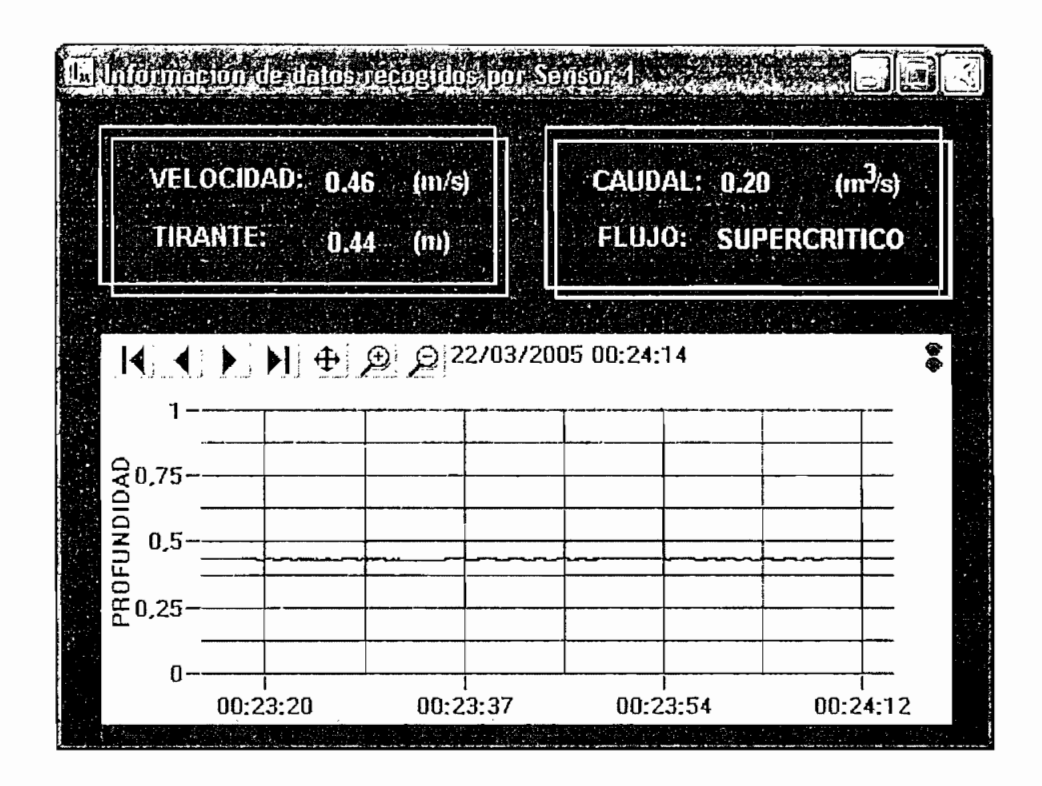

Figura 3.13: Información producida por el Sensor 1

Para retornar a la pantalla de Muestreo basta con cerrar la última ventana expuesta.

La última división de la pantalla corresponde al menú, este permite avanzar en la aplicación al acceder a las pantallas de Reportes y Control, retroceder a la pantalla de Presentación, o simplemente obtener ayuda de la presente ventana.

## *3.2.2.2.4 Ventana "Reportes"*

Esta ventana está restringida, solo puede accederle el usuario de mayor rango que haya ingresado correctamente la clave. Es de enorme aplicación para el análisis mismo de los eventos ocurridos a lo largo del canal pues permite el monitoreo de puntos específicos.

El usuario define el punto que desea monitorear seleccionándolo del menú que se presenta en la sección izquierda de la pantalla. Una vez realizada está acción, se crea automáticamente un registro de ios cambios de altura ocurridos en la columna de agua sobre el.

Se pueden monitorear un máximo de 5 localidades, tal como se exhibe en la Figura 3.14, la opción de realizar el seguimiento de cualquiera de los sensores colocados siempre está presente. Al abrir la aplicación por primera vez, los 5 sensores se encuentran por defecto seleccionados y, los cambios que en ellos han ocurrido se registran desde el mismo momento en que VINLEPER 1.0 fue ejecutado.

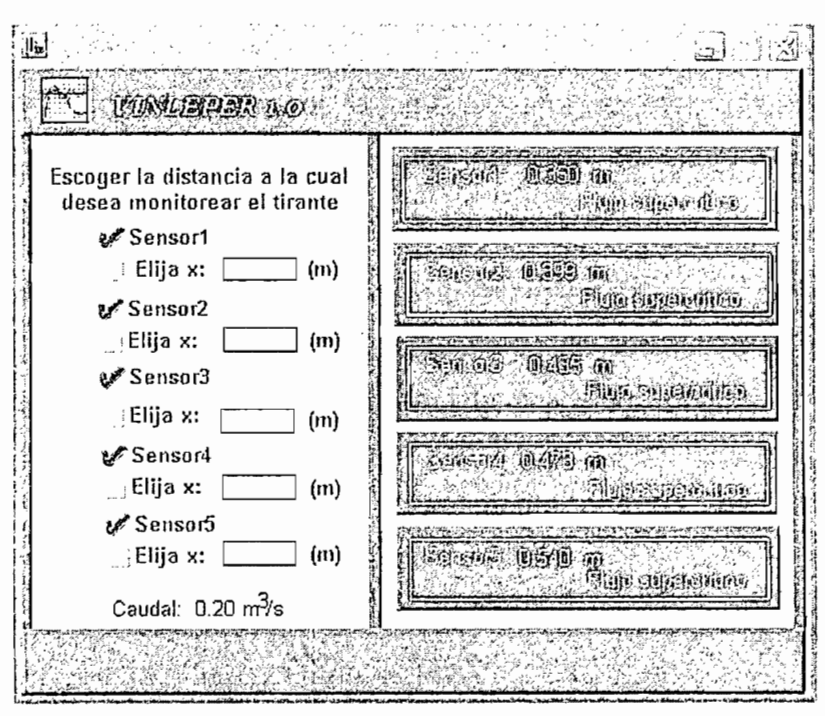

Figura 3.14: Ventana de Reportes de VINLEPER 1.0

En la parte inferior de la pantalla se presenta eí caudal considerado en los cálculos que el HMI realiza, es necesario recordar que el método utilizado para la determinar el perfil no admite cambios de este parámetro.

Si se necesita mayor información, como la velocidad de fluido en cualquiera de los puntos escogidos, se debe pulsar los recuadros en la parte derecha de la pantalla para que inmediatamente se despliegue la ventana mostrada en la Figura 3.13, mencionada en el apartado anterior.

# 5.2.2.2.5 *Pantalla "Control"*

Esta ventana gobierna los cambios sobre el canal y la compuerta que directamente afectan las condiciones del fluido.

La compuerta puede ascender hasta 80cm desde una posición inicial de 0. Para lograr esta maniobra, el usuario debe colocar los centímetros a los que desea se llegue, pulsar el botón "start" y automáticamente esta bajará o subirá hasta alcanzar la altura especificada. En ios dos casos se despliega un pequeño letrero que indica la acción ejecutada en ese momento, tal como se muestra en la Figura 3.15.

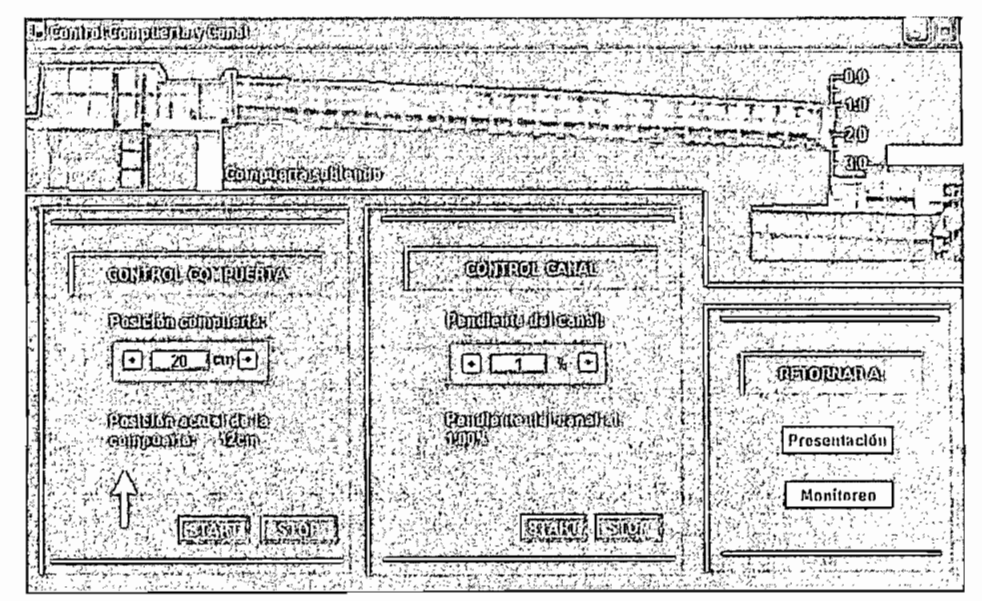

Figura 3.15: Estado de la Pantalla de Control, cuando se produce un cambio en la posición de la , cuando se

En el descenso de la compuerta, para evitar daños en el mecanismo que dirige el movimiento de la misma, se tomo como consideración que los cambios de posición no se internet, se centro centro concludade intenta bajar los compuestos de posición no sean mayores de 10 cm, si el usuario intenta bajar la compuerta en<br>rangos mayores al especificado, se muestra inmediatamente un anuncio de error.

En cualquier momento el desplazamiento de la compuerta puede ser interrumpido por el usuario, pulsando el botón de "stop" ubicado en la parte inferior de la<br>ventana.

El control de la posición del canal es similar al anterior, en este caso el usuario escoge la pendiente del canal, en un rango de 0% al 4% como se muestra en la escoge la pendiente del canal, en un rango de 0% al 4% como se muestra en la<br>Figura 3.16.

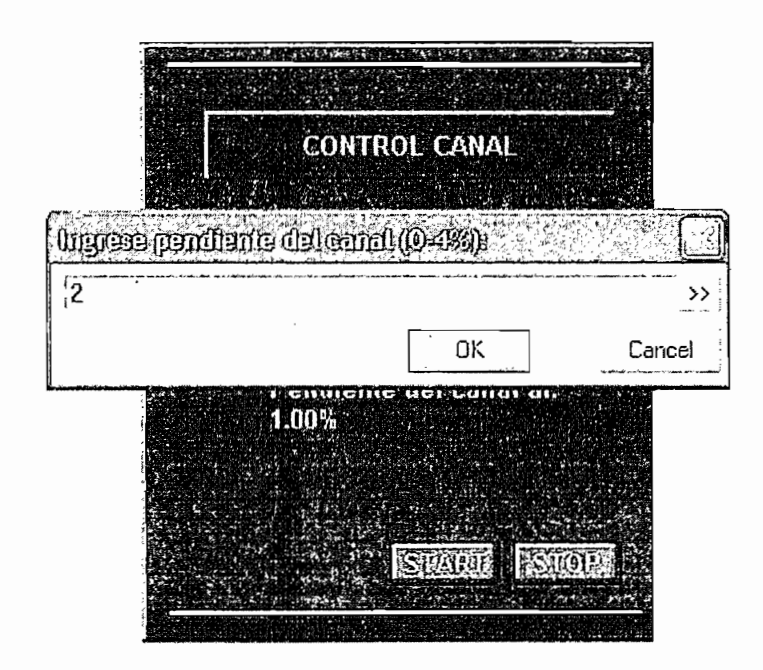

Figura 3.16: Selección de la pendiente del canal

Si existe fluido circulando en el canal, este únicamente puede bajar; es decir, solo siste neixe en el porcenta el porcentaje de inclinación. Si el usuario intenta provocar el usuario intenta pro se puede aumentar el porcentaje de inclinación. Si el usuario intenta provocar el ascenso del canal, un mensaje de error es rápidamente desplegado. Para regresar al canal a su posición original se debe cerrar la válvula de alimentación y esperar a<br>que el líquido sea desocupado del canal.

Ai igual que en el caso anterior, cualquier cambio del canal es indicado por un texto parpadeante y reforzado con una flecha que indica la dirección a la cual el canal se mueve (ver Figura 3.17).

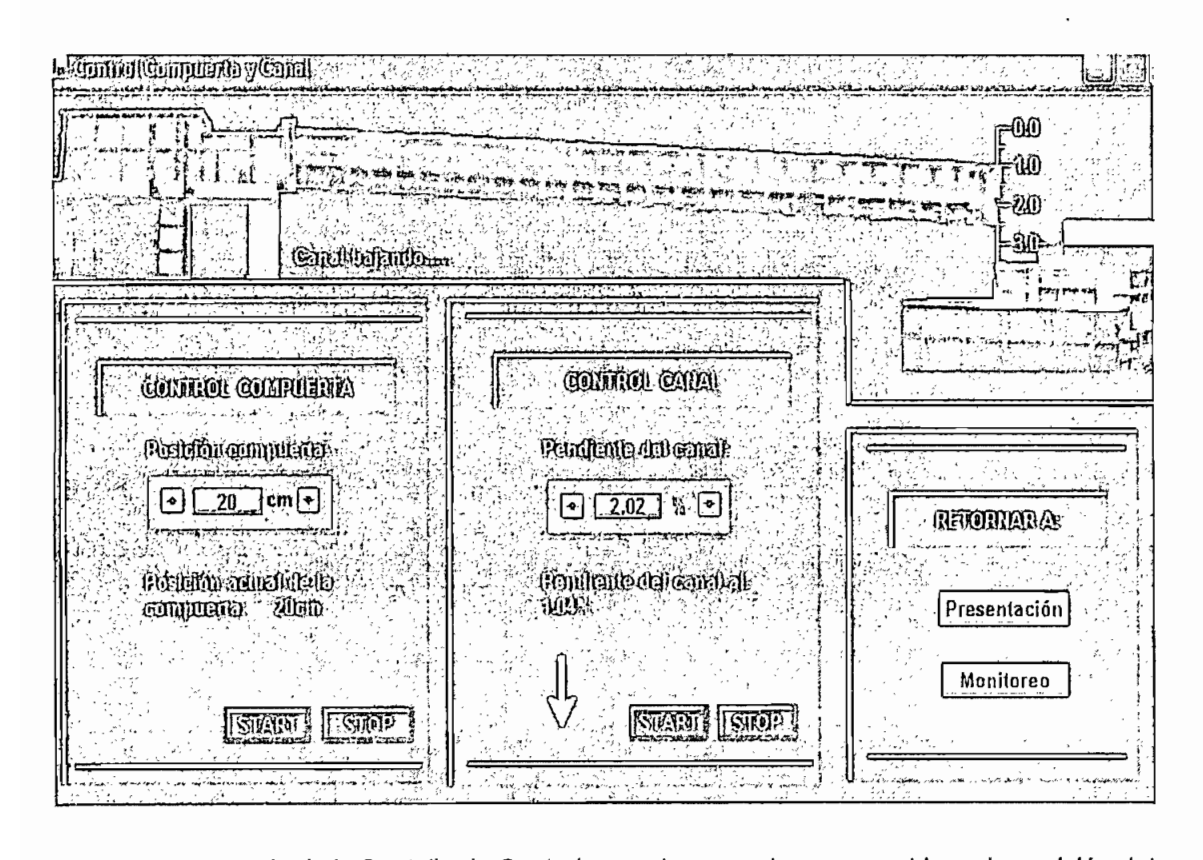

La operación de Lookout, mencionada en las líneas que presiden a este párrafo, puede entenderse de mejor manera revisando el Diagrama de Flujo que se presenta en la Figura 3.18.

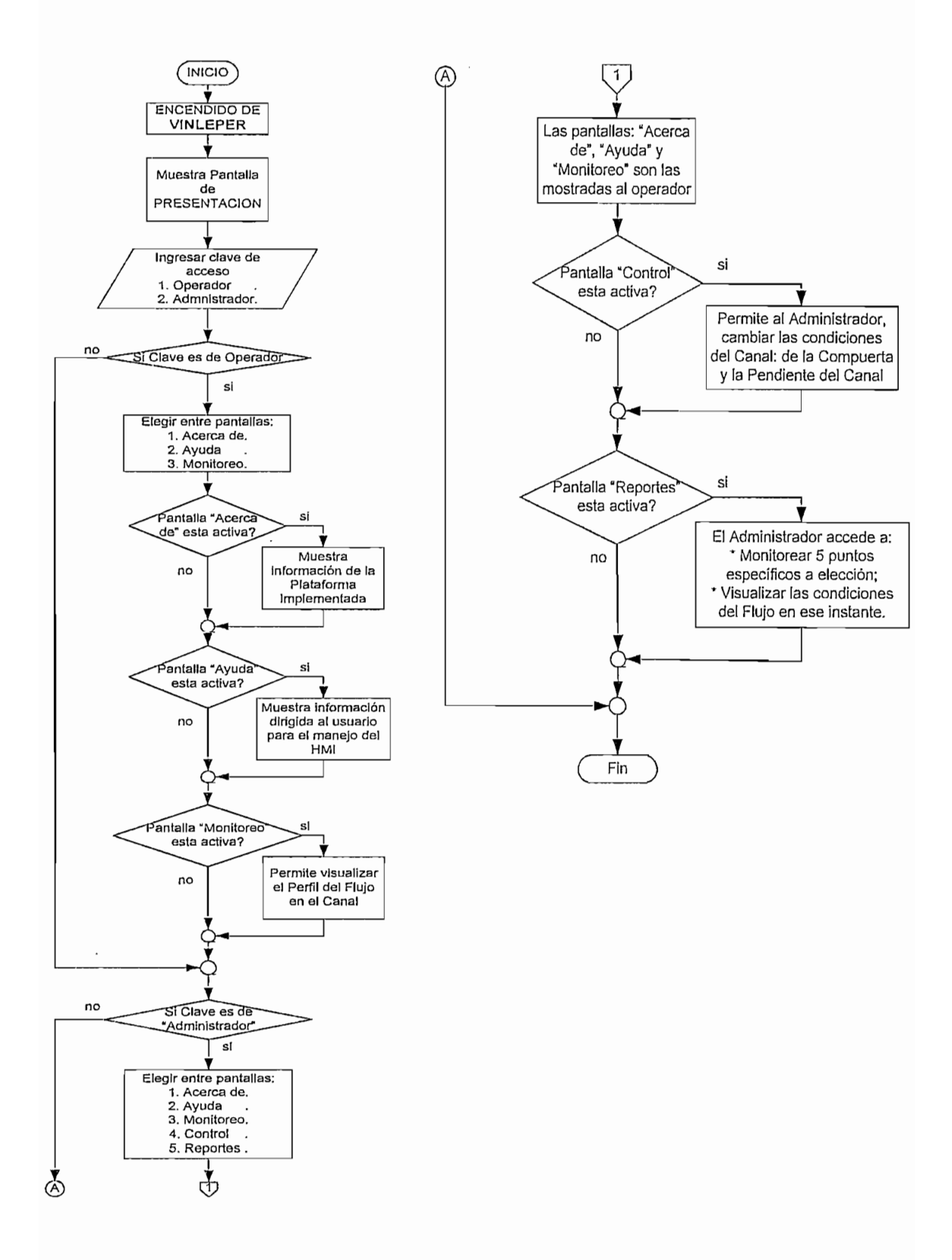

Figura 3.18: Diagrama de Flujo de la Operación de LOOKOUT

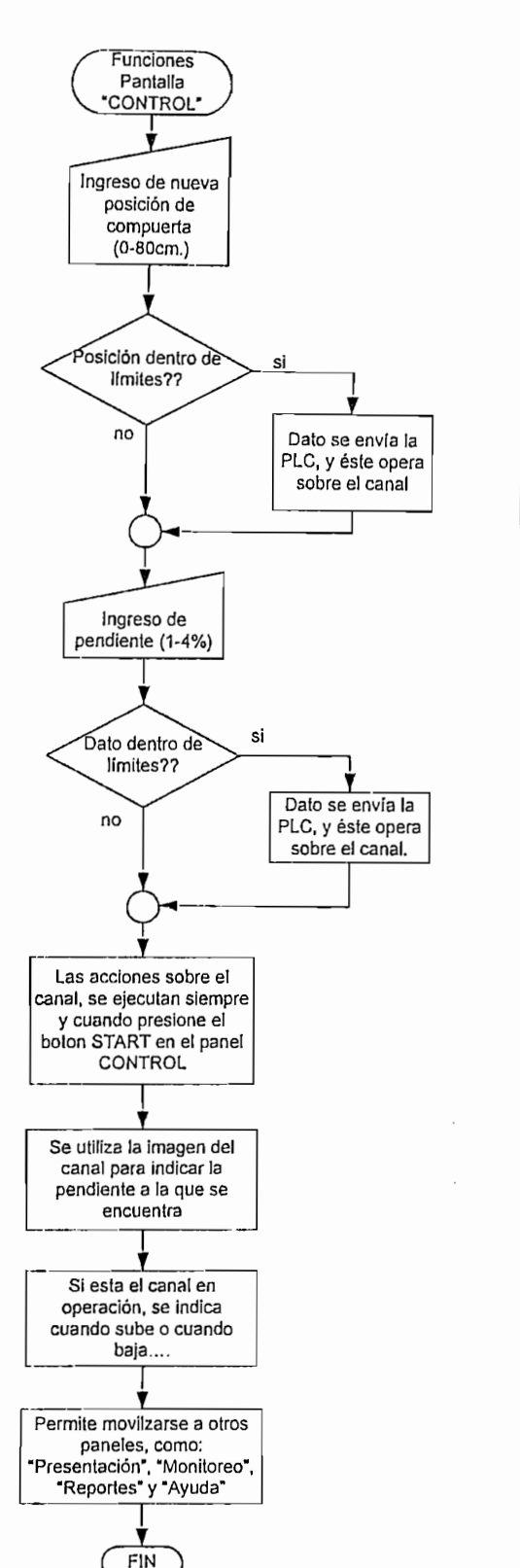

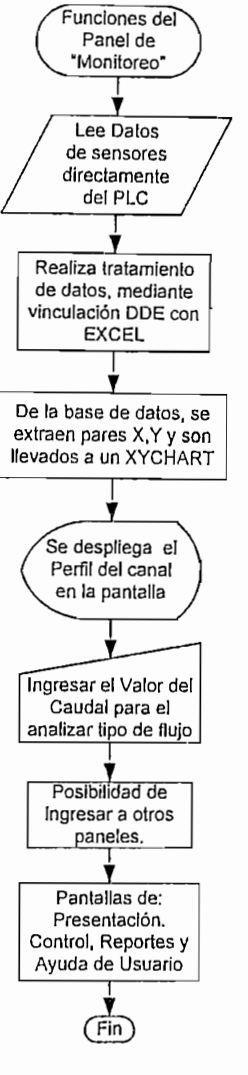

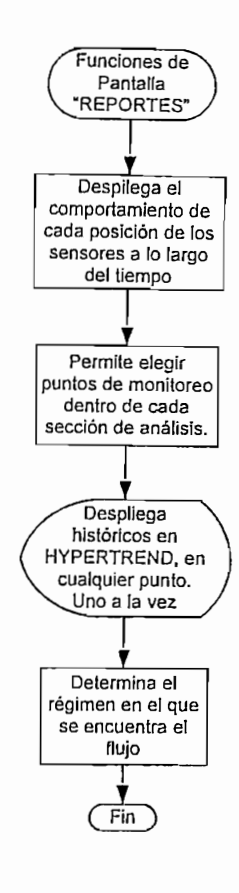

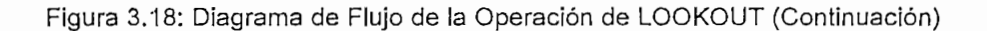

# 3.2.3 FUNCIÓN DEL PLC DENTRO DEL SISTEMA DE MONITOREO

Para el levantamiento de perfiles es importante conocer ciertas variables, en el momento mismo en que ocurren, tal como son: pendiente del canal, caudal, tirante en puntos a lo largo del canal (que en este proyecto están siendo proporcionadas por las mediciones realizadas por sensores de presión, que están instalados en lugares fijos, y que luego de hacer un tratamiento de éstas, son transformadas en el equivalente en altura), y un dato importante que es la ubicación de la compuerta al final del canal, y que constituye un elemento de control para el flujo y de éste también depende el tipo de perfil que se obtendrá.

Por tanto las condiciones en que el canal se encuentre estarán registradas en los espacios de memoria disponibles en el PLC. Cada vez que el usuario opere sobre el panel de CONTROL de la interfaz realizada en LOOKOUT, esta manipulando directamente el canal a través del PLC. Esto puede verse muy detalladamente en el diagrama de bloques presentado en la Figura 3.19,

A continuación se presenta una breve descripción del proceso que realiza el PLC, para el sistema:

El Canal dispone de cinco sensores de presión, cuyas señales son adquiridas por las entradas analógicas del PLC, las mismas que luego serán transformadas en unidades de longitud, (m), necesarios para determinar la características del flujo.

Se hallan conectados relés que permiten el movimiento del canal, en forma angular, por lo que se habla de pendientes del fondo del canal, valor dado en porcentaje por el usuario en el HMl.

Para que el PLC entienda el valor exacto al que se quiere referir, sensores inductivos se encuentran conectados sobre el motor acoplado, éstos envían señales de pulsos a las entradas digitales del PLC. Adicionalmente, está definido  $\alpha$  carrer del canal del canal (del  $\alpha$ 

El valor del porcentaje representa el tanto por ciento de ía longitud total del canal, es decir, el 4% representa 0.04\*L; esto es, 0.04\*25=1, lo que significa que lo máximo que el canal puede bajar es 1m de longitud a partir del reposo. Además indica que la pendiente máxima que alcanza es 0.04.

En cuanto tiene que ver con la ubicación de la compuerta, utiliza un sistema de conteo muy similar al descrito, con un segundo sensor inductivo acoplado a! motoreductor de dicha compuerta. A su vez, 800 pulsos representan 80cm de recorrido; es decir, con 10 pulsos se recorre 1cm de longitud.

Al utilizar el sensor inductivo como fuente de información del giro del motor, el control que se implementó tanto para la compuerta como para el canal es de lazo cerrado.

El HMI permite también detectar ciertos errores que el usuario puede cometer al manipular VINLEPER y otras tantas fallas que pudieran provocarse por mal funcionamiento del equipo.<sup>1</sup>

De acuerdo a las condiciones mencionadas, se presenta en la Figura 3.19 el diagrama de bloques de operación del PLC

<sup>1</sup> Esta característica del HMI se presenta con mayor elocuencia en el Capítulo 4.

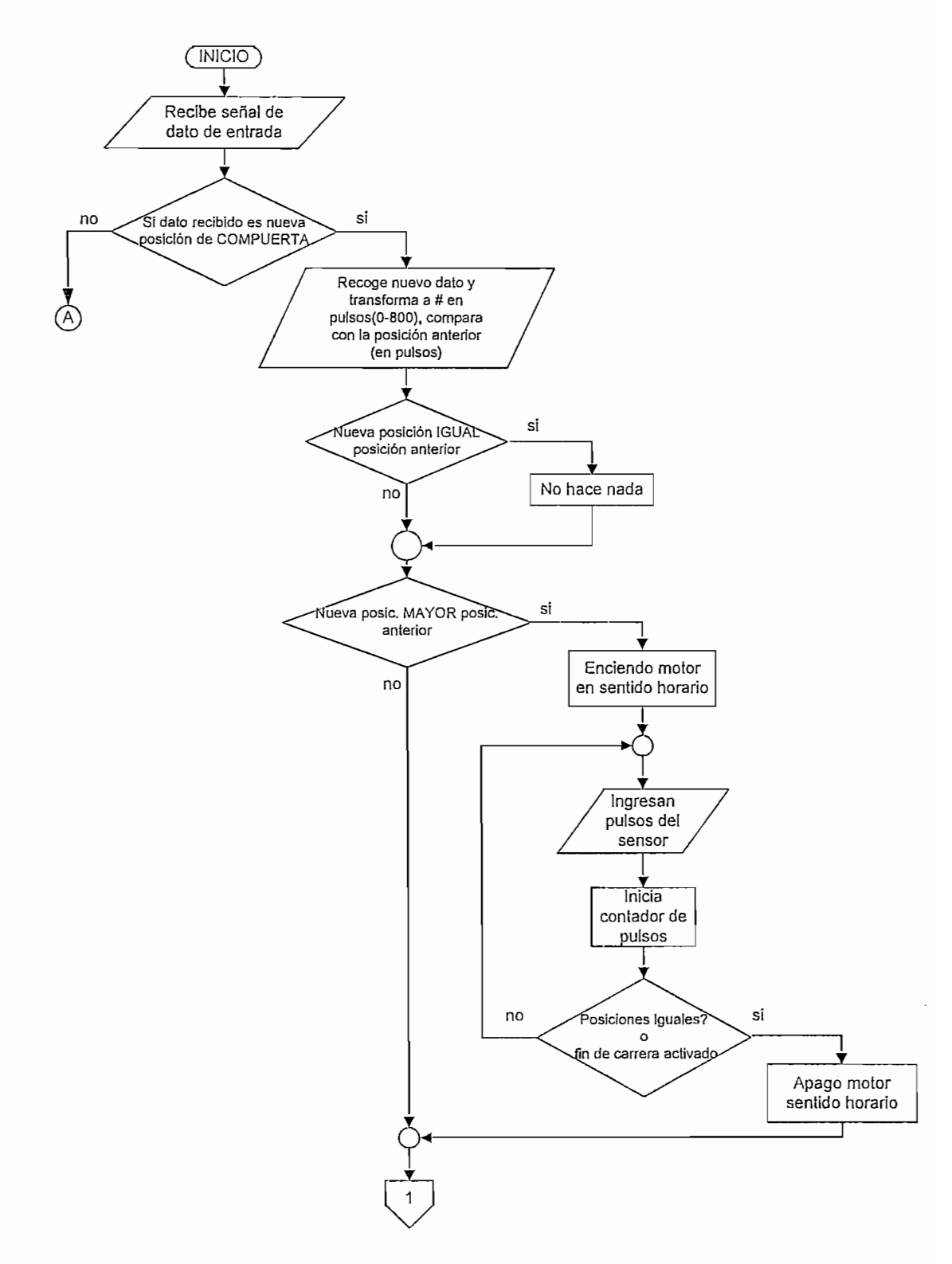

Figura 3.19: Diagrama de bloques de la operación del PLC.

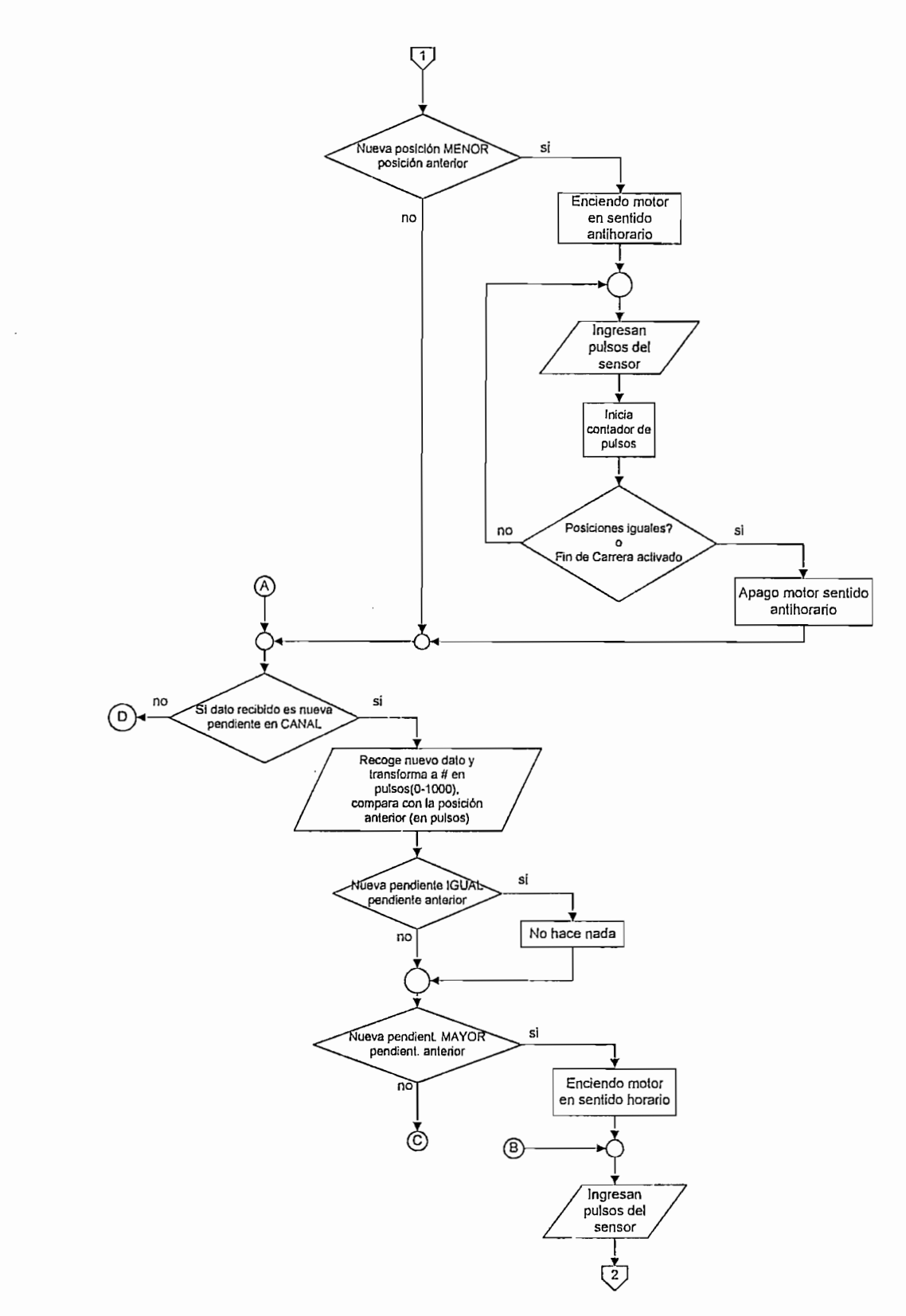

Figura 3.19: Diagrama de bloques de ia operación del PLC. (Continuación)

 $112$ 

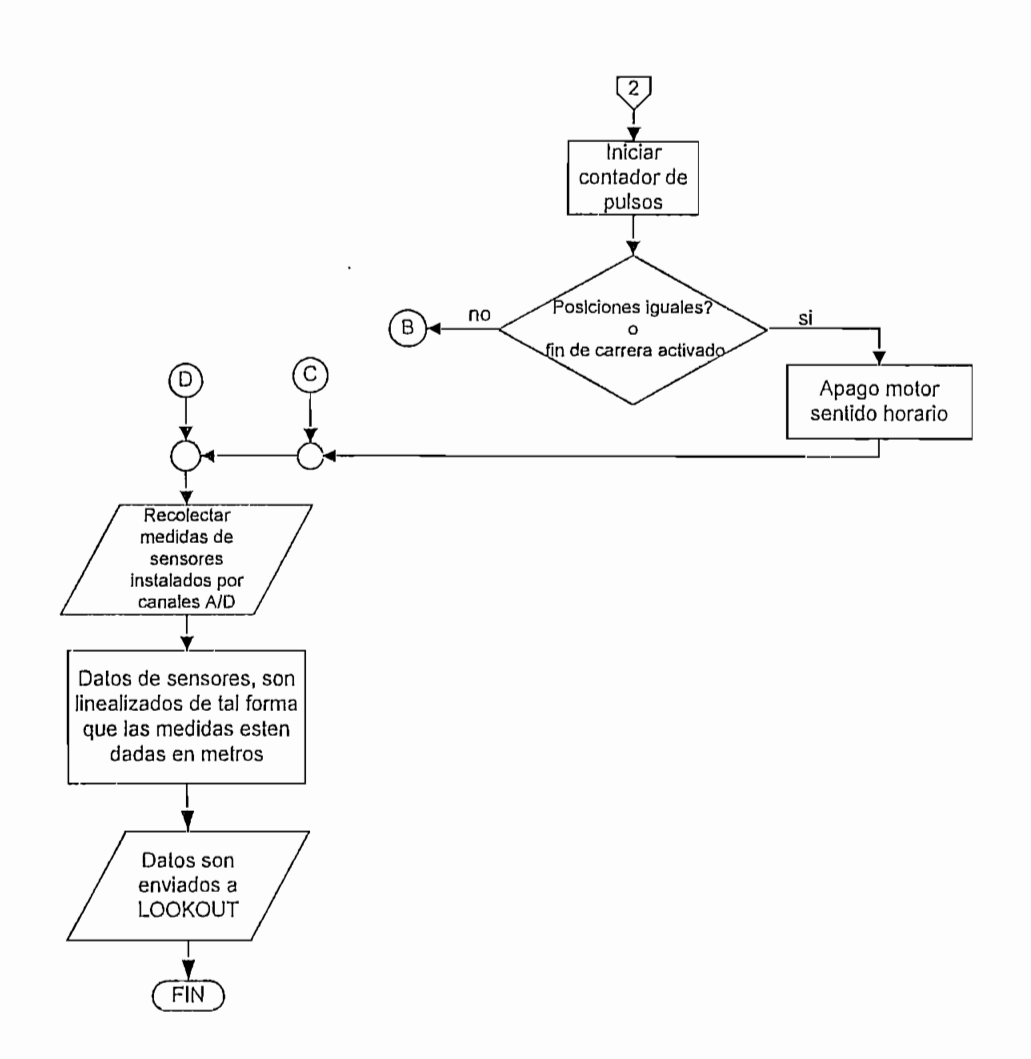

Figura 3.19; Diagrama de bloques de la operación del PLC. (Continuación)

Hasta aquí el Instrumento Virtual para Levantamiento de Perfiles (VINLEPER) ha sido concluido, resta ahora confrontarlo con la realidad, confirmar; que la forma de los perfiles superficiales que obtiene concuerden con los que se producen en el Canal Hidrodinámico de! CIERH1 y que los errores cometidos al presentar los valores de tirantes solicitados por el usuario sean aceptables. Todo esto es fruto de análisis en el Capítulo 4.

# **CAPITULO 4**

 $\mathcal{L}(\mathcal{L}^{\mathcal{L}})$  . The set of  $\mathcal{L}^{\mathcal{L}}$ 

 $\label{eq:2.1} \frac{1}{\sqrt{2}}\left(\frac{1}{\sqrt{2}}\right)^{2} \left(\frac{1}{\sqrt{2}}\right)^{2} \left(\frac{1}{\sqrt{2}}\right)^{2} \left(\frac{1}{\sqrt{2}}\right)^{2} \left(\frac{1}{\sqrt{2}}\right)^{2} \left(\frac{1}{\sqrt{2}}\right)^{2} \left(\frac{1}{\sqrt{2}}\right)^{2} \left(\frac{1}{\sqrt{2}}\right)^{2} \left(\frac{1}{\sqrt{2}}\right)^{2} \left(\frac{1}{\sqrt{2}}\right)^{2} \left(\frac{1}{\sqrt{2}}\right)^{2} \left(\$ 

 $\mathcal{L}^{\mathcal{L}}(\mathcal{L}^{\mathcal{L}})$  . The set of  $\mathcal{L}^{\mathcal{L}}(\mathcal{L}^{\mathcal{L}})$ 

 $\label{eq:2.1} \frac{1}{\sqrt{2}}\int_{\mathbb{R}^3}\frac{1}{\sqrt{2}}\left(\frac{1}{\sqrt{2}}\right)^2\frac{1}{\sqrt{2}}\left(\frac{1}{\sqrt{2}}\right)^2\frac{1}{\sqrt{2}}\left(\frac{1}{\sqrt{2}}\right)^2\frac{1}{\sqrt{2}}\left(\frac{1}{\sqrt{2}}\right)^2.$ 

 $\label{eq:2} \frac{1}{2} \int_{\mathbb{R}^3} \frac{1}{\sqrt{2}} \, \frac{1}{\sqrt{2}} \, \frac$ 

# **4. CAPITULO 4**

# **4.1. DISEÑO DE PRUEBAS Y RESULTADOS**

E! objetivo del proyecto es simular el perfil del líquido que circula a través de un canal prismático como el que posee el CIERHI, pero, para obtener variaciones en e! espejo de agua es necesario cambiar las condiciones a las cuales se encuentra el canal y del elemento de control. Se requirió entonces incrementar en el proyecto un control en lazo cerrado de la posición del lecho del canal y de la compuerta dirigido desde la misma Interfaz creada para el monitoreo.

Al unificar monitoreo y control en una misma interfaz, queda claro que las pruebas que se realicen sobre ella deben cubrir estas dos acciones. Estas en su totalidad se listan a continuación:

- 1. Pruebas del Sistema
- 2. Pruebas del HMI
	- a. Pruebas sobre el lecho del canal
		- i. Error por solicitud fuera de rango
		- Error por solicitud de ascenso del canal ii.
		- iii. Falla por acción del Relé Térmico
- - i. Error por solicitud fuera de rango
	- ii. Falla por acción del Relé Térmico
	- iii. Falla por descenso abrupto de Compuerta
- 3. Pruebas de Monitoreo de Perfil
	- a. Ensayos a diferentes condiciones

Del funcionamiento del sistema depende el éxito para graficar el perfil, pues como se ha indicado antes, la altura de la compuerta, el caudal entregado y la pendiente que el lecho del canal posea, intervienen el momento de obtener los diferentes tipos de perfiles superficiales.

Para que el líquido llegue al canal, es necesario arrancar un conjunto de bombas ubicadas a unos metros de la torre elevada donde se almacena el agua, estas tienen por objeto facilitar la recirculación del fluido y a la vez dotar del caudal máximo al canal. El control para este procedimiento se encuentra ya implementado utilizando equipo electromecánico. Para probarlo, se abrió la válvula de ingreso del canal (condición que indica que el caudal al que se está trabajando es el máximo e igual a 0.2 m<sup>3</sup>/s), luego utilizando el linímetro ubicado en el reservorio anterior al vertedero, se midió la altura del líquido, y, con la ayuda de la tabla de alturas de descarga para vertederos en "V" 90°, se determinó que ciertamente el caudal entregado era el máximo.

Para comprobar que el movimiento del canal y de la compuerta se ajusten a lo requerido por el usuario, se procedió a realizar 30 mediciones de la posición de los mismos utilizando para ello un flexómetro para determinar la altura del la compuerta y un metro utilizado para obtener el desplazamiento del canal (se recalca que la solicitud que se hace en el cana! es la variación que debe haber de  $dz/dx$  siendo  $x = 25m$ ), que se presentan en la Tabla 4.1

| <b>COMPUERTA</b>             |                            | CANAL <sup>1</sup>           |                            | <b>COMPUERTA</b>             |                            | CANAL                        |                            |
|------------------------------|----------------------------|------------------------------|----------------------------|------------------------------|----------------------------|------------------------------|----------------------------|
| Altura<br>Solicitada<br>(cm) | Altura<br>obtenida<br>(cm) | Altura<br>Solicitada<br>(cm) | Altura<br>obtenida<br>(cm) | Altura<br>Solicitada<br>(cm) | Altura<br>obtenida<br>(cm) | Altura<br>Solicitada<br>(cm) | Altura<br>obtenida<br>(cm) |
| 10                           | 10.3                       | 12(0.5%)                     | 12.7                       | 25                           | 25.3                       | 48(2%)                       | 48.7                       |
| 10                           | 10.1                       | 12                           | 12.7                       | 25                           | 25.3                       | 48                           | 48.7                       |
| 10                           | 10.3                       | 12                           | 12.7                       | 25                           | 25.1                       | 48                           | 48.7                       |
| 10                           | 10.3                       | 12                           | 12.7                       | 25                           | 25.1                       | 48                           | 48.7                       |
| 10                           | 10.1                       | 12                           | 12.7                       | 25                           | 25.1                       | 48                           | 48.7                       |
| 15                           | 15.3                       | 24(1%)                       | 24.7                       | 30                           | 30.3                       | 72(3%)                       | 73                         |
| 15                           | 15.3                       | 24                           | 24.7                       | 30                           | 30.3                       | 72                           | 73                         |
| 15                           | 15.3                       | 24                           | 24.7                       | 30                           | 30.3                       | 72                           | 73                         |
| 15                           | 15.3                       | 24                           | 24.7                       | 30                           | 30.3                       | 72                           | 73                         |
| 15                           | 15.3                       | 24                           | 24.7                       | 30                           | 30.1                       | 72                           | 73                         |
| 20                           | 20.3                       | 36(1.5%)                     | 36.7                       | 35                           | 35.3                       | $91.2(3.8\%)$                | 92                         |
| 20                           | 20.3                       | 36                           | 36.7                       | 35                           | 35.1                       | 91.2                         | 92                         |
| 20                           | 20.1                       | 36                           | 36.7                       | 35                           | 35.3                       | 91.2                         | 92                         |
| 20                           | 20.3                       | 36                           | 36.7                       | 35                           | 35.3                       | 91.2                         | 92                         |
| 20                           | 20.3                       | 36                           | 36.7                       | 35                           | 35.3                       | 91.2                         | 92                         |

Tabla 4.1: Medidas tomadas en el desplazamiento de Compuerta y Canal

El error más probable de las mediciones se muestra en la Tabla 4.2

<sup>&</sup>lt;sup>1</sup> En el HMI implementado, se solícita el valor de la pendiente del canal, este mismo valor puede ser traducido en distancia recorrida utilizando la siguiente expresión:  $z = \frac{96cm}{4\%} * S_{descado}$ 

|       | $h_{comp} = h \pm \varepsilon_p$ | $h_{\text{cand}} = h \pm \varepsilon_p$ |                      |  |
|-------|----------------------------------|-----------------------------------------|----------------------|--|
| h(cm) | $\varepsilon_p$ (cm)             | h(cm)                                   | $\varepsilon_p$ (cm) |  |
| 10    | 0,081                            | 12                                      | 0,236                |  |
| 15    | 0,101                            | 24                                      | 0,236                |  |
| 20    | 0,192                            | 36                                      | 0,236                |  |
| 25    | 0,069                            | 48                                      | 0,236                |  |
| 30    | 0,101                            | 72                                      | 0,337                |  |
| 35    | 0,092                            | 91,2                                    | 0,267                |  |

La diferencia entre el valor solicitado y el valor medido, se debe al retraso en la respuesta del conjunto sistema mecánico-PLC-HMI, como se trata de un sistema en el que errores en el desplazamiento del canal de 0,337cm o de la altura de la compuerta de 0,192 no inciden en el efecto final, se considera que el control implementado es aceptable.

### 4.1.2 PRUEBAS BEL HMI

Una de las tareas fundamentales que debe cumplir el HMI es velar porque los medios eléctrico y mecánico no sufran daños por mala operación del usuario, pero que a la vez le brinde un entorno de operación amigable.

Las pruebas para la Interfaz fueron diseñadas para cuidar que las especificaciones de funcionamiento del fabricante (quien construyó el canal) se cumplan en todo momento. Si e! usuario realiza una acción en contra de lo expreso, será inmediatamente notificado.

En Lookout, cada parámetro numérico de cualquier objeto puede ser monitoreado y configurado, para que, si existen acciones fuera de las previstas sean computed, primer<sub>i</sub>na, al usuario, continua señal auditiva, presidente con un comunicadas al usuario, primero con una señal auditiva, y, luego presentándolas<br>como alarmas categorizadas en la pantalla dedicada para este propósito. Ciertamente esta forma de comunicación de fallas es buena, pero no la más

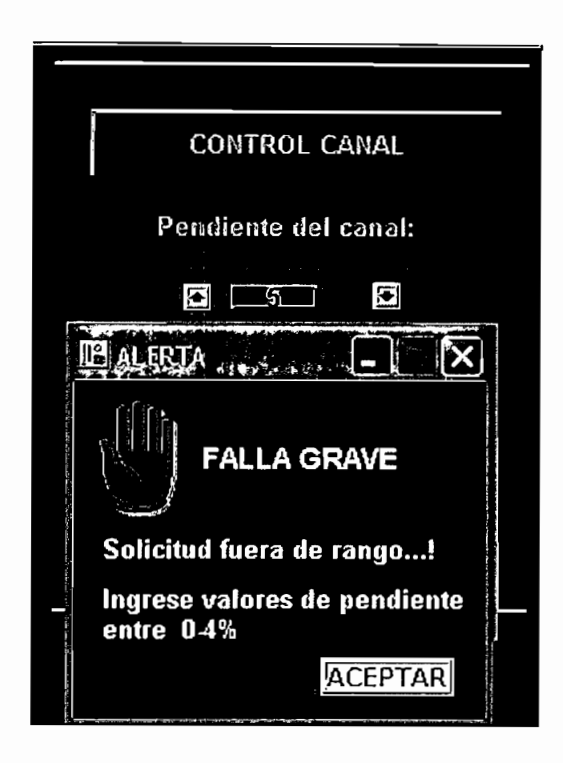

Figura 3.1: Falla por ingreso de pendiente fuera del rango permitido

### *4.1.2,1.2 Error por solicitud de ascenso del canal*

Toda la estructura que representa el canal tiene un peso que sobrepasa los 1000Kg, la circulación de fluido es una adición de masa que directamente se traduce en un aumento del peso que debe ser levantado por acción del servo on un admonto del peso que ússo sol lovantado per úscion del sube al canal cuando este se encuentra vacío, por esta razón, cuando el sensor sube al canal cuando este se encuentra vacío, por esta razón, cuando el sensor<br>de detección de fluido está activo y existe la petición de disminuir la pendiente del canal se despliega una pantalla como la de la Figura 3.2.

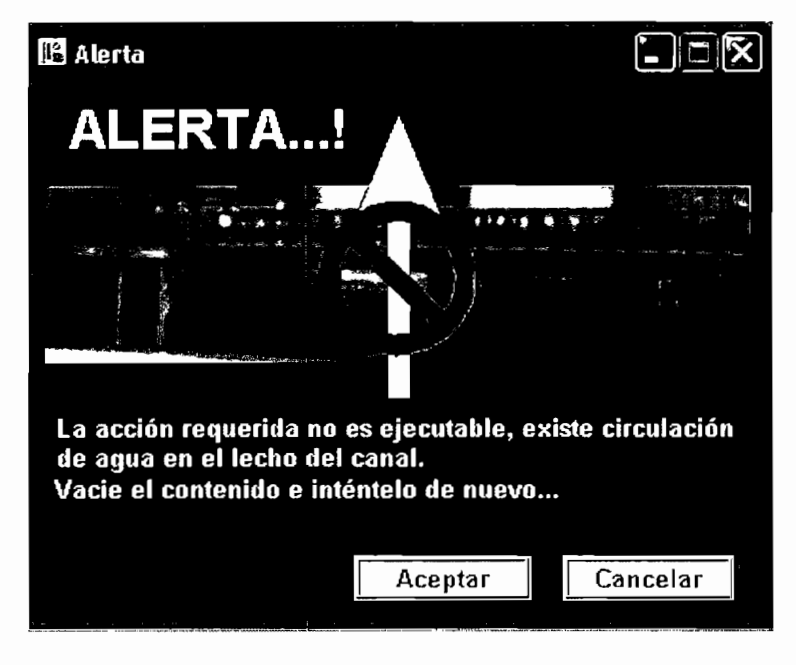

Figura 3.2: Ascenso del canal no autorizado

Lógicamente la acción no se realiza, pero si se desea colocar, por ejemplo, al canal en su posición original (0%), se pulsa la opción "Aceptar", dando como resultado la presencia de una ventana en la que se expone el procedimiento a seguirse para la el ascenso. (Figura 3.3). Si se escoge "Cancelar" el cuadro se cierra dando fin a la petición.

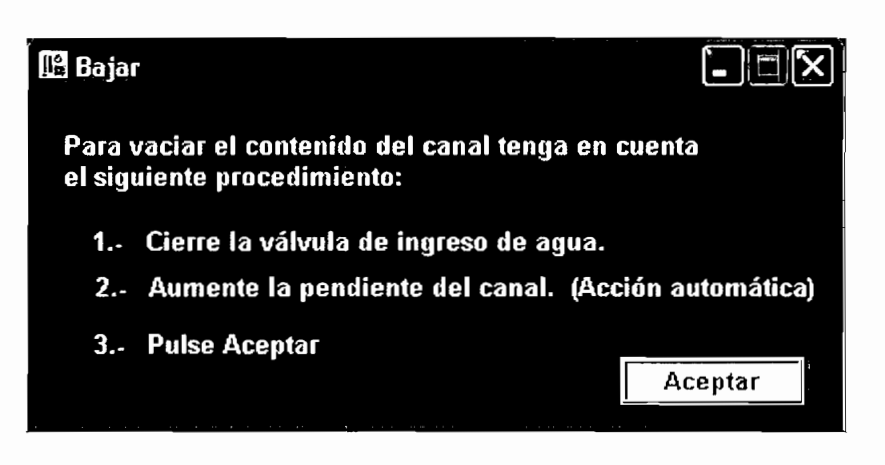

La válvula de ingreso de agua debe ser cerrada manualmente. Mientras se acciona a la válvula, se lleva al canal a la pendiente máxima para que el fluido que se encuentra en el, sea desalojada rápidamente, durante este proceso se visualiza

la Figura 3.4. Cuando se encuentra ya en condiciones aptas, el canal asciende al valor solicitado por el usuario.

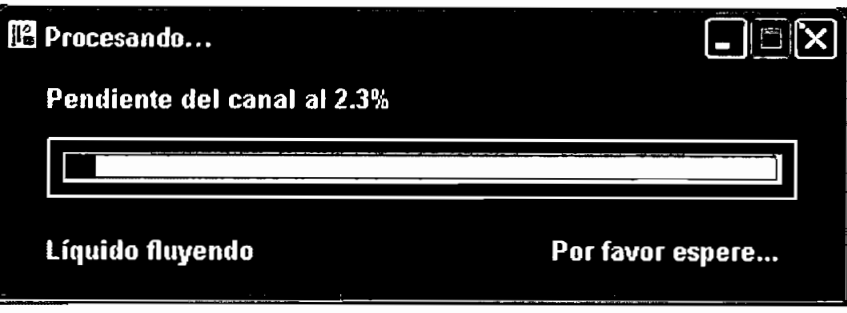

# *4.1.2.1.3 Falla por acción del relé térmico*

Debido a una falla en cualquiera de los finales de carrera que delimitan el movimiento del canal, y tras una solicitud de ascenso o descenso, se pueden obtener desplazamietos fuera del rango, cuando esto ocurre ía corriente en el motor sube incontrolablemente haciendo que los conductores se calienten y que el Relé térmico se active. Cuando esto ocurre se muestra la ventana de la Figura 3.5.

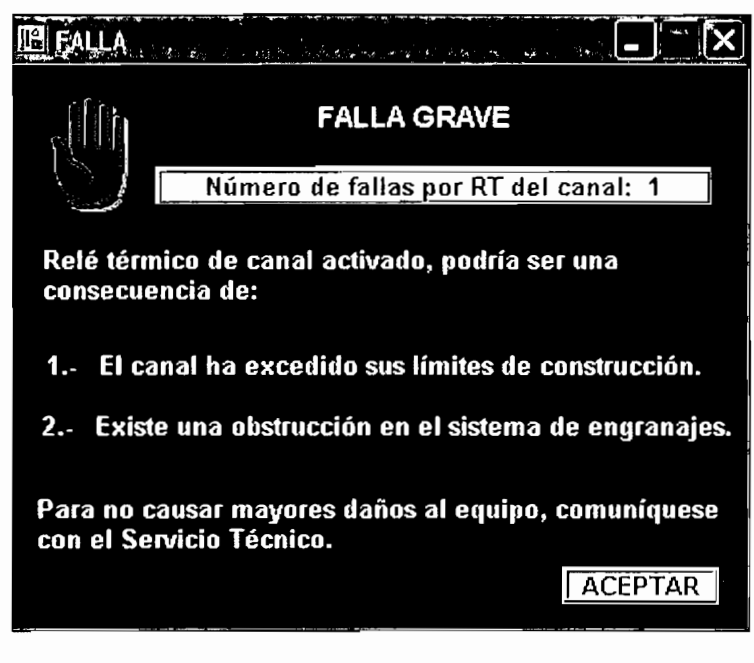

Figura 3.5: Falla ocasionada por el Relé Térmico de Canal

Que se accione el Relé Térmico del servomotor del canal no obedece únicamente a un desplazamiento erróneo, puede deberse también a que existe alguna obstrucción en el sistema de engranajes utilizado.

Si el usuario "Acepta" la falla, reinicia la operación del equipo y en 10 minutos la falla se repite por segunda y hasta tercera ocasión, se anula el sistema y solamente queda activa la ventana de la Figura 3.5, en espera de que el Técnico. encargado ingrese la clave para continuar la operación.

Esta prueba no se llevó a cabo con todo el equipo (se optó por simular la acción del relé en la entrada del PLC correspondiente), por el peligro que existe de deformación en el equipo, pero la acción a tomarse dada la falla provocada por el Relé Térmico del Canal esta prevista.

### Pruebas sobre la Compuerta  $4.1.2.2$

### Error por solicitud fuera de rango  $47227$

Este tipo de error se genera cuando el usuario ingresa una altura de compuerta cuyo valor no se encuentra en el rango posible de ejecución (0-80cm), la ventana que se despliega es la mostrada en la Figura 3.6.

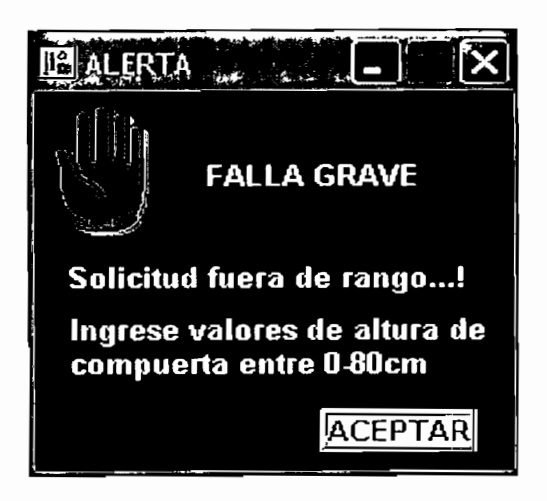

Figura 3.6: Altura fuera de rango

### Falla por acción del relé térmico

En el caso de la compuerta, esta falla es provocada porque la posición del elemento de control, no se encuentra correctamente calibrada además, porque un pulso del sensor inductivo no llegó adecuadamente al PLC y se no se registró.

Si lo anterior ocurre y se exige bajar la compuerta a 0cm, el lado inferior de la compuerta choca con el soporte y empieza a deformarlo, este suceso va acompañado con un fuerte sonido y lógicamente con el calentamiento de los conductores (corriente del motor de la compuerta crece rápidamente) que hacen que el Relé Térmico se active. La ventana que se muestra es la de la Figura 3.7

Si la falla ocurre por tres ocasiones en un período de 10 minutos, se anula el sistema y solamente queda activa la ventana de la Figura 3.5, en espera de que el Técnico encargado ingrese la clave para continuar la operación.

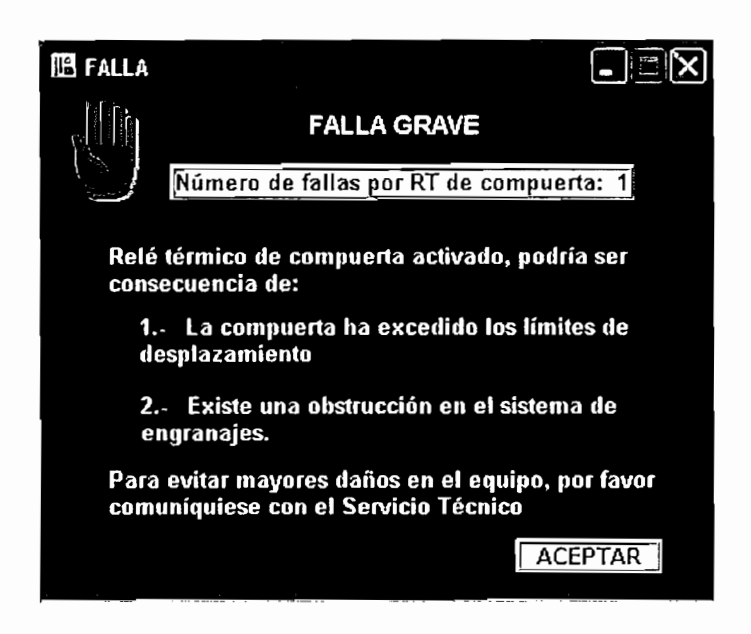

Figura 3.7: Falla por activación del Relé Térmico de Compuerta

# *4.1.2.2.3 Falla por descenso abrupto de compuerta*

Cuando se solicita que la compuerta baje más de 1Ocm, se presenta la ventana de al fue se solicità que la compuerta sajo mas se l'estri, se presentant al computer  $\frac{1}{2}$ una distancia mayor, el servomotor produce un sonido para resulta incomodo para resulta incomodo para resulta incomodo para resulta incomodo para resulta incomodo para resulta incomodo para resulta incomodo para el usuario y mayor, or son embre es consecuencia de un daño el que

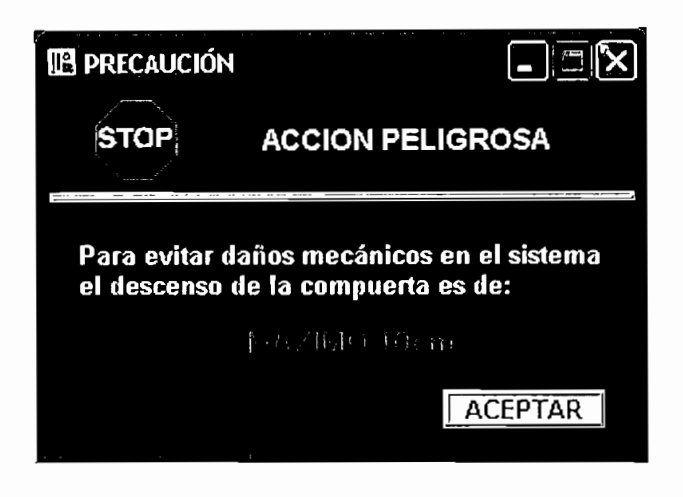

## **4.1.3 PRUEBAS DE MONITOREO DE PERPIL**

Luego de realizado todo el proceso de diseño del método seleccionado como el más acertado, se procede a realizar las procedes anten a realizar las procedes de mismo, para el mismo, para e<br>A realizar las procedes de las para el mismo, para el mismo, para el mismo, para el mismo, para el mismo, para más acertado, se procede a realizar las pruebas del mismo, para ello, se hará una<br>comparación entre datos recogidos en forma manual y datos recolectados automáticamente.

La recolección de datos manuales, se lo hizo utilizando un linímetro, este instrumento resulta poco eficiente, pues es susceptible a que el operador se equivoque fácilmente en la lectura de las medidas, debido a que el perfil del flujo se presenta muy inestable, en el sentido que tiende a tener olas transitorias, variando constantemente el tirante por tanto resulta difícil la medición, por ello se tomaron dos mediciones en cada punto, para luego trabajar con la media de éstas.

el PLC recolecta diez valores y determina la media entre ellos, y, a este valor se lo reconoce como real. Luego se procede a convertir en unidades de longitud que son presentados por Lookout. Posteriormente se hace el tratamiento de datos y el proceso de cálculo del perfil.

el PLC recolecta diez valores y determina la media entre ellos, y, a este valor se lo

Es necesario aclarar que el método aplicado, no considera las variaciones en el tiempo; es decir, la micro y macro turbulencias que se crean, en el momento en que las condiciones del canal son modificadas, no son detectadas por el programa, pero cabe recalcar que la forma que toma el perfil graficado es muy similar al presentado en el flujo, debido a que se trabajan con valores medios en cada posición.

Frecuentemente se observa en el canal que pueden presentarse los llamados resaltos hidráulicos, los mismos que pueden ser transitorios o llegan a estabilizarse en algún punto a largo del canal, esto depende directamente del elemento de control o de la pendiente a la que se encuentra el lecho.

Se han realizado algunos ensayos, a diferentes condiciones del canal, para comprobar la validez del método.

### $4.1.3.1$ Ensayos A Diferentes Condiciones Del Canal

Teniendo el control sobre las condiciones del canal y la compuerta, se realizaron algunas pruebas para la obtención de diferentes tipos de perfil, encontrándose que las curvas de abatimiento más comunes, son las de tipo "S1" y "S2", cuando la pendiente es positiva. De igual forma, si la pendiente es nula, se tiene el caso de perfiles tipo "H". Se han observado también cambios de regímenes, al variar las condiciones de físicas del canal, especialmente cuando hay variación de la compuerta al final del canal, ya que ésta actúa como elemento de control del sistema.

Como ejemplo de obtención de perfiles, se han tomado dos casos específicos los mismos que son detallados a continuación.

### Caso 1

En primer lugar se trata de un perfil TIPO "S1". Esta lámina no trae complicaciones, pues se trata de una curva en la que, a partir del valor rea! medido, el tirante siempre tiende a bajar hasta llegar al límite impuesto por el valor del tirante crítico, Ye, o hasta empezar el análisis de una nueva sección, Esto tomando en cuenta un análisis aguas arriba. En este caso el flujo se encuentra en régimen supercrítico.

En la Tabla 4.3 (ver página 128), se muestran los respectivos valores que describen la curva mostrada en la Figura 4.9 (ver página 135). En la misma figura se nota una gran inestabilidad en la recolección de datos manuales, esto es números descoordinados entre si, (debido a que el flujo tiene oleajes transitorios en el tiempo), por eso se puede visualizar que los puntos no forman una curva suave, sino que tiene perturbaciones en ella.

Pero si se observa el comportamiento de la superficie del flujo, pasado un tiempo prudencial, este tiende a estabilizarse, adquiriendo una curva de abatimiento más estable, y es la que se muestra en la Figura 4.9; de la que puede distinguirse claramente a lo largo del canal oleajes de amplitudes muy pequeñas.

Las condiciones de trabajo del canal, para este caso son las siguientes:

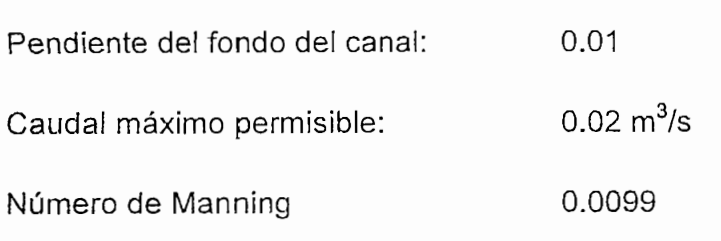

Y con estos datos se obtuvo que:

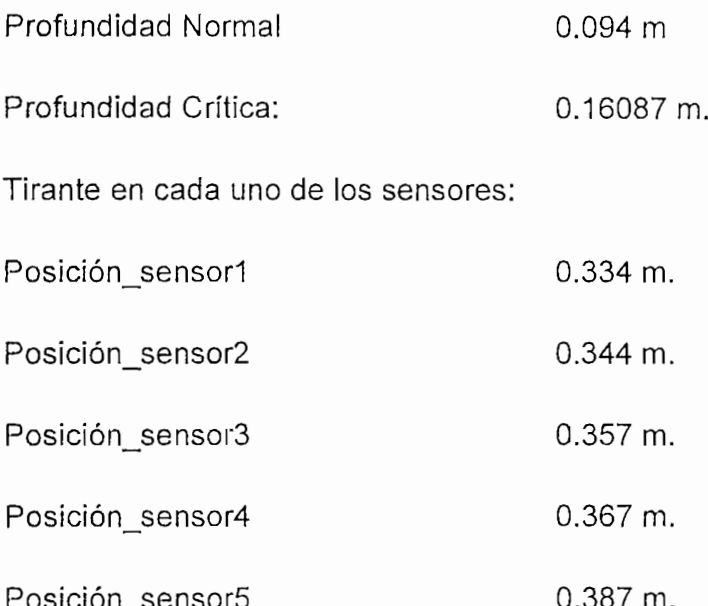

Considere que Posición\_sensor5 es el que se encuentra más cerca de la compuerta. Y en análisis aguas arriba, analizando los datos proporcionados, se tiene que los datos de los sensores son mayores con respecto a las profundidades crítica y normal, además se observa que la profundidad crítica es mayor que la norma!, con lo que se comprueba que efectivamente se trata de un perfil "S1".
OBTENIDOS EN: VALORES VALORES

 $\phi$ 

- DATOS TOMADOS DEL PROGRAMA DE PERFILES  $\ddot{\tau}$
- DATOS TOMADOS MANUALMENTE UTILIZANDO LINIMETROS DATOS TOMADOS DEL PROGRAMA DE PERFILES  $Y2$ :

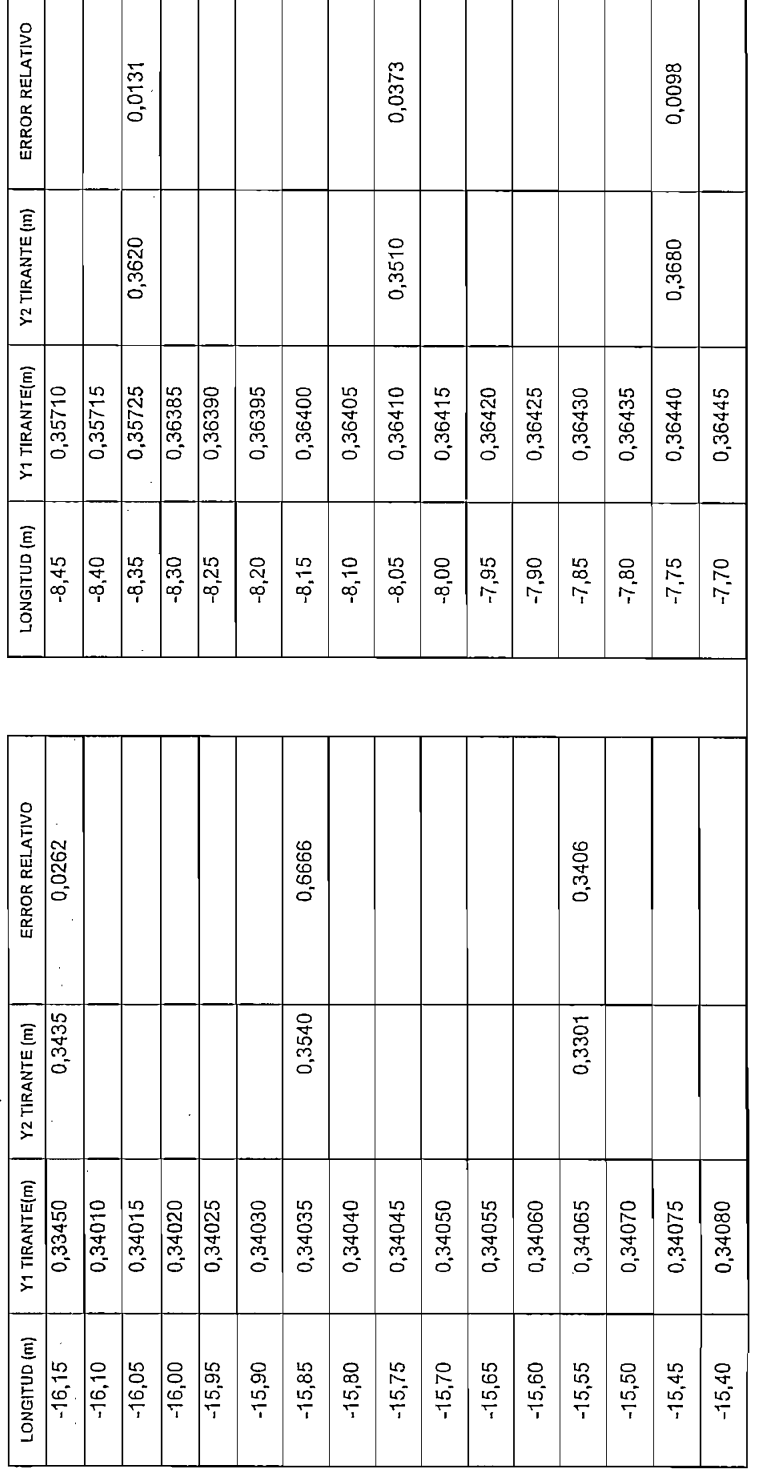

l,

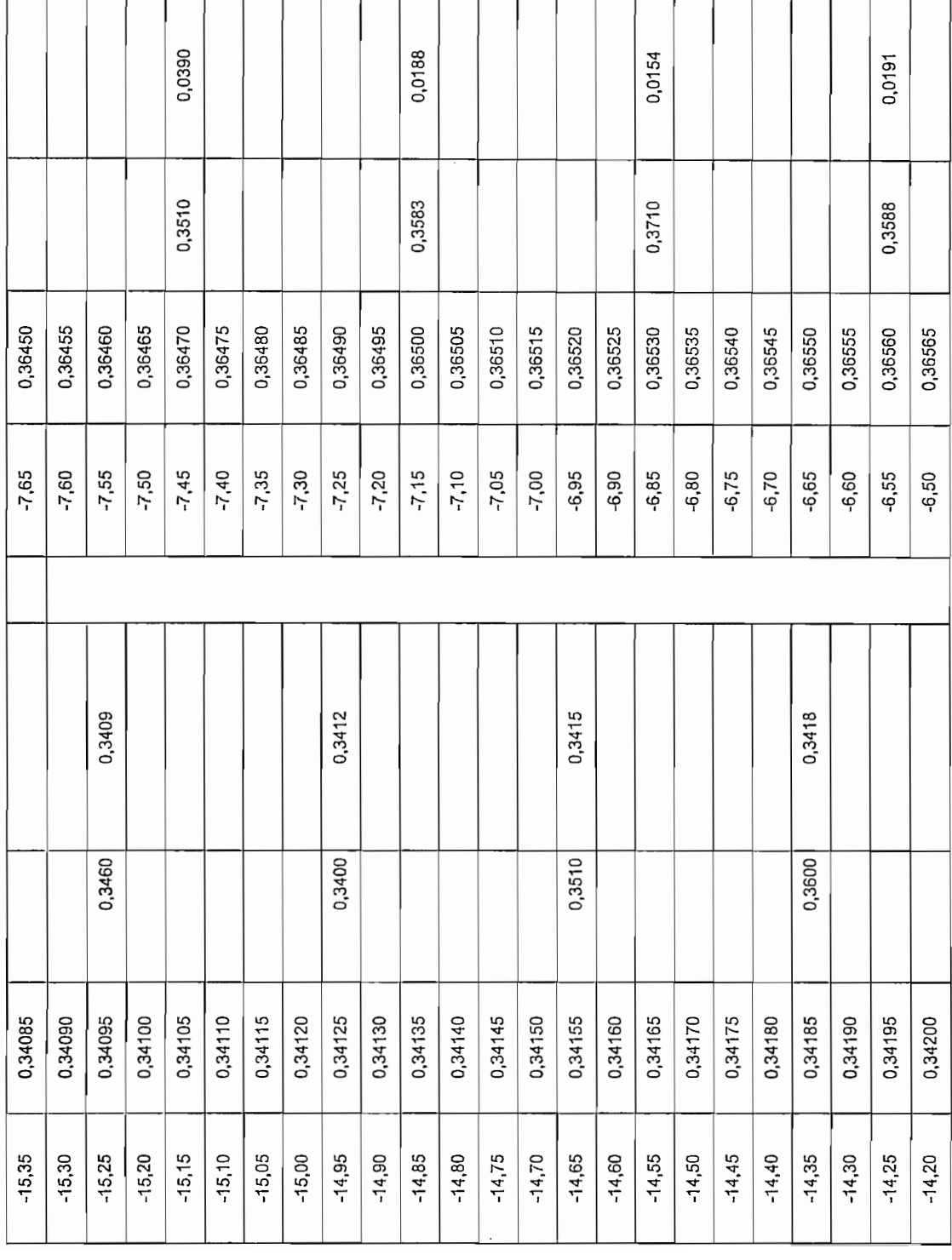

 $\mathcal{A}^{\mathcal{A}}$ 

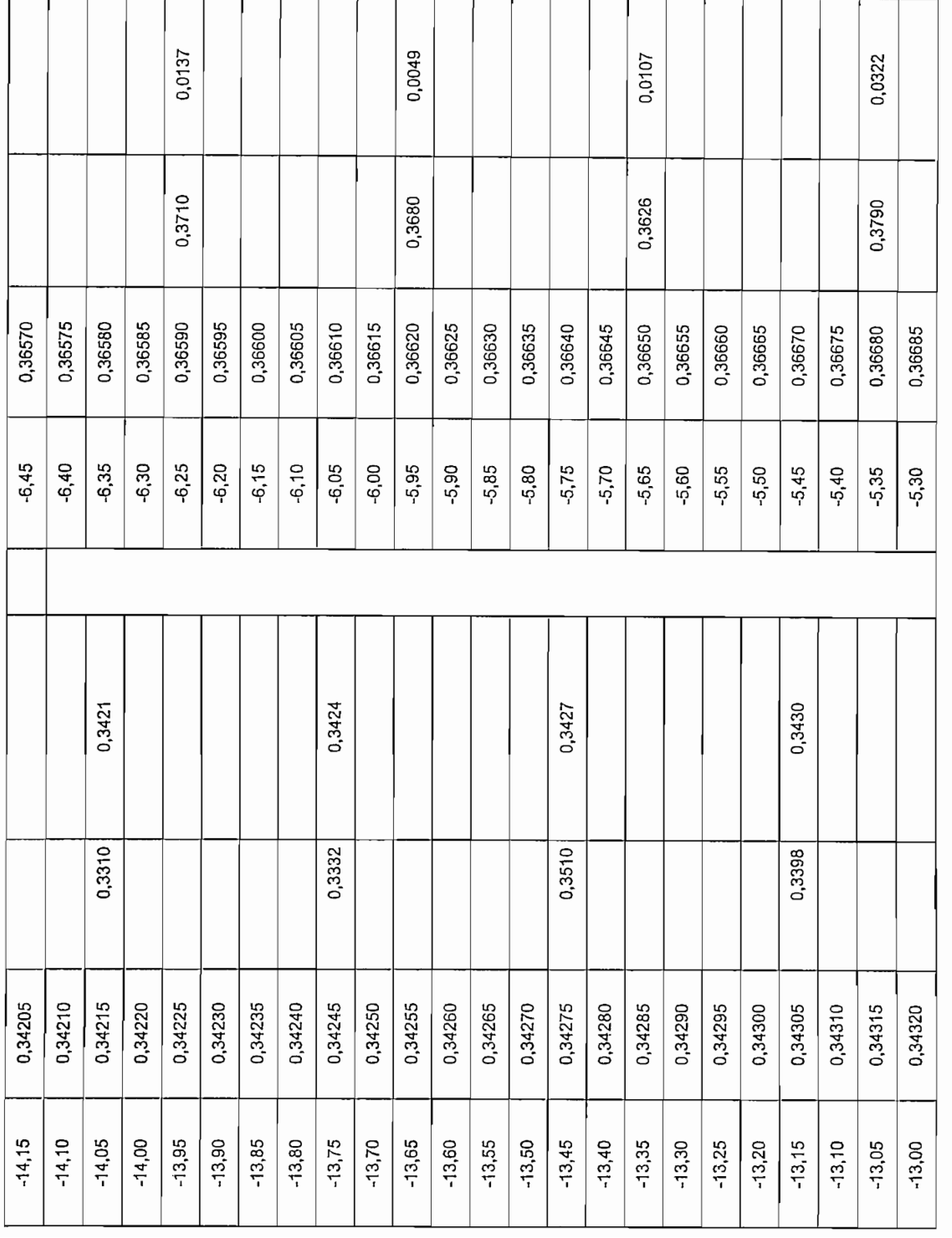

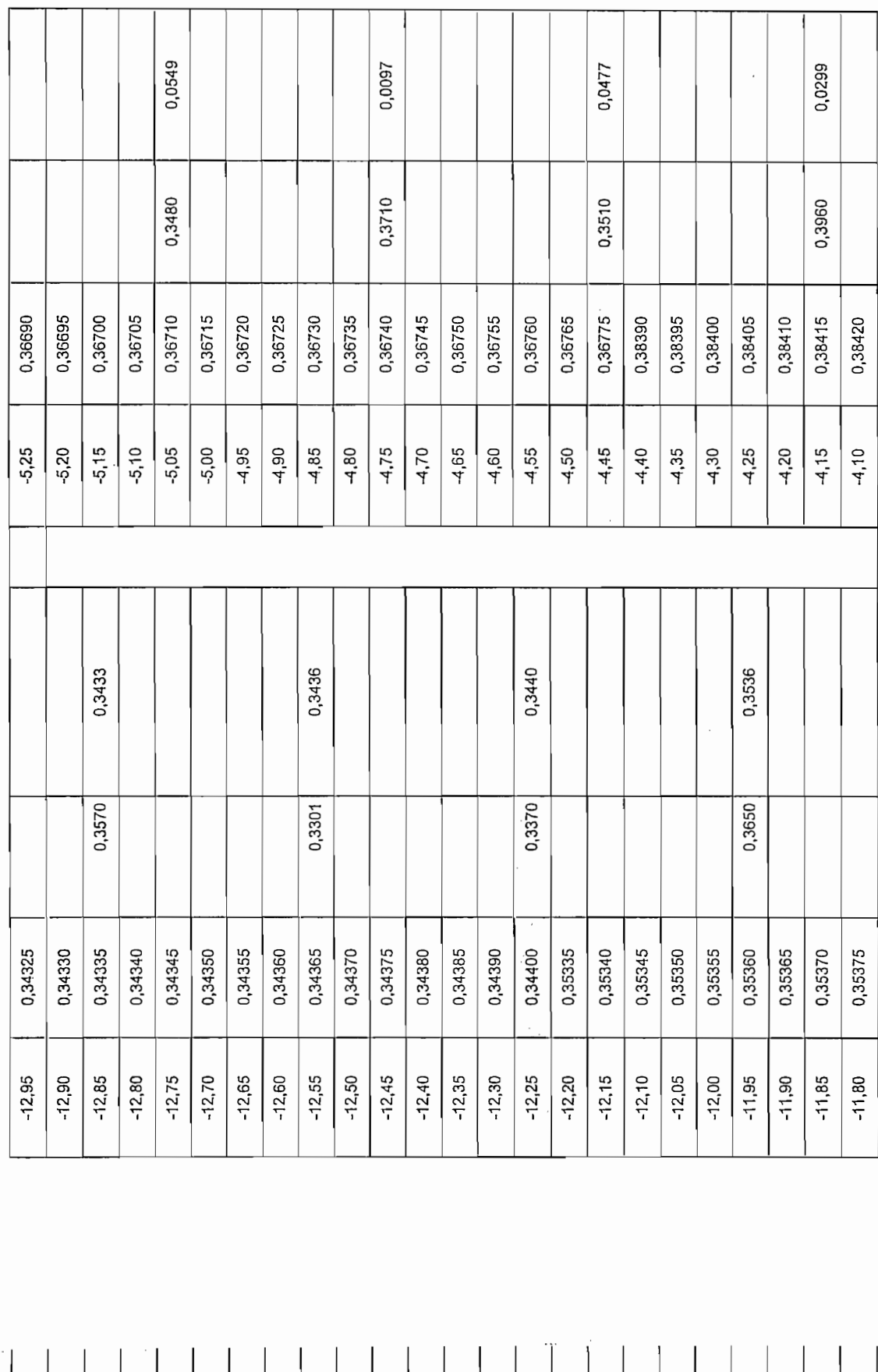

 $-1.50$  $\frac{1}{15}$  $\frac{1}{15}$ 

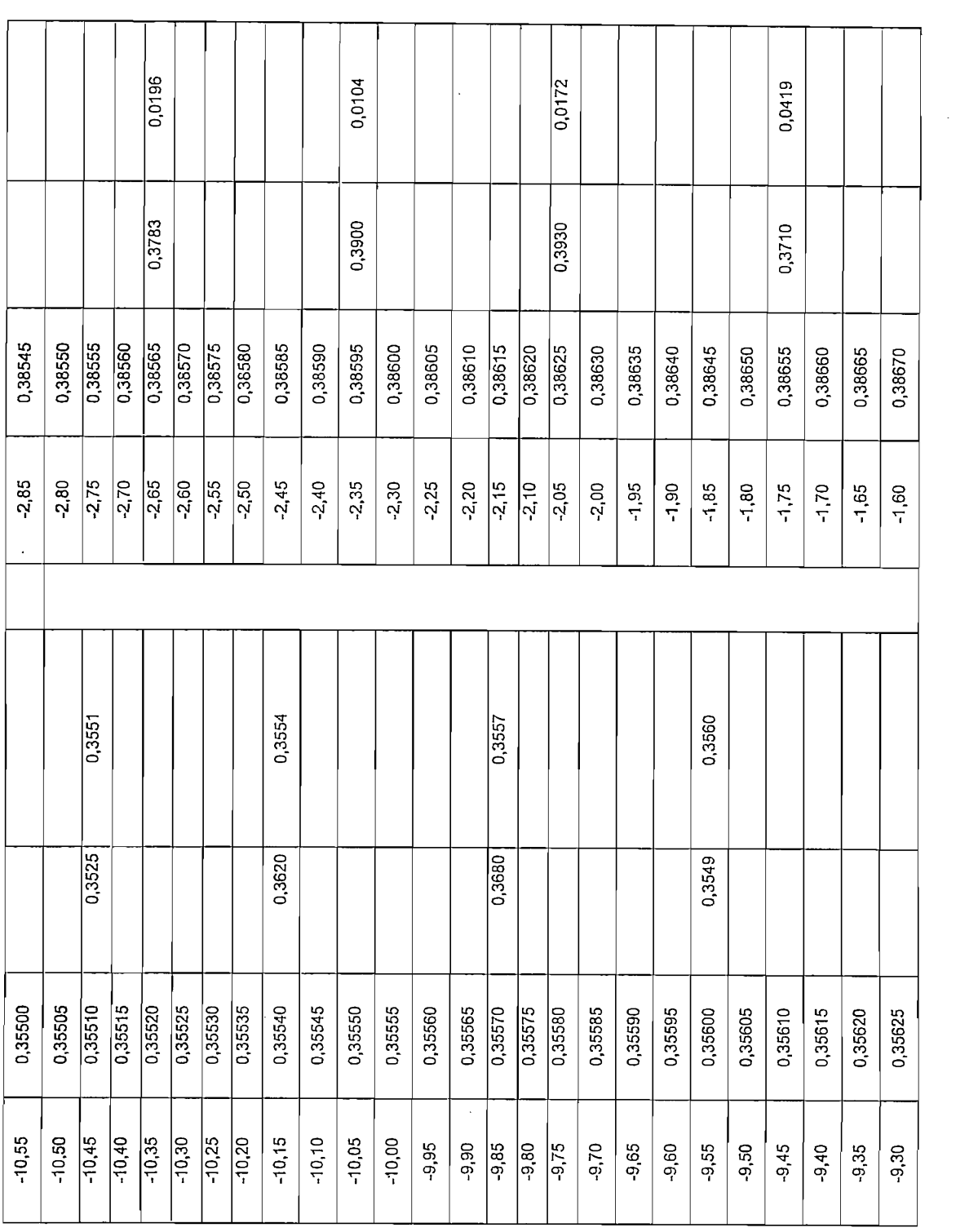

 $\mathcal{L}^{\text{max}}_{\text{max}}$  ,  $\mathcal{L}^{\text{max}}_{\text{max}}$ 

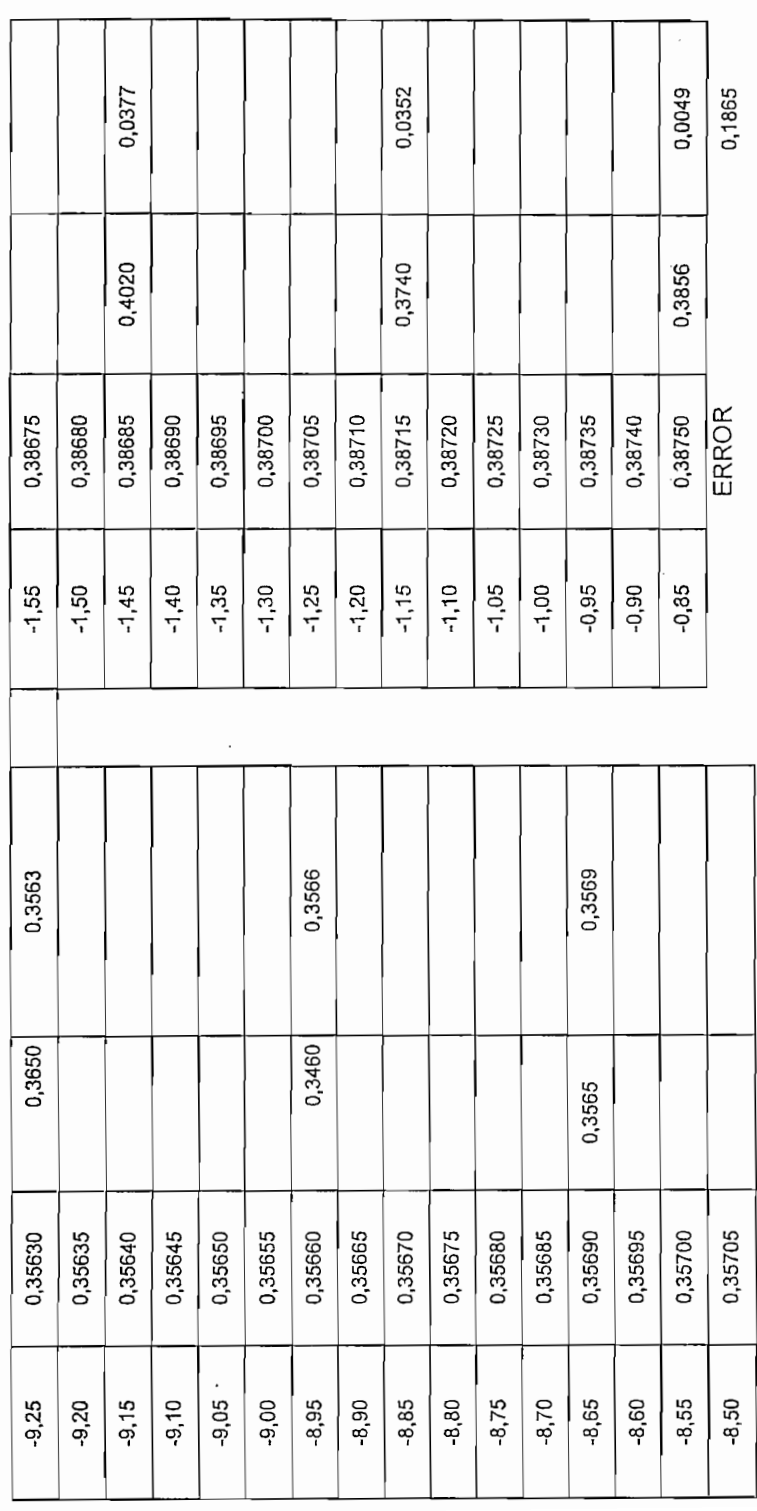

135

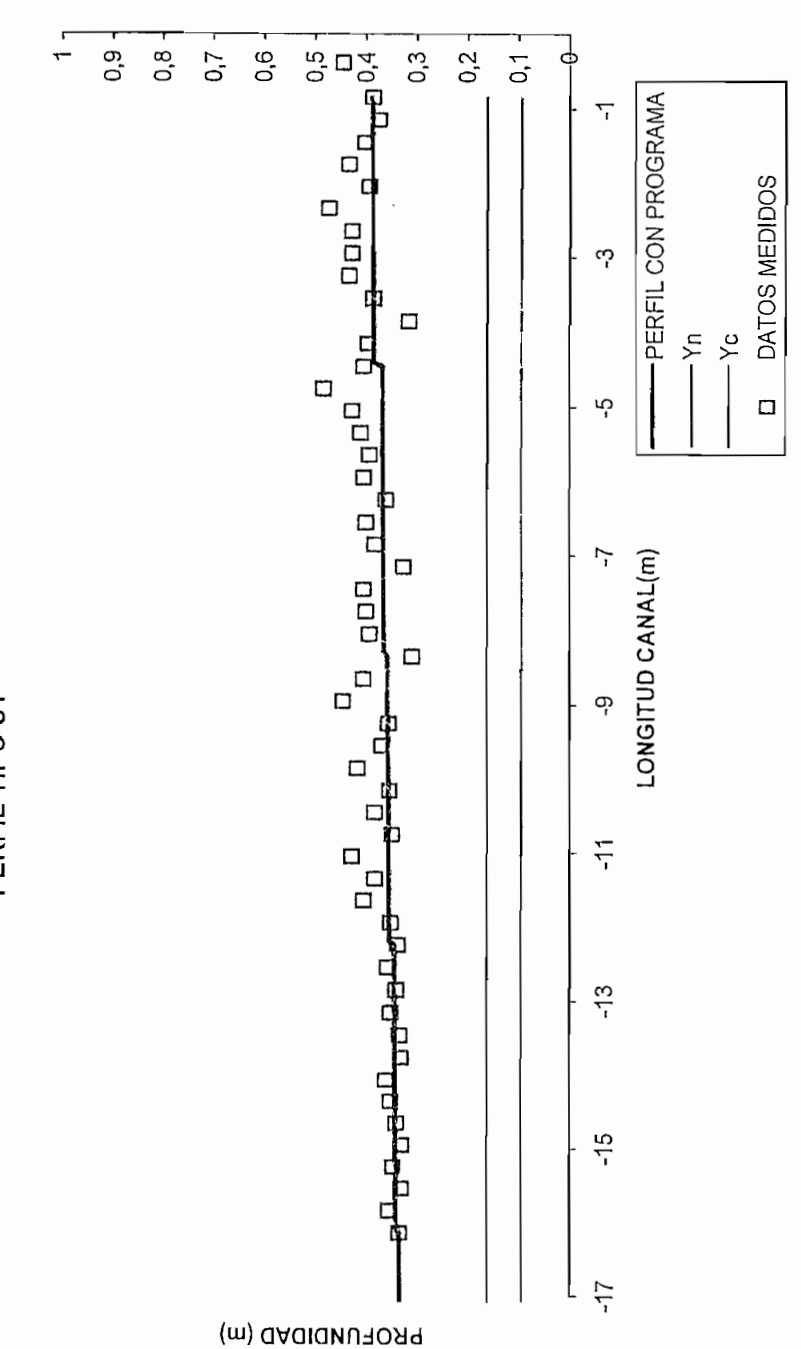

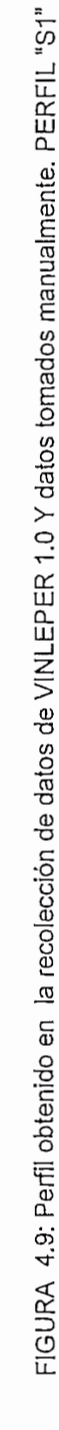

PERFIL CANAL (So=0,01 Q=0,2m/s n=0,0099 Yn=0,094 Yc=0,16087m)

PERFIL TIPO S1

136

الكالمكاسم المسافقة والمار المسامسة

 $\frac{1}{2}$ 

 $\mathbf{L}_{\text{max}}$ 

Al realizar el análisis de error entre las curvas de abatimiento del programa y las curvas de abatimiento medidas se obtuvo un porcentaje de error no muy significativo del 0.1865, que puede considerarse baja.

Con la realización de este ensayo se demuestra que el Método implantado cumple satisfactoriamente con el objetivo planteado.

## Caso 2:

En este caso se trata de un perfil TIPO "S1" combinado con un perfil TIPO "S2", es el caso típico en donde se presenta un resalto hidráulico (cambio abrupto del tirante donde tiende a cambiar condiciones con respecto a las profundidades crítica y normal), como se verá en la figura y en la recolección de datos.

En este caso se trata de un perfil TIPO "S1" combinado con un perfil TIPO "S2", es

El programa detecta la sección en la que se produce el resalto. Cabe recalcar que fórmulas que describan el comportamiento exacto de estos cambios aún no se han desarrollado, por lo que solo se verá en el gráfico un cambio de tirante muy pronunciado.

En estos puntos es donde se produce el cambio de tipo de perfil, por lo que en este caso, en las secciones anteriores al resalto, se tiene el caso de perfil tipo "S1", por las condiciones descritas en el caso anterior. Pero, para las secciones posteriores a él, se tiene un perfil tipo "S2". Recordar que el análisis es aguas arriba. En este caso el flujo se encuentra en régimen supercrítico.

En la Tabla 4.4 (ver página 138), se detallan los datos que describen la curva mostrada en la Figura 4.10 (ver página 145). Igual que el caso anterior, se tiene valores que están fuera de la curva, pero en realidad demuestran el comportamiento real. En este caso los transitorios que se forman son de mayor amplitud, pero la forma que toman se acopla perfectamente a las identificadas como tipo S1 y S2 para este caso específico. Las condiciones de trabajo del canal, para este caso son las siguientes:

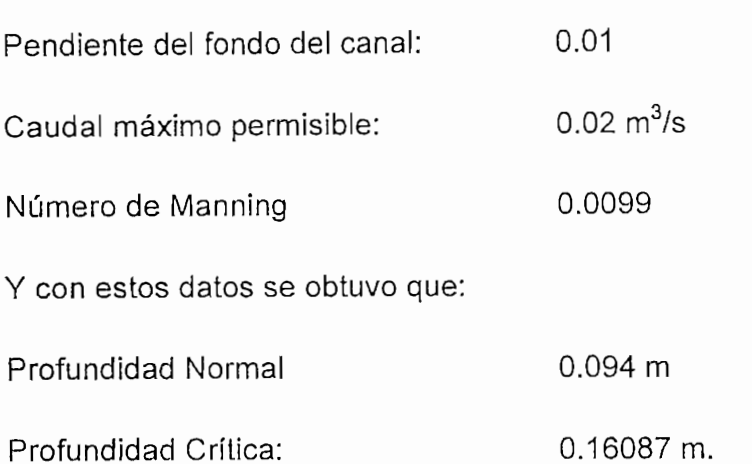

Tirante en cada uno de los sensores:

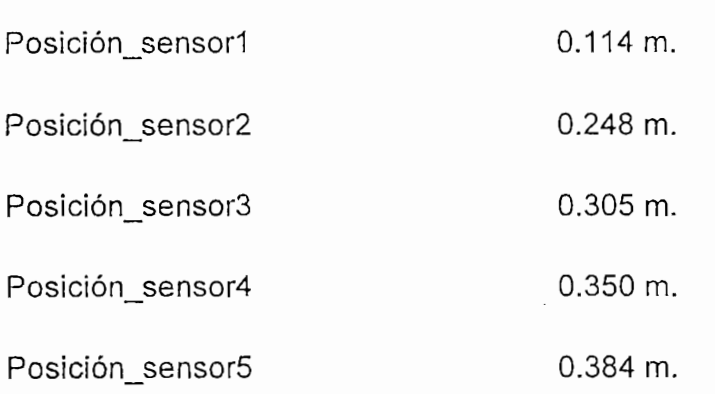

Considere que Posición\_sensor5, es el que se encuentra más cerca de la compuerta. En el análisis aguas arriba, examinando los datos proporcionados se tiene que los datos de los sensores (5-2), son mayores con respecto a las profundidades crítica y normal. Además, se observa que la profundidad crítica es mayor que la normal, con lo que se comprueba que efectivamente se trata de un perfil "S1", pero el tirante detectado por el sensor 1, tiene una variación abrupta con respecto al anterior, además este valor está comprendido en el rango de Yn a Ye, por lo que se determina se trata de un perfil "S2".

# VINLEPER 1.0 Y DATOS TOMADOS MANUALMENTE TABLA 4.4: VALORES OBTENIDOS MEDIANTE LA EJECUCUIÓN DE VINLEPER 1.0 Y DATOS TOMADOS MANUALMENTE

- DATOS TOMADOS DEL PROGRAMA DE PERFILES  $\ddot{\Sigma} \cdot \ddot{\Sigma}$
- DATOS TOMADOS MANUALMENTE UTILIZANDO LINIMETROS DATOS TOMADOS MANUALMENTE UTILIZANDO LINIMETROS

 $\sqrt{ }$ 

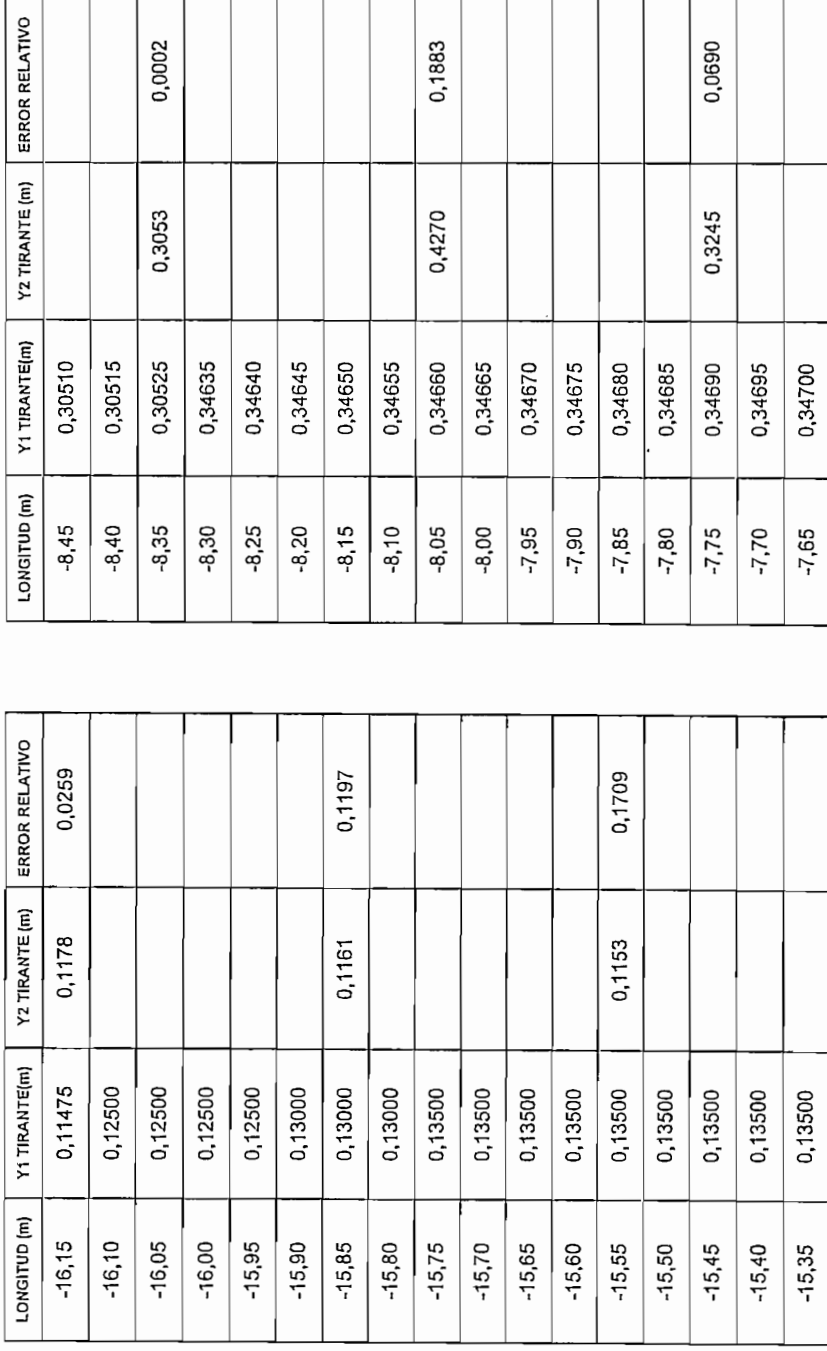

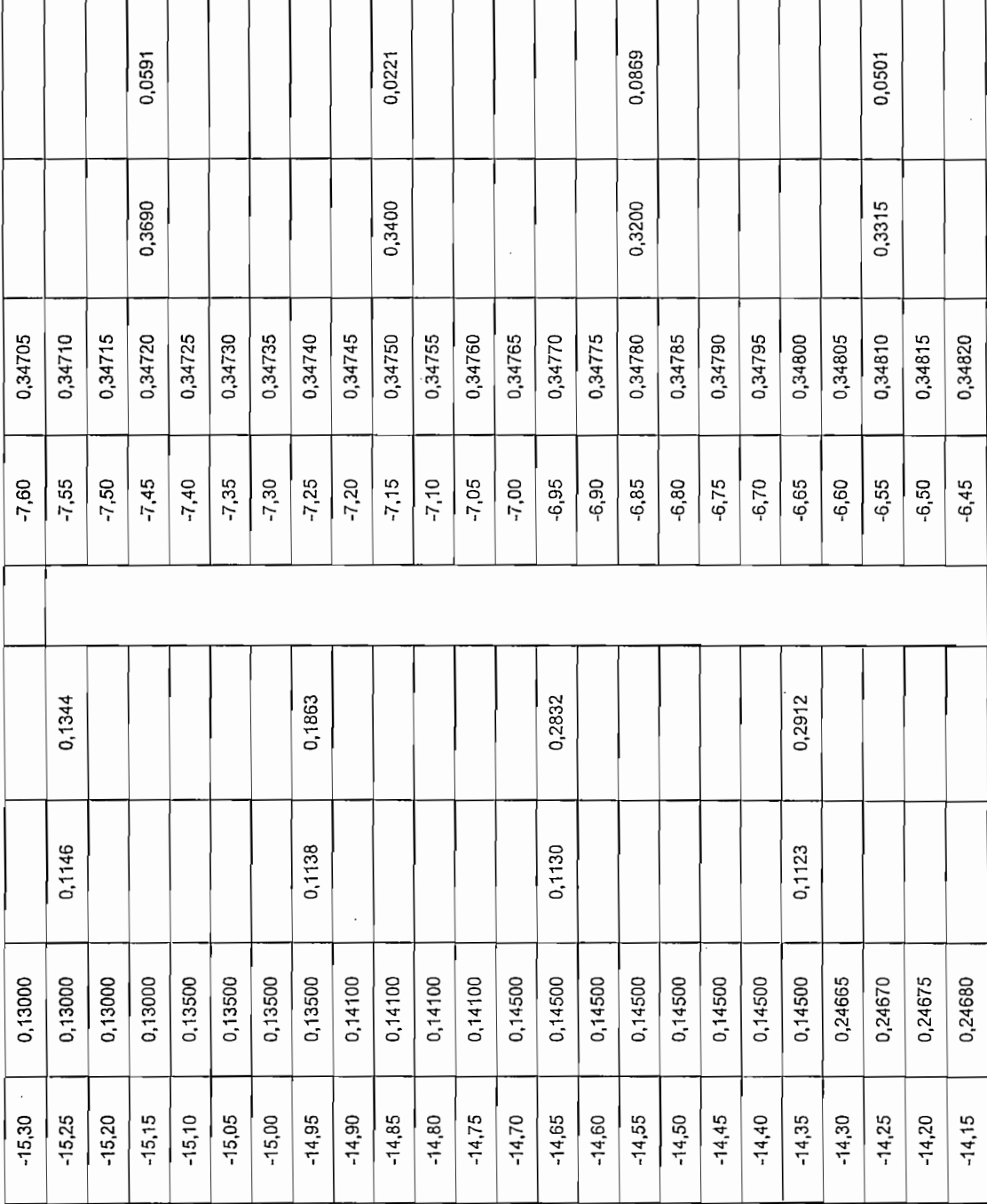

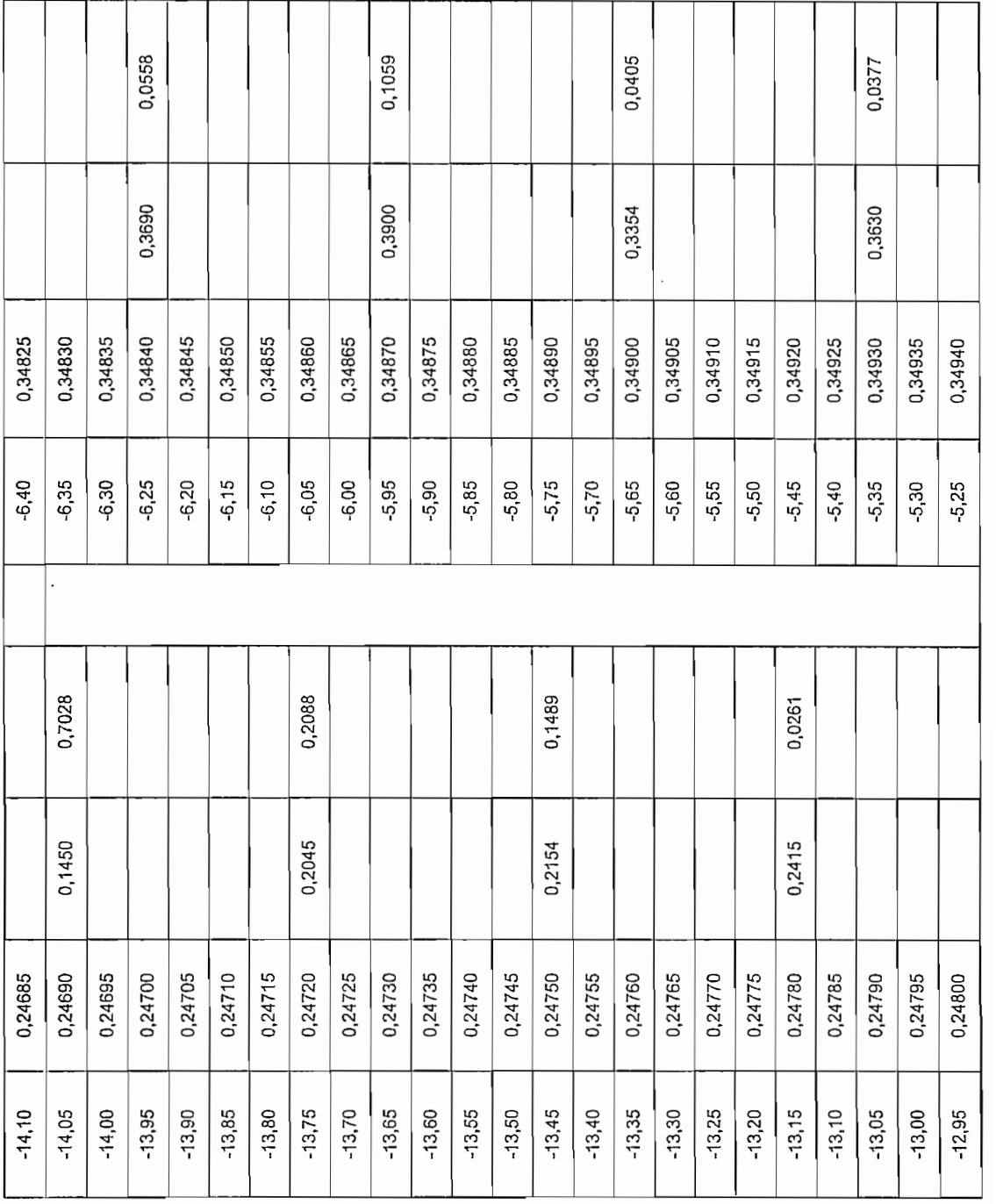

 $\mathcal{A}^{\text{max}}_{\text{max}}$ 

 $\sim$ 

141

 $\bar{\mathcal{A}}$ 

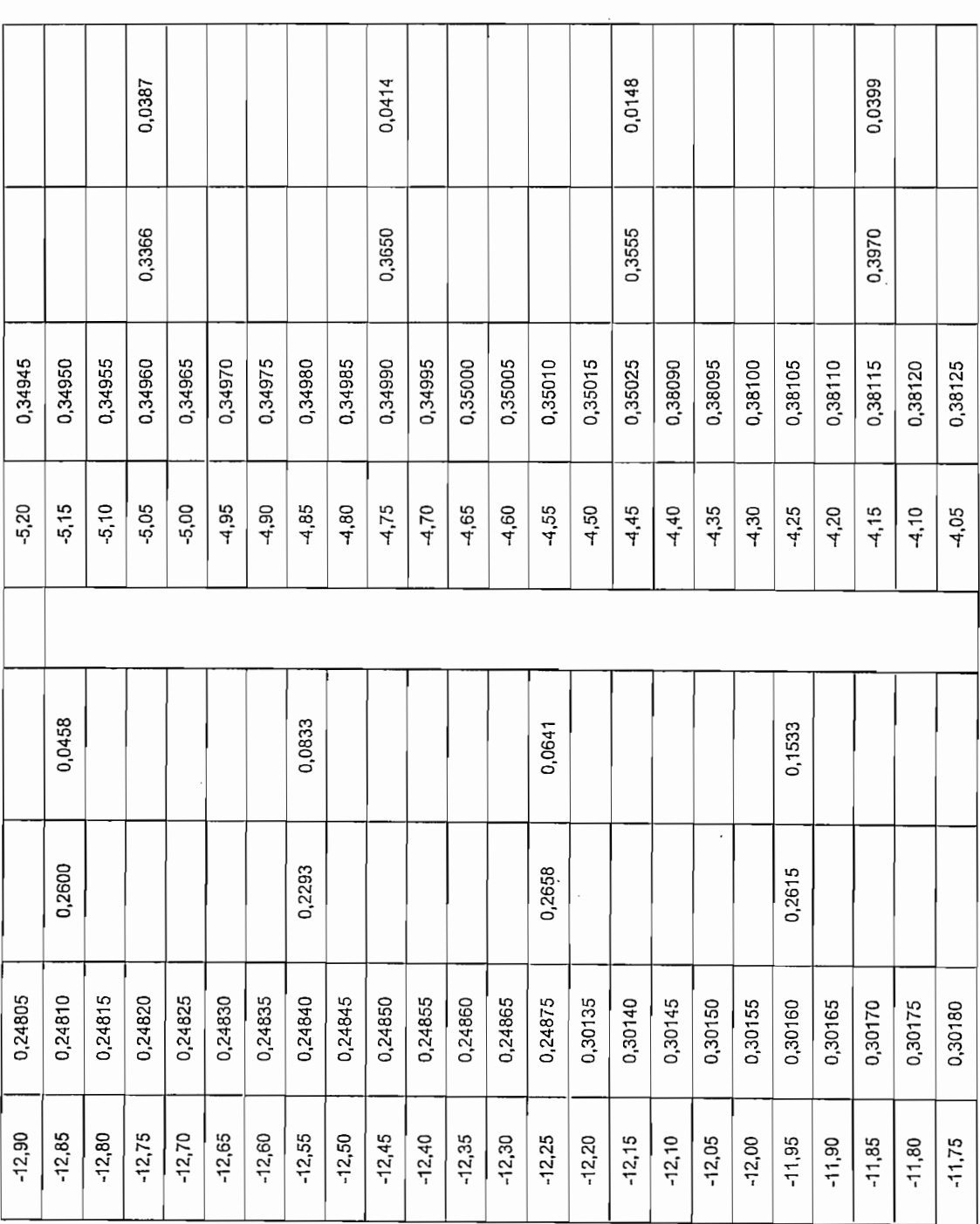

142

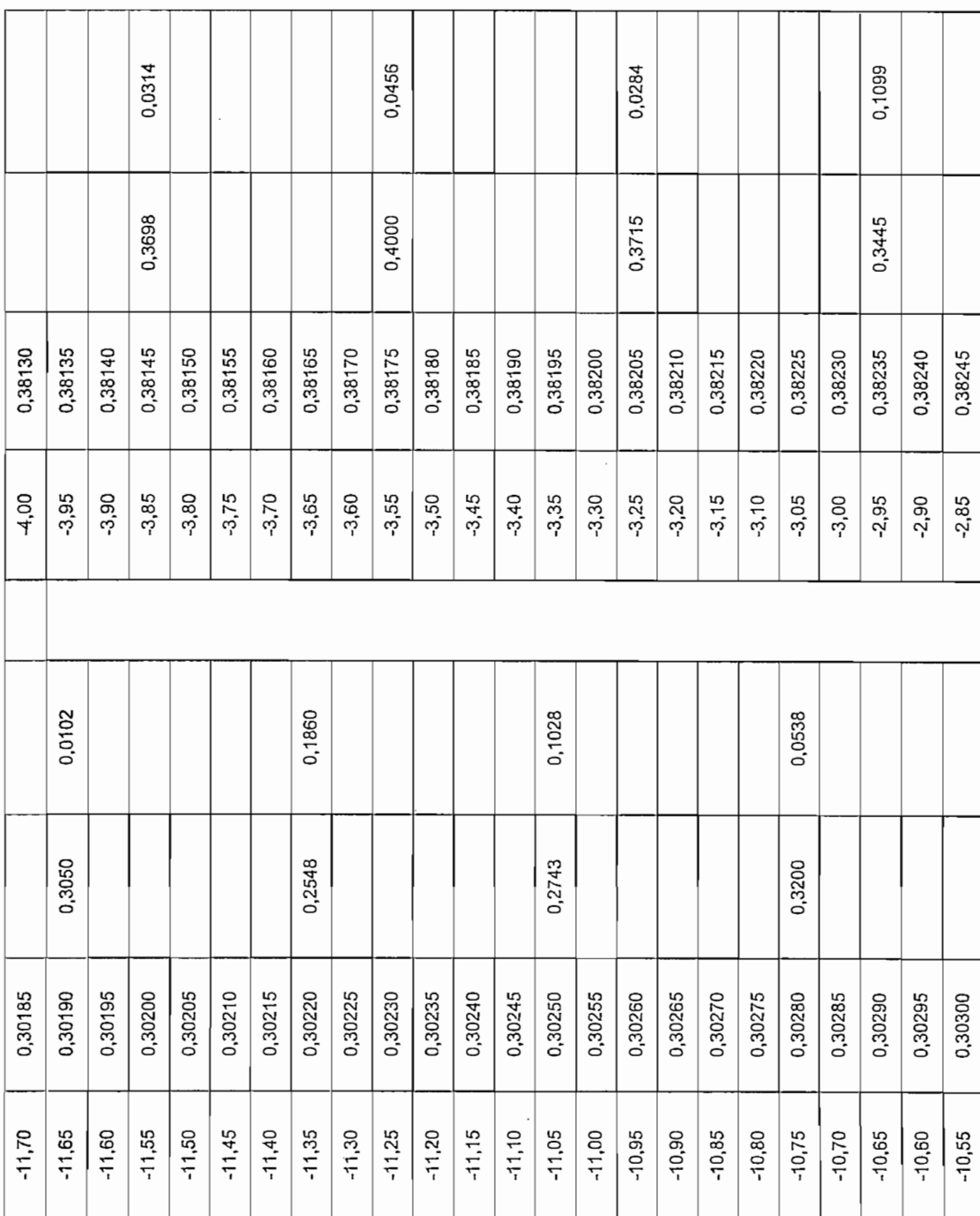

 $\sim$   $\sim$ 

 $\ddot{\phantom{a}}$ 

143

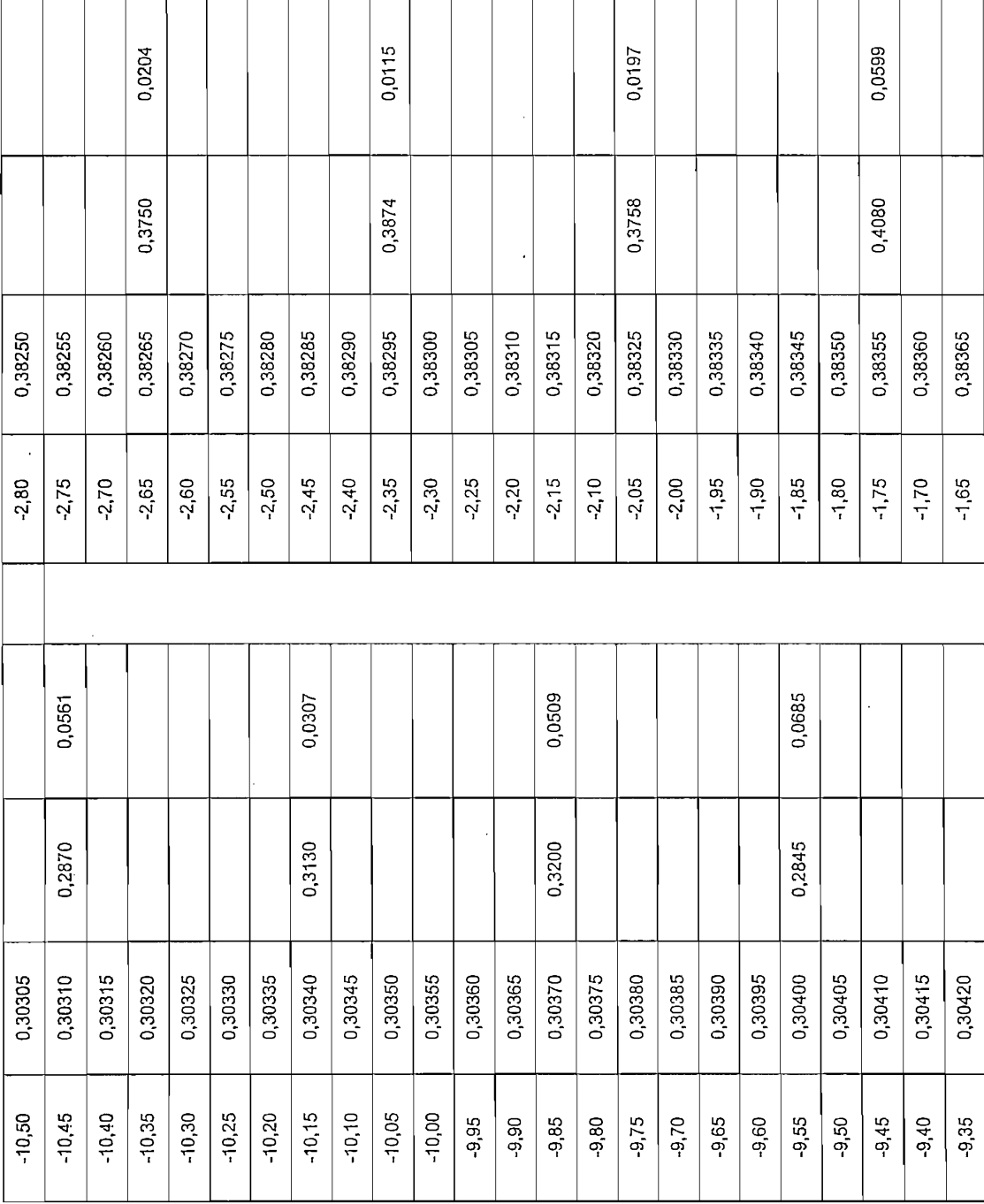

 $\sim 10^7$ 

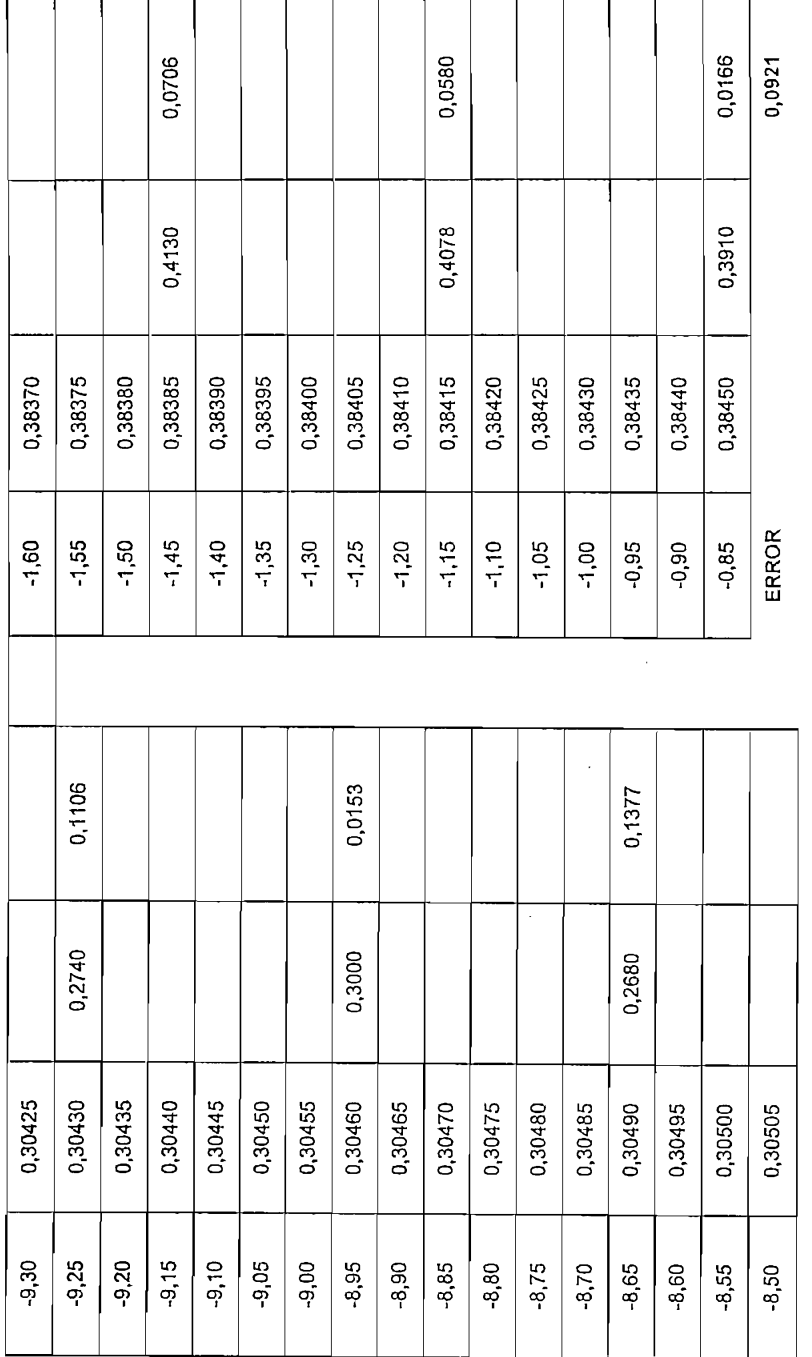

 $\sim$ 

l,

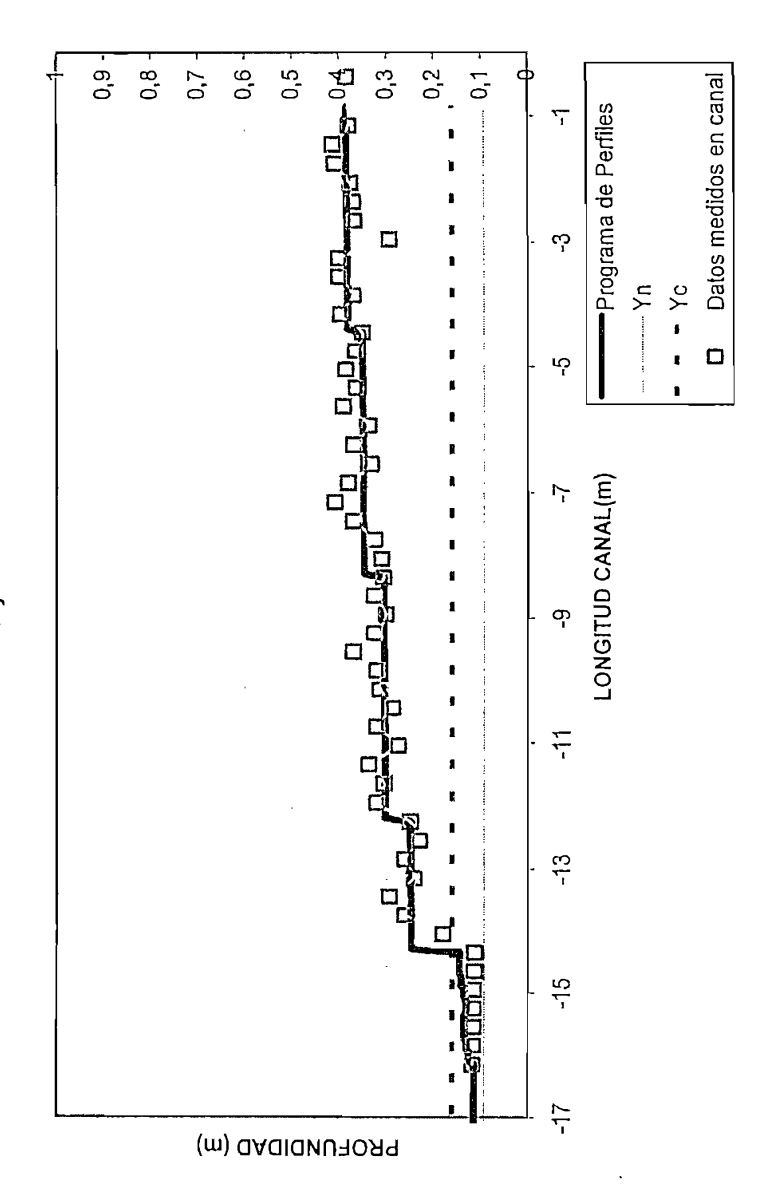

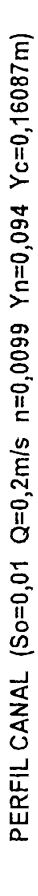

PERFIL TIPO S1 y S2

 $\ddot{\phantom{0}}$ 

FIGURA 4.9: Perfil obtenido en la recolección de datos de VINLEPER 1.0 Y datos tomados manualmente. PERFIL "S1" y

Aquí también se realiza un análisis de resultados, siendo estos favorables.

Se hace notar que los perfiles antes mencionados son los más habituales en el canal, ya que las condiciones físicas del canal no permiten generar otro tipo de perfiles.

La Herramienta de levantamiento de Perfiles Superficiales ha sido elaborada de La Herramienta de levantamiento de Perfiles Superficiales ha sido elaborada de manera genérica, con la posibilidad de reproducir cualquier tipo de perfil, su funcionamiento ha sido probado en el Canal Hidrodinámico de Pendiente Variable del CIERHI. Por lo que se puede decir que el objetivo planteado al empezar el Proyecto de Titulación se ha cumplido.

# CAPITULO 5

 $\mathcal{L}^{\text{max}}_{\text{max}}$  and  $\mathcal{L}^{\text{max}}_{\text{max}}$ 

 $\mathcal{L}(\mathcal{L}^{\mathcal{L}})$  and  $\mathcal{L}(\mathcal{L}^{\mathcal{L}})$  and  $\mathcal{L}(\mathcal{L}^{\mathcal{L}})$ 

 $\mathcal{L}(\mathcal{L}^{\mathcal{L}})$  and  $\mathcal{L}(\mathcal{L}^{\mathcal{L}})$  and  $\mathcal{L}(\mathcal{L}^{\mathcal{L}})$ 

 $\mathcal{L}^{\text{max}}_{\text{max}}$  and  $\mathcal{L}^{\text{max}}_{\text{max}}$ 

# **5. CAPÍTULOS**

# **5.1. CONCLUSIONES, RECOMENDACIONES Y FUTUROS DESARROLLOS**

En ei presente Capítulo, para culminar el trabajo escrito se presenta una serie de conclusiones que se recolectaron en el lapso de inicio y la culminación del Proyecto de Tesis, ciertas recomendaciones para quien manipule VINLEPER 1.0 y para quien desee retomar el Proyecto y extenderlo a otro tipo de flujos.

## **5.1.1 CONCLUSIONES**

- La Electrónica puede ser aplicada ha cualquier ramo del desarrollo humano, cegarse a que esta existe por si sola, es limitarla. Sin duda esto pudo comprobarse cuando una Carrera estuvo dispuesta a realizar trabajos interdisciplinarios con otra, y obtener juntos, beneficios.
- \* La aplicación de la Instrumentación y el control en el estudio y predicción de la conducta de ios fluidos resulta ser un tema de enorme importancia, pues, se pueden explicar y prevenir fenómenos que se producen cerca de los cauces naturales como son las inundaciones y bores; y anticiparse a las

consecuencias de otros comportamientos de los fluidos como maremotos y sunamis.

- \* Ei desarrollo de una Interfaz de usuario debe realizarse considerando no  $\bullet$ solo aspectos técnicos, sino también las necesidades y capacidades de quien va ha utilizarlo. De lo contrario se convierte en un equipo costoso que no tiene utilidad práctica alguna.
- » E! desarrollo del HMI, está basada en una plataforma de software, esto es, la combinación de Lookout con Visual Basic 6.0, si bien es cierto Lookout realiza operaciones mediante expresiones, no tiene soporte en el desarrollo de operaciones matemáticas complejas, es por ello que se ve la necesidad de acoplar otro software de apoyo, como Visual Basic, estos se relacionan entre sí mediante librerías conocidas como los ActiveX, disponibles en
- « Para el análisis de resultados se tomaron dos mediciones en cada punto, de los cuales se determinó la media, esto quiere decir, que de cierta forma las macro y micro turbulencias que se generan fueron despreciadas, de igual forma ia adquisición de datos realizada por el PLC, calcula la media de entre 10 valores., es por esto que e! porcentaje de error no es considerable, con respecto al levantamiento del perfil.

## **5.1.2 RECOMENDACIONES**

• El método numérico utilizado, requiere para su ejecución un tiempo que para requerimientos más exigentes de los que se solicitó, podría convertirse en un inconveniente, se recomienda que si se desea ampliar el tema se introduzca un nuevo Método como el de las Características o el Método de Elementos Finitos y que el Proyecto se lo realice en equipo con un estudiante de la Carrera de Hidráulica.

\* Se podría ampliar ia capacidad de experimentación del Canal Se podría ampliar la capacidad de experimentación del  $\bullet$ Hidrodinámico de Pendiente Variable (producir perfiles superficiales adversos), si se corrige el sistema de manera que éste ascienda a voluntad<br>del usuario, claro está en el rango de 4-0%.

## **5.1.3 FUTUROS DESARROLLOS**

- Se puede extender más aún el proyecto si se amplia el análisis para flujos<br>temporalmente variados. Claro esta que para ello se requiere: incrementar la instrumentación, buscar otro método numérico que permita la resolución de la Ecuación de Saint-Venant, encontrar otro sistema de contrar otro sistema de contrar otro sistema de conf resultados, pues en un flujo rápidamente variado los parámetros de tirante  $\mathbf{y}$  velocidad cambian in mediatamente, y en ocasiones sin obedecer and  $\mathbf{y}$ formulación alguna.
- . o Otra propuesta ha realizarse en el Canal Hidrodinámico es analizar y obtener digitalmente el comportamiento de la lámina superior del fluido tridimensionalmente, reproduciendo las ondas de expansión y de choque. Esta opción requiere de un amplio conocimiento de Matemática Avanzada pues se requiere resolver las ecuaciones de Navier -Stokes que son ecuaciones genéricas de los fluidos y que parten del comportamiento de los sólidos como forma de la materia fundamental de la cual se derivan líquidos y gases. Para el desarrollo de este trabajo, que sin duda podría convertirse en un Proyecto de Titulación se requeriría utilizar un programa que facilite la resolución de estas ecuaciones, se sugiere Matlab en conjunción con Matcad.
- Analizar el comportamiento del flujo cuando el canal por el que circula cambia de forma y no solo de condiciones es otro Proyecto que podría ser planteado. Para ello se podría solicitar al CIERHI implemente estructuras que puedan ser colocadas a lo largo del canal. Si se pone en práctica esta sugerencia, se recomienda se consulte las referencias bibliográficas

mencionadas en este Proyecto, pues en ellas podrá encontrar suficiente información del comportamiento de los fluidos cuando las paredes que los encierran cambian su forma a lo largo del eje x.

- Estudiar a profundidad el comportamiento de los resaltos hidráulicos,<br>determinar una ecuación que los rija, predecir y cuantificar las determinar una ecuación que los rija, predecir y cuantificar las<br>macroturbulencias que en este fenómeno se llevan a cabo es otro Proyecto más que se puede el suficiente de la suficiente de suficiente financiamento. Este el suficiente financiamento. trabajo puede implementar con el canolente manolente, acto trabajo puede considerarse como una investigación ya que hasta en la actualidad no existen estudios profundos acerca de este comportamiento de<br>los fluidos.

# **6. BIBLIOGRAFÍA**

- 1. CHOW, Ven Te Ph.D., Open-Channel Hydraulics, Editorial McGraw-Hill. New York, Toronto, London, 1959
- 2. GRAFT, Henry, Fluvial Hidraulics. 1998
- 3. FRENCH, Richard H. Hidráulica de Canales Abiertos, Editorial McGraw-Hill. México, 1988
- 4. AGUIRRE, Julián; Departamento de Hidráulica y Sanitaria, Facultad de Ingeniería Universidad de los Andes. Hidráulica de Canales. Editado por: CIDIAT, Mérida-Venezuela, 1974
- 5. BATEMAN PINZON, Allen, Formación y Propagación de Frentes de Onda en Canales. Estudio Numérico Experimental, Tesis Doctoral, Universidad Politécnica de Catalunya. Barcelona - Septiembre 1993
- 6. SOTELO AVILA, Gilberto; Hidráulica General. Volumen 1, Editorial LIMUSA. México, 1999
- 7. SENSYM, Solid-State Pressure Sensors Handbook 1994
- 8. TRIANGLE RESEARCH INTERNATIONAL, Internet TRiLOGI vers. 5.2, Programmer's Reference
- 9. TRIANGLE RESEARCH INTERNATIONAL, T100MD+, Super Programmable Controllers, User's Manual.
- 10. NATIONAL INSTRUMENTS, Lookout Basics, Course Manual. 2001

11. www.ni.com

## 12. www.tri-plc.com

## 13. www.square.com

14. http://ecatalog.squared.com

15. http://www.automatas.org/schneider/telemeca.htm

16. http://www.moujenswitch.com/

# 7. ANEXOS

- A. Tabla de grados IP
- B. Características Técnicas dei transductor 163SCO1D48
- C. Planos del Canal
- D. Características Técnicas del Switch MOUJEN MJ7107
- E. Características Técnicas del Sensor TELEMECANIQUE XCK-J
- F. Características Técnicas de! Sensor de proximidad DIELL
- G. Normas NEMA
- H. Perfiles Superficiales obtenidos con VINLEPER 1.0

## **7.1. Tabla de grados IP**

IP (ingress Protection). El sistema de clasificación IP proporciona un medio de clasificar el grado de protección, en electrica de electricación y líquidos (como antinodio de electrical) el grado de protección de sólidos (como polvo) y líquidos (como agua) que el equipo eléctrico y gabinetes deben reunir. El sistema es reconocido en la mayoría de los países y<br>está incluido en varios estándares, incluyendo el IEC 60529.

Los números IP son frecuentemente indicados en gabinetes, conectares, etc. El tercer dígito, referente a la protección contra impactos mecánicos es generalmente omitido.

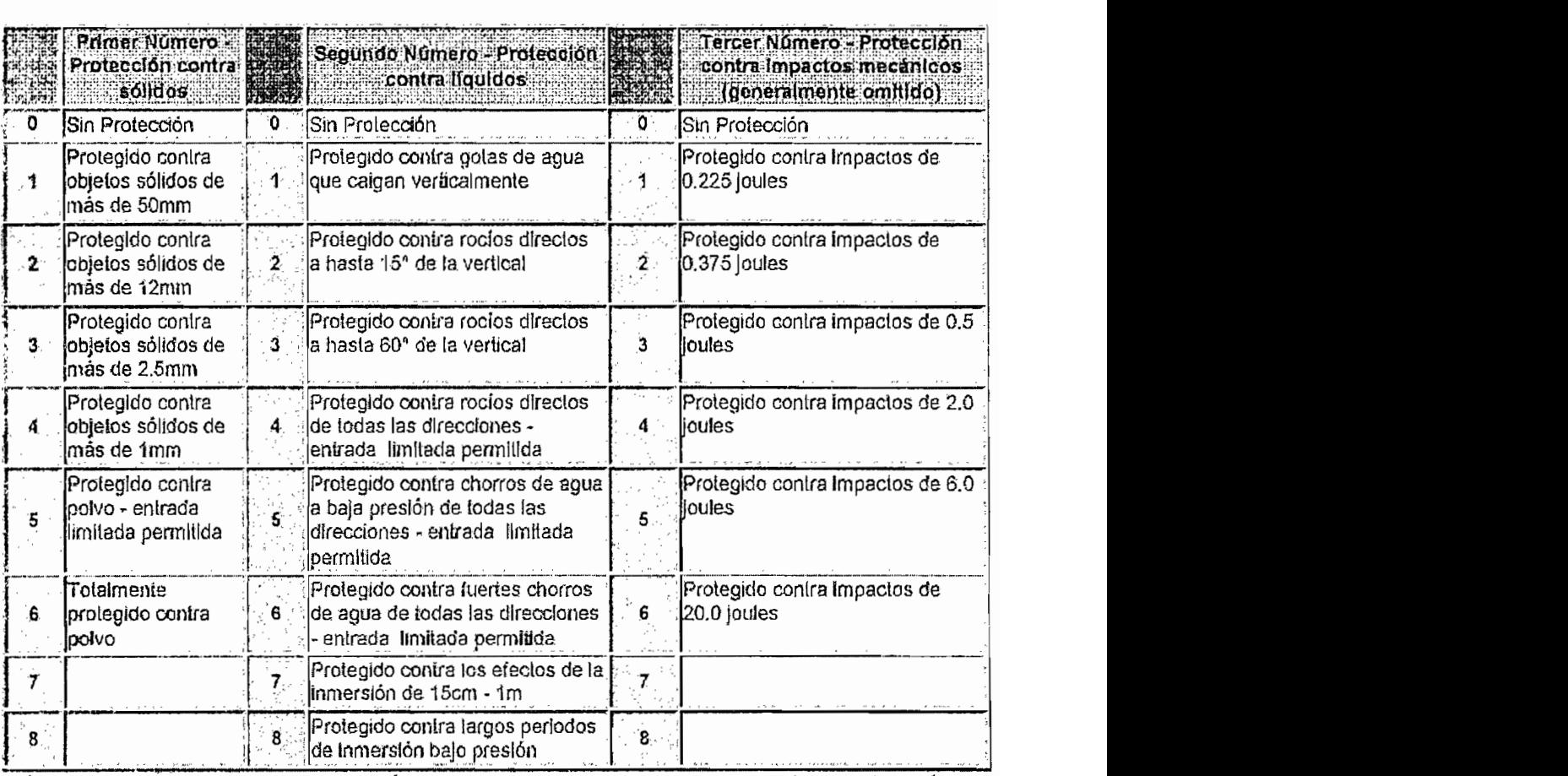

, por ejemplo, una terminal co i IP-64 está

## Perfiles IPN<sup>1</sup>

Se refiere a las láminas en caliente de acero con sección transversal en forma de doble T<sup>2</sup>. Son utilizados en estructuras metálicas como vigas de entrepiso, columnas, cerchas, correas para techo y piso, rieles, plataformas y barandas de camiones, techos machihembrados y losas de tabelones.

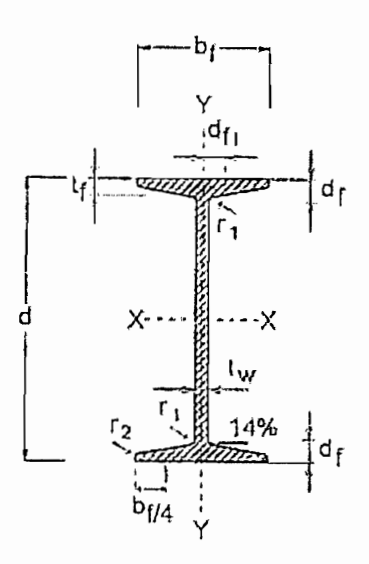

FIGURA. 1-1: Perfiles IPN de estructuras

| Designación    | Peso<br>kathm | Area<br>cam2 | <b>DIMENSIONES</b> |          |                     |          | Eje X-X         |               |                     |               | Eje Y-Y   |                                  |                            |                      | <b>TORSION</b>  |                     |
|----------------|---------------|--------------|--------------------|----------|---------------------|----------|-----------------|---------------|---------------------|---------------|-----------|----------------------------------|----------------------------|----------------------|-----------------|---------------------|
|                |               |              | đ<br>mm            | bf<br>mm | tf<br><b>TRATIV</b> | tw<br>mm | ı.<br><b>an</b> | $S_{x}$<br>cm | $Z_{\kappa}$<br>Cm- | $r_{k}$<br>an | ь,<br>OTY | $\mathsf{s}_{\mathsf{y}}$<br>am- | $Z_{\gamma}$<br><b>ami</b> | $r_{y}$<br><b>cm</b> | J<br><b>any</b> | $c_w$<br><b>GTP</b> |
| IPN 60         | 4,20          | 5,35         | 60                 | 34       | 5,3                 | 3,6      | 30,4            | 10,1          | 11,9                | 2,38          | 3,04      | 1,79                             | 3,33                       | 0,75                 | 0.490           | 23.                 |
| FN 80          | 6,10          | 7,77         | 60                 | 42       | 5,9                 | 4,2      | 78,4            | 19,6          | 22,0                | 3,18          | 6,29      | 2,99                             | 4,68                       | 0.90                 | 0,772           | 86                  |
| IPN 100        | 8,34          | 10,62        | 100                | 50       | 6,8                 | 4,5      | 171             | 34,2          | 33.4                | 4,01          | 12.2      | 4,58                             | 8,19                       | 1,07                 | 1,50            | 263                 |
| IPN 120        | 11,1          | 14,2         | 120                | 58       | 7,7                 | 5,1      | 328             | 54,7          | 63,1                | 4,51          | 21,5      | 7,41                             | 12,5                       | 1,23                 | 2,55            | 673                 |
| <b>IPN 140</b> | 14,3          | 18,2         | 140                | 66       | 8,6                 | 5,7      | 573             | 81,9          | 94,5                | 5,61          | 35,2      | 10,7                             | 18,0                       | 1,40                 | 4,07            | 1510                |

<sup>&</sup>lt;sup>1</sup> Los perfiles mencionados se refieren al diseño de construcción de las estructuras del canal.

<sup>&</sup>lt;sup>2</sup> Pagina web consultada: http://www.sidetur.com.ve/productos/vigas.asp

# 7.2. Características Técnicas del transductor 163SCO1D48<sup>1</sup>

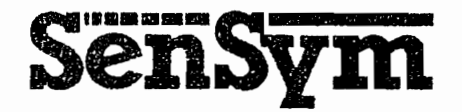

# 163SC01D48 Transducer  $-20$  to  $+120$  cm H<sub>2</sub>O

## **FEATURES**

- 微 Superior Price/Performance Replacement for Honeywell/Microswitch **163PC01D48**
- **图 Low Pressure Measurements**
- 感 High-Level Voltage Output
- 图 Field Interchangeable
- 图 Calibrated and Temperature Compensated

#### **APPLICATIONS**

- 图 Medical Equipment
- **國 HVAC**

 $\mathbf{I}$ 

**图 Flow Monitoring** 

## **GENERAL DESCRIPTION**

The 163SC01D48 transducer provides a signal conditioned output which is directly proportional to applied pressure. This transducer is intended for monitoring low pressures of - 20 to +120 cm of water, and feature a high-level voltage output which is calibrated and temperature compensated.

Based on Sensym's precision SX series sensors, the 163SC01D48 is a superior price/performance replacement for the Honeywell/Microswitch 163PC01D48. Offering equivalent pinout and package mounting dimensions, the 163SC01D48 allows direct replacement in existing PC board layouts for the Microswitch in existing PC board layouts for the Microswitch devices.

These devices are designed to be used with noncorrosive, non-ionic gases and liquids. For more demanding or corrosive media applications. Sensysm's ST2000 stainless steel isolated family should be used.

#### PHYSICAL DIMENSIONS

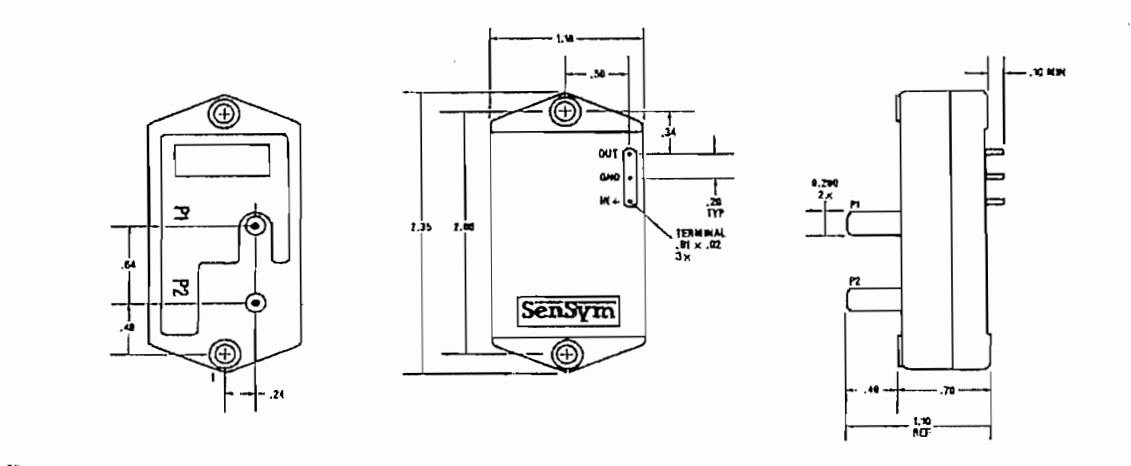

Tomado del Manual SenSym SOLID-STATE PRESSURE SENSORS HANDBOOK, 1994.

# **GENERAL SPECIFICATIONS**

## **163SC01D48**

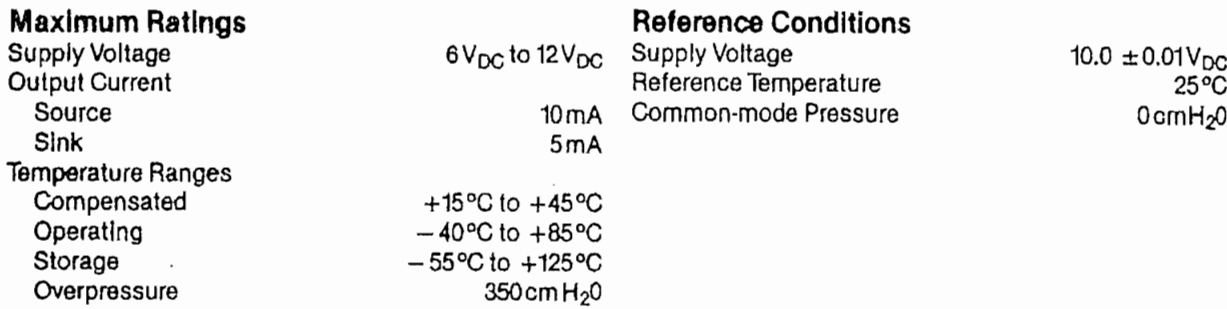

#### PERFORMANCE SPECIFICATIONS (Note 1)

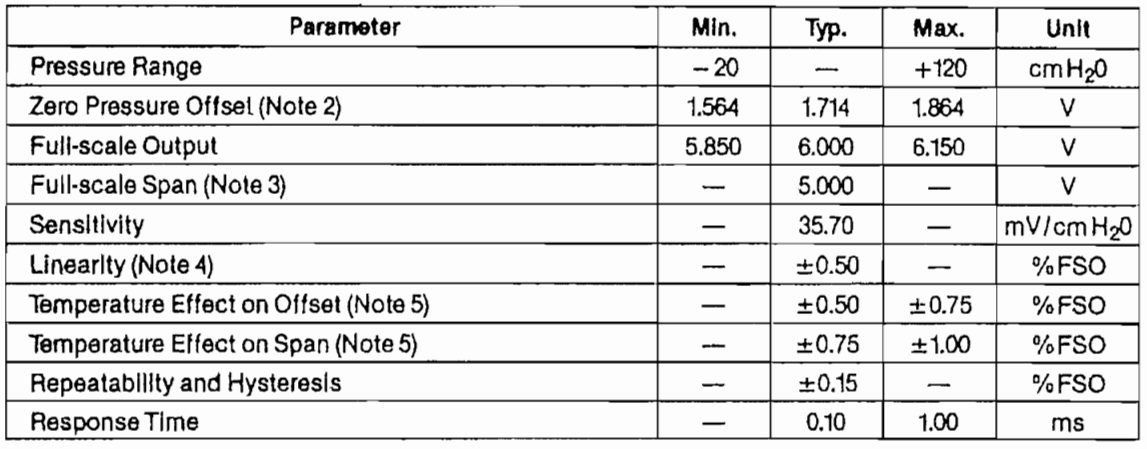

# **ORDERING INFORMATION**

To order, use the following part numbers:

**Standard Device Types** 

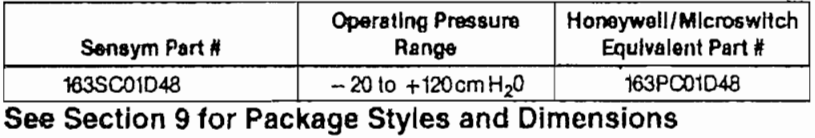

#### **Specification Notes:**

- Performance specifications anown are at reference conditions. For devices used in a gage applications pressure is applied to Port 2 and Port 1 is left فerb t 1 is left (1 is left) and fort 1 is left (1 is the high pressur used as gage or differential sensors.
- Note 2: Offset calibration is set at 0cm H<sub>2</sub>0. Output at  $-$  20cm H<sub>2</sub>0 is typically 1.00 V<sub>DC</sub>.
- Note 3: Full-scale span is the algebraic difference between the output voltages measured at each end point. (- 20 cm H20 and +120 cm H20)
- Note 4: Linearity refers to the best straight line fit as measured for offset, full-scale and 12 full-scale.
- Note 5: Temperature shift refers to the effects of offset and span shifts as measured over 15°C to 45°C relative to 25°C.

160

# 7.3. Planos del Canal

 $\mathcal{A}^{\mathcal{A}}$ 

 $\sim$ 

 $\mathcal{L}_{\text{max}}$  and  $\mathcal{L}_{\text{max}}$ 

 $\mathcal{L}^{\text{max}}_{\text{max}}$  and  $\mathcal{L}^{\text{max}}_{\text{max}}$ 

 $\sim$ 

 $\sim 10^{-11}$ 

 $\sim$ 

 $\hat{\mathcal{A}}$ 

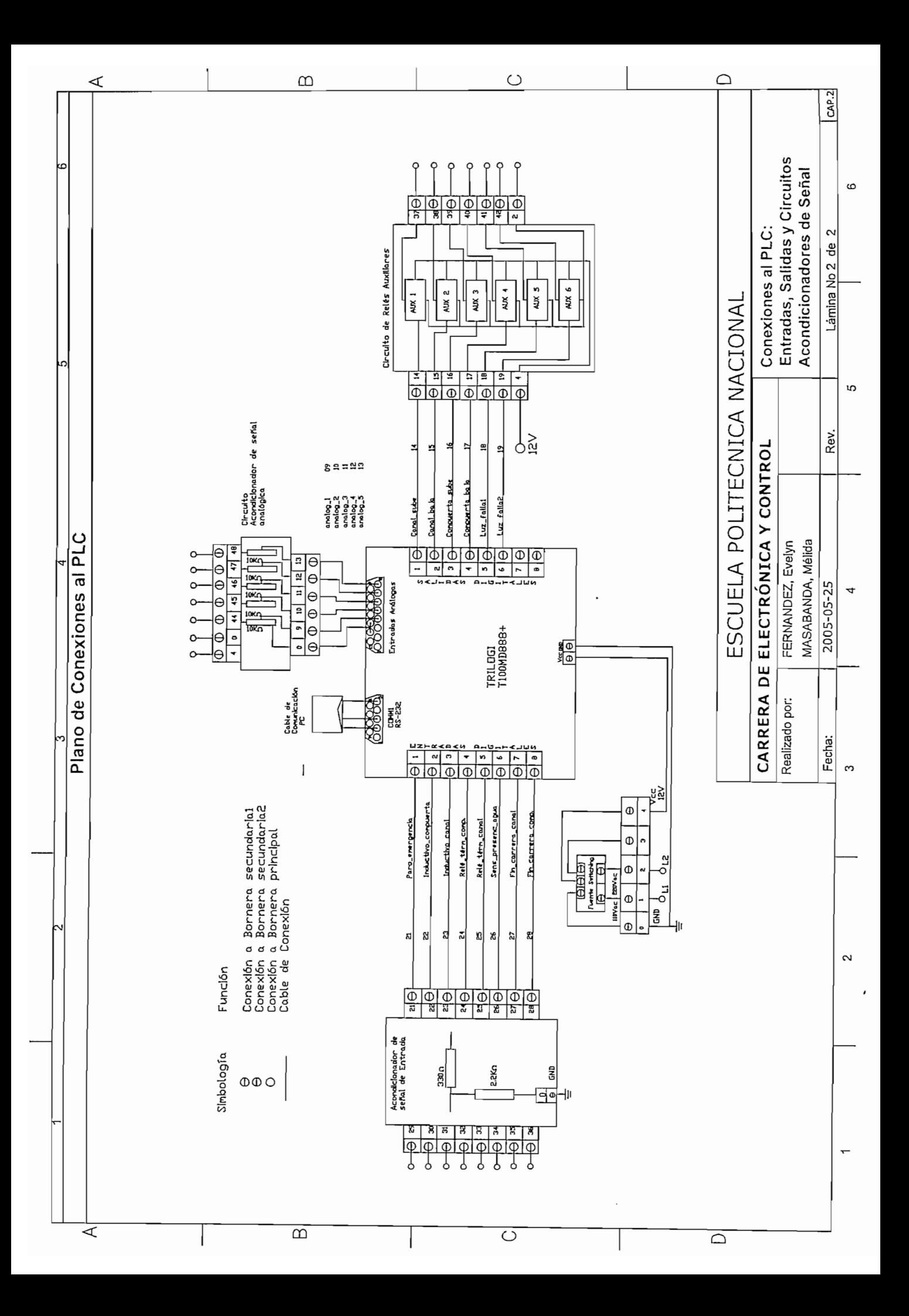

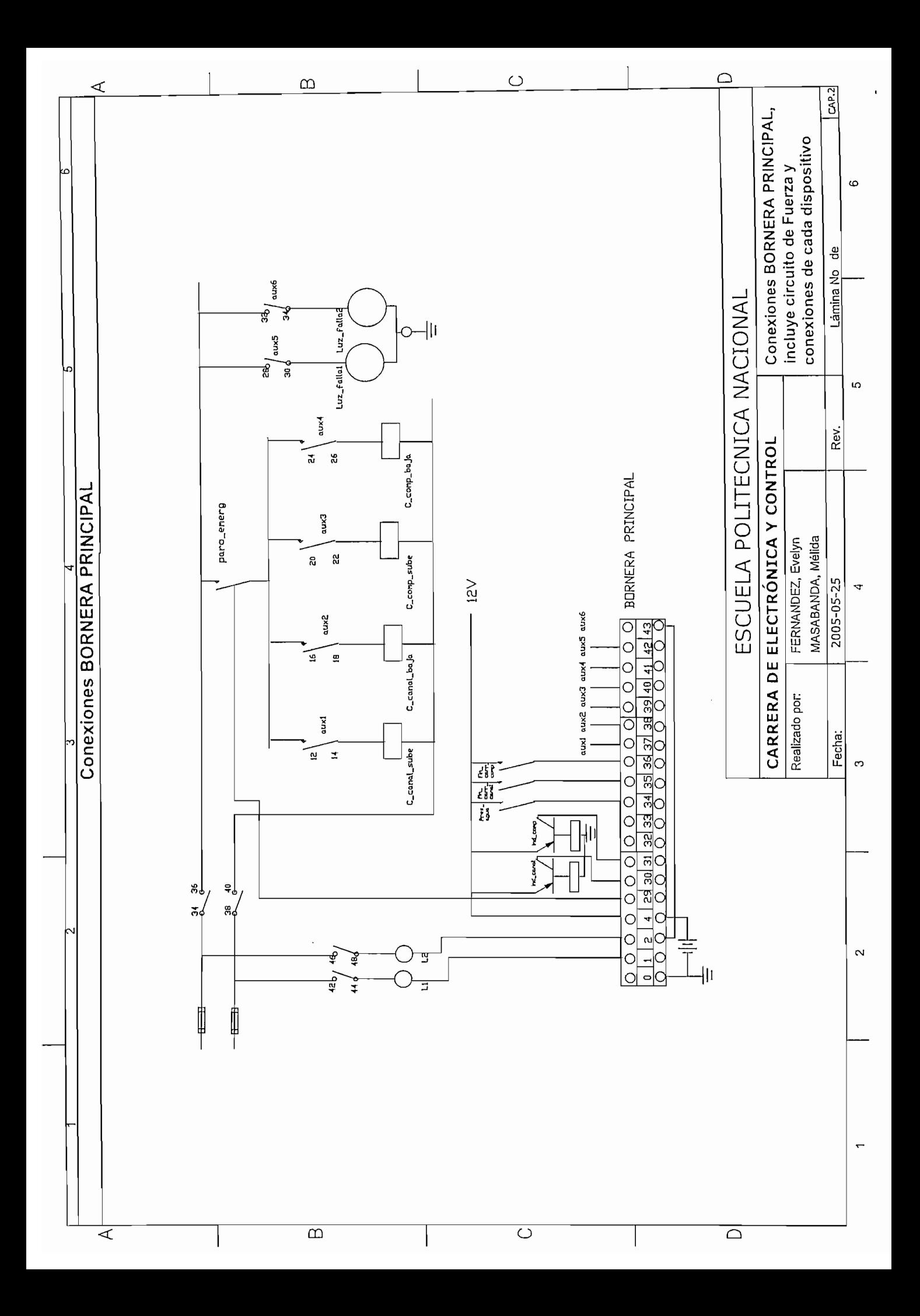

# NOMENCLATURA UTILIZADA EN EL PLANO DE PI&DS

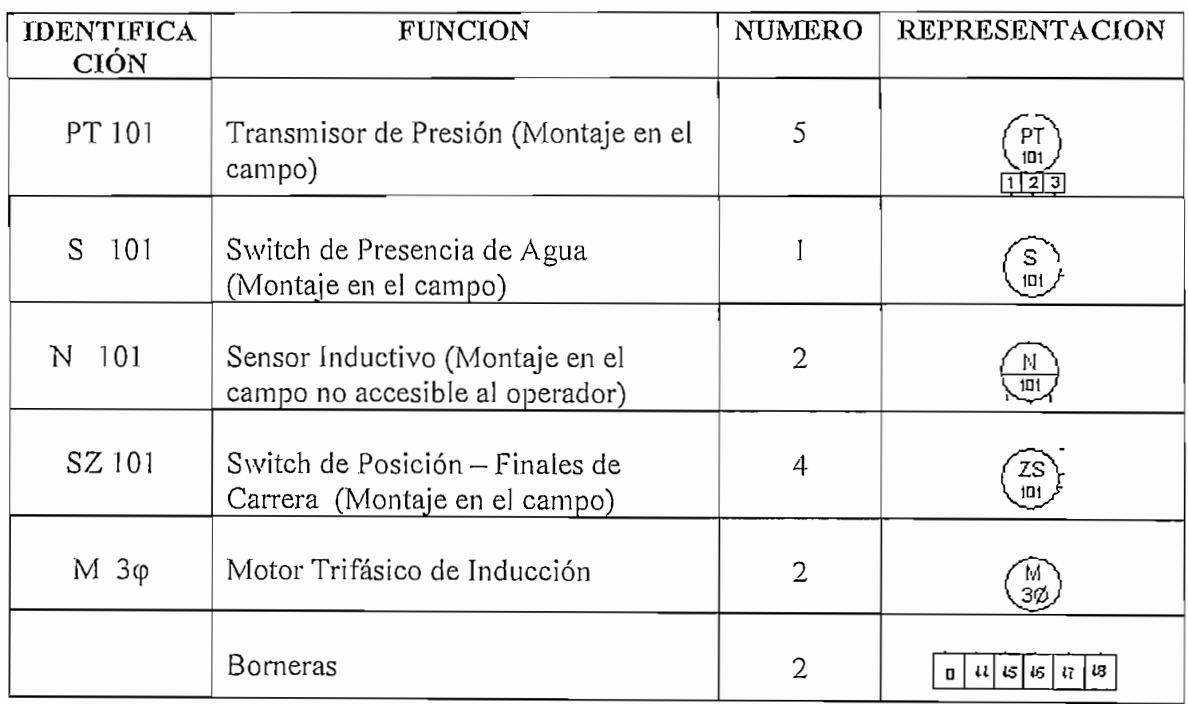

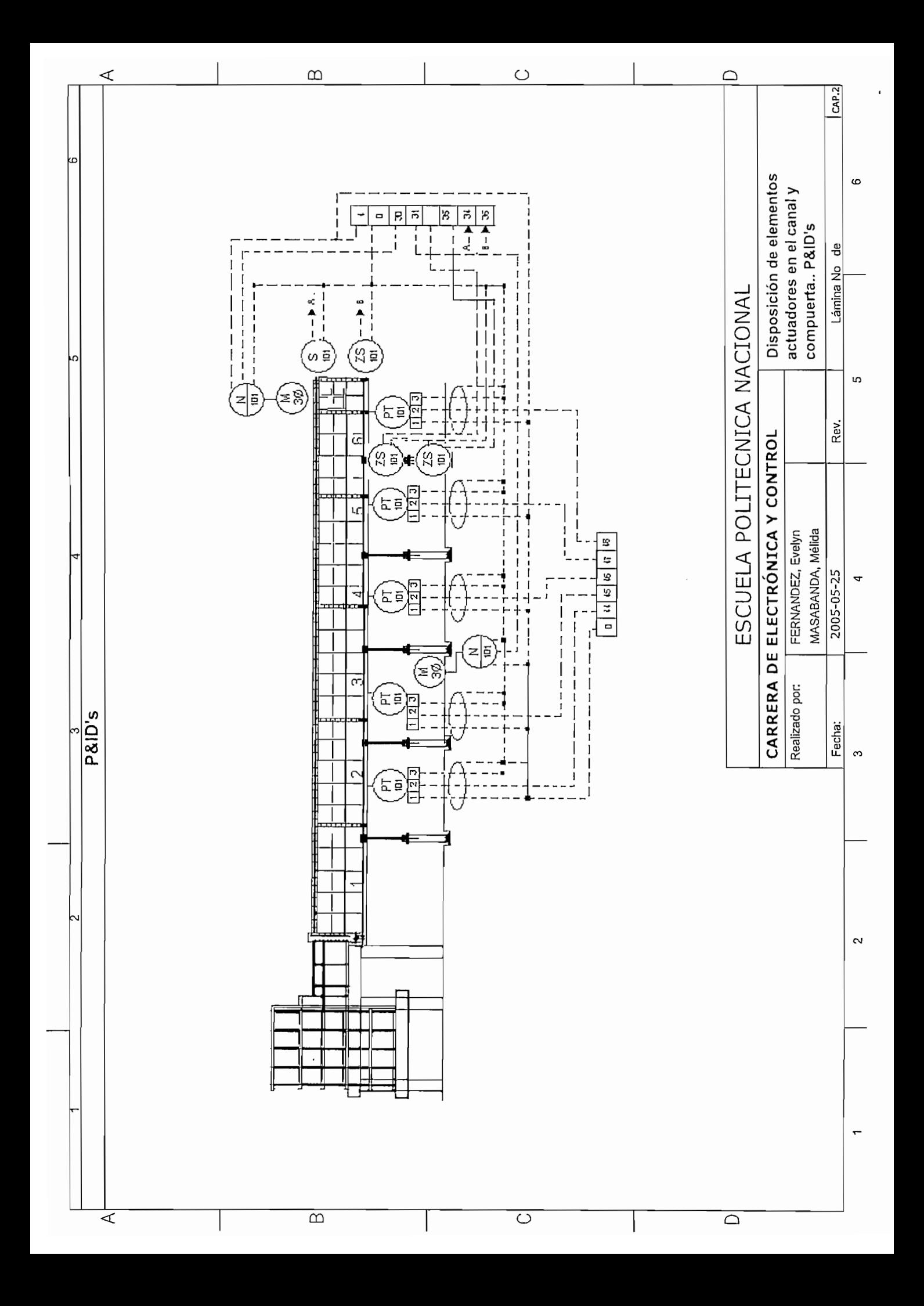

# 7.4. Características Técnicas del Switch MOUJEN MJ 71071

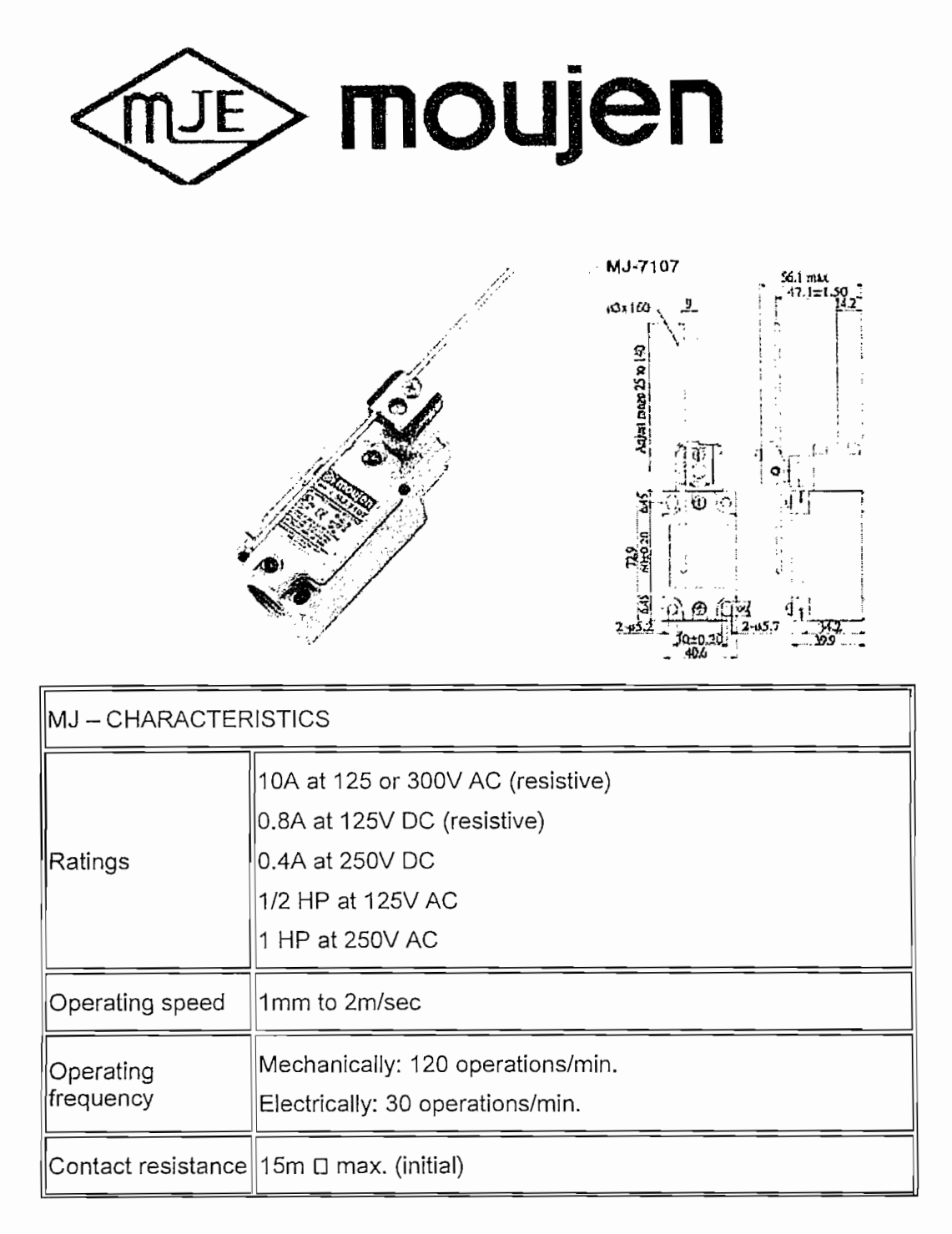

 $\mathbf I$ 

Provisto por www.moujenswitch.com
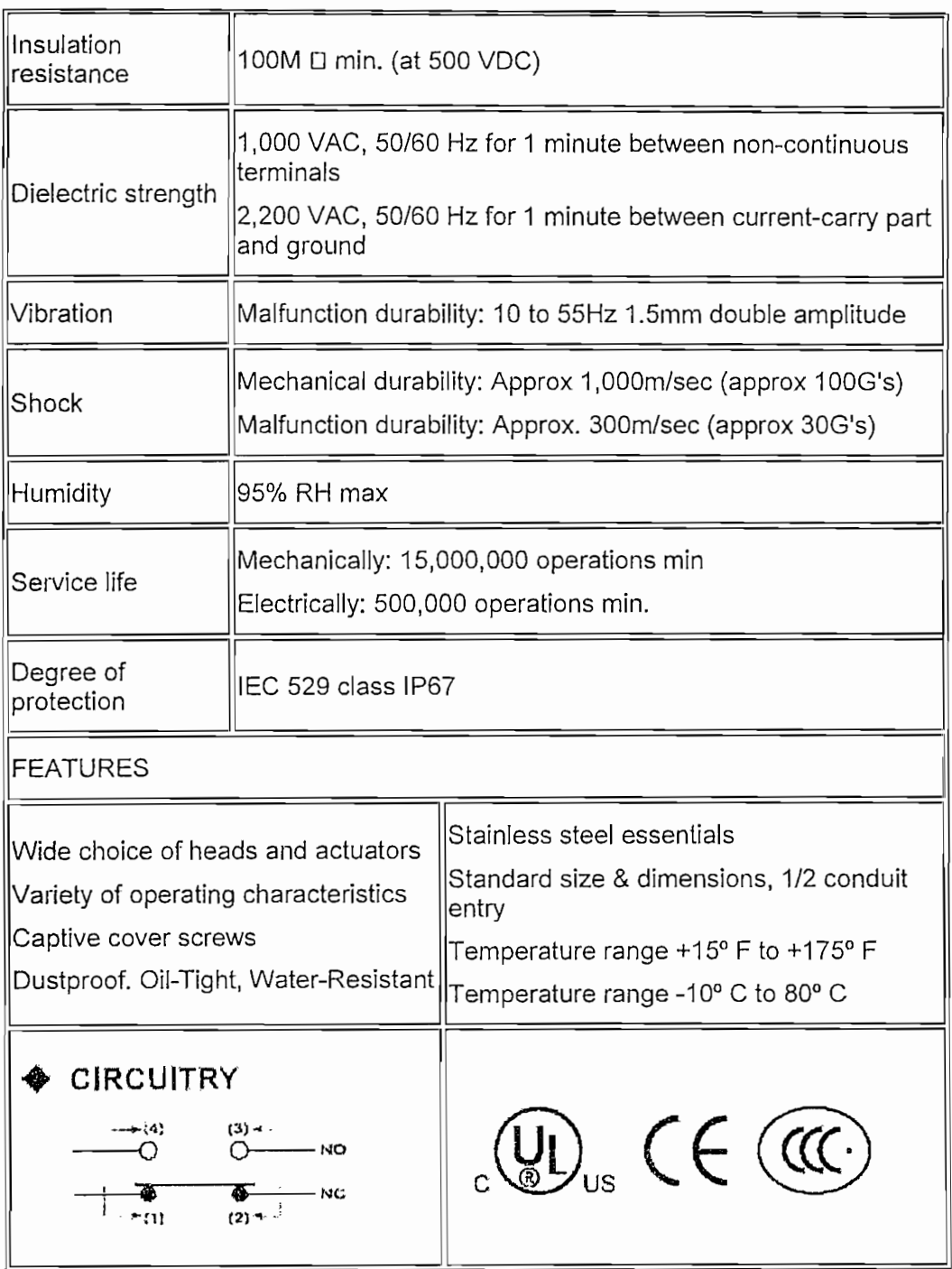

 $\frac{1}{2}$ 

 $\ddot{\phantom{0}}$ 

# 7.5. Características Técnicas del Sensor TELEMECANIQUE XCK-J<sup>1</sup>

# **Heavy Duty, Industrial General Specifications XCKJ**

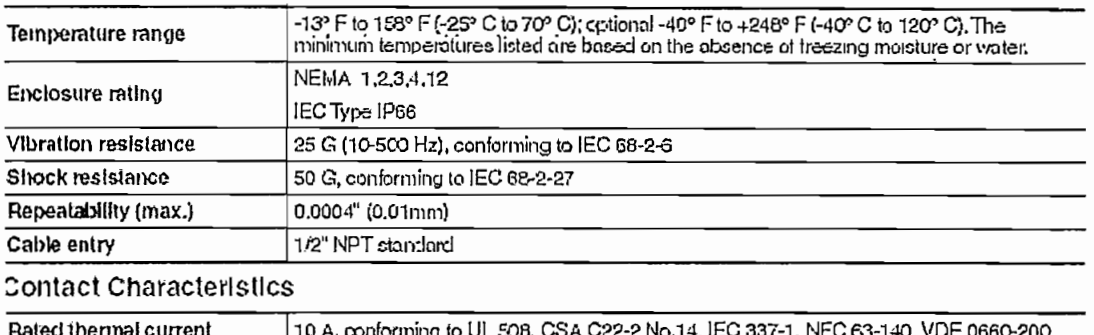

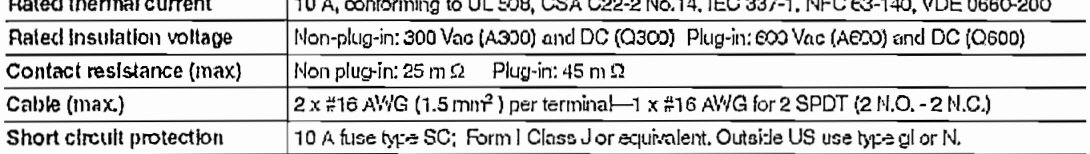

Proporcionado por http://www.us.telemecanique.com/us/squared.html

 $\mathbf{I}$ 

### Complete Switches **XCKJ** Non Plug-In Housings

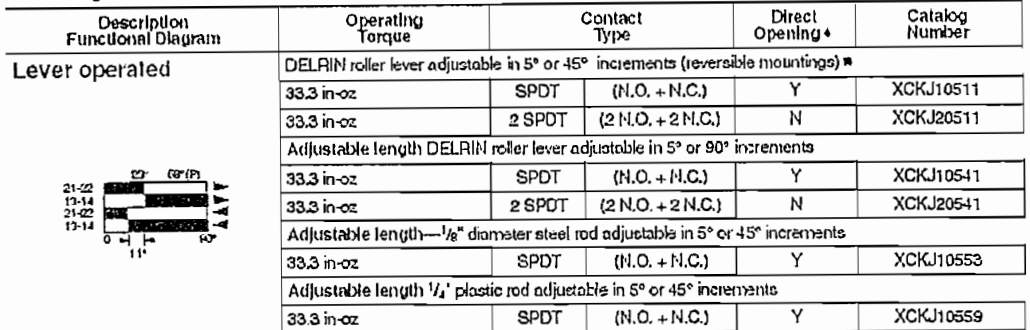

2 or 3 subassemblies in a single reference becomes. Other complete cyliches are available. Ascembled switches can also be provided.<br>Contact your Square D/Telemecanique representative for details.<br>
<br> **Exerce mounting:** The

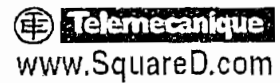

For the most up-lo-date information

**Rated Power** 

Conforms to IEC 947-5-1. duty categories AC15 and DC13.

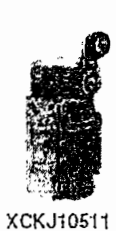

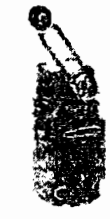

**XCKJ10541** 

## 7.6. Características Técnicas del Sensor de proximidad DIELL<sup>1</sup>

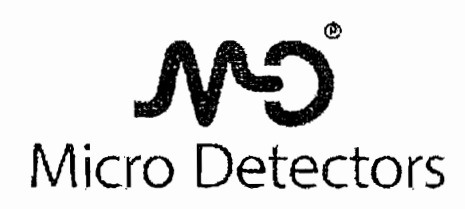

# Sensori di prossimità a lunga distanza M8 - DC

Para mayor información acerca de las especificaciones del sensor inductivo DIELL, dirigirse a la página Web del fabricante. www.diell.com

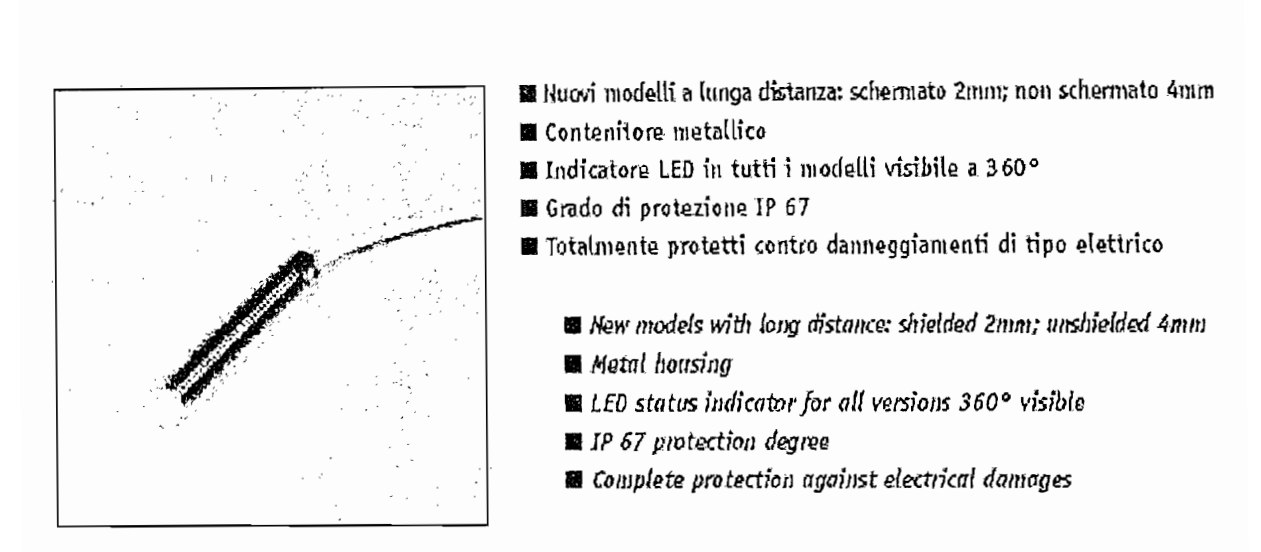

Mentificazione modelli - Ordening system

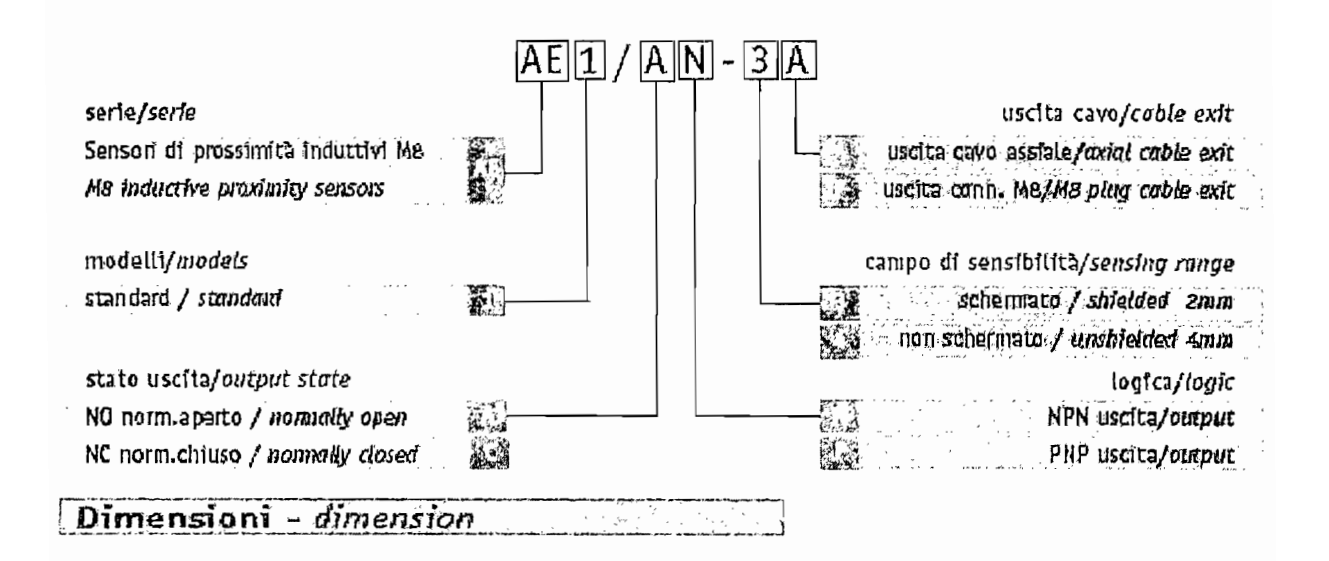

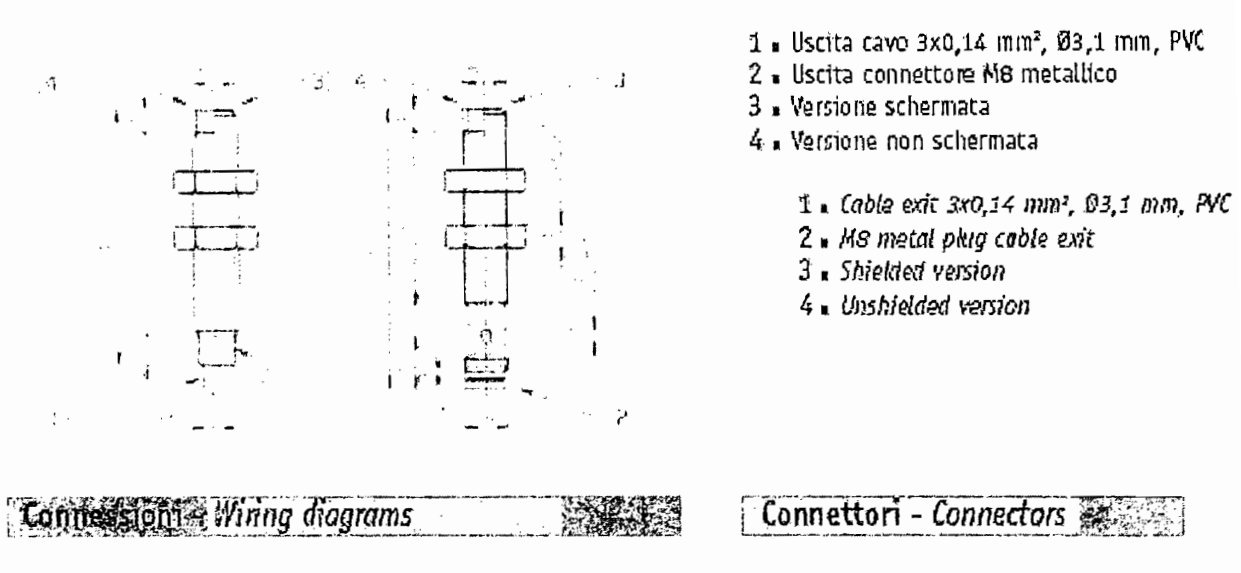

### NPN uscita/output

 $\beta$ 

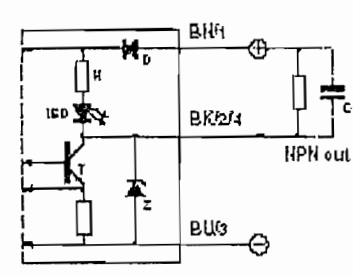

PNP uscita/output

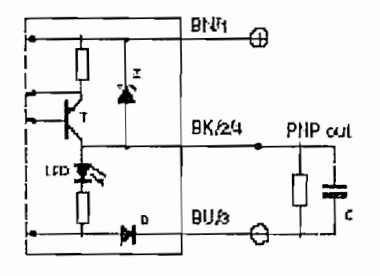

 $\simeq 25n$ 

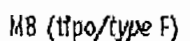

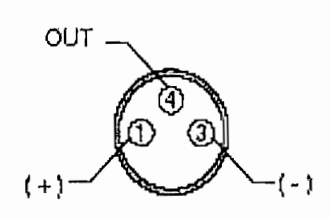

 $235n$ 

# Installazione - Installation

modelli schemati / shielded models

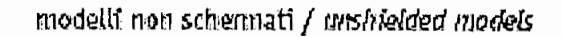

 $\geq$  2d

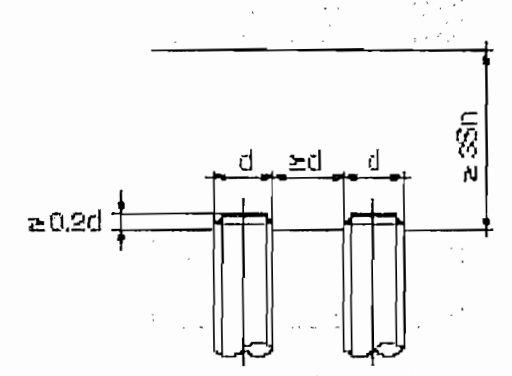

N.B.; di = 5 nn in metali non ferrema poboi: d.I. = 2mn in metali ferre nagnotici<br>NGE: di = 5 na io respersors assisti; d.I = 2000 in ferrers societs

Curve valiationstrane e characteristic curver - 11 May 2017

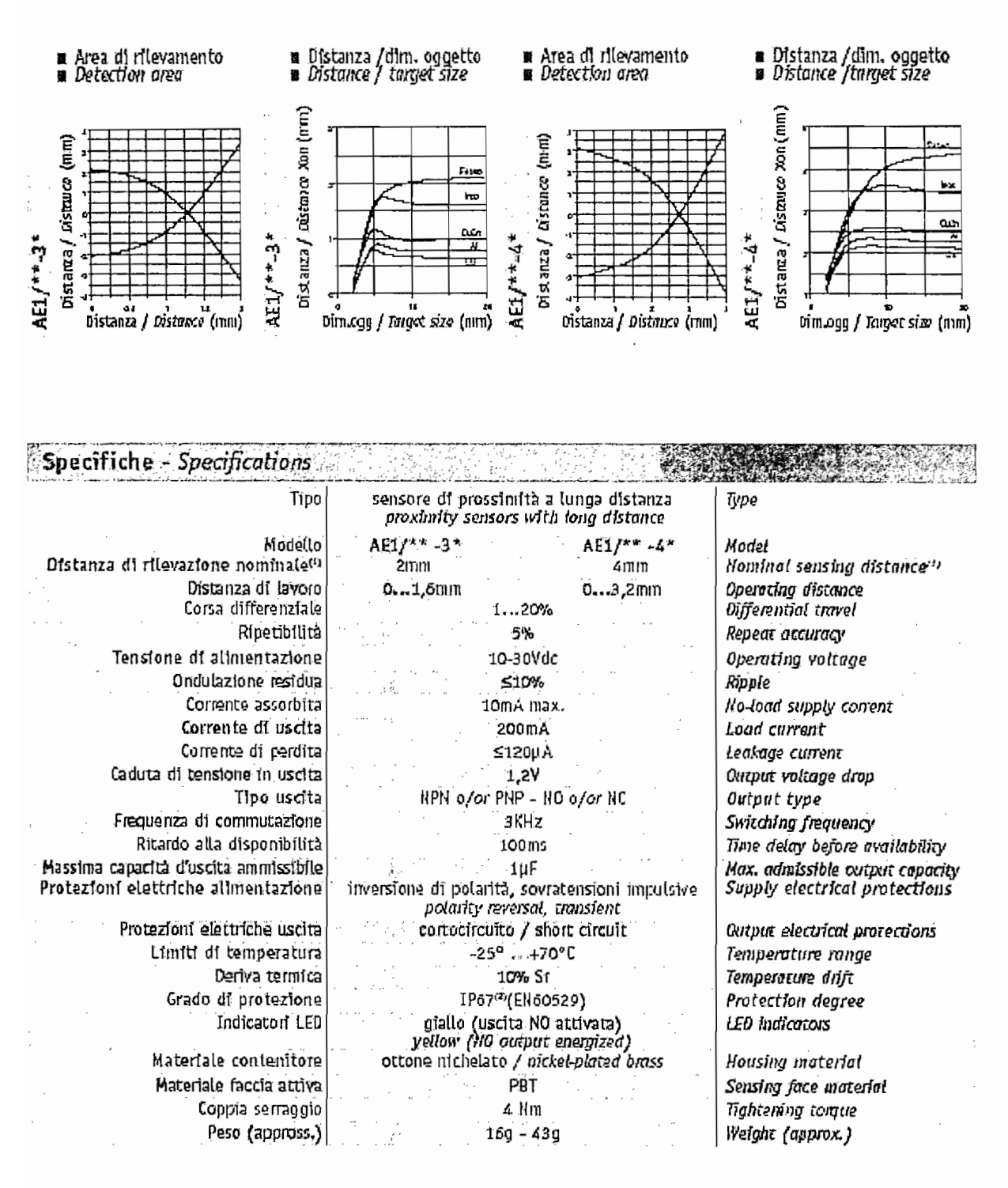

## Normas NEMA

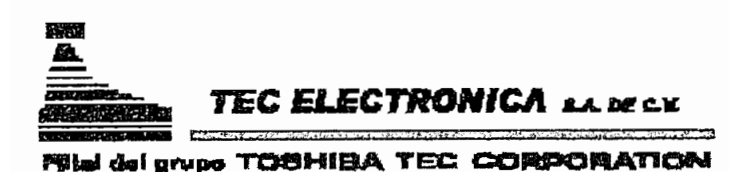

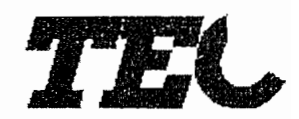

## NEMA (National Electrical Manufacturers Association).

Este es un conjunto de estándares creado, como su nombre lo indica, por la Asociación Nacional de Fabricantes Eléctricos (E.U.). Los estándares más comúnmente encontrados en las especificaciones de los equipos son los siguientes:<br>NEMA 4.

## $\mathcal{S}$ ella el agua y polos gabinetes tipo 4 están diseñados especialmente para su uso encontra su uso encontra su uso encontra su uso encontra su uso encontra su uso encontra su uso encontra su uso encontra su uso encon

Sellado contra el agua y polvo. Los gabinetes tipo 4 están diseñados especialmente para su uso en interiores y exteriores, protegiendo el equipo contra salpicaduras de agua, filtraciones de agua. aqua que caiga sobre ellos y condensación externa severa. Son resistentes al granizo pero no a prueba de granizo (hielo). Deben tener ejes para conductos para conexión sellada contra agua a la entrada de los conductos y medios de montaje externos a la cavidad para el equipo.<br>NEMA 4X.

 $\mathbb{R}$  sellado contra agua y resistente a la correspondidad y resistente a la correspondidad y resistente a la correspondidad y resistente a la correspondidad y resistente a la correspondidad y resistente a la correspon Sellado contra agua y resistente a la corrosión. Los gabinetes tipo 4X tienen las mismascaracterísticas que los tipo 4, además de ser resistentes a la corrosión.<br>NEMA 12.

 $\mathbb{Z}$ Uso industrial. Un gabinete diseñado para usarse en industrias en las que se desea excluirmateriales tales como polvo, pelusa, fibras y filtraciones de aceite o líquido enfriador.<br>El resto de los tipos de NEMA pueden denominarse a grandes rasgos:

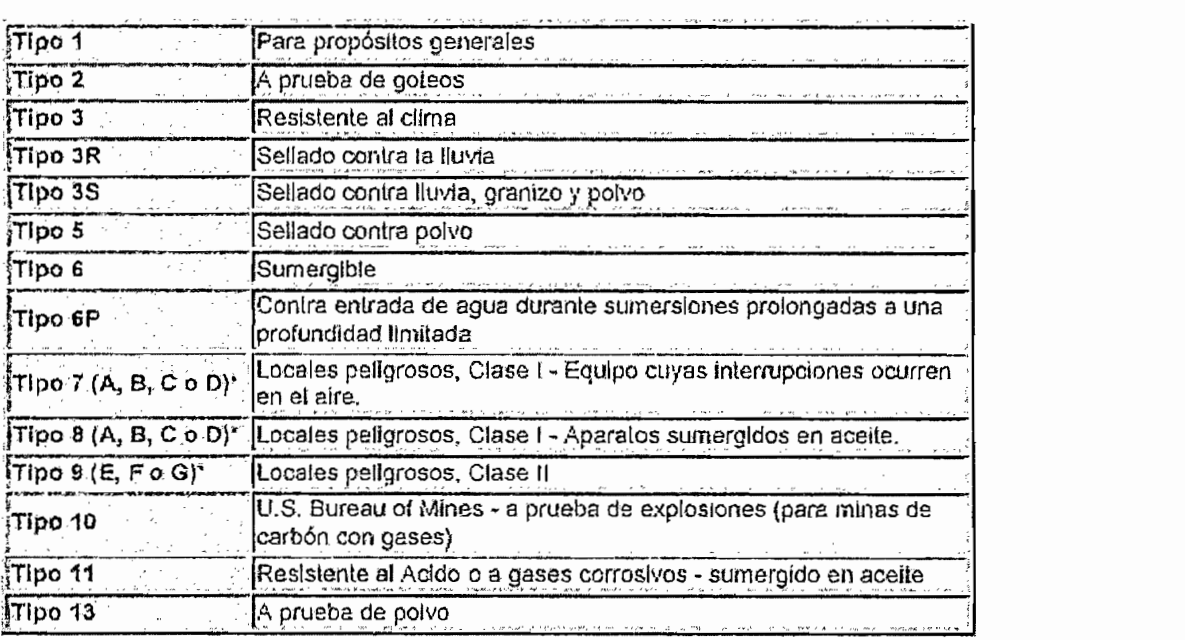

as letras que siguen al número indican el grupo o grupos particulares de locales peligrosos según se definen en el National Electrical Code para el que se diseñó el gabinete en cuestión. La<br>designación de este tipo de NEMA está incompleta sin una o varias letras de sufijo.

7.7. Perfiles Superficiales obtenidos con VINLEPER 1.0

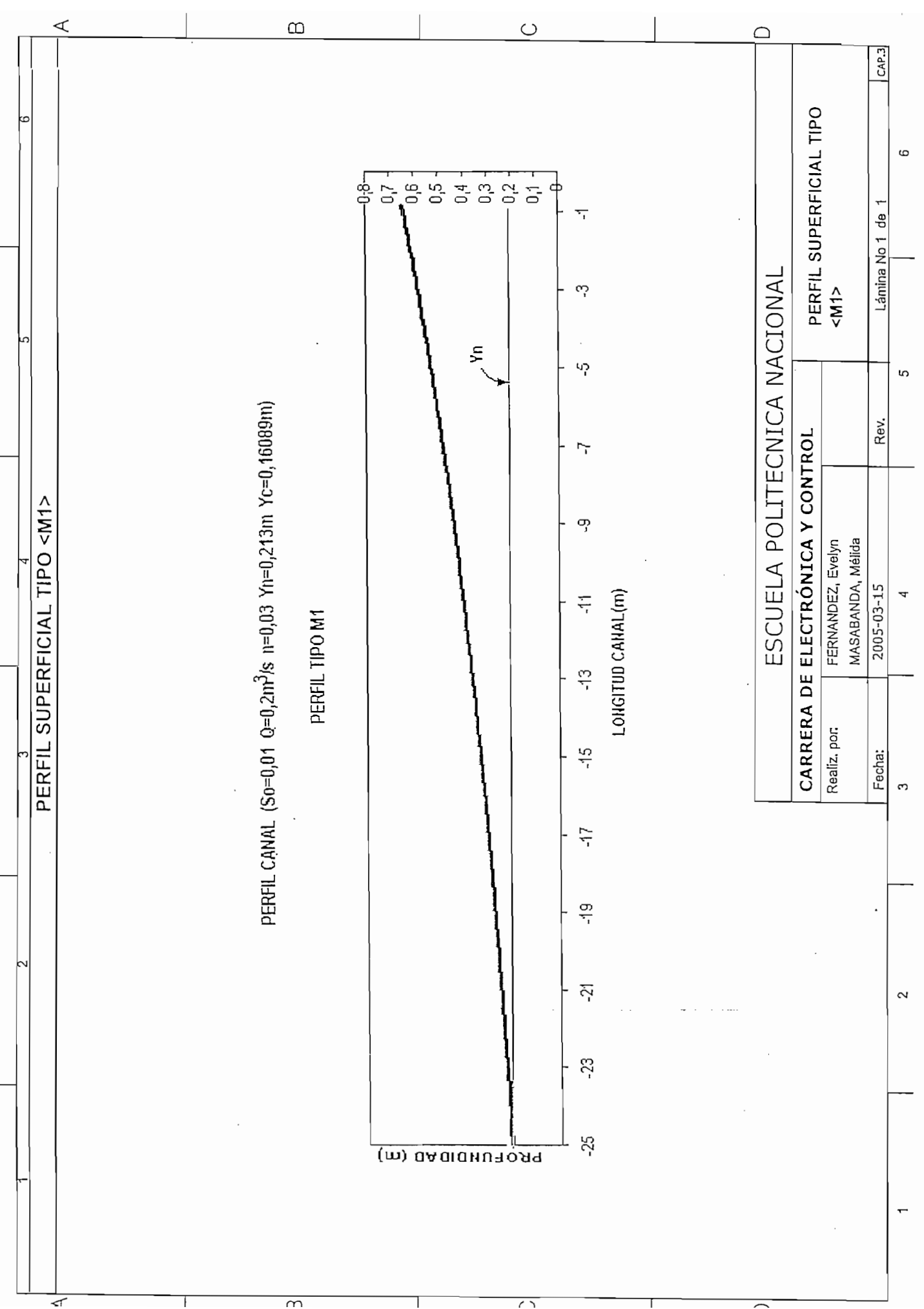

 $\overline{\phantom{a}}$ 

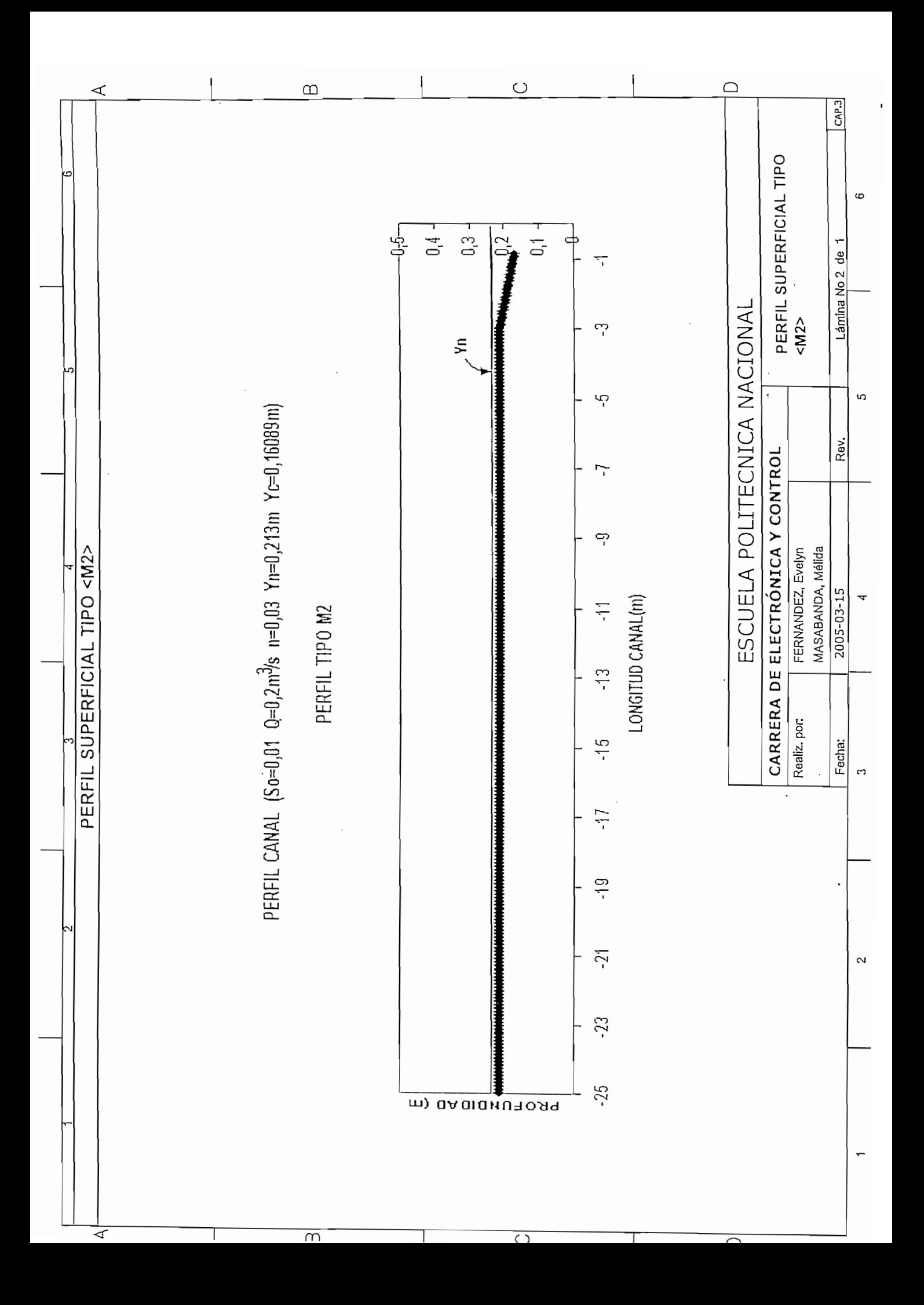

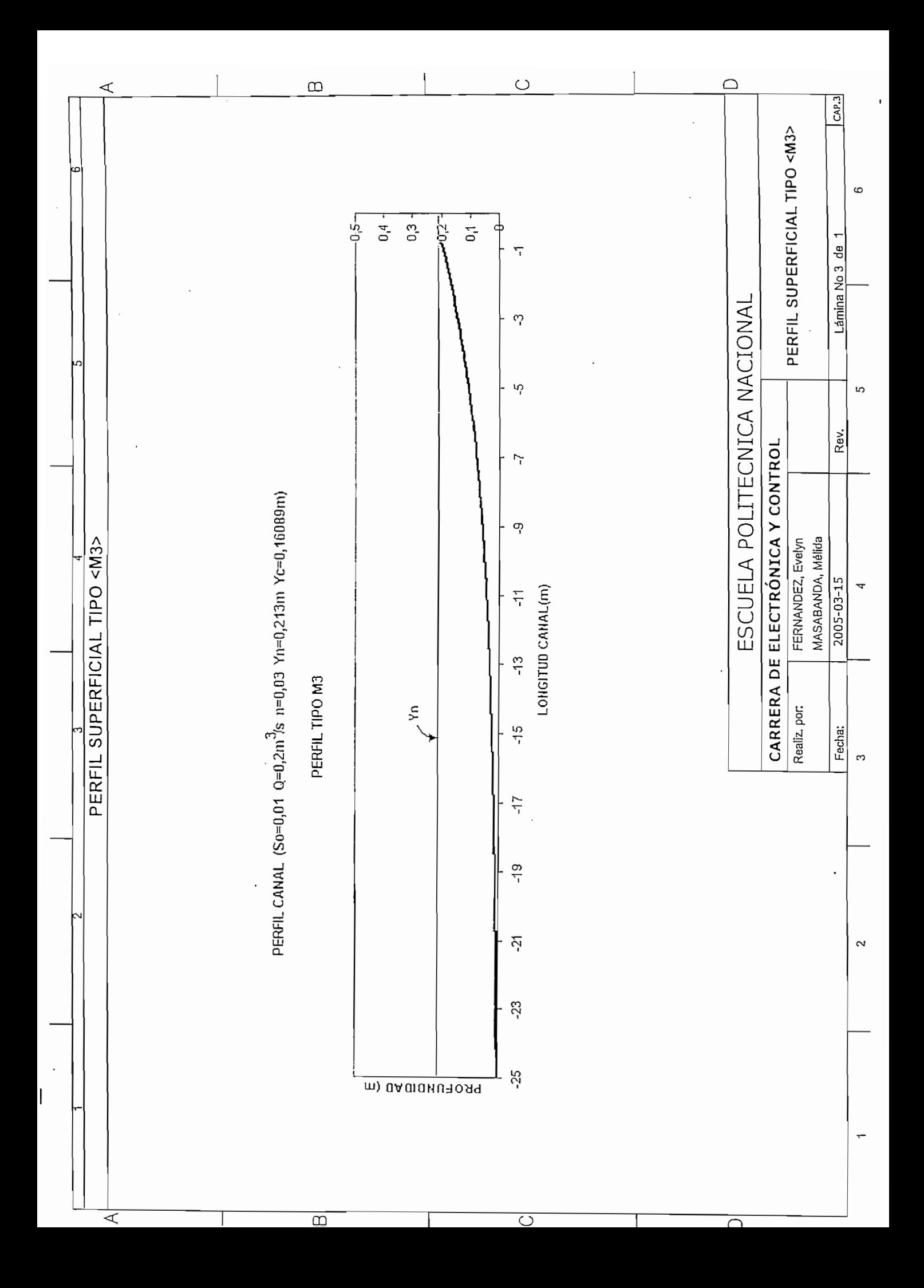

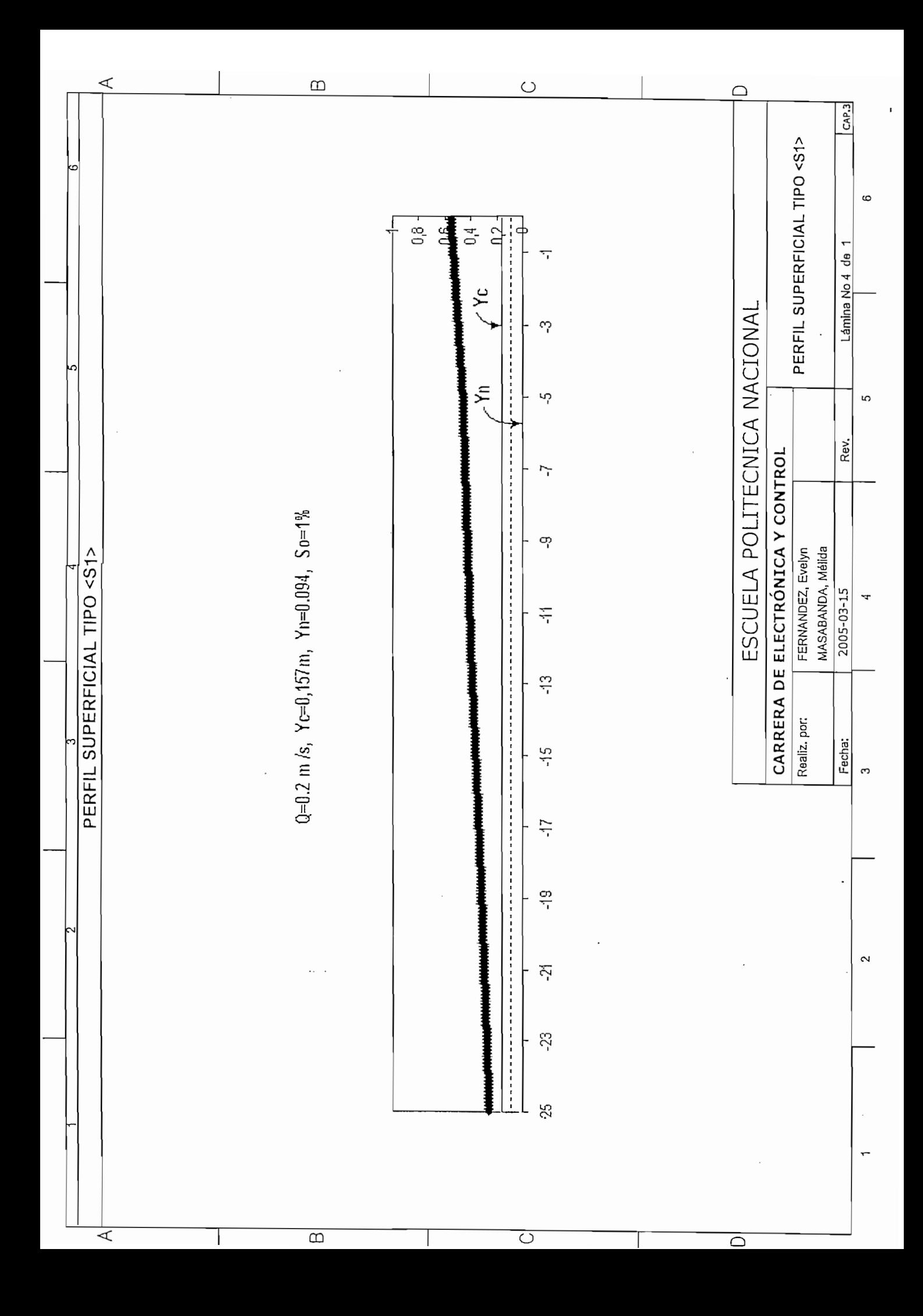

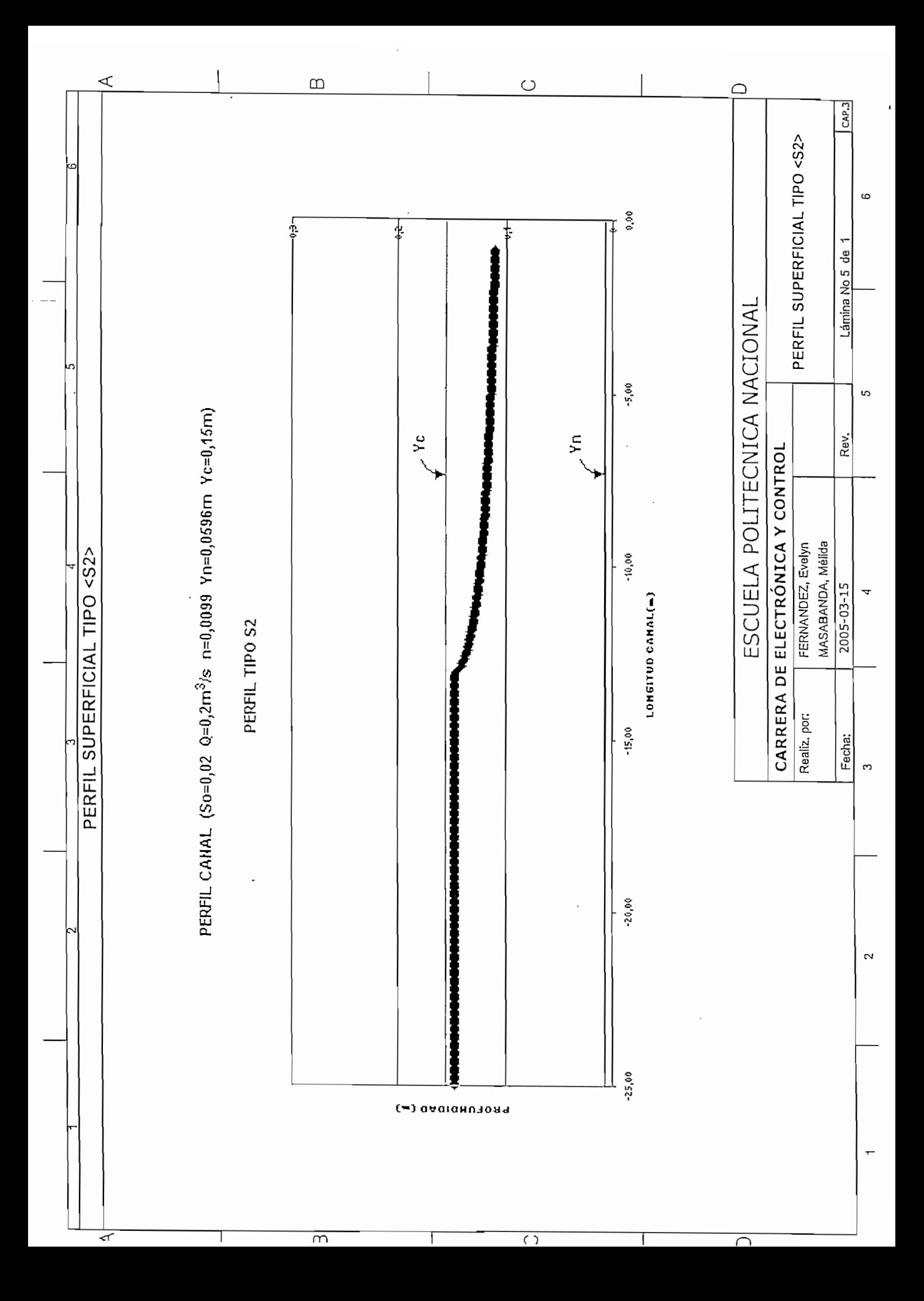

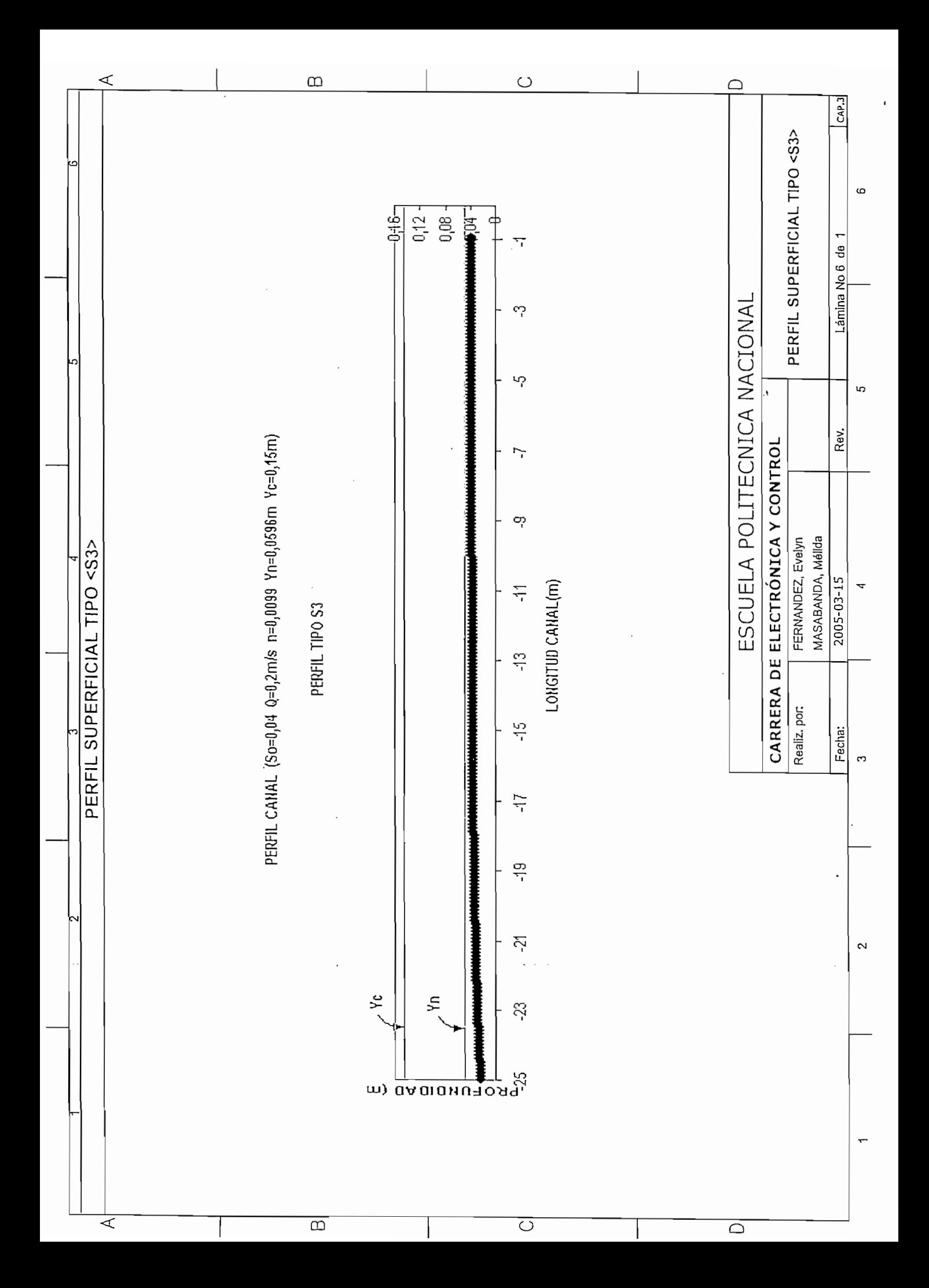

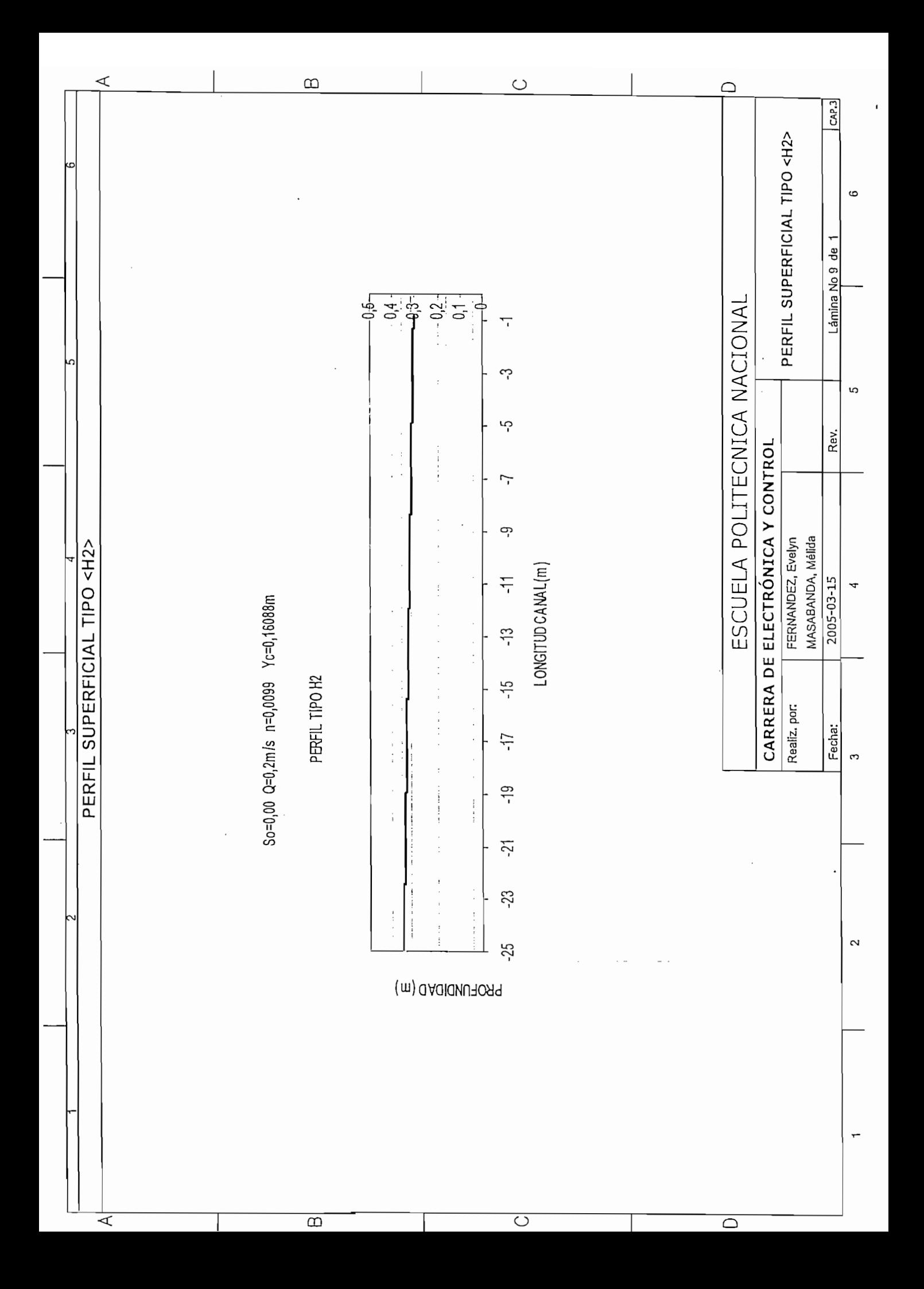